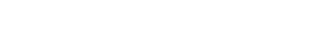

Version 4.1.1

CodeCenter Reference

CenterLine Software, Inc. 10 Fawcett Street Cambridge, Massachusetts 02138 CenterLine Software, Inc. reserves the right to make changes in specifications and other information contained in this publication without prior notice. The reader should in all cases consult CenterLine to determine whether any such changes have been made.

This Manual contains proprietary information that is the sole property of CenterLine. This Manual is furnished to authorized users of CodeCenter solely to facilitate the use of CodeCenter as specified in written agreements.

No part of this publication may be reproduced, stored in a retrieval system, translated, transcribed, or transmitted, in any form, or by any means without prior explicit written permission from CenterLine Software.

The software programs described in this document are copyrighted and are confidential information and proprietary products of CenterLine Software.

CenterLine and ViewCenter are registered trademarks of CenterLine Software, Inc. CodeCenter, ObjectCenter, ResourceCenter, and TestCenter are trademarks of CenterLine Software, Inc.

Motif is a registered trademark of The Open Software Foundation, Inc.

Object Interface Library (OI) is a trademark of ParcPlace Systems, Inc.

Sun, Sun-2, Sun-3, Sun-4, Solaris 2, Sun386i, SunCD, SunInstall, SunOS, NFS, SunView, ToolTalk, and OpenWindows are trademarks of Sun Microsystems, Inc.

SPARC is a registered trademark of SPARC International, Inc. Products bearing the SPARC trademark are based on an architecture developed by Sun Microsystems, Inc. SPARCstation is a trademark of SPARC International, Inc. licensed exclusively to Sun Microsystems, Inc.

DeltaSeries, DeltaWINDOWS, and SYSTEM V/88 are trademarks of Motorola, Inc. in the USA. Motorola is a registered trademark of Motorola, Inc. in the USA and in other countries.

UNIX is a registered trademark in the United States and other countries licensed exclusively through X/Open Co, Ltd. OPEN LOOK is a registered trademark of UNIX System Laboratories, Inc., a wholly owned subsidiary of Novell, Inc. X Window System and X11 are trademarks of the Massachusetts Institute of Technology.

Postscript is a registered trademark of Adobe Systems Incorporated.

Licensed under one or more of U.S. Pat. Nos. 5,193,180 and 5,335,344; other U.S. and foreign patents pending

© 1986-1995 CenterLine Software, Inc. All rights reserved. Printed in the United States of America.

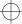

ccref.book : distrib iii Mon Jun 5 15:33:25 1995

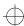

### Distribution

The CenterLine GNU Debugger and the CenterLine C Preprocessor are free; this means that everyone is free to use them and free to redistribute them on a free basis. They are not in the public domain; they are copyrighted and there are restrictions on their distribution, but these restrictions are designed to permit everything that a good cooperating citizen would want to do. What is not allowed is to try to prevent others from further sharing any version of the CenterLine GNU Debugger or CenterLine C Preprocessor that they might get from you. The precise conditions are found in the GNU General Public License.

If you have access to the Internet, you can get the latest distribution version of the CenterLine GNU Debugger or the CenterLine C Preprocessor via anonymous login from the following host:

### ftp.centerline.com

The following file on that host contains the source for the CenterLine GNU Debugger:

### /pub/TOOLS/PDM.TAR.Z

The following file on that host contains the source for the CenterLine C Preprocessor:

### /pub/TOOLS/CLPP.TAR.Z

A version of FSF GNU Emacs compatible with the CenterLine Emacs Main Window is also available on the same host. For more information, please refer to the **README** file in the following directory:

### /pub/TOOLS/emacs

If you do not have access to the Internet, send mail to CenterLine, and we will send you instructions on how to obtain a copy. The address is as follows:

CenterLine Software, Inc. 10 Fawcett Street Cambridge, Massachusetts 02138

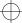

ccref.book : distrib iv Mon Jun 5 15:33:25 1995

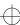

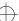

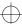

## Using this book

## What this manual is about

This manual is a complete reference to Version 4.1.1 of CodeCenter  $^{\text{TM}}$ . This alphabetical reference contains entries for topics as well as for Workspace commands and predefined functions. Some examples of topics are as follows: ANSI C, built-in functions, commands, debugging, options, environment variables, C library functions, and X resources.

Each entry in the *Reference* that describes a CodeCenter command has a quick reference check-off box at the top showing the command modes in which the command is available: component debugging mode (**cdm**), process debugging mode (**pdm**), or both.

For your convenience, the Index in this manual contains entries for the *CodeCenter User's Guide* as well as the *Reference*.

# What you should know before starting

We designed this book for readers who are familiar with the C programming language, an operating system like UNIX®, and a graphical user interface based on either Motif® or OPEN LOOK®.

Moreover, we assume that readers of the *Reference* are already familiar with CodeCenter by having read the *CodeCenter Tutorial* and/or the *CodeCenter User's Guide*.

# For more information

The *Reference* does not contain extensive information about using CodeCenter's graphical user interface; see the *CodeCenter User's Guide* for this information. The *CodeCenter User's Guide* provides a task-based look at CodeCenter; it explains how to use the graphical user interface to load, manage, run, and debug programs within CodeCenter.

We designed the *CodeCenter Tutorial* as a hands-on introduction to CodeCenter. It leads you step by step through a CodeCenter session, using either the Motif or the OPEN LOOK interface.

The *CodeCenter Platform Guide* describes system requirements and information specific to a particular platform. The *Platform Guide* is available online as an appendix to the *Reference*.

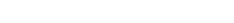

CodeCenter Reference v

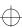

Using this book

*Installing and Managing CenterLine Products* describes how to install CodeCenter and administer it, including how to reserve licenses for particular users.

See the *Release Bulletin* for information generated too late to be included in the other manuals.

## Documentation conventions

Unless otherwise noted in the text, we use the following symbolic conventions:

literal names

Bold words or characters in command descriptions represent words or values that you must use literally.

User-sumplied

Italic words or characters in command

user-suppliedItalic words or characters in commandvaluesdescriptions represent values that you mustsupply. Italic words in text also indicate the firstuse of a new term, or emphasis.

In interactive examples, information that you must enter appears in this typeface.

output/source Information that the system displays appears in this typeface.

. Horizontal ellipsis points indicate that you can repeat the preceding item one or more times.

<<none>> In a "Description" section, indicates how a command performs with no arguments.

## **Contents**

```
Using this book v
action 3
alias 8
ANSI C 12
assign 17
attach 18
build 19
built-in comments 21
built-in functions 22
built-in macros 23
catch 25
cc and other C compilers 27
cd 30
CenterLine API 32
centerline_getopt() 34
centerline_malloct() 35
centerline_[ open | get | next | close ]_sym 36
centerline_true() 39
centerline_typeof 40
centerline_unset() 42
centerline_untype() 43
clcc 45
clezstart 46
C library functions 58
CLIPC 59
codecenter 63
commands 71
config_parser 77
```

cont 80 contents 82 debug 84 debugging 87 delete 96 detach 97 display 98 **down** 100 **dump** 101 **edit** 102 edit server 104 emacs integration 105 email 109 english 111 environment variables 112 **fg** 114 **file** 115 **gdb** 116 gdb\_mode 117 **help** 119 history 120 ignore 121 **info** 123 instrument 125 keybind 130 link 139 **list** 141 listi 144 **load** 145

load\_header 157

```
make 161
man 171
memory leak detection 172
next 174
nexti 176
options 177
pdm 198
performance 207
porting 213
preprocessed code 214
print 223
printenv 225
printopt 226
process debugging mode 227
properties 228
proto 230
quit 232
reinit 233
rename 234
rerun 235
reset 237
revision control system support 238
run 239
save 243
set 245
setenv 246
setopt 248
sh 250
shared libraries 251
shell 253
```

source 254

start 256

status 258

**step** 259

stepi 261

stepout 262

**stop** 263

stopi 266

suppress 267

suspend 270

swap 271

thread 273

thread support 276

threads 277

touch 280

trace 283

unalias 284

uninstrument 285

unload 286

unres 288

unsetenv 289

unsetopt 290

unsuppress 291

**up** 293

use 294

user-defined commands 296

whatis 297

when 298

where 300

whereami 302

x CodeCenter Reference

whereis 304window managers 305Workspace 306xref 321X resources 323

Appendix A GNU General Public License 363

Index 373

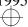

List of Tables

## **List of Tables**

- Table 1 Predefined Comments Used to Suppress Load-Time Errors 21
- Table 2 Macros Recognized by CodeCenter 23
- Table 3 EZSTART Options 46
- Table 4 EZSTART Messages 49
- Table 5 EZSTART Links for Tools 52
- Table 6 Command-Line Switches Supported by CodeCenter 65
- Table 7 Switches to Specify Graphical User Interface from Command Line 69
- Table 8 Brief Description of CodeCenter Commands
   72
- Table 9 Default C Compiler Configurations Supported by CodeCenter 79
- Table 10 Six Debugging Scenarios Showing Trade-Offs for Loading Source vs. Object Code 88
- Table 11 Kinds of Debugging Supported by CodeCenter 90
- Table 12 Commands as Arguments for the **keybind** Command 132
- Table 13 Key Functions Available for the **keybind** Command 133
- Table 14 Key Functions for Arrow Keys with the **keybind**Command 138
- Table 15 CodeCenter's Search Path for Libraries 152
- Table 16 Meaning of Special Characters in CL Targets 167
- Table 17 CodeCenter Options Summarized According to Functional Category 178
- Table 18 CodeCenter Options 184
- Table 19 Differences in CodeCenter Commands by Mode 200
- Table 20 Performance Characteristics of Source and Object Code 208
- Table 21 Error-Checking and Debugging Capabilities in Source and Object Code 209

- Table 22 Performance Gains for Large Projects 210
- Table 23 Project Properties and Their Corresponding CodeCenter Options 228
- Table 24 Shells Used in Process Debugging Mode (pdm) with the **run**Command 242
- Table 25 Syntax for Expansion of Tokens in Workspace Input 309
- Table 26 Syntax for Expansion of Environment Variables and Options in Workspace Commands 310
- Table 27 Frequently Used Line-Editing Commands in CodeCenter 312
- Table 28 CodeCenter X Resources and Their Possible Values 326
- Table 29 **OI\_entry\_field** Translation Functions 335
- Table 30 OI\_multi\_text Translation Functions 339
- Table 31 Component and Object Names Used to Set X Resources 346
- Table 32 Elements of the OI Resource Stack Used to Specify X Resources 348
- Table 33 X Resources for User-Defined Commands 352
- Table 34 Special Words Used in the command Resource 354
- Table 35 Values for Revision Control Commands Using \*ProjectBrowser.RevisionControl 357
- Table 36 Settings for X Implementations 360
- Table 37 DynaText Settings and Descriptions 361

List of Figures

# **List of Figures**

- Figure 1 The CenterLine API and CenterLine Engine 32
- Figure 2 Dedicated and Shared Application Services 59
- Figure 3 A Sample CLMS Session 60
- Figure 4 Preprocessor Input and Output in CodeCenter 214

# **List of Tips**

When does the ansi option take effect? 13

When does the load\_flags option have precedence? 149

Specifying the search path for loading libraries and #include files 154

# Alphabetical Reference

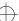

## action

sets a debugging action

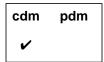

action

### **Command syntax**

action [at] "file":line action [at] line action [in] function action [on] address action [on] lvalue action [on] variable

[on] address

### Description

Executes the defined action at every executable << none >> line of loaded source code. This does not apply to statements executed directly in the Workspace or statements in object code. [at] "file":line Executes the defined action when program execution reaches the specified line in the specified file. [at] line Executes the defined action when program execution reaches the specified line in the current [in] function Executes the defined action whenever the specified function is entered.

> Executes the defined action whenever the byte at the specified address is modified, except for statements in object code. The address argument must be a hexadecimal value.

[on] *Ivalue* Executes the defined action whenever the

referenced address, such as a dereferenced

pointer, is modified.

**[on]** *variable* Executes the defined action whenever the

specified variable is modified.

**Options** The following CodeCenter options affect the **action** command:

list\_action (Ascii CodeCenter only)

Displays actions that execute everywhere when

listing the source line at which they were

triggered.

**save\_memory** Actions cannot be set on dynamic memory if

save\_memory is set.

See the **options** entry for more details about each option.

**Usage** 

Use the **action** command to specify a debugging action, written in C code, that is executed when program execution reaches a specified location or changes a specified value. The **action** command allows you to customize and extend CodeCenter's built-in debugging facilities. For example, using **action** you can design conditional breakpoints. Actions can be listed with the **status** command and deleted with the **delete** command.

NOTE Use the when command instead of action when you

are in process debugging mode.

<sup>4</sup> CodeCenter Reference

Triggering actions from the Workspace or from actions

A function defined in the Workspace that changes the value of the target triggers the associated action in the same way that a function in your program would. For example, in the following sequence the call to **set\_x()** triggers the action set on x:

```
-> int x;
(int) 0
-> load_header stdio.h
Loading: -I. /tmp/OC.afd/stdio.h
-> action on x
Enter body of action. Use braces when entering
multiple statements.
action -> printf("triggered on x\n");
action (1) set on address 0x1b12e0.
-> void set_x() { x=814; }
-> set_x();
triggered on x
(void)
```

### **NOTE**

The output from the **printf** statement in the action appears in the window where you started CodeCenter.

However, actions are not triggered by statements under the following conditions:

Actions are not triggered when the value of the target is changed by an immediate statement in the Workspace. For example, in the following sequence the statement  $\mathbf{x} = \mathbf{5}$  does *not* trigger an action on x:

```
(break 1) -> action on x
Enter body of action. Use braces when entering
multiple statements.
action -> printf( "triggered on x\n");
action (2) set on address 0x16db48.
(break 1) -> x = 5;
(int) 5
```

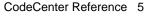

 Actions are not triggered when the value of the target is changed within an action itself; that is, actions are not recursive.

For example, in the following sequence, although the call to **set\_x2()** does trigger an action on **x**, incrementing **x** within the action does not trigger a second action:

```
(break 1) -> action on x
Enter body of action. Use braces when entering
multiple statements.
action -> {
  action +> printf("triggered on x\n");
  action +> ++x;
  action +> }
  action (2) set on address 0x16db48.
(break 1) -> void set_x2() { x = 7;
(break 1) +> printf("in setx_2()\n");}
(break 1) -> set_x2();
(void)
```

Given the preceding actions and function call, the following appears in the Run window:

```
triggered on x
in setx_2()
```

Setting actions on object code

In addition to defining actions on source code, you can define actions on code that is loaded in object form. If the object code contains debugging information from the compiler (that is, if the object code was compiled using the -g switch and was loaded into CodeCenter without the -G switch), then you can set an action at a line, at a line in a specified file, or in a function. Actions *cannot* be set on an address, lvalue, or variable in object code.

If the object code does not contain debugging information (either the object code was compiled without the  $-\mathbf{g}$  switch or was loaded into CodeCenter with the  $-\mathbf{G}$  switch), then actions can be set only on a function name.

Blocks

Each debugging action consists of one or more C statements. If the action comprises more than one statement, use braces to make the action a single block of C code.

Variables and parameters

A debugging action can use any variables that are in scope at the location where the action is set.

<sup>6</sup> CodeCenter Reference

Formal parameters and automatic variables may be used only if the action is set at a specific location within a file, as opposed to being set on a variable or an address.

print command

You cannot use the CodeCenter **print** command in an action; instead, use the **printf()** function.

Setting watchpoints

The following action, set on line 10 of **main.c**, will print the value of **total** when execution reaches that line. If **total** is 0, then execution is halted by a call to **centerline\_stop()**, a function that is equivalent to the CodeCenter **stop** command issued without arguments.

```
-> action at 10
Setting action at "main.c":10, main()
Enter body of action. Use braces for multiple statements.
action -> {
action +> printf("total = %d\n", total);
action +> if (total == 0) centerline_stop("");
action +> }
action (1) set at "main.c":10, test().
->
```

Note that braces make the multi-statement action a single block.

### **NOTE**

When you save your project to a project file, actions may not be saved in the form in which you entered them. For example, if you set an action on a function, the action is set on the file and line number at which the function occurs rather than on the function name. As a result, actions may not behave in the way you expect them to when you reload your project.

Restrictions

Actions set on addresses that are modified while executing in object code are not performed.

See Also

built-in functions, delete, status, stop, when

CodeCenter Reference 7

alias

## alias

creates an alias for a command

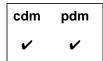

alias

alias name

alias name text

alias name text alias\_args

Description

<< none >> Lists all aliases currently set.

name Lists the text value for the specified alias name.

name text Sets the name string to the value of the text string.

name text alias\_args Sets the name string to the value of the text string

and defines arguments for the alias. (cdm only)

Usage

Use the **alias** command to create an alternative name for CodeCenter commands. When an alias is detected at the beginning of a command line, its text is used in place of the name. Use aliases to create shortcuts for frequently used commands.

Default aliases

In addition to aliases that you can create, CodeCenter comes with several default aliases, such as **ls** and **pwd**. When you issue the **alias** command without arguments, the default aliases are displayed along with any that you have defined. For example:

```
-> alias s step
-> alias
ls sh ls
pwd sh pwd
assign print
set print
s step
```

<sup>8</sup> CodeCenter Reference

NOTE To save an alias permanently, place its definition in your .ccenterinit file.

### Alias argument symbols

To specify arguments for an alias, use the following symbols in the definition of the alias:

| #: n | The <i>n</i> th argument on the command line. |   |
|------|-----------------------------------------------|---|
|      | A                                             | - |

Arguments are numbered starting with 0, which is

the alias name.

#: ^ The first argument on the command line—same as

#:1, the argument that follows the alias name.

All arguments on the command line except the 0 #: \* or #\*

argument, the alias name itself.

#: \$ Last argument on the command line.

#\$ Same as #: \$ unless it matches one of the patterns

listed next.

**#\$** identifier Substitutes the value of the CodeCenter option, if

> one exists, with the specified name; otherwise, substitutes the value of the named environment

variable.

For example, **#\$path** substitutes the value of the CodeCenter path option, if it is set. Similarly, **#\$HOME** substitutes the current value of the

**HOME** environment variable.

Substitutes the value of the named environment #\$environ\_var

> variable. For example, including #\$HOME substitutes the current value of the HOME

environment variable.

#\${option} Substitutes the named CodeCenter option value.

For example, #\${load\_flags} substitutes the loading switches that you have set in CodeCenter. alias

### **Examples**

The following examples demonstrate how to define and use aliases that take arguments.

### NOTE

If you are defining an alias in the Workspace and the alias takes arguments, escape the # character with a backslash (\) so that CodeCenter does not expand the variable before recording the definition. However, do not use a backslash to escape the # character in alias definitions in your .ccenterinit file.

The following alias lists the file **hello.c** in your home directory. **#\$HOME** expands to the directory set by the **HOME** environment variable.

```
-> alias 1 list \#$HOME/hello.c
-> 1
Warning: this file is not loaded.
    1: #include <stdio.h>
    2:
    3: main()
    4:
    5: {
    6:       printf("Hello world\n");
    7: }
```

You can redefine the alias to list a specified C source file in your home directory. **#:1.c** expands to the first argument on the command line.

```
-> alias 1 list \#$HOME/\#:1.c
-> 1 hello
```

alias

The alias in the next example adds one or more directories to CodeCenter's search path. #\${path} expands to the current value of CodeCenter's path option, and #\* expands to all arguments but the alias name. In this example we assume that the path option is unset. We define the addpath alias, and then use it to add first one directory, and then two more, to the path option.

```
-> alias addpath setopt path \#${path} \#*
-> addpath ~/c_programs
-> printopt path
path ~/c_programs
string - list of directories to search for source, object, and library files
-> addpath ~/ctutor_dir ~/tctutor_dir
-> printopt path
path ~/c_programs ~/ctutor_dir ~/tctutor_dir
string - list of directories to search for source, object, and library files
```

Use the following form (that is, without the backslashes) to add these aliases to your .ccenterinit file.

```
alias 1 list #$HOME/#:1.c
alias addpath setopt path #${path} #*
```

### Restrictions

You cannot use the following form in process debugging mode:

alias name text alias\_args

In process debugging mode, the alias command cannot evaluate another alias. That is, given this syntax:

alias name text

the *text* string cannot include the name of another alias.

### See Also

### keybind, unalias

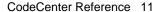

## **ANSI C**

CodeCenter supports both Kernighan and Ritchie (K&R) C and the ANSI standard C language. The default setting is K&R C.

See the **config\_parser** entry on page 77 for more information about configuring CodeCenter to emulate a particular C compiler.

In the rest of this entry, we describe the following topics:

- Using the ANSI mode of CodeCenter
- ANSI conventions always in effect
- Known incompatibilities and bugs in CodeCenter's ANSI support
- Using function prototypes, including generating them with the proto command and loading them from libraries

### **Using ANSI**

To work with ANSI C code, use the **setopt** command to set CodeCenter's **ansi** option:

```
setopt ansi
```

With **ansi** set, CodeCenter loads and runs C code strictly according to the ANSI standard.

As shown in the following example, CodeCenter with **ansi** set accepts constructs not found in K&R C, but found in ANSI C.

```
-> const int i=4;
Error #733: 'const' is undefined.
-> setopt ansi
-> const int i=4;
-> i;
(int const) 4
```

### **NOTE**

If you are using ANSI, be sure to read the "Specifying the search path for loading libraries and #include files" **TIP** on page 154.

### TIP: When does the ansi option take effect?

If you forget to set the ansi option when you load an ANSI C source file, you'll get errors for code that is ANSI-compliant and not K&R C. To fix this problem, you must not only set the **ansi** option and load the file, you must also explicitly unload the file with the unload command before you load the file.

Here's an example. Suppose your source file named ansi.c contains the following code:

```
main()
const int i =4;
```

Attempting to load this file generates an error:

```
-> load ansi.c
Loading : ansi.c
Unloading: ansi.c
Warning: 1 module currently not loaded.
```

The error message is as follows:

```
Line: 3 E#733 'const' is undefined
```

Now you realize you forgot to set the **ansi** option, which you do, but instead of unloading and loading, you simply load; as a result you get the same error again:

```
-> setopt ansi
-> load ansi.c
Loading (C): ansi.c
Unloading: ansi.c
Warning: 1 module currently not loaded.
```

The correct way to cause the **ansi** option to take effect is to explicitly unload and then load:

```
-> unload ansi.c
-> load ansi.c
Loading : ansi.c
```

The **ansi** option works in a way that's similar to the way the load\_flags option works; see "When does the load\_flags option have precedence?" **TIP** on page 150 for more information.

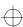

# ANSI conventions always in effect

The following ANSI features are always in effect in CodeCenter, even if **ansi** is not set:

 ANSI C function prototypes are always accepted by CodeCenter; however, in K&R mode they do not force type coercion. Compare the following results involving the coercion of an int to a double:

```
-> unsetopt ansi
-> load -lm
Attaching: /usr/lib/libm.a
-> double sqrt(double);
-> sqrt(3);
Warning #69: Serious type mismatch in call to
function 'sqrt':
Argument #1 has type (int) but type (double) was
expected.
Defined/declared in "workspace":13
Linking from '/usr/lib/libm.a' .... Linking
completed.
Linking from '/usr/lib/libC.sa.1.6' ... Linking
completed.
(double) 2.523368e-157
-> setopt ansi
-> sqrt(3);
(double) 1.732051e+00
```

- In CodeCenter, preprocessor directives do not have to start with the first character of a line. They can begin anywhere on a line, but the # character that begins the directive must be the first non-whitespace character.
- CodeCenter ignores #pragma directives in K&R mode, as well as in ANSI mode.
- The unsigned-suffix is allowed even in K&R mode:

```
-> unsetopt ansi
-> unsigned int u = 5u;
-> u;
(unsigned int) 0x5
```

- In accordance with the ANSI standard, CodeCenter concatenates adjacent string literals.
- CodeCenter places labels and variables into separate name spaces. This means that a label and a variable with the same name can be visible at the same time.
- Union initialization lists are always allowed.

# Known ANSI incompatibilities and bugs

This section lists the known incompatibilities and bugs in CodeCenter's support of ANSI C. If you discover other problems with the ANSI support, please contact CenterLine Software (email address: codecenter-support@centerline.com).

In preparing this list, we assume that all language-related CodeCenter options are set to their default values, except that the **ansi** option is set.

# Libraries and header files

CodeCenter loads whatever libraries and **#include** files you indicate for it to load—whether or not they are ANSI-compliant and whether or not you are in **ansi** mode.

### **NOTE**

If you are using an ANSI C compiler, see the "Specifying the search path for loading libraries and #include files" **TIP** on page 154.

### Function prototypes

In function prototypes with multiple sets of parentheses, only one set can contain parameter types if you are using the **void** keyword. For example, the following function prototypes should work in CodeCenter but they do not:

```
-> int (*g(void)) (int);
Error #905: The function parameter list has an
illegal format.
-> int (*g(void)) (int k);
Error #905: The function parameter list has an
illegal format.
```

The workaround is to use one of the following forms:

```
-> int (*g()) (int k);
-> int (*g(void)) ();
```

### Scoping rules

CodeCenter gives a within-block **extern** declaration file scope. ANSI gives it block scope.

### International features

CodeCenter recognizes wide character constants and wide string literals, but it treats them as normal character and string constants. Trigraphs are not implemented.

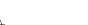

# Using function prototypes

One of the big changes in ANSI C is the addition of function prototypes, which you can use to ensure that functions are being called with the proper arguments and that return values are being used properly.

# Generating function prototypes

CodeCenter can automatically generate function prototypes for your loaded functions, which can be helpful when you are migrating K&R C applications to ANSI C. To generate prototypes, load your code in source form, then issue the **proto** command:

- -> load const.c
- -> proto const.c

Writing prototypes to a file. Output file name? const.proto

You can load prototype files just like C source files. To avoid redefinition errors, load them before the corresponding source files.

### Type coercion

You can load function prototypes in K&R mode and in ANSI mode. The only difference concerns type coercion of function arguments.

In K&R mode, arguments are not coerced, they are only checked; this means that warning messages might be generated upon a type mismatch. Prototypes in K&R mode do not affect the meaning of your program; they only provide extra checking.

In ANSI mode, arguments are coerced; however, following ANSI specifications, a prototype loaded in one module does not cause argument coercion in another module. This is a natural consequence of the C language's "separate compilation" model.

assign

## assign

assigns a value to a variable

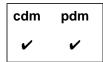

### **Command syntax**

**assign** *variable* = *expression* 

### **Description**

assigns the value of the expression to a variable

(first argument).

### Usage

Use the assign command to evaluate an expression and assign its value to a variable. Assigning a value to a variable in the Workspace allows you to either directly manipulate values in code that you are debugging or to set values for code you are creating in the Workspace. The assign and set commands are functionally identical.

### Direct evaluation

You can also assign a value to a variable without using assign (or set), simply by evaluating an assignment expression in the Workspace. For example:

```
-> int i;
-> assign i = 2
(int) 2
-> i = 5;
(int) 5
```

### See Also

print, set

attach

### attach

attaches to a running process

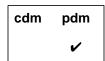

### **Command syntax**

attach process\_id

### **Description**

process\_id

Attaches CodeCenter to the running process identified by *process\_id*. The process can be running outside or inside CodeCenter. You can attach to only one process at a time.

### **Usage**

When you attach to a running process, CodeCenter stops the process. You can then examine and modify the process with any CodeCenter commands that are available in process debugging mode. If you want the process to continue running, use the **cont** command. Use the **detach** command to release a process from CodeCenter's control. If you try to attach a process while you are already attached to another process, CodeCenter prompts you to detach before attaching.

You can use the **attach** command in combination with debug to attach an executable file to an already running process. That is, you can use the following two commands:

```
(pdm) 1 -> debug my_a.out
(pdm) 2 -> attach my_process_id
```

instead of the following:

```
(pdm) 2 -> debug my_a.out my_process_id
```

### **NOTE**

If you leave process debugging mode or use the **run** command while you have an attached process, you kill that process.

### See Also

debug, detach, pdm, run

build

## build

reloads all files in the project that have changed

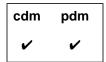

### **Command syntax**

### build

### Description

<< none >>

Updates your project by looking at all the files currently loaded and reloading all files that have

changed.

In process debugging mode, CodeCenter reloads

the executable (for instance, **a.out**) if the executable is newer than the current one.

### **Options**

The following CodeCenter options affect the **build** command:

**auto\_compile** Automatically compiles missing or outdated

object files. If you invoke a **build** from the Project Browser, this option is ignored; missing or out-of-date files are always recompiled.

ccargs Specifies arguments passed to cc when invoked

from CodeCenter.

make\_args Specifies the command-line arguments passed to

the UNIX make command by CodeCenter's make

command.

make\_hfiles Checks header files to determine whether a file

should be reloaded. If you are loading a large project, setting this option can be time consuming.

See the **options** entry for more details about each option. CodeCenter does not support these options in process debugging mode (**pdm**).

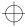

build

**Usage** 

Use the **build** command to keep your project current when you are working with multiple files.

A source file is reloaded if the source file itself or any of the header files it includes has been modified since the file was loaded.

An object file that is older than its source counterpart is recompiled, then reloaded. If an object file has been loaded with debugging information (compiled with the -g switch) and if the make\_hfiles option is set, CodeCenter also checks header files that the object file depends on; the object file is recompiled and reloaded if it is older than any of the header files.

Also, an object file is reloaded if the file has been recompiled since it was loaded.

Files not loaded

The **build** command also attempts to reload any files that failed to load previously because they contained an error. The **build** command attempts to reload such files each time it is issued until it successfully loads the file or until the file is explicitly unloaded using the unload command.

If a file fails to load because the **load** switches are incorrect, issuing **build** will not help, since build uses the same incorrect switches. In this case, you need to unload and reload the file, using the correct switches with load.

Recompiling

When a recompile is necessary, CodeCenter first looks for a makefile in the source directory. If there is a makefile, CodeCenter calls **make**, passing the value of the **make\_args** option. If no makefile exists in the source directory, CodeCenter invokes the C compiler directly.

See Also

debug, load, make, unload

## **built-in comments**

See Table 1 for a list of predefined comments that CodeCenter recognizes and uses to suppress certain kinds of error checking. Use these comments in source code that would ordinarily cause a violation that you want to ignore.

 Table 1
 Predefined Comments Used to Suppress Load-Time Errors

| Comment            | What the Comment Tells CodeCenter To Do                                                                                                    |
|--------------------|----------------------------------------------------------------------------------------------------|
| /*VARARGS*/        | Allow the following function to take a variable number of arguments. If you are using the <b>varargs(3)</b> macro package you need not use this comment.                                                                                                    |
| /*VARARGSn*/       | Suppress reporting of a variable number of arguments, after <i>n</i> arguments.                                                                                                    |
| /*NOTREACHED*/     | Suppress warning that the following statement cannot be reached.                                                                                                    |
| /*ARGSUSED*/       | Suppress warning that formal parameters of the function are not used.                                                                                                    |
| /*SUPPRESS n*/     | Suppress reporting of violation #n. If this comment appears at the global level of a file, CodeCenter suppresses the violation for the entire file. If the comment appears within a function, the violation is suppressed only for the following line. See the violations entry in the Manual Browser for a list of violations and their numbers. |
| /* <b>EMPTY</b> */ | Suppress reporting on empty bodies, such as in <b>if</b> statements and <b>for</b> loops.                                                                                                    |

built-in functions

## built-in functions

Each CodeCenter command has a C function equivalent that can be used to call the command from C code. The names for these functions all begin with a **centerline\_prefix**. For example, you can call the **print** command in your code by calling the function **centerline\_print(" ")**. All such functions return an **int** value and take a **string** as an argument.

# Setting watchpoints

The **centerline\_stop(" ")** call is equivalent to issuing the **stop** command with no arguments. It is typically used to create a conditional debugging action that interrupts execution when a condition becomes true, as shown in the following example:

```
-> int i;
-> action
Enter body of action. Use braces when entering
multiple statements.
action -> if ( i == -1 ) centerline_stop("");
action #1 set.
-> status
(1) action /* everywhere */
    1: if ( i == -1 ) centerline_stop("");
```

In addition to the function equivalents for commands, CodeCenter provides the following predefined functions that you can use in your programs:

- centerline\_getopt()
- centerline\_malloct()
- centerline\_[ open | get | next | close ]\_sym
- centerline\_true()
- centerline\_unset()
- centerline\_untype()

CodeCenter functions return 0 upon success, except where the nature of the function requires a different return value scheme, such as with **centerline\_getopt()**. If an error occurs during execution of an CodeCenter function, a non-zero value is returned and a message is displayed in the Workspace or the Error Browser.

### See Also

centerline\_getopt(), centerline\_malloct(), centerline\_[ open | get |
next | close ]\_sym , centerline\_true(), centerline\_unset(),
centerline\_untype()

## built-in macros

For your convenience, CodeCenter predefines several macros, including \_\_CODECENTER\_\_, CODECENTER4.0, CODECENTER, and \_\_CENTERLINE\_\_ to the value 1. You can use these macros to conditionalize your code so certain code is used only when you are working in CodeCenter.

For example, your code would look like this:

```
< program code >
...
#ifdef __CODECENTER__
< code to be run only when in CodeCenter >
#endif
...
< more program code >
```

#### **NOTE**

You can also use the **centerline\_true()** built-in function to determine at run time if your program is running in CodeCenter.

See Table 2 for a list of these and other macros recognized by CodeCenter.

Table 2 Macros Recognized by CodeCenter

| Name of Macro | me of Macro Definition       |                        |
|---------------|------------------------------|------------------------|
| CENTERLINE    | Always defined as 1.         | None.                  |
| CODECENTER4_0 | Defined as 1 in CodeCenter.  | None.                  |
| CODECENTER    | Always defined as 1.         | None.                  |
| _CODECENTER_  | Always defined as 1          | None.                  |
| FILE          | Name of the file being read. | Also predefined by cc. |

built-in macros

 Table 2
 Macros Recognized by CodeCenter (Continued)

| Name of Macro Definition |                                         | Additional Information                                                                             |  |
|--------------------------|-----------------------------------------|----------------------------------------------------------------------------------------------------|--|
| FUNC                     | Name of the function being read.        | We do not recommend that you use this macro, since it is not available in other C implementations. |  |
| _LINE_                   | Line number of the file being read.     | Also predefined by cc.                                                                             |  |
| DATE                     | Date the file was read ("Mmm dd yyyy"). | Defined only if the <b>ansi</b> option is set.                                                     |  |
| TIME                     | Time the file was read ("hh:mm:ss").    | Defined only if the <b>ansi</b> option is set.                                                     |  |
| _STDC_                   | Always defined as 1.                    | Defined only if the <b>ansi</b> option is set.                                                     |  |
|                          |                                         | This macro is defined by C compilers and interpreters that conform to the ANSI standard.           |  |

See Also built-in functions

catch

## catch

traps signals before they reach the program

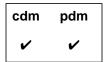

#### **Command syntax**

catch

catch signal\_name
catch signal\_number

#### Description

<< none >>

Lists the unprefixed names of the signals that are

currently caught.

signal-name

Enables trapping for the designated signal and generates a break level whenever the signal is

generated.

signal-number

Enables trapping for the designated signal and

generates a break level whenever the signal is

generated.

#### Usage

Use the **catch** command to trap signals before they reach the program; each signal is either caught or ignored by CodeCenter. Once a signal is trapped, CodeCenter generates a break level.

In component mode (cdm), when a signal is caught and a break level is generated, the signal is consumed. Ignoring the signal at the break level and continuing execution does not regenerate the signal and pass it to the program.

However, in process debugging mode (pdm), you can use the **cont** command to pass the signal number to your program.

Signal numbers

To obtain the number for a signal, consult the UNIX reference manuals

for your system.

Signals caught

To view a list of the signals caught for your platform, use the catch

command without any arguments.

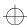

catch

#### Signal name

With the **catch** command, the signal name can be in uppercase or lowercase letters, and it can be used with or without the prefix "SIG". For example, the following commands are equivalent:

- -> catch SIGALRM
- -> catch sigalrm
- -> catch ALRM
- -> catch alrm

#### Restrictions

Control-z at the command prompt is not interfered with (Ascii CodeCenter only).

Control-z during execution or in the Run Window is always handled as a signal-deliver, generating an error if not trapped by the user program.

Ignoring SIGINT causes SIGQUIT to perform interruption duties. Ignoring both of them interferes with stopping execution.

The signals SIGTTIN and SIGTTOU will never suspend execution; if not trapped and ignored they will generate an error.

When an **exec()** is done within CodeCenter, the inherited signal mask only includes signals that have been ignored; see the **ignore** command. Also, the SIGQUIT, SIGTRAP, and SIGEMT signals are never present in the inherited signal mask (cdm only).

See Also

cont, ignore

## cc and other C compilers

CodeCenter supports both Kernighan and Ritchie (K&R) C and the ANSI standard C language. The default setting depends on the underlying compiler in use, which is different for each platform. The default setting is likely to be one that you are accustomed to on your platform. See the *CodeCenter Platform Guide* for details.

If you want to change the default setting, you can use the **ansi** option and/or the config\_parser command to control the C language features supported by CodeCenter. See the ANSI C entry on page 12 and the **config\_parser** entry on page 77 for more information.

#### **NOTE**

If you are using ANSI C and/or a compiler that uses "non-standard" libraries, be sure to read the "Specifying the search path for loading libraries and #include files" TIP on page 154.

In general, CodeCenter accepts exactly the same language accepted by the typical implementation of the **cc** command with a few exceptions:

**Function** prototypes always parsed CodeCenter always parses function prototypes, even when the ansi option is unset. This means that you cannot use names declared with typedef as formal parameters.

Typedef name as a formal parameter not allowed

For instance, the following construction is accepted by cc but not by CodeCenter:

```
typedef int integer;
/* THIS IS NOT ACCEPTED BY CODECENTER */
float convert(integer)
int integer;
{/* ... */}
```

When this sample code is loaded into CodeCenter, CodeCenter generates one of these errors: "Missing a parameter name", "Prototype lacks parameters", or "Illegal parameter list."

cc and other C compilers

# Empty array brackets in structure not allowed

CodeCenter does not permit empty array brackets in structure declarations:

```
struct open_ended {int first; float rest[];};
```

This construction is not legal C code, and CodeCenter does not accept it. Instead, CodeCenter generates the error "Structure member declarations require that all array dimensions be specified." Some **cc** implementations accept such a structure declaration with only a warning.

#### **NOTE**

See the *CodeCenter Platform Guide* for any additional information about compatibility between CodeCenter and the C compiler native to your platform.

#### Intentional bugs

There are several bugs in cc implementations that over the years have crept into a great deal of code and have become de facto features. We have reproduced three of these bugs in CodeCenter to allow greater compatibility with existing code; for these bugs, CodeCenter reproduces the compiler's behavior described below.

The first two bugs involve **lvalues**, objects that may be assigned a value. Many compilers consider the result of a cast to be an **lvalue** if the type of the cast and the type of object are both integers or pointers of the same size.

```
int *p;
++(int)p; /* Adds 1 (not 4) to 'p' */
```

Nonetheless, according to the ANSI standard, the proper form of the previous example should be:

Many compilers allow the result of a conditional expression to be used as an Ivalue, if the expression being tested is a constant. For example:

cc and other C compilers

Finally, many compilers allow the semicolon after the last field declaration in a tag definition to be omitted. For example:

```
struct s
{
   int i;
   double d /* Missing last ';' */
};
```

CodeCenter emulates the compiler's behavior described in the examples for these three bugs. In addition, CodeCenter generates warnings when it detects any of these bugs; however, by default the warnings are suppressed.

#### **NOTE**

For a complete list of CodeCenter diagnostic messages, including those suppressed by default, use the Manual Browser to view the "violations" topic; you can invoke the Manual Browser by issuing the command **man violations** in the Workspace.

To unsuppress the warnings, use the **unsuppress** command; see the **unsuppress** entry on page 291 for more information.

clcc

The CenterLine-C compiler (invoked with **clcc**) is a CenterLine product independent of CodeCenter. If it is installed on your workstation, you can invoke the CenterLine-C compiler from within or outside of the CodeCenter environment.

See the *CenterLine-C Programmer's Guide* for more information about the CenterLine-C compiler.

gcc

On some platforms CodeCenter allows you to load object files compiled with **gcc** using the **-g** compiler switch. See the *CodeCenter Platform Guide* for more information about using **gcc** on your particular platform.

See Also

alias, ANSI C, config\_parser, options

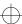

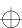

cd

## cd

changes the current working directory

| cdm | pdm |
|-----|-----|
| ~   | •   |

**Command syntax** 

cd

cd pathname

**Description** 

<< none >>

Changes the working directory for CodeCenter to

your home directory.

pathname

Changes the working directory for CodeCenter to the designated *pathname*. UNIX wildcards are

allowed.

**Options** 

The following CodeCenter option affects the **cd** command:

path

Specifies the search path for loading source and object files (not for **#include** files) and for a matching pathname with the **cd** command.

See the options entry for more details about each option. ObjectCenter does not support this option in process debugging mode (pdm).

Usage

To facilitate loading and saving files, use the **cd** command to change the current working directory for CodeCenter.

CodeCenter searches the directories specified by the **path** option for subdirectories that match the pathname specified with the **cd** command.

cd

#### Here is an example of the use of **cd** in connection with the **path** option:

```
-> pwd
/my_home_directory
-> printopt path
path (unset)
string - list of directories to search for source,
object, and library files
-> cd temp3
cd: cannot change to directory 'temp3'.
-> setopt path ~/temp1/temp2
-> cd temp3
wd now: '/my_home_directory/temp1/temp2/temp3'
```

See Also use

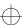

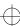

CenterLine API

## **CenterLine API**

### Application Program Interface to the CenterLine Engine

You can use the CenterLine API to integrate other tools with CodeCenter.

The **CenterLine Engine** is an abstract component of a CodeCenter environment that provides the following unique features:

- In-depth information about the internals of a program and its relationships, including data structures and functions
- Real-time execution of code fragments or complete applications with identification of run-time errors and immediate feedback on execution results

The **CenterLine API** is a programming interface to the CenterLine Engine. Figure 1 shows the relationships between the CenterLine API, the CenterLine Engine, and other abstract elements of CodeCenter.

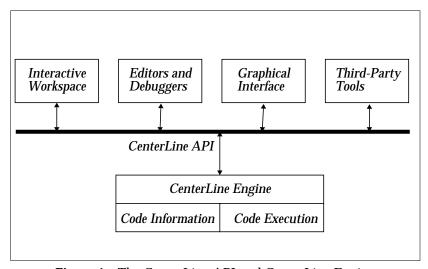

Figure 1 The CenterLine API and CenterLine Engine

The CenterLine API consists of a set of CenterLine Interprocess Communication (CLIPC) message definitions. CLIPC is the mechanism used by elements of CodeCenter to exchange information with one another.

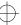

CenterLine API

The **CenterLine/API/doc** directory contains detailed documentation describing CLIPC. The documents are provided in PostScript<sup>TM</sup> format, so you can view them with a PostScript previewer or print them on a PostScript printer.

See Also CLIPC

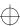

centerline\_getopt()

# centerline\_getopt()

returns the value of an option

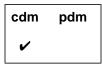

**Function syntax** 

char \*centerline\_getopt(char \*option);

Usage

Use the **centerline\_getopt()** function to return the value of *option* in a string. You can use this function to save the value of an option before changing it with the **setopt** command.

See Also

built-in functions, printopt, setopt, unsetopt

centerline\_malloct()

## centerline\_malloct()

allocates memory with type checking

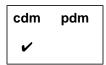

#### **Function syntax**

void \*centerline\_malloct(unsigned int size);

#### **Options**

The following option affects the **centerline\_malloct()** function:

save\_memory

Set this option if memory is scarce or for portions of a program that allocate very large arrays. If set, CodeCenter does **not** use **the centerline\_malloct()** function.

See the **options** entry for more details about each option. CodeCenter does not support this option in process debugging mode (**pdm**).

#### **Usage**

Use the **centerline\_malloct()** function to allocate memory on which run-time type checking is performed. If the **save\_memory** option is not set, the standard C library functions **malloc()** and **calloc()** use **centerline\_malloct()** to allocate memory, thereby silently providing type checking for all allocated memory.

The library functions **free()**, **cfree()**, and **realloc()** can be used with memory allocated by **centerline\_malloct()**.

The **centerline\_malloct()** function returns a pointer to a block of memory of *size* bytes. Whenever data is stored in this memory, CodeCenter notes the type of the data. Later, when the memory is used, CodeCenter checks that the type used to examine the data is consistent with the type used to store it.

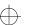

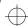

centerline\_[ open | get | next | close ]\_sym

# centerline\_[ open | get | next | close ]\_sym

accesses symbol information

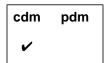

#### **Function syntax**

void \*centerline\_open\_sym(char \*name, int code);

Returns a handle to a set of symbol bindings that match *name*. The value of *code* must be **3**. If *code* is not **3**, the function returns (**void** \*) -1.

void \*centerline\_get\_sym(void \*cookie, int code);

Returns a pointer to an appropriate piece of memory, depending on the following possible values of *code* 

| 0     | Returns a pointer to the character string corresponding to the name of the symbol.                                                                                |
|-------|----------------------------------------------------------------------------------------------------|
| 1     | Returns a pointer to the address of the data associated with the symbol. It will be 0 if the symbol is not defined.                                               |
| 2     | Returns a pointer to a character string that contains the type declaration of the symbol.                                                                         |
| 3     | Returns a pointer to a character string that contains the description of the storage class of the symbol; that is, whether it is <b>static</b> or <b>extern</b> . |
| other | Returns (void*) -1                                                                                                    |

The **centerline\_get\_sym()** function also returns **(void \*) -1** if *cookie*, as returned from **centerline\_open\_sym()**, is not valid.

#### void \*centerline\_next\_sym(void \*cookie);

Returns the following values:

- -1 If *cookie* is invalid, or if there are no more symbols associated with *cookie*.
- 0 If there are more symbols, increments *cookie*'s pointer to the next symbol.

### void \*centerline\_close\_sym(void \*cookie);

Returns the following values:

- -1 If *cookie* is invalid, or if there are no more symbols associated with *cookie*.
- 0 If *cookie* is valid; also frees up memory associated with *cookie*.

#### **Example**

Given the name of a symbol, the following code defines a function, **print\_address()**, that prints the address of a symbol that CodeCenter has loaded.

```
#include <stdio.h>
int
        centerline_open_sym();
int
        centerline_get_sym();
int
        centerline_close_sym();
void print_address(char * name)
    {
        int
                     cookie;
        int
                     address;
        cookie = centerline_open_sym(name, 3);
        if (cookie == 0)
         puts("Error: cannot obtain symbol cookie.");
    address = centerline_get_sym(cookie, 1);
    printf("Address of %s is 0x%08x\n",name,address);
    centerline_close_sym(cookie);
    return;
```

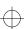

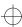

centerline\_[ open | get | next | close ]\_sym

Here is an example using the **print\_address()** function from within CodeCenter:

```
-> load print_address.c
Loading: print_address.c
-> print_address("hello");
Error: cannot obtain symbol cookie.
(void)
-> extern int i;
-> print_address("i");
Address of i is 0x00000000
(void)
-> int i;
-> print_address("i");
Address of i is 0x4013f478
(void)
-> &i;
(int *) 0x4013f478 /* i */
-> print_address("printf");
Address of printf is 0x403cf3a6
(void)
-> printf;
(int ()) 0x403cf3a6 < 'printf' module "/lib/libc.sl"</pre>
```

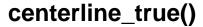

indicates whether CodeCenter is running

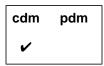

#### **Function syntax**

int centerline\_true(void);

#### **Usage**

Use the **centerline\_true()** function to allow your programs to know at run time whether they are running in CodeCenter. The function takes no arguments and returns the value 1.

To use it, create your own function called centerline\_true() in its own source file. Your function must return 0.

```
int centerline_true(void) { return 0; }
```

Put that function in a library. When you compile and run the program from the shell, any calls to centerline\_true() will use your version of the function and return 0. When you are working in CodeCenter and your program calls **centerline\_true()**, CodeCenter's built-in function will be called instead of the function you wrote. This function returns 1. The built-in function is called even if you have attached the library containing your own version of centerline\_true().

Using this technique, you can test for the return value of centerline\_true(). If it is 0, your program is not running in CodeCenter; if it is 1, it is running in CodeCenter.

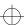

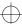

centerline\_typeof

## centerline\_typeof

expression of type **int** uniquely representing the type of its argument

#### **Syntax**

centerline\_typeof(argument)

#### **Usage**

Use the **centerline\_typeof** keyword to obtain a unique integer representation of the type of an expression. The expression **centerline\_typeof**(*argument*) has a value of type **int** that uniquely represents the type of *argument*.

For example, if argument is of type **short**, the value of the **centerline\_typeof** expression is always **1**, and if *argument* is of type **float**, the value is always **8**.

The syntax "centerline\_typeof argument" is permitted if argument is a primary expression. If argument is a type name or an expression containing one or more operators, it must be enclosed in parentheses. Whitespace between centerline\_typeof and (argument) is permitted.

#### Example

The following sample program shows how the **centerline\_typeof** keyword is used.

```
main()
{
    short s;
    double d;
    extern char * f();
    printf("centerline_typeof(s) == %d\n", centerline_typeof(s));
    printf("centerline_typeof(s) == %d\n", centerline_typeof(s));
    printf("centerline_typeof(d) == %d\n", centerline_typeof(d));
    printf("centerline_typeof(s + 3) == %d\n", centerline_typeof(s + 3));
    printf("centerline_typeof(3.2 + 3) == %d\n", centerline_typeof(3.2 + 3));
    printf("centerline_typeof(f) == %d\n", centerline_typeof(f));
    printf("centerline_typeof(f()) == %d\n", centerline_typeof(f()));
}
```

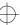

centerline\_typeof

Here's a sample Ascii CodeCenter session showing the output of the sample program, **program.c**:

```
1 -> load -w program.c
Loading: -w program.c
2 -> run
Executing: a.out
centerline_typeof(s) == 1
centerline_typeof(d) == 9
centerline_typeof(s + 3) == 2
centerline_typeof(3.2 + 3) == 9
centerline_typeof(f) == 26
centerline_typeof(f()) == 21
Program exiting with return status = 0.
Resetting to top level.
```

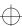

centerline\_unset()

# centerline\_unset()

marks memory as having unset value

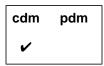

**Function syntax** 

int centerline\_unset(void \*addr, unsigned int size);

**Options** 

The following option affects the **centerline\_unset()** function:

unset\_value

If set to **0**, tells CodeCenter not to report variables

used without being set.

See the **options** entry for more information about the **unset\_value** option. CodeCenter does not support this option in process debugging mode (pdm).

**Usage** 

Use the **centerline\_unset()** function to mark a region of *size* bytes starting at address *addr* as having unset value. Subsequent attempts to fetch values from the marked region yield warnings about unset values.

See Also

built-in functions, centerline\_untype(), X resources

centerline\_untype()

# centerline\_untype()

marks memory as initialized and valid

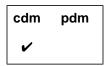

#### **Function syntax**

int centerline\_untype(void \*addr, unsigned int size);

#### **Options**

The following option affects the **centerline\_untype()** function:

unset\_value

If set to 0, tells CodeCenter not to report variables

used without being set.

See the **options** entry for more information about the **unset\_value** option. CodeCenter does not support this option in process debugging mode (pdm).

#### Usage

Use the **centerline\_untype()** function to mark a region of *size* bytes starting at address *addr* as initialized, valid, and untyped. Subsequent attempts to fetch values from the marked region are accepted and do not yield unset value, type mismatch, or corrupted value warnings.

The **centerline\_untype()** function works in much the same way as the **touch** command, but it is easier to call from a program and, unlike **touch**, will not mark invalid memory addresses.

#### **Example**

You can use the **centerline\_untype()** function to deal with assignments in compiled code that are later the cause of inaccurate type mismatch warnings. Insert calls to **centerline\_untype()** after the memory is referenced.

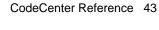

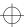

centerline\_untype()

#### Here is an example:

```
char *mem_move(dest, src, size)
char *dest, *src;
int size;
{
    char *orig_dest = dest;
    #if __CENTERLINE__
    int orig_size = size;
    #endif

    while (--size >= 0)
        *dest++ = *src++;
        #if __CENTERLINE__
        centerline_untype(orig_dest, orig_size);
        #endif

    return orig_dest;
}
```

The value CodeCenter uses to detect memory that has not been set is controlled by the **unset\_value** option. The default value is **191**. You can change the value with the **setopt** command.

#### Restrictions

CodeCenter initializes allocated data and local variables to the value 191 in order to perform checks on memory that is used before set. It is possible for spurious warnings to occur if the value 191 is stored in this memory while the program is executing within object code. Source code that uses 191 as a legitimate value will not generate spurious warnings.

Touching this memory will eliminate these spurious warnings. The warnings can also be suppressed with the **suppress** command, and the default value can be changed by modifying the **unset\_value** option.

#### See Also

centerline\_unset(), X resources

clcc

## clcc

### invokes CenterLine's C compiler

The CenterLine-C compiler is a CenterLine product independent of CodeCenter. If it is installed on your workstation, you can invoke the CenterLine-C compiler from within or outside of the CodeCenter environment.

For usage information and a listing of the available compiler switches, issue the UNIX man command in the Workspace:

-> sh man clcc

You can also issue the **man** command at the shell:

\$ man clcc

#### **NOTE**

If you are using **clcc** in the CodeCenter environment, be sure to read the "Specifying the search path for loading libraries and #include files" **TIP** on page 154.

See the CenterLine-C Programmer's Guide for additional information about the CenterLine-C compiler.

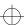

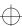

## clezstart

shell command to invoke a utility that helps you load existing projects into CodeCenter

#### **Command syntax**

clezstart [ switch ...] target ...

where the current directory contains a makefile for *target*, and *switch* is a valid switch to be passed to the **make** command.

#### Description

The **clezstart** shell command invokes the EZSTART utility, which helps you load an existing project into CodeCenter.

EZSTART uses existing makefiles to create another makefile, called **Makefile.cline**, which contains exactly the commands needed to load files into CodeCenter for each target specified on the command line. The targets for **Makefile.cline** are typically named *target\_src* and *target\_obj*.

For instance, if you ordinarily use **make** to create a target named **my\_project**, EZSTART helps you create CodeCenter project components named **my\_project\_src** and **my\_project\_obj**.

#### **Options**

See Table 3 for a list of EZSTART options. Set these options by editing your **clezstart\_init** file.

**Table 3** EZSTART Options

| Name of Option | What It Does                                                                                                    |
|----------------|----------------------------------------------------------------------------------------------------|
| cl_ez_ar       | If set to <b>a</b> , tells EZSTART to load files for a library individually. This allows you to swap individual library modules from object to source while debugging a library. See the "Making libraries" section on page 53 for more information. |

 Table 3
 EZSTART Options (Continued)

| Name of Option    | What It Does                                                                                                    |
|-------------------|----------------------------------------------------------------------------------------------------|
| cl_ez_path        | If set to <b>r</b> , tells EZSTART to generate relative pathnames for the - <b>I</b> and - <b>L</b> switches for compilers and linkers. By default, EZSTART generates absolute pathnames for these switches. Note that if you set this option to <b>r</b> , the <b>swap</b> command may not work correctly.                     |
| cl_ez_fstat       | If set to <b>s</b> , suppresses checking on the existence of files to be loaded. By default, EZSTART checks to make sure that all of the files to be loaded really exist and issues a message in <b>Makefile.cline</b> if they do not exist; you could get this message if a file is moved or removed during the build process. |
| cl_nodebug_target | If set to <b>yes</b> , generates a third target named target_ <b>obj_nodebug</b> , which corresponds to the target_ <b>obj</b> target, except that the <b>nodebug</b> version is generated with the <b>-G</b> switch, excluding debugging information.                                                                          |

#### **Usage**

Use **clezstart** outside the CodeCenter environment to create a new makefile for your project. Then you can use the **make** command in the CodeCenter Workspace along with **Makefile.cline** to load your program as a CodeCenter project.

When you install CodeCenter, an **EZ** directory is created. The **clezstart\_init** file in the **EZ** directory contains the environment variables, macros, and options that EZSTART requires. To modify this information for an entire system, edit **clezstart\_init** in the **EZ** directory. To make local changes, copy the **clezstart\_init** file into the directory where you plan to use **clezstart**. The **clezstart\_init** file contains instructions on how to edit it.

By default, EZSTART recognizes the following tools: cc, CC, gcc, acc, ld, make, ar, mv, and cp.

#### **Example**

Here is an example of how to create a CodeCenter project using a project already existing outside of CodeCenter. See the "Scenarios" section on page 51 for more examples.

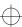

Begin by removing all the object files and executables that make up the targets you want to build. Many people put a **clean** target in the makefile for this purpose.

Then invoke **clezstart** from the directory where you normally execute **make**, giving the arguments to **clezstart** that you normally give to **make**.

For example, if you normally say:

```
$ make myProgram
```

enter:

```
$ clezstart myProgram
```

The **clezstart** script creates a **Makefile.cline** file in the directory from which you executed it. If a **Makefile.cline** file already exists, the following message appears:

```
File Makefile.cline already exists. Will not overwrite. Rename or remove Makefile.cline.
```

If necessary, delete or rename the **Makefile.cline** file and re-execute **clezstart**.

Suppose your executable target in the makefile is called **myProgram**. There will be two targets in **Makefile.cline**: **myProgram\_obj**, which loads all the object files and libraries that go into **myProgram**, and **myProgram\_src**, which loads all the source files and libraries required by **myProgram**.

In the CodeCenter Workspace, type the following:

```
-> make -f Makefile.cline myProgram_obj
```

and the appropriate object files will be loaded into CodeCenter.

Finally, save your project by using the **save** command.

#### **NOTE**

If, during the **make**, object files are moved to directories other than where they were compiled, the **swap** command will not work.

Also, you need to set the **swap\_uses\_path** and **path** options with the **use** command if the compilation occurs in a directory not containing the source file, as in the following example:

cc -c SubDir/x.c

#### Messages

After you run **clezstart**, you should examine the **Makefile.cline** file to see if it contains a message section with messages placed as comments. These messages indicate possible problems that may be encountered when using **Makefile.cline**. See Table 3 for a list of EZSTART messages and their meanings.

**Table 4** EZSTART Messages

| <b>Text of Message</b>                                                    | What the Message Means                                                                                                    |
|---------------------------------------------------------------------------|----------------------------------------------------------------------------------------------------|
| # In target target: non-existent file file                                | A file ( <i>file</i> ) was used during the build that does not exist after the build has completed.                                                                                                    |
| # In target <i>target</i> : Unable to determine source(s) for <i>file</i> | An object file was used in the build but no source file could be determined. You get this message if you do not do a complete <b>make clean</b> before you load the object files, or if the source for the object file is an assembler source (.s or .S suffix). |
| # The following command was captured, but no action taken: #command       | EZSTART encountered a command that it cannot handle.                                                                                                    |

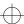

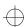

 Table 4
 EZSTART Messages (Continued)

|                                                                                             | Text of Message                                                                                   |                 | What the Message Means                                                                                                    |  |
|---------------------------------------------------------------------------------------------|---------------------------------------------------------------------------------------------------|-----------------|----------------------------------------------------------------------------------------------------|--|
|                                                                                             | # In target target ( Load not done, u type for file  # <command/>                                 |                 | EZSTART could not determine the type for <i>command</i> , which uses <i>file</i> as an input, and did not generate a load in either the <b>_obj</b> or the <b>_src</b> target. To correct this problem, review the command and insert the <b>load</b> commands manually if necessary.  |  |
| # In target target (_obj & _sr<br>No action taken on the<br>following command:<br># command |                                                                                                   | on the          | Although EZSTART captured and identified <i>command</i> for the specified target, EZSTART could not determine what action to take.                                                                                                    |  |
|                                                                                             | # Encountered both -Bstatic and -Bdynamic linking  # file was created multiple times check usage! |                 | Both -Bstatic and -Bdynamic switches were specified in compilation or link commands. Check to make sure that they are properly used in Makefile.cline. See 'Using linker switches' on page 56 for more information.                                                                    |  |
|                                                                                             |                                                                                                   |                 | EZSTART created <i>file</i> more than once. It may be that a source file was compiled more than one time, with different settings, or <b>ar</b> was used many times to update a library. Look for occurrences of <i>file</i> in <b>Makefile.cline</b> to verify that they are correct. |  |
| Filename suffixes                                                                           | The <b>clezstart</b> utility interprets filename suffixes as follows:                             |                 |                                                                                                    |  |
| interpreted by clezstart                                                                    | .c                                                                                                | C or C++ source |                                                                                                    |  |
|                                                                                             | .cc                                                                                               | C or C++ source |                                                                                                    |  |
|                                                                                             | .C                                                                                                | C or C++ se     | ource                                                                                                    |  |
|                                                                                             | .cxx                                                                                              | C or C++ se     | ource                                                                                                    |  |
|                                                                                             | .i                                                                                                | C or C++ se     | purce                                                                                                    |  |

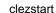

| .0         | Object file             |
|------------|-------------------------|
| .a         | library                 |
| .so        | library                 |
| .so.*      | library                 |
| .S         | Assembler source        |
| .S         | Assembler source        |
| all others | Executable (or unknown) |

#### Scenarios

In this section, we describe the following uses of clezstart:

- Building an executable target
- Using with non-standard tools
- Using absolute pathnames
- · Building libraries
- Using different make systems
- Using recursive makes
- Adding commands

# Building an executable target

If you are building an executable target and you wish to save time, instead of removing all the object files, just remove the executable file and run **clezstart**. Then the **Makefile.cline** file will contain two targets, but they will be the same in most cases; each target will load the object files and libraries that make up the executable at the highest level.

Using this method has one possible disadvantage: EZSTART does not capture the switches used for compiling source to object files. This may not be a problem for your project, especially if you use a consistent set of switches, because you can use **setopt** to set the **load\_flags** option; see the **options** entry for more information about **load\_flags**.

# If you use additional tools

As previously mentioned, EZSTART recognizes the following by default: cc, CC, gcc, acc, c89, clcc, ld, make, ar, mv, and cp. If you use other tools, and if you do not invoke them by absolute pathname, you must use a few additional techniques to be successful with EZSTART.

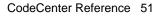

Suppose you use a compiler other than **cc**, **CC**, **gcc**, or **acc**. You will need to create a link in the **EZ/tools** directory for that compiler. Alternatively, you can create the link in the directory from which you plan to invoke **clezstart**.

For example, if the C compiler you use is called **xcc**, do the following:

1 Use **cd** to change to the following directory:

#### CenterLine/arch\_os/EZ/tools

where *arch\_os* designates the name of your particular platform.

**2** Issue the following shell command:

**3** Enter the following:

#### \$ clezstart

to start up EZSTART as previously described.

When you use non-standard tools, link them according to the information in Table 5:

Tool Gets Linked to... Example

C compiler ezcc ln -s ezcc xcc

C++ compiler ezCC ln -s ezCC xCC

linker ezld ln -s ezld xld

archiver ezar ln -s ezar xar

**Table 5** EZSTART Links for Tools

Using absolute pathnames for tools

If you invoke tools by specifying an absolute pathname, you must also do the following in order for EZSTART to work correctly:

- Use macros to represent the tool in your makefiles.
- Be consistent with the macro names. For instance, you cannot use CC for your C compiler in one makefile and MYCC in another makefile used during the same build.
- Use only one of each type of tool during the build. For instance, do not use /bin/cc and /usr/local/bin/gcc during the same build.

Edit the clezstart\_init file to indicate the correct names for the tools. For example, if you invoke your C compiler as /usr/local/gnu/bin/gcc and do this through the macro CC, edit clezstart\_init in the following way:

Previous version of

**Revised version of clezstart\_init:** 

clezstart\_init:

cl\_ezcc= cl\_ezcc=/usr/local/gnu/bin/gcc

cl\_ezcc\_macro= cl\_ezcc\_macro=CC

- After you edit clezstart\_init, you can execute clezstart as in the previous scenarios.
- Make sure that you edit lines in clezstart\_init for all of the commands you invoke by absolute path.

Making libraries

Often libraries, or archives, are created as part of a build. The default behavior for EZSTART is to load the library when it is encountered by name in a command line—that is, as **myLib.a**, not **-lmyLib**.

If, however, you are working on debugging libraries, you probably want to have the individual component files of the library loaded instead of the library itself. This allows you to swap individual modules from object to source and back while you are debugging.

If you are sure that all archive commands which are executed during your build create libraries (not just add to them), you may want to edit **clezstart\_init** to cause the component files from the libraries to be loaded into the CodeCenter environment rather than having the library loaded. In order to do this, set the **cl\_ez\_ar** option to **a**:

Using different make systems

If you use a program building system other than **make**, you may still be able to use EZSTART. You need to edit **clezstart\_init**, changing the following line:

clezstart=

to

clezstart=<your make program>

You must also make a link in the **EZ/tools** directory to **ezmake**, naming the link with the name of your **make** program.

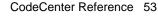

 $\bigoplus$ 

clezstart

For example, if you use a **make** program called **xmake**, do the following from within the **EZ/tools** directory:

ln -s ./ezmake xmake

#### **NOTE**

If you have recursive invocations of your **make** program, and do it by absolute path, you will not be able to use EZSTART.

Using EZSTART with recursive makes

If you have a project that requires many invocations of **make** on different makefiles, there are at least two ways you can use EZSTART.

In the first scenario, you can do a **make clean** for the whole system, then invoke **clezstart** at the top level. This will produce one **Makefile.cline** that will load all of the modules for the targets. This means that, if you build an object file in one directory from many smaller .o files in that directory (using the -r switch to ld), the individual .o files and corresponding source files will be loaded. This is the most complete and the most time consuming way of getting **Makefile.cline**.

A second scenario, if you are building libraries in many of the subdirectories, is to go to each of those and do a **make clean**, then invoke **clezstart** from that directory. This will create a **Makefile.cline** to load the individual components of the library. Next go to the top level and invoke **clezstart**; do not do a **make clean** in the directories where the libraries were created. Now the libraries will be loaded as archives, and when you are in CodeCenter and you want to debug the files from the individual libraries, you can:

- 1 Unload the library
- **2** Use **cd** to change to the directory from which the library is made
- **3** Enter the following:
  - -> make -f Makefile.cline library target

to load the individual components into the environment.

Getting additional information placed in Makefile.cline

If you use commands such as **yacc** or **lex** in your builds, you may be able to capture the command line and have it placed in **Makefile.cline** as a comment in the messages area.

To do this, you must invoke the tool by name without using an absolute path—for instance, **yacc** and not /**bin/yacc**.

To cause the command line from the tool to be captured:

- 1 Use cd to change to the EZ/tools directory
- **2** Enter the following:

ln -s ./cl\_eztool toolname

For each tool or command linked in this way, a message will be placed in **Makefile.cline** every time it is invoked, along with the text of the command line. You can then edit **Makefile.cline** to supply additional information.

#### Restrictions

This section lists the known limitations of clezstart.

Changing your search path during a build

If the search path is changed during the build process, EZSTART may not work properly. This is because the scripts that are called reset the path to the value it had before **clezstart** was invoked and then call the real tool.

Some switches may not translate correctly

If you use a tool other than one of the defaults recognized by EZSTART that has different switches on its command line, EZSTART may not translate the command properly.

In most cases, EZSTART ignores switches that it does not know about. However, if the switch takes a value that is separated from the switch by spaces, EZSTART will probably interpret the value as an input file to the operation. As long as the value does not have the form of a valid input file, such as **foo.c** or **bar.o**, EZSTART will not generate a **load** command and will emit a message at the end of **Makefile.cline** informing you of the situation.

Some switches not recognized when using ar

It is possible that some switches will not be recognized correctly by EZSTART, depending on how you use **ar**, which is the UNIX command for maintaining groups of files into a single archive file. EZSTART tries to recognize when an archive is being updated or created. If you extract a file from an archive to be used in your build, the command will not be recognized.

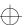

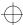

Missing object files

If you produce an executable file by using a C or C++ compiler and include source files on the command line, EZSTART will attempt to load object (.o) files for the \_obj target. Most compilers remove these files automatically in this case. For example, if you have the following generated by your make:

```
cc -o test test1.c test2.c -lm
```

**Makefile.cline** will have the following for the target **test\_obj**:

```
test_obj:
    #load test1.0
    #load test2.0
    #load -lm
    #setopt program_name test
```

Makefile.cline will also have two messages indicating that test1.o and test2.o do not exist, unless you have suppressed these messages with the cl\_ez\_fstat option.

In this case, when you try to make the **test\_obj** target from within CodeCenter, it fails. You can fix this problem by changing the way the executable is produced. Use the following two commands:

```
cc -c test1.c test2.c
ld -o test test1.o test2.o -lm
```

Requires Bourne shell

EZSTART requires /bin/sh to be the Bourne shell. If you have changed it to be some other shell, EZSTART will probably not work. If you have the Bourne shell in some other location, you can get EZSTART to work by editing all of the shell scripts in EZSTART and changing the first line of each to invoke the Bourne shell.

Using linker switches

If you use switches like -**B** more than once on the command line, CodeCenter uses only one instance of the switch; this means that the results you get might not be what you expect.

For example, if you have the following:

```
cc -o prog prog.o -Bstatic -llib1 -Bdynamic -llib2
```

CodeCenter generates the following load lines for the libraries:

```
#load -Bstatic -Bdynamic -llib1
#load -Bstatic -Bdynamic -llib2
```

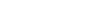

You might need to edit the **Makefile.cline** file to correct this to the following, if it is what you intended:

```
#load -Bstatic -llib1
#load -Bdynamic -llib2
```

If you use both the -Bstatic and -Bdynamic options during the build, a message will be placed in the message file indicating that you should check the uses. There are cases where the results will not be correct. For instance, the same library name is used in two different links, one static and one dynamic.

Creating a file more than once

If you create a file more than once during the build (perhaps with different switch settings for a compilation), only the first one will be captured.

Using -n with clezstart

Specifying -n on the **clezstart** command line has no effect.

Updating a library more than once

If you update an archive more than one time during a build, the results will not be correct. In order to have EZSTART work properly in this case, do all updating of the archive with one command.

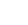

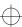

C library functions

## **C** library functions

#### C library functions replaced by CodeCenter

To do its run-time error checking—such as checking for illegal indexes into arrays—and to make its environment behave like a standard UNIX process, CodeCenter replaces many C library functions and system calls with its own version of them. For some of these functions you can substitute your own version. See your *CodeCenter Platform Guide* for a list of the C library functions replaced by CodeCenter.

# Using your own function

To use your own version of a function, load the function in a source or object file before linking your program. If your program has already been linked, you must quit, then start a new CodeCenter session to substitute your function for one of the CodeCenter replacements.

#### **NOTE**

To improve performance, you might want to substitute your own version for any library function; if you do so, however, you lose the error checking that CodeCenter provides for that function.

# Using libc versions of these functions

CodeCenter loads its own version for each of these functions if the only other version is in a library ending with "libc.a". If you want to use the libc version, you must dearchive the function's module from libc.a and load it as a .o file, before linking or running your program in CodeCenter.

### **CLIPC**

### **CenterLine Interprocess Communication**

CLIPC is the multi-cast message delivery service for exchanging data between elements of the CodeCenter environment. CodeCenter consists of multiple executables that use CLIPC messages to communicate with one another.

You can use CLIPC to integrate other tools with CodeCenter. Using CLIPC is similar to using the  $Sun^{TM}$  ToolTalk<sup>TM</sup> or HP SoftBench frameworks. For example, you can use CLIPC to integrate:

- Text editors other than vi and emacs
- A GUI builder
- A bug tracking and reporting system

Overview

CLIPC provides an abstract model for designing applications. An application consists of a set of application services, which can be dedicated to the application or shared among applications. Figure 2 shows the dedicated and shared services for CodeCenter and an Email application. In the Figure, the Executive and Compiler Application Services constitute the CenterLine Engine, which provides information about program internals and execution.

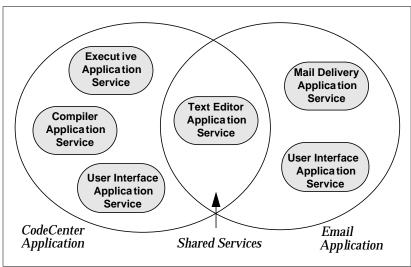

Figure 2 Dedicated and Shared Application Services

 $\bigoplus$ 

CLIPC

#### **CLMS** sessions

The CLIPC Message Server (CLMS), which is implemented as the **clms** process, manages the interprocess communication between all application services. A CLMS session consists of the **clms** process and a set of application service processes that are communicating on behalf of an application. The **clms** process and application service processes exchange CLIPC messages during the session. Both the **clms** and application processes are linked with the CLIPC interface library, a library of C functions for accessing elements of CodeCenter.

Each CLMS session registers with the CenterLine registry service, a **clms\_registry** process running on one or more server machines in the network. The registry keeps track of the location and members in each session in the network domain, so an individual application service can find its session. Along with the registry, CenterLine provides a shell command, **clms\_query**, for displaying all the active sessions in a network. Figure 3 shows a sample session and the registry.

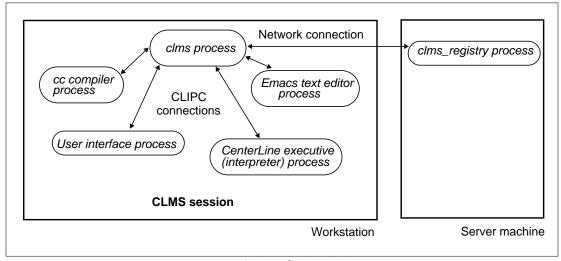

Figure 3 A Sample CLMS Session

Classes of application services

CLIPC application services fall into one or more of these classes:

- Message producers send CLIPC request and notification messages.
- Message listeners receive message types for which they have registered.
- Request handlers receive message types for which they have registered and send reply messages.

Although only one request handler can register for each message type, any number of application services can register as listeners.

CLIPC

#### Messages

A CLIPC message consists of a *name*, which identifies its type, an *envelope*, which provides delivery instructions, and a *body*, which contains the content of the message. CLIPC provides message types for all elements of CodeCenter but, if desired, you can define new message types as well.

#### Message classes

CLIPC supports three message delivery classes in the envelope of the message:

- *Requests* initiate synchronous communication between a process that is requesting a service (a message producer) and a process that provides the service (a request handler).
- Replies confirm that the request handler performed the requested action for the message producer. Replies can include return values.
- Notifications indicate significant events, such as startup or termination of a process, and do not support verification of delivery. An application service can use a notification to send data to one or more application services. You can also use notifications for other purposes, such as implementing point-to-point links or a synchronous protocol.

### Queueing and deadlock detection

CLIPC supports message queueing, but does not provide deadlock detection or avoidance. It is up to the application to provide such mechanisms when necessary.

### Viewing CLIPC messages

CenterLine provides a human-readable message format called *message dump format* for reading CLIPC messages. The **clms\_monitor** shell command displays all message traffic in a CLMS session in message dump format. This can be useful for debugging your application service as you integrate it with CodeCenter.

### Defining new message types

If you need to define new message types, use the CLIPC Message Definition Language, CMDL. CenterLine also provides a tool (msg\_parse) for checking the syntax of message types coded in CMDL, and a tool (msg\_check) for checking instances of messages in a running CLMS session against known message types.

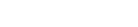

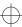

CLIPC

#### **Interface library**

The CLIPC interface library provides a set of C language functions for exchanging CLIPC messages with the CenterLine Engine.

The library provides functions for

- Connecting to a CenterLine Engine session
- Registering to receive and handle messages
- Sending and receiving messages
- Allocating, getting, and assigning values to messages
- · Memory management
- Diagnostics

#### **Summary**

To integrate your tool with CodeCenter, you determine what information needs to be exchanged between the tool and CodeCenter and design your application service. You determine which existing CLIPC messages to use and implement them in your code. You use the CLIPC functions in your code to participate in the CLMS session and exchange CLIPC messages. To debug your code, you use the msg\_check, clms\_monitor, and clms\_query shell commands.

#### See Also

### CenterLine API

The **CenterLine/API/doc** directory contains detailed documentation describing CLIPC. The documents are provided in PostScript format, so you can view them with a PostScript previewer or print them on a PostScript printer.

### codecenter

shell command to invoke the CodeCenter programming environment

(process debugging mode) switch.

**Command syntax** 

codecenter [ switches ]

codecenter [ switches ] project\_file

**Description** 

switches

Use the -ascii, -motif, or -openlook switches to invoke the Ascii, Motif, or OPEN LOOK versions of CodeCenter, respectively. By default, CodeCenter starts in *component debugging mode*; to start in *process debugging mode*, use the -pdm

In component debugging mode, you load all the parts, or components, of your program, and link and execute them within CodeCenter. In contrast, in process debugging mode, you load your program as a fully linked executable, and you have the choice of debugging it along with a corefile, or attaching to another process. See the **pdm** entry on page 198.

See Table 6 on page 65 for a complete listing of all the command-line switches you can use with CodeCenter.

project\_file

Start CodeCenter in component mode and load *project file*.

Usage

The CodeCenter startup commands are installed in a **CenterLine/bin** directory, which could be installed anywhere on your system. You can start CodeCenter either by typing the absolute pathname of the CodeCenter startup command or by putting **CenterLine/bin** on your path and just typing the command name:

### \$ codecenter

See your system administrator if you do not know where **CenterLine/bin** is on your system.

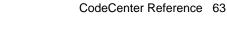

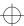

#### Startup files

When you start CodeCenter in component debugging mode, by default it reads commands from the system-wide startup file, named **ccenterinit**, and from the local startup file, named **.ccenterinit**, which is in your home or current directory.

If you start in process debugging mode, CodeCenter reads the **.pdminit** file in your home directory instead of **.ccenterinit**, and it does not read **ccenterinit**.

You can use the -**s**[*startup\_file*] and the -**S**[*startup\_file*] switches to tell CodeCenter to read *startup\_file* instead.

#### Local startup file

The .ccenterinit startup file is a text file that can contain any input that is accepted in CodeCenter's Workspace. Typically, you use .ccenterinit to set the values of CodeCenter options and define aliases that are used across CodeCenter sessions. Since this startup file is read directly into CodeCenter's Workspace, it should contain only CodeCenter commands and code that does not need to be debugged or reloaded.

Because CodeCenter first looks in the current working directory for .ccenterinit, you can have different .ccenterinit files for use with different projects, as long as you work in different directories.

### System-wide startup file

The system-wide **ccenterinit** file is in the **CenterLine/configs** directory. Typically, system-wide attributes (such as the directories that CodeCenter searches for libraries, header files, and so on) are set in **ccenterinit**. If you use different directories than the standard defaults, you need to change the specifications.

You can also use the **ccenterinit** file to set options and aliases for every user at your site.

#### NOTE

CodeCenter reads the system-wide **ccenterinit** file before the local **.ccenterinit** file, so any specifications in the local file override corresponding specifications in the system-wide file.

### Using eight-bit character sets

CodeCenter supports eight-bit character sets. Add the following two lines to your local .ccenterinit file so you can use the Meta key to get the extended character set:

setopt eight\_bit
unsetopt line\_meta

To turn on this feature for all users at your site, ask your system administrator to add these two lines to the global **ccenterinit** file.

### Libraries loaded when starting

When starting, CodeCenter automatically loads a shared version of the standard C library, **libc**. On some workstations, CodeCenter might load the static (archive) version of this library. See the *CodeCenter Platform Guide* for your platform for any further information about shared libraries.

#### **Switches**

CodeCenter processes command-line switches in the order in which they are specified.

You can use many switches with any version of CodeCenter, although a couple are specific to Ascii CodeCenter, and a few have no effect in process debugging mode. See Table 6 for an alphabetical listing and description of the switches available in all versions of CodeCenter. In addition to command-line switches, CodeCenter supports many options that you can use to control its features and commands. See the **options** reference page for more information.

 Table 6
 Command-Line Switches Supported by CodeCenter

| Name of Switch   | What the Switch Does                                                                                                    | Restrictions                                                           |
|------------------|----------------------------------------------------------------------------------------------------|------------------------------------------------------------------------|
| -ascii           | Starts CodeCenter with the character-based rather than a graphical user interface. Do not use this switch with <b>-openlook</b> or <b>-motif</b> .                                                             | None.                                                                  |
| -class_as_struct | Disables maximum processing of classes to improve performance.                                                                                                    | No effect in cdm.                                                      |
| -d               | ( <b>load</b> switch) Turns off terminal-dependent output; as a result, raw mode input is disabled. This means you must press the Return key to respond to a prompt.                                           | Ascii<br>CodeCenter only.<br>No effect in pdm<br>(not<br>implemented). |
| -Dname[=def]     | ( <b>load</b> switch) Causes name to become defined as if a <b>#define</b> directive had occurred. If <i>def</i> is not supplied, then 1 is used. For more information, see the <b>load</b> entry on page 145. | No effect in pdm.                                                      |

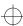

 Table 6
 Command-Line Switches Supported by CodeCenter (Continued)

| Name of Switch | What the Switch Does                                                                                                    | Restrictions                        |
|----------------|----------------------------------------------------------------------------------------------------|-------------------------------------|
| -f log_name    | Saves a copy of all input typed in the Workspace in a permanent file called <i>log_name</i> . All input is usually saved in a temporary log- file that is deleted when you quit CodeCenter. Note that a space is required between the switch and the argument for the switch. | None.                               |
| -full_symbols  | Forces the reading of the full symbol table for maximum information immediately.                                                                                                    | No effect in cdm.                   |
| -G             | ( <b>load</b> switch) Ignores debugging information, produced by the <b>-g</b> switch of the compiler, when loading compiled files. For more information, see the <b>load</b> entry on page 145.                                                                              | No effect in pdm.                   |
| -Iheader_path  | ( <b>load</b> switch) Adds <i>header_path</i> to the list of directories to search for files specified by the <b>#include</b> preprocessor directive. For more information, see the <b>load</b> entry on page 145.                                                            | No effect in pdm.                   |
| -i input_file  | Specifies that CodeCenter's command input should be read from <i>input_file</i> , rather than from standard input. Note that a space is required between the switch and the argument for the switch.                                                                          | No effect in pdm (not implemented). |
| -Llibrary_path | ( <b>load</b> switch) Adds <i>library_path</i> to the list of directories to search for libraries. For more information, see the <b>load</b> entry on page 145.                                                                                                    | No effect in pdm.                   |
| -llib_name     | (load switch) When a library is loaded using the -lx format, then a file called libx.a is sought first in the directories specified by -L options, then in the standard directories /lib, /usr/lib, and /usr/local/lib. For more information, see the load entry on page 145. | No effect in pdm.                   |
| -m target      | Indicates that CodeCenter should perform a <b>make</b> on <i>target</i> when starting up. This is equivalent to entering <b>make target</b> as the first statement in the Workspace. Note that a space is required between the switch and the argument for the switch.        | No effect in pdm (not implemented). |

 Table 6
 Command-Line Switches Supported by CodeCenter (Continued)

| Name of Switch | What the Switch Does                                                                                                    | Restrictions                        |  |  |
|----------------|----------------------------------------------------------------------------------------------------|-------------------------------------|--|--|
| -motif         | Start CodeCenter with the Motif Graphical User Interface. Do not use this switch with <b>-openlook</b> or <b>-ascii</b> .                                                                                                    | None.                               |  |  |
| -no_fork       | Create a separate Run Window but avoid returning immediate control to the shell. With -no_fork, control returns when you enter ^Z in the shell or exit CodeCenter. Without -no_fork, the shell prompt comes back immediately.                                                                                                    | None.                               |  |  |
| -no_run_window | Avoids creating the separate Run Window and avoids returning control to the shell. Your program's output goes to the shell in which you invoked CodeCenter. Using the -no_run_window switch means you are unable to interrupt CodeCenter and unable to place it in the background. This switch is intended for debugging applications that need specific terminal support rather than a generic terminal such as xterm. | None.                               |  |  |
| -o output_file | Specifies that CodeCenter's command output should be written to <i>output_file</i> , rather than to standard output. Note that a space is required between the switch and the argument for the switch.                                                                                                    | No effect in pdm (not implemented). |  |  |
| -openlook      | Starts CodeCenter with the OPEN LOOK Graphical User Interface. Do not use this switch with -motif or -ascii.                                                                                                    | None.                               |  |  |
| -pdm           | Starts CodeCenter in process debugging mode. See the <b>pdm</b> entry on page 198 for more information.                                                                                                    | None.                               |  |  |
| -r number      | Specifies the size of the run-time stack as the number nested function calls. The default size is approximately 1000 nested function calls. The default size may need to be increased when executing highly recursive programs. Note that a space is required between the switch and the argument for the switch.                                                                                                    | No effect in pdm.                   |  |  |

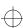

 Table 6
 Command-Line Switches Supported by CodeCenter (Continued)

| Name of Switch    | What the Switch Does                                                                                                    | Restrictions      |
|-------------------|----------------------------------------------------------------------------------------------------|-------------------|
| -S [startup_file] | If <i>startup_file</i> is supplied, it is read at startup instead of the default system startup file. Use a hyphen (-) to indicate no startup file. Note that a space is required between the switch and the argument for the switch.                                                                  | No effect in pdm. |
| -s [startup_file] | If <i>startup_file</i> is supplied, it is read at startup instead of the .ccenterinit file, which is the default startup file in cdm, or .pdminit, the default in pdm. Use a hyphen (-) to indicate no startup file. Note that a space is required between the switch and the argument for the switch. | None.             |
| -Umacro_name      | ( <b>load</b> switch) Causes the predefined <i>macro_name</i> to become undefined as if a <b>#undef</b> directive had occurred.                                                                                                    | No effect in pdm. |
| -usage            | Displays a table of switch abbreviations and arguments.                                                                                                    | None.             |
| - <b>w</b>        | ( <b>load</b> switch) Suppresses reporting of warnings; errors are always reported. For more information, see the <b>load</b> entry on page 145.                                                                                                    | No effect in pdm. |

NOTE CodeCenter no longer supports the -p switch. By default, all file descriptors that are open when you start CodeCenter remain open during your session.

See Table 7 for a list of switches that you can use with the **codecenter** command along with the **-motif** or **-openlook** switches. These command-line switches allow you to fine tune your windowing environment without having to edit any files specifying X resources.

 Table 7
 Switches to Specify Graphical User Interface from Command Line

| Name of Switch and<br>Arguments, if any | What the Switch Does                                                                                                    |
|-----------------------------------------|----------------------------------------------------------------------------------------------------|
| -background color<br>-bg color          | Specifies background color.                                                                                                    |
| -config pathname                        | Uses the X resource specifications in <i>pathname</i> instead of the defaults. See the <b>X resources</b> entry on page 323 for more information.                                                                                                    |
| -debug                                  | Enables protocol error handler. If this switch is specified, any X protocol error or fatal OI <sup>TM</sup> error causes an error message to be printed on <b>stderr</b> followed by a core dump. Note that running CodeCenter with a command line of <b>-debug</b> is different than compiling with a flag of <b>-debug</b> . If the command-line argument <b>-debug</b> is not specified, the error messages still print when these errors occur, but a core dump is not produced. |
| -display host:dpy.scn                   | Specifies X server to connect to. If -display host:dpy.scn is specified, the program's display is targeted for machine host on the network, on display and screen dpy.scn. If this argument is not specified, the display is taken from the environment variable DISPLAY, if it exists; otherwise, the display is targeted for the originating host, display and screen using unix:0.0.                                                                                              |
| -fastdraw                               | Tells CodeCenter to sacrifice appearance for faster drawing. If <b>-fastdraw</b> is specified, the appearance of objects drawn on the screen will be compromised for faster drawing. This is useful if your program is displaying on an X terminal over an RS232 line.                                                                                                    |
| -font font_name                         | Specifies default text font for all objects in the GUI.                                                                                                    |
| -foreground color<br>-fg color          | Specifies foreground color.                                                                                                    |
| -iconic                                 | Tells CodeCenter to start in iconic state.                                                                                                    |
| -name name_string                       | Specifies <i>name_string</i> as the name for this instance of program. If -name <i>name_string</i> is specified, <i>name_string</i> will be the value of the instance portion of the WM_CLASS property for this instance of the execution of the program. If -title is not also specified, <i>name_string</i> will be the value of the WM_NAME property, and will be displayed in the title bar of the main application window (assuming the window manager uses WM_NAME).           |

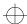

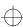

 Table 7
 Switches to Specify Graphical User Interface from Command Line (Continued)

| Name of Switch and<br>Arguments, if any | What the Switch Does                                                                                                    |
|-----------------------------------------|----------------------------------------------------------------------------------------------------|
| -ol                                     | Tells CodeCenter to use the most appropriate OPEN LOOK model. If the monitor is monochrome, the 2-D model is used; if the monitor is color, the 3-D model is used. |
| -ol2d<br>-openlook_2d                   | Tells CodeCenter to use the 2-D OPEN LOOK model.                                                                                                    |
| -ol3d<br>-openlook_3d                   | Tells CodeCenter to use the 3-D OPEN LOOK model.                                                                                                    |
| -reverse<br>-rv                         | Tells CodeCenter to reverse foreground and background colors.                                                                                                    |
| -xrm 'resource_string:value'            | Sets the X resource <i>resource_string</i> in the X resource database to the <i>value</i> string.                                                                  |

CodeCenter provides a complete set of commands that you can issue from the Workspace in either component debugging mode or process debugging mode.

## Component and process debugging modes

In *component debugging mode*, you load all the parts, or components, of your program and link and execute them within CodeCenter. In contrast, in *process debugging mode*, you load your program as a fully linked executable, and you have the choice of debugging it along with a corefile or attaching to another process.

## Issuing commands from the Workspace

Issue commands from the Workspace by typing them at the Workspace prompt. When you are in CodeCenter's default mode, which is component debugging mode, the prompt is a right arrow:

->

If you are in process debugging mode, CodeCenter lets you know by adding **pdm** to the right-arrow prompt:

pdm ->

See the **pdm** entry on page 198 for more details about debugging in process debugging mode.

### Issuing commands from Motif or OPEN LOOK

Besides using the Workspace to issue commands, you can issue most commands by using CodeCenter's Graphical User Interface; see Table 8 on page 72 for information about where you can find each command in a menu. Consult the *User's Guide* for details about using the Motif or OPEN LOOK versions of CodeCenter commands.

Using commands as functions in your code

CodeCenter provides predefined function equivalents of all commands; you can use these functions in C programs. See the **built-in functions** entry on page 22 for more information.

### Defining your own commands

You can define your own CodeCenter commands for use in the Graphical User Interface; see the **X resources** entry on page 323 for more information.

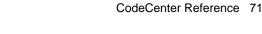

### List of commands and menus

Table 8 lists the CodeCenter commands, a brief description of each, and the mode in which they can be used (cdm, pdm, or both).

**NOTE** See the entry for each command for more details about that particular command.

**Table 8** Brief Description of CodeCenter Commands<sup>a</sup>

| <b>Command Name</b> | cdm      | pdm | Brief Description                                                        |
|---------------------|----------|-----|--------------------------------------------------------------------------|
| action              | ~        |     | Sets a debugging action                                                  |
| alias               | •        | •   | Creates an alias for a command                                           |
| assign              | ~        | •   | Assigns a value to a variable                                            |
| attach              |          | •   | Attaches to a running process                                            |
| build               | •        | •   | Reloads all files in the project that have changed                       |
| catch               | •        | •   | Traps signals before they reach the program                              |
| cd                  | ~        | •   | Changes the current working directory                                    |
| config_parser       | •        |     | Specifies the compiler configuration to use for load-time error checking |
| cont                | ~        | •   | Continues execution from a break level                                   |
| contents            | ~        | •   | Lists files in the current project                                       |
| debug               |          | •   | Loads an executable file, a corefile, or a process for debugging         |
| delete              | ~        | •   | Deletes debugging items                                                  |
| detach              |          | •   | Detaches from a running process                                          |
| display             | ~        | •   | Displays the value of a variable or expression                           |
| down                | ~        | •   | Moves down the execution stack                                           |
| dump                | <b>✓</b> | •   | Displays all local variables                                             |
|                     |          |     |                                                                          |

<sup>72</sup> CodeCenter Reference

**Table 8** Brief Description of CodeCenter Commands<sup>a</sup> (Continued)

| <b>Command Name</b> | cdm | pdm | Brief Description                                                                           |
|---------------------|-----|-----|---------------------------------------------------------------------------------------------|
| edit                | ~   | ~   | Invokes your editor at a specified location                                                 |
| email               | •   | •   | Sends electronic mail to CenterLine Software                                                |
| english             | •   |     | Describes a C type in English                                                               |
| fg                  | •   |     | Returns to CodeCenter after <b>suspend</b>                                                  |
| file                | •   | •   | Displays and sets the current list location                                                 |
| gdb                 |     | •   | Executes a <b>gdb</b> command                                                               |
| gdb_mode            |     | •   | Changes from <b>pdm</b> mode to <b>gdb</b> mode                                             |
| help                | •   | •   | Displays usage information about commands                                                   |
| history             | •   | •   | Lists previously entered input                                                              |
| ignore              | •   | •   | Allows signals to pass directly to the program                                              |
| info                | •   |     | Displays information (address, name, size, and type) for data at a specific memory location |
| instrument          | •   |     | Enables run-time error checking for an object file                                          |
| keybind             | •   |     | Changes bindings used by the in-line editor in the Workspace                                |
| link                | •   |     | Links files from libraries                                                                  |
| list                | •   | •   | Displays source code lines                                                                  |
| listi               |     | •   | Displays machine instructions                                                               |
| load                | •   |     | Loads source, object, library, and project files                                            |
| load_header         | •   |     | Loads header files as source                                                                |
| make                | •   | •   | Invokes the UNIX <b>make</b> command to handle<br>CenterLine (CL) targets                   |
| man                 | •   | •   | Displays information about CodeCenter and UNIX items                                        |

**Table 8** Brief Description of CodeCenter Commands<sup>a</sup> (Continued)

| <b>Command Name</b> | cdm | pdm      | Brief Description                                                                           |
|---------------------|-----|----------|---------------------------------------------------------------------------------------------|
| next                | ~   | <b>v</b> | Executes source code by line; does not enter functions                                      |
| nexti               |     | •        | Executes machine code by line; does not enter functions                                     |
| print               | •   | •        | Prints the value of variables and expressions                                               |
| printenv            | •   | ~        | Displays the system environment                                                             |
| printopt            | •   | ~        | Displays information on CodeCenter options                                                  |
| proto               | •   |          | Generates prototypes for C functions and writes them to a file                              |
| quit                | •   | ~        | Quits CodeCenter                                                                            |
| reinit              | •   |          | Initializes all global variables                                                            |
| rename              | •   |          | Rename a CodeCenter function                                                                |
| rerun               | •   | •        | Executes main() with new arguments                                                          |
| reset               | •   | •        | Returns to a previous break level ( $\mathbf{cdm}$ ) or to the top level ( $\mathbf{pdm}$ ) |
| run                 | •   | •        | Executes main() with arguments                                                              |
| save                | •   |          | Saves the current session in a project file                                                 |
| set                 | •   | •        | Assigns a value to a variable                                                               |
| setenv              | •   | •        | Adds a variable to the system environment                                                   |
| setopt              | •   | •        | Sets a CodeCenter option                                                                    |
| sh                  | •   | •        | Executes a Bourne subshell                                                                  |
| shell               | •   | •        | Executes a subshell                                                                         |
| source              | •   | •        | Reads CodeCenter commands from a file                                                       |
| start               | •   |          | Executes <b>main()</b> without initializing global variables                                |

<sup>74</sup> CodeCenter Reference

**Table 8** Brief Description of CodeCenter Commands<sup>a</sup> (Continued)

| <b>Command Name</b> | cdm | pdm | Brief Description                                                                        |
|---------------------|-----|-----|------------------------------------------------------------------------------------------|
| status              | ~   | ~   | Lists debugging items (actions, breakpoints, displayed items, and traces)                |
| step                | •   | •   | Steps execution by statement, entering functions                                         |
| stepi               |     | •   | Steps execution in machine instructions by statement, entering functions                 |
| stepout             | •   | •   | Continues execution until the current function returns                                   |
| stop                | •   | •   | Sets a breakpoint                                                                        |
| stopi               |     | •   | Sets a breakpoint at a machine instruction                                               |
| suppress            | •   |     | Suppresses reporting of a warning                                                        |
| suspend             | •   |     | Suspends CodeCenter and returns to the shell                                             |
| swap                | •   |     | Replaces a file or function with its source/object counterpart                           |
| thread              |     | •   | Sets a thread to be the current one or affects the display of information about a thread |
| threads             |     | •   | Displays information about threads active at a break location                            |
| touch               | ~   |     | Marks memory as initialized and valid                                                    |
| trace               | ~   |     | Traces program execution                                                                 |
| unalias             | ~   | •   | Removes an alias for a command                                                           |
| uninstrument        | ~   |     | Disables run-time error checking for an object file                                      |
| unload              | ~   |     | Unloads files                                                                            |
| unres               | ~   |     | Lists undefined variables and functions                                                  |
| unsetenv            | •   | •   | Removes a variable from the system environment                                           |
| unsetopt            | •   | •   | Unsets a CodeCenter option                                                               |
|                     |     |     |                                                                                          |

**Table 8** Brief Description of CodeCenter Commands<sup>a</sup> (Continued)

| <b>Command Name</b> | cdm | pdm | Brief Description                                       |  |  |
|---------------------|-----|-----|---------------------------------------------------------|--|--|
| unsuppress          | ~   |     | Reactivates reporting of a warning                      |  |  |
| up                  | •   | •   | Moves up the execution stack                            |  |  |
| use                 | •   | •   | Displays or sets the directory search path              |  |  |
| whatis              | •   | •   | Lists all uses of a name                                |  |  |
| when                |     | •   | Executes specified commands under specified conditions  |  |  |
| where               | •   | •   | Displays the execution stack                            |  |  |
| whereami            | •   | ~   | Displays the current break and scope locations          |  |  |
| whereis             | ~   | •   | Lists the locations where a name is declared or defined |  |  |
| xref                | •   |     | Cross-references a function or variable                 |  |  |

a. The following commands are no longer supported by CodeCenter: jobs, kill, and userprint.

### config\_parser

specifies the compiler configuration to use for load-time error checking and code generation

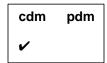

**Command syntax** 

config\_parser

config\_parser config

**Description** 

<< none >>

Displays the C compiler configuration currently

being used for load-time error checking.

config

Specifies the C compiler configuration to use for

load-time error checking.

Here are some possible values for *config*:

**suncc** Sun's K&R C compiler

acc Sun's ANSI C compiler

**hpcc** Hewlett-Packard's K&R C compiler

**hpc89** Hewlett-Packard's ANSI C compiler

gcc The GNU C compiler provided by the

Free Software Foundation

**clcc** CenterLine-C compiler

**NOTE** 

The **config\_parser** command has no effect on header files or libraries used by CodeCenter; see the "Specifying the search path for loading libraries and #include files" **TIP** on page 154 for more information about these specifications

about these specifications.

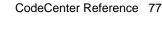

config\_parser

#### Usage

Most non-ANSI C compilers have differing parsing and code generation rules for certain C constructs. Moreover, many ANSI compilers differ in areas where the standard is ambiguous or implementation-dependent. CodeCenter's goal is to provide error messages and generate code that is consistent with your C compiler. Use the **config\_parser** command to specify the default C compiler configuration that you want CodeCenter to emulate when you load your source file.

For instance, if you plan to compile your source code with the CenterLine-C compiler, you would typically set the compiler configuration to **clcc**. Then, CodeCenter would use the same rules as the CenterLine-C compiler in generating load-time errors.

If a CodeCenter option such as **ansi** is set, the option takes precedence over the default configuration. Suppose, for instance, you issue the **config\_parser** command with *config* as **clcc** and set the **ansi** option. The resulting configuration enables ANSI mode, even though by default, the **clcc** configuration disables ANSI mode. See the following example:

```
-> config_parser clcc
-> config_parser
The current base parser configuration is: clcc
NO : ANSI mode
...
-> setopt ansi
-> config_parser
The current base parser configuration is: clcc
YES : ANSI mode
```

### NOTE

The **ansi** and the **long\_not\_int** options are the only two CodeCenter options that affect the compiler configurations displayed or set by the **config\_parser** command.

See Table 9 for a listing of the default configurations.

config\_parser

 Table 9
 Default C Compiler Configurations Supported by CodeCenter

| Configuration Items                                 | Name of C Compiler |     |      |       |     |      |  |
|-----------------------------------------------------|--------------------|-----|------|-------|-----|------|--|
|                                                     | suncc              | acc | hpcc | hpc89 | gcc | clcc |  |
| ANSI mode                                           | NO                 | YES | NO   | YES   | NO  | NO   |  |
| Initialization of automatic aggregates              | NO                 | YES | NO   | YES   | YES | YES  |  |
| Bitfields are unsigned by default                   | YES                | YES | YES  | YES   | NO  | YES  |  |
| Type <b>char</b> is unsigned by default             | NO                 | NO  | NO   | NO    | NO  | NO   |  |
| Type <b>long</b> is equivalent to type <b>int</b>   | YES                | NO  | NO   | NO    | YES | NO   |  |
| Follow ANSI rules for promoting arithmetic operands | NO                 | NO  | NO   | YES   | YES | YES  |  |
| Follow ANSI rules for promoting function arguments  | NO                 | YES | NO   | YES   | YES | YES  |  |
| size_t is type unsigned int                         | NO                 | NO  | YES  | YES   | NO  | NO   |  |
| size_t is type signed int                           | YES                | YES | NO   | NO    | YES | YES  |  |
| size_t is type unsigned long                        | NO                 | NO  | NO   | NO    | NO  | NO   |  |
| size_t is type signed long                          | NO                 | NO  | NO   | NO    | NO  | NO   |  |

cont

### cont

### continues execution from a break level

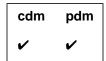

#### **Command syntax**

cont

cont continuation\_value

cont at line

cont at line sig signum

cont sig signum cont skip count

**Description** 

<< none >>

Continues execution of the program from the

current break level.

continuation\_value

When a break level was created because of a warning or error, substitutes *continuation\_value* for the expression that caused the error or warning and continues execution of the program. Using a continuation value as an argument allows execution to continue beyond an expression that generates an error or

warning. (cdm only)

at line Continues at location specified by line. (pdm

only)

at line sig signum Continues at location specified by line with

signal specified by  $\emph{signum}.$  This means the signal

is delivered to your program, which must

handle it. (pdm only)

sig signum Continues with signal specified by signum. (pdm

only)

**skip** count Continues, ignoring breakpoint for count

iterations. (pdm only)

cont

**Usage** Use the **cont** command to continue execution of the program from a

break level.

Control-d is a keyboard shortcut for calling **cont** without an argument.

**Restrictions** You cannot continue from all errors by supplying a continuation value

to cont.

See Also step, stepout, stop, where, whereami

contents

### contents

lists files in the current project or source file

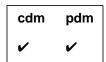

#### **Command syntax**

contents

contents -ascii contents all contents file

### Description

<< none >>

Returns the pathname of the **a.out** file currently

loaded. (pdm only)

Ascii CodeCenter: Lists all files that you have attempted to load—both those that loaded successfully and those that failed to load. (cdm

only)

Motif and OPEN LOOK: Invokes the Project

Browser.

all In addition to all the files that you have

attempted to load, lists library modules that have been linked during the session. (Ascii

CodeCenter only)

Lists known source files for the **a.out** file currently being debugged. (**pdm** only)

file If the name of a loaded file, lists all objects

declared or defined in the file.

If the name of a static library, lists all modules

that have been linked from the library.

If the name of a shared library, lists all symbols

in the library.

Lists the functions defined in the source file

named file. (pdm only)

contents

-ascii Motif and OPEN LOOK: Displays the output of **Switches** 

> the contents command in ASCII format in the Workspace. Without this switch, the contents command invokes the Project Browser in Motif

and OPEN LOOK. (cdm only)

Usage Use the **contents** command to display information about files in your

current project. The **contents** command lists only the files that were

compiled with debugging information (with the -g switch).

Restrictions The **contents** command does not list project files.

The following restrictions apply in process debugging mode:

The contents all variation does not display files compiled without debugging information.

The contents file variation may return only a partial list of

objects declared or defined in file.

build, load, make, swap, unload

See Also

debug

### debug

loads an executable file, a corefile, or a process for debugging

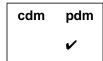

Command syntax

debug

debug executable

debug executable corefile
debug executable process\_id

**Description** 

<< none >>

Displays the name and arguments of the

program being debugged.

executable

Loads the symbol table for *executable*, which is

the name of the executable program to be

debugged.

executable corefile

Loads the symbol table from the executable program (*executable*) and sets up CodeCenter to work with the *corefile* along with the executable program. The *corefile* contains a literal copy of the contents of memory at the time that the

operating system aborted a program.

executable process\_id

Loads the symbol table from the *executable* file and attaches to the running process identified by *process\_id*. The process can be running inside or

outside of CodeCenter.

**Options** 

class\_as\_struct

Disables maximum processing of classes to

improve performance

full\_symbols

Forces the reading of the full symbol table for

maximum information immediately.

These options are only available in process debugging mode.

debug

#### Usage

Use the **debug** command (in process debugging mode) to load the files required for the following kinds of source-level and machine-level debugging:

- Source-level debugging of a fully linked executable program
- Machine-level debugging a fully linked executable program along with a corefile
- Source-level debugging a running process

These debugging activities are not available with CodeCenter unless you are in process debugging mode.

Using the -g switch

The information in the symbol table in an executable file varies according to whether or not you used the -g switch when you compiled the object modules that you linked to create it. Modules that are not compiled with -g contain the information for machine-level debugging only, plus information about the hexadecimal address of external symbols. Modules compiled with -g, in contrast, contain full source-level debugging information. Also, if you strip debugging information from an executable file, you are limited to machine-level debugging without any knowledge of external symbols.

Using run after debug

After you use **debug** to load a program, use **run** to start it running. This causes CodeCenter to create a process and make that process run your program. You can then use any CodeCenter commands that are available in process debugging mode to debug the program.

If your program crashes and creates a corefile, you can use **debug** to load the corefile created when it crashed.

Attaching to a process

When you attach to a running process, the first thing that CodeCenter does is to stop the process. You can then examine and modify the process with the commands available in CodeCenter. If you want the process to continue running, use the **continue** (**cont**) command. Use the **detach** command to release a process from CodeCenter's control.

You can use the **attach** command in combination with **debug** to attach to an already running process. That is, you can use the following two commands:

```
(pdm) 1 -> debug my_executable
(pdm) 2 -> attach my_process_id
```

instead of the following:

```
(pdm) 3 -> debug my_executable my_process_id
```

debug

**NOTE** 

If you leave process debugging mode or use the **run** command while you have an attached process, you kill that process.

See Also

attach, detach, pdm

balancing speed and other trade-offs with various CodeCenter debugging capabilities

CodeCenter allows you to perform the following kinds of debugging activities:

- Load-time error checking of source code
- Run-time error checking of source and object code
- Interactive source-level debugging of source, object, library, and a.out files
- Code visualization through examination of class hierarchies, individual classes, cross-references and data variables

Different kinds of debugging help you find different kinds of errors. Also, there are trade-offs with each kind of debugging; for instance, you get the most thorough error checking when you load source code, but source code is the slowest to execute in CodeCenter.

We assume that you will use the various kinds of debugging at various stages of the development process. In the rest of this reference page, we describe scenarios that illustrate different ways to balance speed of execution with run-time error checking and debugging capabilities. We also provide a brief overview of all the debugging activities listed above, along with performance considerations associated with each activity.

Loading source versus object code versus executables

Table 10 summarizes the pros and cons for each of six scenarios. Each scenario balances speed with run-time error-checking and debugging in a different way. We discuss each scenario in more detail after the table.

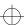

Table 10 Six Debugging Scenarios Showing Trade-Offs for Loading Source vs. Object Code

|   | Files Used in this Scenario                                                                                  | <b>Debugging Considerations with this Scenario</b> |                                  |                        |
|---|----------------------------------------------------------------------------------------------------|----------------------------------------------------|----------------------------------|------------------------|
|   |                                                                                                    | Run-Time<br>Error<br>Checking                      | Speed of<br>Execution            | Debugging<br>Available |
| 1 | Load all modules as source files                                                                             | excellent                                          | slowest                          | excellent              |
| 2 | Load 1 or 2 as source files; load the rest as instrumented object code <sup>a</sup>                          | very good                                          | somewhat less<br>than full speed | excellent              |
| 3 | Load all files as instrumented object code                                                                   | good                                               | somewhat less<br>than full speed | good                   |
| 4 | Load all files as regular object code with debugging information (compiled with -g switch)                   | minimal                                            | full speed                       | good                   |
| 5 | Load all files as regular object code without debugging information (compiled without -g, or loaded with -G) | none                                               | full speed                       | minimal                |
| 6 | Load the <b>a.out</b> file in <b>pdm</b>                                                                     | none                                               | full speed                       | good                   |

a. See the "Run-time error checking" section on page 92 for a definition of instrumented object code.

| Scenario #1:       |  |  |  |  |  |
|--------------------|--|--|--|--|--|
| Maximizing number  |  |  |  |  |  |
| of errors reported |  |  |  |  |  |

Suppose your goal is to catch as many run-time errors as possible, no matter what the cost in processing speed. In this case, you could load your program entirely as source code, correcting or suppressing load-time warnings, then build and run your program.

This scenario costs the most execution time, but it yields the most complete set of run-time errors. This scenario is really useful only with small projects. Some projects may be so large that this scenario is not possible.

#2: Getting fewer run-time errors but increasing speed The second scenario is much more typical for a large C program; we recommend either this scenario or the third scenario for most applications.

Let us assume that you cannot afford the execution time to load and run your program entirely as source code, but you suspect that one or two source modules are likely to have errors. In this scenario, you load the suspect modules as source and the other modules as instrumented object code. Then, when you link and run your program, you will probably catch many, if not all, run-time errors, and your program's execution time will not be nearly as great as in the first scenario.

#3: Increasing speed even more

To improve speed even more than the second scenario, load your program entirely as instrumented object code. Your program will run only slightly slower than the full speed of the machine, and you will get much, though not all, of the run-time error checking and debugging capabilities CodeCenter provides. This scenario may be the most typical and effective way to use CodeCenter for many users.

#4 and #5: Maximizing speed of execution To maximize speed, load your code as regular object code, with or without debugging information. You will not be able to do any run-time error checking, but you can do some source-level debugging—the amount depends on whether you load debugging information or not.

#6: Fastest startup

When startup and execution time are the most important considerations and run-time error checking and incremental turnaround times for changes are not important, start your project using **pdm** and load your code as an **a.out** file. This results in reasonably good debugging facilities and maximum speed of execution. Using **pdm** is especially useful for finding bugs quickly in existing code, rather than for debugging new code as you develop it.

Kinds of debugging supported

See Table 11 for a summary of the various kinds of debugging supported by CodeCenter, the types of files you need to load for each kind, and the benefits provided by CodeCenter's various debugging tools.

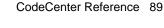

 Table 11
 Kinds of Debugging Supported by CodeCenter

| <b>Debugging Activity</b> | Kinds of Files | What CodeCenter Does                                                  |
|---------------------------|----------------|-----------------------------------------------------------------------|
| Load-time error checking  | source code    | Issues errors or warnings for the following conditions: <sup>ab</sup> |
|                           |                | I/O errors                                                            |
|                           |                | Illegal characters                                                    |
|                           |                | Illegal constant formats                                              |
|                           |                | Illegal escape sequences                                              |
|                           |                | Lexical constant overflow                                             |
|                           |                | Improper comments                                                     |
|                           |                | Preprocessing violations                                              |
|                           |                | Macro expansion violations                                            |
|                           |                | Syntax errors                                                         |
|                           |                | Illegal statements                                                    |
|                           |                | Illegal expressions                                                   |
|                           |                | Undefined identifiers                                                 |
|                           |                | Unused variables                                                      |
|                           |                | Improper type specifiers                                              |
|                           |                | Illegal bitfield declarations                                         |
|                           |                | Declaration violations                                                |
|                           |                | Illegal parameter declarations                                        |
|                           |                | Initialization violations                                             |
|                           |                | Redefinition violations                                               |
|                           |                | Linking violations                                                    |
|                           |                | Variable warnings                                                     |
| Run-time error checking   | source code    | Issues errors or warnings for the following conditions: <sup>a</sup>  |
|                           |                | Undefined/questionable arithmetic operations                          |
|                           |                | Undefined/illegal pointer operations                                  |
|                           |                | Enumerator warnings                                                   |
|                           |                | Losing information during                                             |
|                           |                | conversions/assignments                                               |
|                           |                | Function warnings                                                     |
|                           |                | Storage warnings                                                      |

 Table 11
 Kinds of Debugging Supported by CodeCenter (Continued)

| <b>Debugging Activity</b>                          | Kinds of Files                                                                       | What CodeCenter Does                                                                                                    |
|----------------------------------------------------|--------------------------------------------------------------------------------------|----------------------------------------------------------------------------------------------------|
| Run-time error checking                            | source code, regular<br>object code, and<br>instrumented object<br>code <sup>c</sup> | Issues errors or warnings for the following conditions: <sup>a</sup>                                                         |
|                                                    |                                                                                      | Memory allocation warnings                                                                                                   |
|                                                    |                                                                                      | Miscellaneous warnings (bad arguments to strcpy, strcmp, bzero, longjmp)                                                     |
| Run-time error checking                            | source code and instrumented object code <sup>c</sup>                                | Issues errors or warnings for the following conditions: <sup>a</sup>                                                         |
|                                                    |                                                                                      | Using memory that has not been set                                                                                           |
|                                                    |                                                                                      | Addressing errors (pointer dereference, alignment, array index errors)                                                       |
| Interactive source-level                           | source code, object<br>code, and <b>a.out</b><br>(with core or<br>process)           | Allows you to do all of the following:                                                                                       |
| debugging                                          |                                                                                      | <ul> <li>Start your program under varying<br/>conditions that might affect its behavior</li> </ul>                           |
|                                                    |                                                                                      | <ul> <li>Stop your program on specified conditions</li> </ul>                                                                |
|                                                    |                                                                                      | <ul> <li>See what has happened when your program has stopped</li> </ul>                                                      |
|                                                    |                                                                                      | In component debugging mode, you can also easily change your program, so you can try out solutions to problems you discover. |
| Code visualization<br>(Cross-Reference<br>Browser) | source code and<br>object code                                                       | Displays static cross-references for functions or variables in source and object files.                                      |
| Code visualization<br>(Data Browser)               | source code, object code, and <b>a.out</b>                                           | Allows you to examine values of data variables, including complex pointer structures.                                        |

a. Use the Manual Browser to see a list of messages in each category; issue the  $\mathbf{man}$  command in the Workspace and select the "violations" topic.

b. Use the **config\_parser** command to set the compiler configuration to be used for error checking.

c. See the **instrument** and **uninstrument** commands for more information.

### Performance considerations

In this section we describe the various kinds of debugging activities shown in Table 11 in terms of performance. For an overview of the trade-offs between debugging techniques and some additional performance enhancements, see the **performance** entry on page 207.

### Load-time error checking

Load-time error checking allows you to discover compile-time errors in your code as well as hazardous but legal usages of the C language.

If you want to use the load-time error checking features of CodeCenter, you must load your code as source, even though this means your code will execute slowly. For load-time error checking, we recommend that you load in source form only those modules you are checking specifically for load-time errors; load as much of the rest of your code as possible in object form.

### Run-time error checking

Run-time error checking allows you to discover errors and warnings related to memory allocation and usage as well as miscellaneous problems with enumerators, conversions, function calls, and storage.

As shown in Table 11, the specific run-time errors that CodeCenter can find in your code depend on whether the code is loaded as source, regular object, or instrumented object code. By *instrumented* object code, we mean object code that has been modified so that it supports run-time error checking; *regular* object code has not been so modified. See the **instrument** entry on page 125 for more information about the errors reported for instrumented object code.

Regular object code that is linked and executed within CodeCenter runs at nearly the full speed of the machine. Instrumented object code runs somewhat more slowly than regular object code, and source code runs much more slowly than either regular or instrumented object code.

So, for maximum speed with run-time error checking, we recommend that you load in source or instrumented object form only those modules you are checking specifically for run-time errors; load as much of the rest of your code as possible in regular object form.

### Source-level debugging

Source-level debugging allows you to examine what is going on in a program while it executes. This kind of debugging is available in either of CodeCenter's two modes, which are component debugging mode and process debugging mode. In component debugging mode, you load a program into CodeCenter as any combination of source code, object code (instrumented or regular), and library files that you link and execute within CodeCenter. In process debugging mode, you load your program as a fully linked executable.

For maximum speed of source-level debugging, load your files as regular object code in component debugging mode or as an **a.out** file in process debugging mode. In either case, your program will run at or near the full speed of the machine.

## Differences in source-level debugging

The debugging features available in CodeCenter vary somewhat according to whether you have loaded source, object, or **a.out** files.

Source-level debugging of a.out files

As previously mentioned, to perform source-level debugging with **a.out** files, you must use CodeCenter's process debugging mode (**pdm**). Most CodeCenter commands are exactly the same, whether or not you are in process debugging mode, but there are some differences. See the **pdm** entry on page 198 for more information.

Also, the debugging information in the symbol table in an **a.out** file varies according to whether or not you used the -**g** switch when you compiled the object modules that you linked to create it. See the **debug** entry on page 84 for more information about loading an **a.out** file.

Maximizing debugging capability with object code You can load object code with and without debugging information. To get maximum debugging capability, load object files that have been compiled with the **-g** compiler switch.

Source-level debugging of source code vs. object code CodeCenter provides very similar source-level debugging capability for object code as for code loaded in source form, as long as the object code is loaded with debugging information. There are, however, a few differences.

If you load object files with debugging information:

- You cannot use the stepout command when you are stopped in object code.
- You cannot trace execution through object code as you can in source code.
- Some forms of the **action** command have no effect with code loaded in object form.

In addition, if you load object code without debugging information:

- You can stop on or set an action on a function name, but you cannot stop on or set an action on a particular line.
- You cannot step through the object code.

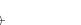

To examine some variables in object code, you must load the header file that defines them.

# Using object code without debugging information

When a call to an object code function without debugging information is displayed, the formal parameters for the function are not listed because they are not known by CodeCenter. You can display the parameters by specifying a prototype for the object code function.

## Debugging multiple processes

You can debug multiple processes in CodeCenter. If your program calls **fork()**, the child process appears in a separate window and shares a Run window with the parent process. You can set breakpoints in the parent and child independently. However, in the child process, your code must be loaded as source to set breakpoints; the parent process can be loaded as source or object code to set breakpoints.

If the child process does an exec

If the child process does an **exec** and you want to debug the child program, you must modify the call to **exec...()** so that **codecenter** is executed instead of the child program. Here is an example of a modified **exec**:

```
if (fork() == 0)
{
   printf("In the child\n");
#ifdef __CODECENTER__
   execlp("codecenter", "codecenter", "-motif", 0);
#else
   execlp("child_prog", "child_prog", 0);
#endif
}
```

After this code is executed, you can move the mouse to the new Workspace window, load the source code for the child program you want to debug, then run it.

#### **NOTE**

You cannot use object code debugging for the child program in programs that fork; you can set breakpoints and step through code only in source code in the child process.

debugging

If your program fails to fork

In order to fork another CodeCenter window, the win\_fork option must be set to TRUE (the default). To check if win\_fork is set, enter this command in the Workspace:

```
-> printopt win_fork
```

If win\_fork is set to FALSE, enter this command to set it to true:

```
-> setopt win fork
```

Failure to fork can also occur because there is not enough swap space for two copies of CodeCenter.

If you are using fork() followed by exec...(), using vfork() instead will help. Here is a modification of the above code, which invokes Ascii CodeCenter instead of the Motif version, as in the previous example:

```
if (fork() == 0)
  printf("In the child\n");
#ifdef ___CODECENTER___
  execlp("codecenter", "codecenter", "-ascii",
"-i" "/dev/ttyp9", "-o" "/dev/ttyp9",0);
#else
  execlp("child_prog", "child_prog", 0);
```

The arguments to **codecenter** are different because a new window is not being created automatically. The arguments -i device\_name and -o device\_name name the devices that CodeCenter will use for its input and output, respectively. Here, another terminal window was named to act as the console. Before doing this, you must get the correct name of the terminal window, then put it to sleep by issuing the following command:

```
% sleep 10000
```

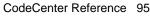

delete

## delete

deletes debugging items

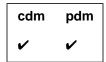

**Command syntax** 

delete

delete all

**delete** "file":line ... **delete** number ...

**Description** 

<< none >> Deletes all debugging items at the current break

location. (cdm only)

all Deletes all debugging items everywhere.

"file":line... Deletes a breakpoint or action at the specified

location. More than one location can be

specified. (cdm only)

*number...* Deletes the specified debugging item.

**Usage** Use the **delete** command to delete a breakpoint, action, display, or

trace.

To obtain the number of a debugging item, use the **status** command.

Zombied items If **delete** is called on a debugging item currently active on the

execution stack, the item will be *zombied* (marked for deletion) instead of being deleted immediately. A zombied item is deleted once it has

completed executing.

See Also action, display, status, stop, trace, when

detach

## detach

detaches from a running process

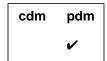

**Command syntax** 

detach

**Description** 

<<none>>

Detaches CodeCenter from the running process that was attached using CodeCenter's **attach** 

command.

Usage

Use the **detach** command to release a process from CodeCenter's control. Detaching a process continues its execution.

After you use the **detach** command, a process is completely independent of CodeCenter, and you can use **attach** with another process, or start a process with **run**.

**NOTE** 

If you leave process debugging mode or use the **run** command while you have an attached process, you kill that process.

See Also

attach, debug, pdm

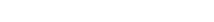

display

## display

displays the value of a variable or expression

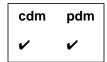

**Command syntax** 

**display** *expression* **display** *variable* 

Description

expression Ascii CodeCenter: Evaluates the designated

expression and displays its value whenever

execution is stopped.

Motif and OPEN LOOK: Invokes the Data Browser, which creates a new display item each time you invoke the **display** command. The display item graphically displays the value of

the variable or expression.

variable Displays the value of the designated global or

local variable whenever execution is stopped.

**Options** 

The following CodeCenter options affect the **display** command:

display.

than compile-time types.

print\_static Tells CodeCenter to display static data

members.

See the **options** entry for more details about each option. CodeCenter does not support these options in process debugging mode (**pdm**).

display

#### **Usage**

Use the **display** command to display the value of an expression or a variable. CodeCenter displays the value whenever your program is stopped, including during single-stepping.

#### Local variables

The argument to **display** may contain references to local variables that are currently in scope. If execution later stops at a point where these variables are no longer in scope, the **display** will either generate an error (Workspace) or show the variable with the text in a dimmed or "greyed out" state (Motif or OPEN LOOK).

To explicitly display a particular instance of a variable in component debugging mode, use the scoping syntax to qualify the name. In the example below, variable **node** is both a global and a local variable. Qualifying the name **node** by the function indicates that the display should act upon the local instance.

-> display func 'node

See 'Specifying a variable's location' on page 314 for more information about this syntax.

Manipulating display items

Display items can be deleted with the **delete** command and examined with the **status** command.

See Also

delete, dump, info, print, status, whatis, whereis

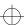

down

#### down

moves down the execution stack

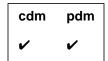

#### Command syntax

#### down

down number

#### **Description**

<< none >>

 $Moves \, the \, current \, scope \, location \, down \, one \, level \,$ 

on the execution stack.

Motif and OPEN LOOK: Source panel shows file scoped to location and highlights it with an

arrow.

number

Moves the current scope location the specified number of levels down on the execution stack.

#### **Usage**

Use the **down** command to move the current scope location down the execution stack, away from the top level of the Workspace and toward the current break level.

The scope location is the point at which all variables, types, and macros are scoped. When a break level is generated, the scope location is set to the point at which execution was interrupted.

When at a break level, the **where** command can be used to display the execution stack. The **whereami** command can be used to display the break location and the current scope location.

#### See Also

cont, reset, up, where, whereami

dump

## dump

displays all local variables

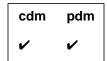

Command syntax dump

**dump** function **dump** text

**Description** 

<< none >> Displays the name and value of each variable

local to the current scope location.

function Displays the name and value of each variable

local to the specified function.

text Displays the name and value of each variable

contained in an arbitrary text string.

**Usage** Use the **dump** command to display the names and values of local

variables.

Typically you use the *text* argument by selecting a range of text, then issuing the **dump** command. CodeCenter displays the name and

value of each of the variables contained in the text string.

See Also display, info, print, whatis, whereis

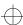

edit

## edit

invokes your editor at a specified location

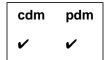

#### **Command syntax**

edit

edit identifier

edit file

edit "file":line

edit function

edit line number

edit workspace

#### **Description**

<< none >>

Loads the current file into your editor,

positioned at the current list location.

identifier

Loads the file containing the defining instance for the identifier into your editor, positioned at the location of the definition. (The identifier can be a variable, typedef, macro, or struct/union tag. If the defining instance is ambiguous,

nothing is loaded into the editor.)

file

Loads the specified file into your editor,

positioned at the top of the file.

"file":line

Loads the specified file into your editor, positioned at the specified line in the file.

function

Loads the file containing the specified function

definition into your editor, positioned at the start

of the function.

edit

line number Loads the file specified by the current list

location into your editor, positioned at the

specified line number.

workspace Appends all workspace definitions to a file and

invokes your editor on the file.

**Options** The following CodeCenter options affect the **edit** command:

editor (Ascii CodeCenter only) By default this option is

unset. Set it only if there is no edit server in your environment. Possible values are **vi** and **emacs**.

**path** Specifies the search path for editing files.

See the **options** entry for more details about each option. CodeCenter does not support these options in process debugging mode (**pdm**).

Usage Use the edit command to facilitate quick debug-edit-run turnaround

times by invoking your editor (specified by the **editor** option) to edit a file at a specified location. In all cases, once the editor is invoked, the

current list location is set to the file and line number edited.

Use the **edit workspace** command to save code you define in the Workspace. During a session, all C definitions you enter are stored in a Workspace scratchpad. The **edit workspace** command lets you save the scratchpad to a file, by default **workspace.c**, and then edit the file. For more information, see 'Using the edit workspace command' on

page 320.

See Also edit server

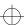

edit server

## edit server

An edit server is a software utility that allows you to attach an editor to CodeCenter so that, whenever you issue an edit request, the server automatically invokes an editing session using the attached editor.

CodeCenter provides built-in edit servers for **vi** and FSF GNU Emacs. For information about using GNU Emacs with CodeCenter, see the **emacs integration** entry on page 105.

## emacs integration

CodeCenter provides two ways to integrate CodeCenter with GNU Emacs: You can connect your GNU Emacs session to CodeCenter so that your Emacs session is used when you use the **edit** command or select an Edit symbol or button. If you use FSF GNU Emacs 19 or a later version, you can also invoke CodeCenter from within your Emacs session and use the Emacs Main Window.

A compatible version of FSF GNU Emacs is available by anonymous ftp from the host **ftp.centerline.com** in the **/pub/TOOLS/emacs** directory. For more information, refer to the **README** file in that directory.

To use either of these features, you must load **clipc.el**. You can do this by adding the following lines of ELISP code to your **.emacs** startup file after any existing **load-path** lines:

```
(setq load-path (cons "path/CenterLine/lib/lisp" load-path))
(load "clipc")
```

where *path* is the absolute path to your CenterLine directory.

For example, you might have these lines at the beginning of your .emacs file:

```
(setq load-path (cons "/usr/local/emacs/local-lisp" load-path))
(setq load-path (cons "install_path/CenterLine/lib/lisp" load-path))
(load "clipc")
```

#### Connecting GNU Emacs to CodeCenter

Once you have these lines of ELISP in your .emacs file, you need to have Emacs load them in your current Emacs session. If you already have an Emacs session running that you want to connect to CodeCenter, then select these lines of ELISP and evaluate the region in Emacs:

```
M-x eval-region RET
```

Alternatively, you can load the file **clipc** with the following Emacs commands:

```
M-x load-file RET clipc RET
```

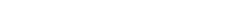

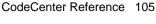

ccref.book : AR3com 106 Mon Jun 5 15:33:25 1995

emacs integration

If you do not have an Emacs session running, invoke Emacs and these lines will be read with the .emacs file. Once Emacs has loaded the new lines of ELISP, you establish a connection to CodeCenter by using this Emacs command:

M-x cl-edit RET

## Emacs Main Window

If you use FSF GNU Emacs version 19 or a later version, you can invoke CodeCenter from within Emacs.

Use the Emacs command **M-x codecenter** to start your CodeCenter session. Emacs prompts

"Run CodeCenter (like this): path-to/codecenter"

where *path-to* is the path to your **codecenter** executable. You can edit this path if it does not show the executable you want to use. Press Return to start CodeCenter in component debugging mode, or enter the **-pdm** switch to start in process debugging mode. You can also give the name of a project file as an argument.

CodeCenter starts up in a new buffer called **cl-workspace**. All the menus at the top of the Emacs window are replaced with the menus from CodeCenter's Main Window, except the In/Out and Help menus.

You can use most of the commands and features available in CodeCenter to prototype and debug code in this buffer.

Source window

When you load your application into CodeCenter, run it, and stop at a breakpoint or error, the source code is displayed in a separate buffer above the Workspace. An arrow (=>) indicates the line at which execution stopped. As you step through your code, a new buffer is used for each file you step through. You can edit your code directly in the source window.

**Button Panel** 

The Button Panel is available in a separate window. To open it, select Button Panel from the Browsers menu.

Setting breakpoints, tracepoints, and actions

You can set a breakpoint on a line of the code displayed in the source window, or remove an existing breakpoint, by holding down the Control key and clicking the left mouse button anywhere on the line. Lines with breakpoints set on them display in reverse video.

emacs integration

You can also use the stop, trace, and action workspace commands or selections from the Debug menu. Debug menu selections that require an argument bring up a prompt in the minibuffer. Set Action brings up a new buffer in which you enter the action with one statement on each line. Type Control-c Control-c to save the buffer and set the action.

#### Selecting text

To select text, hold down the Left mouse button and drag over the item you want to select as in CodeCenter. You can then select an item from the Examine menu or the popup Expression options menu. Press Shift plus the Right mouse button to display the Expression options menu.

#### Key bindings

You can use the following key bindings, as well as others available in Emacs:

Ctrl-c Ctrl-b build

Ctrl-c Ctrl-d display

Ctrl-c Ctrl-n next

Ctrl-c Ctrl-r run

Ctrl-c Ctrl-s step

Ctrl-c Ctrl-c interrupt execution

**Tab** complete filename

Meta-? list possible completions

**Esc-p** Scroll backwards through input history

**Esc-n** Scroll forwards through input history

#### Limitations

Some features that are available in CodeCenter's Graphical User Interface are not available in the Emacs Main Window:

- Line numbers, breakpoint symbols, and the scope arrow in the source window. We show breakpoints in reverse video.
- User Defined and Button Panel items on the CodeCenter menu.
- The Error Browser button.

CodeCenter Reference 107

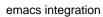

Some features described in the **Workspace** entry are not available or work differently. You can repeat the previous line of input with ##, or the *n*th. previous line with #-*n*, but the expansion syntax for #\$, #\*, and #: described on page 310 is not available. You cannot use the <ESC><ESC> and <ESC>x sequences for command, name, and filename completion described on page 312.

email

#### email

sends electronic mail to CenterLine Software

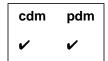

**Command syntax** 

email

email file

**Description** 

<< none >>

Ascii CodeCenter: Invokes the UNIX mail(1)

electronic mail utility.

Motif and OPEN LOOK: Opens the email dialog

box.

file

Ascii CodeCenter: Invokes the UNIX mail(1) electronic mail utility, sending the contents of the specified bug report file or suggestion file to

CenterLine Software.

**Options** 

The following CodeCenter option affects the **email** command:

email\_address

Specifies the electronic mail address for the email

command.

The option is set in the following file:

CenterLine/configs/support-defs

By default the value is as follows:

codecenter\_support@centerline.com

**NOTE** 

In the Motif and OPEN LOOK versions, the **email\_address** option has no effect.

See the **options** entry for more details about each option. CodeCenter does not support this option in process debugging mode (**pdm**).

CodeCenter Reference 109

email

Usage

To report bugs or offer suggestions, use the **email** command to send an electronic mail message to CenterLine Software. When you send a bug report, include examples of the source code that produced the problem, if possible.

When you issue the **email** command, you can use the UNIX **mail(1)** electronic mail utility's escape sequences.

english

## english

describes a C type in English

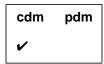

**Command syntax** 

 ${\bf english} \ type\_expression$ 

english identifier

Description

*type\_expression* Displays a prose description for the type of the

specified type expression.

identifier

Displays a prose description for the type of the

specified identifier (variable, function,

struct/union tag, or typedef).

Usage

Use the **english** command to clarify a C type expression or to display a prose description of the type of an identifier.

**Example** 

The following example indicates both ways **english** can be used to describe a type:

```
-> char *(*func)();
-> english func
pointer to function returning pointer to char.
-> english char *(*)()
pointer to function returning pointer to char.
```

See Also

help, man

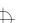

environment variables

## environment variables

## What is an environment variable?

The environment of a process is an array of strings; each string is called an environment variable. By convention, each string, or environment variable, has the following form:

NAME = [value]

For instance, the following string is an environment variable:

#### EDITOR=vi

The shell makes these strings available to programs through **envp**, which it passes as the third argument to **main()** whenever a program begins execution. See the UNIX manual pages for **environ** and **execv** for more details.

When you are in a C shell, you can manipulate environment variables for programs in that shell by using the **csh** built-in commands **setenv** and **unsetenv** along with the **printenv** shell command. See the UNIX manual pages for **csh** and **printenv** for more details about these commands.

# Setting and examining environment variables

Similarly, when you are in the CodeCenter environment, you can use CodeCenter's **printeny**, **seteny**, and **unseteny** commands to manipulate environment variables for programs within CodeCenter:

**printenv** Displays the values of environment variables

**seteny** Sets the values of environment variables

**unsetenv** Unsets environment variables

See the reference pages for **printenv**, **setenv**, and **unsetenv** for more details about these commands.

These CodeCenter commands affect only the environment variables for the program you are examining in CodeCenter. They do not affect the environment variables used by CodeCenter to control its own operation, nor do they affect the value of environment variables outside of CodeCenter. To control CodeCenter's operation, use CodeCenter's options.

Environment variables used by CodeCenter

For instance, changing the **EDITOR, DISPLAY**, or **PAGER** shell variables with CodeCenter's **setenv** command does not affect which editor, display screen, or paging program CodeCenter uses. To modify CodeCenter's behavior, use CodeCenter's **setopt** command with the appropriate option.

Environment variables in makefiles

You should be careful about changing the values for any environment variables that you use in a makefile. If you change the value for an environment variable from within CodeCenter, you have not changed its value in the process that is invoked when you use the **make** command to recompile your program. This means that you might not get the results you intend when the **make** evaluates the environment variable.

Expanding environment variables in CodeCenter

Use the #\$ syntax described in Table 26 on page 310 to expand environment variables.

CenterLine and CodeCenter environment variables

By convention, environment variables that are specific to the CodeCenter product have the following prefix:

#### CODECENTER\_

Similarly, environment variables that are specific to all CenterLine products have the following prefix:

#### CENTERLINE

For example, CodeCenter normally displays a message when linking from a library:

Linking from ... Linking completed.

You can suppress the linking messages by setting the environment variable **CENTERLINE\_LINK\_SILENT** before starting CodeCenter. This is particularly useful in Ascii CodeCenter when linking from shared libraries: run-time linking messages will not obscure your program's output.

See Also

printenv, setenv, setopt, unsetenv, unsetopt

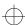

fg

## fg

returns to CodeCenter

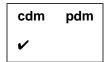

Command syntax fg

**Description** << none >> Returns to CodeCenter after a **suspend** command. (Ascii CodeCenter only)

**Usage** Use the **fg** command to return to CodeCenter after being suspended.

See Also quit, save

## file

displays and sets the current list location

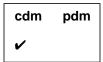

**Command syntax** 

file

file filename

**Description** 

<< none >>

Displays the name of the file containing the

current list location.

filename

Sets the current list location to the top of the

specified file.

**Usage** 

Use the **file** command to display and set the current list location. Commands such as **action**, **edit**, **list**, and **stop** use the list location as the default location unless specifically overridden by an argument.

The **file** command changes which static variables are visible at the top level in the Workspace. Another way to view a multi-defined static variable is to preface the variable name with the function or filename in which it is defined (for example, **`file.c`variable** or **func`variable**).

See Also

action, edit, list, stop

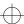

gdb

## gdb

executes a gdb command

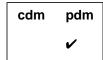

#### **Command syntax**

gdb gdb\_command [ argument ] ...

#### **Description**

gdb\_command [argument] Executes gdb\_command [argument] as if it were typed to a gdb command prompt.

#### **Usage**

The **gdb** command allows you to stay in process debugging mode and execute **gdb** commands. For instance, the following invokes **break**, a **gdb** command, with **20** as the argument:

#### **NOTE**

Although we provide access to native **gdb** commands as a convenience, we do not provide any additional support for native **gdb** commands.

For more information on  $\mathbf{gdb}$  commands, you can use the  $\mathbf{gdb}$  help command:

Documentation on **gdb** is available from CenterLine by using anonymous **ftp**. For information, refer to 'Distribution' on page iii.

#### See Also

gdb\_mode

gdb\_mode

## gdb\_mode

changes from pdm mode to gdb mode

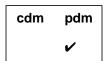

#### **Command syntax**

gdb\_mode

#### **Description**

<< none >>

Changes from **pdm** mode to **gdb** mode.

#### **Usage**

Use the **gdb\_mode** command when you want to issue a series of **gdb** commands without prefacing every command with the **gdb** command.

To use **gdb** along with **pdm**, issue the **gdb\_mode** command in the CodeCenter Workspace while you are in process debugging mode:

```
(pdm) 1 -> gdb_mode
(gdb)
```

Once you are in **gdb** mode, you can use *only* the **gdb** command set:

```
(gdb) break 20
(gdb) when
Undefined command: "when". Try "help".
```

You can get back to process debugging mode by typing the following command:

```
(gdb) pdm (pdm) 2 ->
```

#### **NOTE**

Although we provide the **gdb\_mode** command as a convenience, we do not provide any technical support for **gdb**.

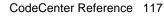

gdb\_mode

For more information on **gdb** commands, you can use the **help** command while in **gdb** mode.

Documentation on  ${\bf gdb}$  is available from CenterLine by using anonymous  ${\bf ftp}$ . For information, refer to 'Distribution' on page iii.

See Also gdb

help

## help

displays usage information about commands

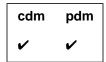

**Command syntax** 

help

help command

Description

<< none >>

Lists the names of CodeCenter commands by

category.

command

Displays a summary of syntax and usage information for the specified command.

Usage

Use the **help** command for quick online help for CodeCenter

commands.

See Also

english, man

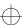

history

## history

lists previously entered input

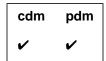

**Command syntax** 

history

history number

**Description** 

<< none >>

Displays all input lines previously entered from

the Workspace.

number

Displays the specified number of input lines

entered from the Workspace.

**Options** 

The following CodeCenter option affects the **history** command:

line\_edit

Adds line editing, command completion, and extensive history capabilities to the Workspace.

Usage

Use the **history** command for easy recall of previously issued commands and to monitor the debugging sequence leading to a given state.

Use ## to repeat the immediately previous command, and use #history\_line\_number to repeat the command specified by history\_line\_number.

Pressing Control-p scrolls backward through the history list. Pressing Control-n scrolls forward through the history list.

To save the list of input lines entered from the Workspace in a file, use the following command:

-> history #> file name

See Also

Workspace

## ignore

allows signals to pass directly to the program

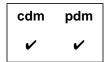

#### **Command syntax**

ignore

ignore signal-name **ignore** signal-number

#### Description

<< none >>

Lists the unprefixed name of the signals that are

currently ignored.

signal-name

Disables trapping for the designated signal, allowing the signal to pass directly to the

program, which can execute a signal handler if it

has been specified.

signal-number

Disables trapping for the designated signal, allowing the signal to pass directly to the

program, which can execute a signal handler if it

has been specified.

Usage

Use the **ignore** command for any signal that you want to pass directly to the program. Once an ignored signal is passed to the program, the program executes any signal handlers specified for it.

Signal numbers

Signal names

To obtain the number for a signal, consult the UNIX reference manuals for your system.

With the ignore command, the signal name can be in uppercase or

lowercase letters, and it can be used with or without the prefix "SIG".

For example, the following commands are equivalent:

- -> ignore SIGHUP
- -> ignore sighup
- -> ignore HUP
- -> ignore hup

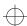

#### Signals ignored

To obtain a list of signals ignored on your platform, type the **ignore** command without any arguments.

**NOTE** 

Even if a signal is ignored, it interrupts system calls, such as **select()**, that are interruptible.

#### Restrictions

When a signal is caught and a break level is generated, the signal is consumed. Ignoring the signal at the break level and continuing execution will not regenerate the signal and pass it to the program.

Control-z at the command prompt is not interfered with (Ascii CodeCenter only).

Control-z during execution or in the run window is always handled as a signal-deliver, generating an error if not trapped by the user program.

Ignoring SIGINT causes SIGQUIT to perform interruption duties. Ignoring both of them interferes with stopping execution.

The signals SIGTTIN and SIGTTOU will never suspend execution; if not trapped and ignored they will generate an error.

When an **exec**() is done within CodeCenter, the inherited signal mask only includes signals that have been ignored. Also, the SIGQUIT, SIGTRAP, and SIGEMT signals are never present in the inherited signal mask (**cdm** only).

See Also

catch

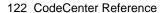

info

## info

displays information (address, name, size, and type) for data at a specific memory location

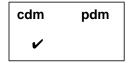

**Command syntax** 

info addressinfo lvalueinfo variable

**Description** 

address Displays information for the data at address, which

must be a hexadecimal value.

*Ivalue* Evaluates *Ivalue* and uses the result as an address.

Displays information for the data at the evaluated

address.

variable Displays information for the data at the address

named by a variable.

**Usage** 

Use the **info** command to display information about the data located at a specific address. This command is especially useful for determining what a pointer points to.

If the address refers to allocated data, **info** displays the size of the allocated data and, if available, the type of data most recently stored there. If the address is being watched by a debugging action or the address contains a bad pointer, then **info** also indicates this.

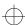

info

**Example** 

In the example below, **info** is used to display information about a value stored in a pointer.

```
-> int i, *ptr;
-> ptr = &i;
(int *) 0x125278 /* i */
->
-> info ptr
address = 0x134662, name = ptr
Size = 4, contains type: pointer
->
-> info *ptr
address = 0x125278, name = i
Size = 4, contains type: int
->
-> info 0x125278
address = 0x125278, name = i
Size = 4, contains type: int
->
```

See Also

display, dump, whatis, whereis

enables run-time error checking for an object file

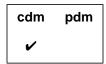

#### **Command syntax**

instrument

instrument file ...
instrument all

#### Description

<< none >>

Lists names of instrumented files

file ...

Adds information to *file*, making it possible for CodeCenter to perform certain kinds of run-time error checking. The *file* argument can be the name of any loaded object file or any loaded source file that might be swapped to an object file. If *file* is a source file that is swapped using the **swap** command, CodeCenter automatically

instruments the object file when it swaps it with

the source file.

all

Instruments all object files currently loaded. This includes modules linked in from libraries.

#### **Options**

If you want CodeCenter to instrument your files automatically as they are loaded, set the **instrument\_all** option.

The following options affect the **instrument** command:

**instrument\_byte** Checks for unset memory that is used one byte

at a time.

instrument\_space A

Allocates space for instrumented code according to the value of this option. By default, the option is set to 2, which requires an amount of space equal to approximately half the text size of your application. If you set this option to 0, you save space, but you cannot

instrument any object code.

#### unset\_value

Use this value to detect memory that has not been set. Every byte of memory allocated by the malloc() functions, as well as memory for automatic variables, is set to the value of unset\_value. If this option is set to 0 (setopt unset\_value 0), CodeCenter no longer diagnoses that a variable is used without being set.

Using the instrument\_byte option

By default, CodeCenter fails to report an error for usage of uninitialized memory when your code accesses such memory one byte at a time. For instance, consider the following example:

```
char *cp, *dp;
cp=malloc(10);
dp=malloc(20);
for(i=0; i<10; i++)
   dp[i]=cp[i];
/* cp has not been initialized, but
   CodeCenter uses it anyway and does
   not report memory as used before set */</pre>
```

The **for** statement in the preceding code causes the system to obtain one byte of memory at a time to acquire the value of **cp[i]**. In this situation CodeCenter does not report the programming error, namely the use of **cp** without initializing its value, unless you set the **instrument\_byte** option.

#### **Usage**

Use the **instrument** and **uninstrument** commands to enable and disable run-time error checking of loaded object code. Enabling the run-time error checking of loaded object code is called *instrumenting* the file.

#### **NOTE**

If you are using the Motif or OPEN LOOK version of CodeCenter, you can use the Project-Wide Properties window to control instrumentation of your object files. This window is accessible from the **Project Properties** selection off the Project pulldown menu in the Project Browser.

Kinds of errors reported

CodeCenter can report the following kinds of errors in instrumented object code:

pointer bounds errors CodeCen

CodeCenter checks pointer bounds for global data and all memory allocated with **malloc()**. Note that pointer bounds checking is not performed for pointers to automatic variables—that is, for pointers pointing into the stack.

accessing uninitialized memory

CodeCenter generates "used before set" messages; they report memory allocated with **malloc()** that is used by your program without being initialized. By default, CodeCenter checks for uninitialized memory on 2-, 4-, and 8-byte memory references. Note that this type of checking is not performed for pointers to automatic variables—that is, for pointers pointing into the stack.

Instrumenting static libraries

You can use the **instrument** command to instrument an object module in a static library by using the following syntax:

instrument library\_pathname/object\_module\_name

The module must be linked to your program before you instrument it; you can accomplish this without running your program by issuing the **link** command.

Run-time error checking in source or object code CodeCenter allows you to perform automatic run-time error checking on your program with any combination of source code and instrumented object code. Your decision about how to load your program for run-time error checking depends on how you want to balance the trade-offs of speed versus completeness of error checking.

Performance considerations

Keep in mind the following facts about CodeCenter:

- Source code executed within CodeCenter runs more slowly than either instrumented object code or regular object code.
- Instrumented object code executed within CodeCenter runs faster than source code but slower than regular object code.
- Regular object code executed within CodeCenter runs significantly faster than source code and somewhat faster than

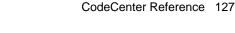

instrumented object code. Regular object code runs at the full speed of the machine.

Unless you want to save memory or loading time, we recommend that you use the **instrument** command with object code that was compiled with debugging information (that is, with the -g option). That way you can shift easily to other source-level debugging techniques to trace and correct any run-time errors that are reported.

See the "Loading source versus object code versus executables" section on page 87 for more discussion of trade-offs in the way you load your program.

Errors detectable in source but not in object code

CodeCenter can detect some errors in programs loaded in source form that it does not detect in object code, even if you instrument the object code. Here are some examples.

Some errors in pointer arithmetic

CodeCenter can detect pointers that are slightly out of bounds in both source and instrumented object code, but sometimes it can detect pointers that are significantly out of bounds only in source code.

Suppose you intend to add **62** but you actually add **622** to a pointer address. The resulting pointer is significantly out of bounds for the variable you declared it to reference, but it happens to contain a legal address. If you load your code as source, CodeCenter generates a warning about the pointer being out of bounds. In contrast, if you load your code as object code (instrumented or regular), CodeCenter may not generate any message about the pointer, even though it is no longer considered valid.

Array index errors

CodeCenter detects array index errors in source code, but it cannot always detect them in instrumented object code. For example, suppose you declare **s1** as follows:

```
struct S {
      int a;
      char b[4];
      int c;} s1;
```

Then you make the following assignment:

```
s1.b[5] = 0; /* this field was declared as b[4] */
```

If this code is loaded as source, CodeCenter issues a warning for the out-of-bounds array index, **s1.b[5]**. In contrast, if this code is loaded as instrumented object code, CodeCenter does not report an error and allows the unintentional assignment of **0** to the field **s1.c**.

#### Restrictions

This section lists the known restrictions for instrumenting object code.

Spurious warnings

If your code causes a bit pattern in memory to match the bit pattern represented by the value of the **unset\_value** option, CodeCenter generates spurious "used before set" warnings for your code. This is not likely to happen. However, if it does happen, you can work around this problem by doing one of the following:

- Suppress the warning
- Change the **unset\_value** option to another value

CodeCenter sometimes generates spurious warnings in connection with copies of structures; if you get a "used before set" message on a line of code containing a copy of a structure, you can probably ignore the warning.

**Shared libraries** 

You cannot instrument object code contained in shared libraries.

Large object files

Some object files may be too large to instrument. If you get a message telling you that your object file is too large, we recommend that you divide the source code into smaller modules and compile them, creating more object modules that are smaller than the one that is too large.

#### NOTE

Refer to the *CodeCenter Platform Guide* for possible additional information about **instrument** that is specific to your platform.

See Also

debugging, uninstrument

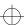

keybind

## keybind

changes bindings used by the in-line editor in the Workspace

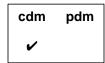

#### **Command syntax**

keybind key

**keybind** *key key\_comd args* **keybind** *key key\_function* 

#### **Description**

<< none >> Displays the current key bindings and all

functions that can be bound to keys.

key Displays the key function that the specified key

sequence (key) is currently bound to.

key key\_comd args Binds the specified key sequence (key) to the

specified key command (key\_comd), along with the specified arguments (args) that are passed to the

Workspace command line when the key

command is called. See Table 12 for a list of values

for key\_cmd.

key key\_function Binds the specified key sequence (key) to the

specified key function (key\_function). See Table 13

for a list of values for key\_function.

**Options** The following CodeCenter options affect the **keybind** command:

eight\_bit Tells CodeCenter to treat input and output as 8-bit

characters.

**line\_edit** Adds line editing, command completion, and

extensive history capabilities to the Workspace.

**line\_meta** Lets all 8 bits pass as input.

See the **options** entry for more details about each option. CodeCenter does not support these options in process debugging mode (**pdm**).

**Usage**Use the **keybind** command to customize the key bindings for in-line editing in the Workspace. The default bindings are designed to mimic

the editing commands used with emacs and tcsh.

**NOTE** The key sequences used for in-line editing are usually

control characters or escape sequences. When specifying these key sequences to **keybind**, you must quote the sequence so that CodeCenter does not invoke its current binding. You can quote a control or escape sequence by prefacing it with **Control-v**, which

is bound to the quote function.

**Key commands** Use the following syntax for binding commands to keys:

**keybind** *key key\_comd args* 

where key\_comd args is one of the values shown in Table 12.

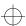

 Table 12
 Commands as Arguments for the keybind Command

| Command      | Description                                                                                                    |  |
|--------------|----------------------------------------------------------------------------------------------------|--|
| shell args   | Executes a subshell with <i>args</i> as the arguments. The output of the subshell is displayed on the screen. The name of the subshell to start is taken from the <b>subshell</b> option.                                                                                                    |  |
| user args    | Executes a subshell with <i>args</i> as the arguments. The name of the subshell to start is taken from the <b>subshell</b> option. The current line of input is sent as the input stream. The output of the subshell replaces the current line. This option is useful for adding a preprocessor that translates a line of input. The example below binds the key <b>Control-r</b> so that it will send the current line to <b>m4 macro_files</b> , with the resulting output substituted for the current line: |  |
|              | -> keybind ^V^M user m4 macro_files                                                                                                    |  |
|              | Note that the character ${}^{\wedge}V$ was used to prevent interpretation of the ${}^{\wedge}M$ character.                                                                                                    |  |
| command args | Executes the command <i>args</i> in a subshell with the current line passed as the arguments to the command. The name of the subshell to start is taken from the <b>subshell</b> option. The binding for the Esc-x key illustrates how this is done for the command <b>echo</b> :                                                                                                    |  |
|              | <pre>/* The shell executes echo */ /* load *.c and the result */ /* is redisplayed */ -&gt; load *.c Esc-x -&gt; load test.c foo.c bar.c</pre>                                                                                                    |  |
| macro args   | Inserts <i>args</i> into the current line with full interpretation of all special characters. The example below binds the key Control-l to echo the string <b>load</b> .c; the Control-b characters move the cursor back before the suffix .c.                                                                                                    |  |
|              | -> keybind ^V^L macro load .c^V^B^V^B                                                                                                    |  |
|              | Note that the character ${}^{\wedge}V$ was used to prevent interpretation of the control character ${}^{\wedge}B$ .                                                                                                    |  |
| alias args   | Inserts <i>args</i> into the current line with no interpretation of special characters.                                                                                                    |  |

### **Key functions**

Use the following syntax for binding keys used for in-line editing:

**keybind** key key\_function

where *key\_function* is one of the functions listed in Table 13.

Functions that perform an operation on a word, such as **word\_delete\_prev**, recognize any legal C identifier as a word. A legal C identifier is a combination of alphanumeric characters including the \_ and \$ characters.

**NOTE** For control-key sequences, press the Control key and the letter at the same time; for escape sequences, press and release the Escape key, then press another key.

Table 13 Key Functions Available for the keybind Command

| Behavior<br>Affected | Key Function      | Default<br>Key<br>Binding | Description                                                                                                    |
|----------------------|-------------------|---------------------------|----------------------------------------------------------------------------------------------------|
| Cursor<br>movement   | beginning_of_line | Control-a                 | Moves the cursor to the beginning of the line.                                                                                                    |
|                      | backward_char     | Control-b                 | Non-destructive backspace.                                                                                                    |
|                      | end_of_line       | Control-e                 | Moves the cursor to the end of the line.                                                                                                    |
|                      | forward_char      | Control-f                 | Moves the cursor forward one character.                                                                                                    |
|                      | backward_word     | Esc-b                     | Non-destructive backspace over the previous word.                                                                                                    |
|                      | forward_word      | Esc-f                     | Moves the cursor past the next word.                                                                                                    |
|                      | reverse_search    | Esc-r <i>char</i>         | Searches backward for char. If char is <b>r</b> , then searches for the same character as the previous <b>reverse_search</b> or <b>forward_search</b> . To search for the character <b>r</b> , <b>reverse_search</b> must be bound to another escaped letter. |

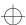

 Table 13
 Key Functions Available for the keybind Command (Continued)

| Behavior<br>Affected | Key Function       | Default<br>Key<br>Binding | Description                                                                                                    |
|----------------------|--------------------|---------------------------|----------------------------------------------------------------------------------------------------|
|                      | forward_search     | Esc-s char                | Searches forward for char. If char is <b>s</b> , then searches for the same character as the previous <b>reverse_search</b> or <b>forward_search</b> . To search for the character <b>s</b> , <b>forward_search</b> must be bound to another escaped letter.                                                                                                    |
| Deleting text        | delete_or_complete | Control-d                 | Deletes the character under the cursor or performs identifier completion if at the end of the line. If the word under the cursor could refer to several identifiers, the unambiguous portion is completed, and all possible identifiers are displayed. If the cursor is at the beginning of a line, a <b>Control-d</b> is echoed, causing execution to continue if CodeCenter was at a break level. |
|                      | delete_backward    | Control-h                 | Destructive backspace.                                                                                                    |
|                      | delete_search      | Esc-K char                | Deletes characters from the current cursor position until character char.                                                                                                    |
|                      | delete_to_end      | Control-k                 | Deletes characters from the current cursor position until the end of the line.                                                                                                    |
|                      | kill_line          | Control-u                 | Erases the line.                                                                                                    |
|                      | word_delete_prev   | Control-w                 | Deletes the previous word.                                                                                                    |
|                      | word_delete_next   | Esc-d                     | Deletes the next word.                                                                                                    |
| Inserting text       | (Control-@)        | Esc-y                     | Marks a line in the history list for later yanking with the <b>history_yank</b> command.                                                                                                    |

 Table 13
 Key Functions Available for the keybind Command (Continued)

| Behavior<br>Affected | Key Function         | Default<br>Key<br>Binding | Description                                                                                                    |
|----------------------|----------------------|---------------------------|----------------------------------------------------------------------------------------------------|
|                      | tab                  | Control-i                 | Inserts spaces until the next tab stop.<br>This also expands any history<br>invocations that were just entered.                                                                                                    |
|                      | next_history         | Control-n                 | Edits the next (more recent) history line.                                                                                                    |
|                      | previous_history     | Control-p                 | Edits the previous (less recent) history line. If the previous line contains the same text as the current line, it is skipped. If the current line contains some text before this function is invoked, then only previous lines that begin with this text pattern are displayed. |
|                      | transpose_chars      | Control-t                 | Transposes the two characters preceding the cursor.                                                                                                    |
|                      | quote                | Control-v<br>char         | Inserts char without any key mapping.<br>This is used to insert control<br>characters.                                                                                                    |
|                      | yank                 | Control-y                 | Inserts into the current cursor position the text deleted by the most recently performed delete_search, word_delete_next, or word_delete_prev.                                                                                                    |
|                      | beginning_of_history | Esc-a                     | Edits the first line in the history list.                                                                                                    |
|                      | end_of_history       | Esc-e                     | Edits the last line in the history list.                                                                                                    |
|                      | history_yank         | Esc-y                     | Inserts the history line marked with <b>set_mark</b> ( <b>Control</b> -@) into the current line.                                                                                                    |

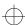

 Table 13
 Key Functions Available for the keybind Command (Continued)

| Behavior<br>Affected | Key Function | Default<br>Key<br>Binding | Description                                                                                                    |
|----------------------|--------------|---------------------------|----------------------------------------------------------------------------------------------------|
|                      | complete     | Esc-Esc                   | Complete the name under the cursor. This is similar to pressing Control-d. If the word under the cursor could refer to several identifiers, the unambiguous portion is completed, and all possible completions are displayed. |
| Information          | explain      | Control-x                 | Prints the definition of the C identifier located under the cursor.                                                                                                    |
|                      | help         | Esc-h                     | Displays help information for the command located under the cursor. If the cursor is located at the beginning of a blank line, then summary help information is displayed.                                                    |
|                      | man          | Esc-m                     | Displays the manual page for the command located under the cursor. If the cursor is located at the beginning of a blank line, then a summary manual page is displayed.                                                        |
| Miscellaneous        | interrupt    | Control-c                 | Interrupts reading this line of input.<br>The entire line buffer is flushed.                                                                                                    |
|                      | reset        | Control-g                 | Resets the state of the line editor.                                                                                                    |
|                      | execute      | Control-j                 | Executes this line.                                                                                                    |
|                      | clear_screen | Control-l                 | Clears the screen.                                                                                                    |
|                      | execute      | Control-m                 | Executes this line.                                                                                                    |
|                      | correct_typo | Control-o                 | Tries to make sense of previous line of input.                                                                                                    |
|                      | redisplay    | Control-r                 | Redisplays the current line.                                                                                                    |

 Table 13
 Key Functions Available for the keybind Command (Continued)

| Behavior<br>Affected | Key Function | Default<br>Key<br>Binding | Description                                                                                                    |
|----------------------|--------------|---------------------------|----------------------------------------------------------------------------------------------------|
|                      | suspend      | Control-z                 | Suspends CodeCenter and returns to the shell.                                                                                               |
|                      | quit         | Control-\                 | Quits CodeCenter.                                                                                                    |
|                      | prefix       | Esc                       | Invokes a multi-character key binding.                                                                                                    |
|                      | multi_prefix | Esc-[                     | More complicated key bindings, which are usually used for arrow and function keys.                                                          |
|                      | number       | Esc-n                     | Repeats the next command four times.<br>This is effective for most cursor<br>movement functions, delete functions,<br>and search functions. |
|                      | undo         | Esc-u                     | Undoes the last non-trivial change.                                                                                                    |
|                      | command echo | Esc-x                     | Expands wildcards or shell variables in the current line of input by sending them through /bin/sh.                                          |
|                      |              |                           | If the line contains a redirection symbol, the expanded output will get redirected by the shell.                                            |
|                      | space        | space                     | Inserts a space at the current cursor position. Any history invocations are expanded.                                                       |
|                      | eof          | eof                       | Sends an <b>end-of-file</b> .                                                                                                    |
|                      | self_insert  | self_insert               | Inserts this character.                                                                                                    |
|                      | bad          | bad                       | Rings the bell and does not echo the character.                                                                                             |

### Arrow key functions

See Table 14 for a list of arrow keys and their default key functions. The arrow keys on most keyboards, including Sun, DEC<sup>TM</sup> Microvax, and standard VT<sup>TM</sup>-100 compatible terminals, are supported with these functions. Also, the default bindings conform to the ANSI standard escape sequences.

**Table 14** Key Functions for Arrow Keys with the **keybind** Command

| Arrow Key   | Default Key<br>Binding | Key Function     |
|-------------|------------------------|------------------|
| Up arrow    | Esc-[A                 | previous_history |
| Down arrow  | Esc-[B                 | next_history     |
| Left arrow  | Esc-[C                 | backward_char    |
| Right arrow | Esc-[D                 | forward_char     |

Restrictions

It is not possible to rebind the Tab, Space, Meta-Tab, or Meta-Space keys.

See Also

alias

link

### link

links files from libraries

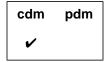

### **Command syntax**

link

link -list

link function link variable

### Description

<< none >>

Attempts to satisfy references to all undefined

variables and functions.

function

Resolves the undefined variables and functions

used by the specified function.

variable

Resolves the undefined variables and functions used as initialization values for the variable.

### **Switches**

-list

Echos the library link order to the Workspace. This switch is useful for diagnosing link-order related problems in the interpreter. The **link** command makes no links when used with the **-list** switch.

### Usage

Use the **link** command to search all attached libraries to satisfy references to undefined variables and functions including templates. When you issue the **run** command, CodeCenter automatically invokes its linking process, if necessary.

### **NOTE**

You may have to use the **link** command several times to eliminate all unresolved references.

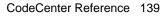

link

By default, CodeCenter displays a message when linking from a library:

Linking from ... Linking completed.

You can suppress the linking messages by setting the environment variable **CENTERLINE\_LINK\_SILENT** before starting CodeCenter. This is particularly useful in Ascii CodeCenter when linking from shared libraries: run-time linking messages will not obscure your program's output.

See Also load, unload, unres, xref

### list

displays source code lines

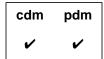

### **Command syntax**

list

list file

list "file":line list function list identifier list line\_number list -number

**list** start\_line end\_line

### **Description**

<< none >> Lists source code starting at the current list

location.

file Lists source code starting at the top of the

specified file.

"file":line Lists source code starting at the specified line

number in the specified file.

function Lists source code starting at the top of the

specified function.

identifier Lists source code starting at the line where the

definition of the identifier (variable,

typedef,macro, or struct/union tag) begins.

line\_number Lists source code starting at the line number

specified.

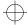

list

*-number* (The *number* argument preceded by a minus sign.)

Lists source code starting at the specified number

of lines before the current list location.

start\_line end\_line Lists source code starting at the line number specified by *start\_line* and ending at the line

number specified by end\_line.

### **Options**

The following CodeCenter options affect the **list** command:

**list\_action** (Ascii CodeCenter only) Displays actions that

execute everywhere when listing the source lin e

at which they were triggered.

of source code the list command displays before a

**more** prompt is issued.

**path** Specifies the search path for listing files.

**tab\_stop** Specifies the number of spaces to indent per tab

character when listing source code.

See the **options** entry for more details about each option. CodeCenter does not support these options in process debugging mode (**pdm**).

#### **Usage**

Use the **list** command to display specific lines of source code relative to the current **list location**. The list location is set by the following events:

- When a file is loaded, it is set to the first line.
- When a break level is entered, it is set to the break location.
- When the list command is used, it is set to the last line displayed.

You can also set the list location using the **file** command.

In process debugging mode, if you use the **list** command and specify a static function for the *function* argument, you may receive an error in certain situations. However, if you first use the **whatis** command and specify the static function as an argument, the debugger loads additional symbols. Then, you can use the **list** command with the static function to show the source code in the Source area.

In Ascii mode, each time **list** is called, CodeCenter displays **page\_list** lines of source code. Both Motif and OPEN LOOK offer scrollbars to continue viewing more lines.

In component debugging mode (not in pdm), you can specify the location of a variable in one of four ways:

- file`function`variable
- file`line\_number`variable
- file`variable
- function`variable

The more prompt responses for Ascii CodeCenter listing

In Ascii CodeCenter, the lines listed are followed by a "more" prompt that accepts the following responses:

h Displays additional responses accepted

Quits the listing q

Return Shows one more line

Displays another page\_list lines of source code **Space** 

In Ascii CodeCenter, signals and errors are noted after the source line on which they occurred.

See Also

display, edit, load, whatis, whereis

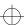

listi

### listi

displays machine instructions

| cdm | pdm |
|-----|-----|
|     | •   |

### **Command syntax**

listi

listi addr

listi addr1 addr2

listi line

listi line1 line2

listi func

listi func + offset

### Description

<<none>>

Displays machine instructions at current program

counter address.

addr

Displays machine instructions at *addr*. The value of *addr* can be a hexadecimal or octal number.

addr1 addr2

Displays machine instructions between addr1 and

addr2. The values of addr1 and addr2 can be

hexadecimal or octal numbers.

line

Displays machine instructions at *line* in current file. The value of *line* must be a decimal number.

line1 line2

Displays machine instructions between  ${\it line 1}$  and

line2. The values of line1 and line2 must be decimal

numbers.

func

Displays machine instructions for func.

func + offset

Displays machine instruction at the address equal

to the address of func plus offset.

See Also

list, nexti, stepi, stopi

### load

loads source, object, library, and project files

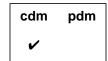

**NOTE** 

To load an **a.out** file, use the **debug** command in **pdm**. See the **debug** reference page for more information.

### **Command syntax**

load [ switches ] file ...

### Description

[ switches ] file ...

Loads specified files into CodeCenter. If the specified files are already loaded, reloads files that have been modified since they were last loaded.

Files can be source, object, library, and project files, or template instantiation modules; see 'Files'on page 149 for more details.

#### **Switches**

The **load** command accepts all switches used with the C compiler, but it acts upon only on the following switches:

-Dname[=definition] Define name as if with a #define directive. If definition is not supplied, then define name as 1.

-G

When loading compiled files, ignore debugging information produced by the -g switch of the compiler. This allows you to load compiled files for which CodeCenter has trouble reading the debugging information. Also, you can save memory by loading libraries that have been debugged with -G; if you use -G when loading a library, CodeCenter ignores debugging information when linking from the library.

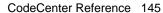

search for files specified by the **#include** 

preprocessor directive.

When the name of a file is surrounded by double quotes (" "), the search path is as follows: first, the directory of the file being read, then in directories specified by -I, and finally in the /usr/include directory.

When a filename is surrounded by angle brackets (< >), the search path is as follows: first in directories specified by -I and then in the

/usr/include directory.

-Ldir Add dir to the list of directories to search for

libraries.

-lx Search for and load a library named libx.a,

where *x* is a library name suffix. If shared libraries are supported by CodeCenter on your platform, see the *CodeCenter Platform Guide* for

information about loading them.

-**U** macro\_name Cause the predefined macro\_name to become

undefined as if by an #undef directive.

-w Suppress warnings, but report errors.

If you use -w when loading a library, warnings are suppressed when modules are linked from

the library.

**Options** The following CodeCenter options affect the **load** command.

**NOTE** Whenever you issue the **load** command with a

particular file, CodeCenter uses the option values that were in effect the first time the file was loaded. If you change the value of an option after loading a file, and you want that option to affect the file, you must explicitly issue an **unload** command for the file and then reload it. This is true even if the file failed to load when you issued the **load** command.

**ansi** Performs preprocessing and function

prototype conversion in strict conformance

with the ANSI C Standard.

auto\_compile Automatically compiles missing or outdated

object files.

**batch\_load** (Ascii CodeCenter only) Suppresses prompts

to the user during loading.

**cc\_prog** Specifies the name of the C compiler that

CodeCenter invokes.

**ccargs** Specifies arguments passed to the C compiler

when invoked from CodeCenter.

**create\_file** Specifies commands to create a new file when

loading.

**echo** Echoes the input stream after preprocessing

(similar to the -**E** compiler switch).

**ignore\_sharp\_lines** Causes CodeCenter to ignore #line directives

generated by preprocessors.

loaded. See the **instrument** entry on page 125

for more information.

**lint\_load** Indicates the severity of warnings issued when

loading files, or suppresses warnings if set to 0.

**load\_flags** Specifies the default switches to use if **load** is

called without any switches. CodeCenter always uses any -L switches specified in

load\_flags.

**long\_not\_int** Specifies whether **long** and **int** are treated as

the same type.

page\_load (Ascii CodeCenter only) Sets the number of

lines of error reports to display before

prompting the user for more.

**path** Specifies the search path for loading source

and object files (not for **#include** files).

**preprocessor** Specifies a command to execute in a subshell

before the file is loaded.

**proto\_path** Specifies search path for prototype files.

src\_err (Ascii CodeCenter only) Specifies the number

of source lines to be listed for errors and

warnings.

**subshell** Specifies the shell used to invoke the C

compiler.

**sys\_load\_flags** Specifies switches that establish the search

path for system libraries and **#include** files

when loading source files.

See the **options** entry for more details about each option. CodeCenter does not support these options in process debugging mode (**pdm**).

Usage

Use the **load** command to load files into CodeCenter or reload files that have been modified since they were loaded.

Using system-wide loading switches

When loading files, CodeCenter always uses command-line switches specified by **sys\_load\_flags**. The **sys\_load\_flags** option specifies the directories to search for libraries and system header files as well as some macros.

CodeCenter's default values for **sys\_load\_flags** are specified in the system-wide **ccenterinit** file. The exact values depend on the type of workstation you are using. To see the values on your system, enter this command:

-> printopt sys\_load\_flags

If you have a different library or **#include** path for **cc** from that specified by the **sys\_load\_flags** option, you should change the value of the option either in your personal **.ccenterinit** file or in the system-wide **ccenterinit** file.

Specifying your own loading switches

CodeCenter always uses all switches specified with sys\_load\_flags. In addition, CodeCenter also uses any switches specified with the load\_flags option.

### TIP: When does the load\_flags option have precedence?

If you are loading a file for the first time, and if you do not specify any switches with the **load** command, CodeCenter uses the switches specified by the **load\_flags** option.

However, if you are loading a file for the first time and you do specify any switches with the **load** command, CodeCenter uses the switches you specify with **load** instead of the switches in the **load\_flags** option.

After the first time you load a file, CodeCenter reuses the switches it used the first time it loaded the file whenever it attempts to load that file. For instance, when you reload a file by issuing **load** in the Workspace without any switches, CodeCenter reuses the switches from the first time you loaded the file. Similarly, if you reload the file by issuing a **build** command, CodeCenter reuses the switches from the first time it loaded the file.

Once you have loaded a file, changing the value of **load\_flags** has no effect on subsequent loads of that file, even if the **load\_flags** option was applied the first time you loaded it.

If you want to change the switches that CodeCenter uses when loading a file that has already been loaded, you must do one of the following:

- Issue the load command in the Workspace using the new switches. Then CodeCenter will use the new switches every time it attempts to load the file.
- Change the value of load\_flags to specify the new switches, issue an unload command for the file, and then issue a load command for the file without specifying any switches. In this case, CodeCenter uses the switches specified in load flags.
- Use the file's property sheet in the Project Browser to change the options used to load the file.

Typically, you use the **load\_flags** option to specify any switches specific to your own work. For example, the following commands show the use of a macro name, **BETA**, specific to a project:

```
-> setopt load_flags -DBETA
-> load xyz.c
Loading: -DBETA xyz.c
->
```

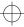

With one exception, any switches you explicitly enter when you issue **load** replace all switches you may have specified with **load\_flags**. The exception is the **-L** switch in **load\_flags**; CodeCenter always uses **-L** switches specified by **load\_flags**.

Here is an example:

```
-> setopt load_flags -DBETA -w
-> load sample.c
Loading: -DBETA -w sample.c
-> unload sample.c
Unloading: sample.c
-> load sample.c -DDEBUG
Loading: -DDEBUG sample.c
```

In this example, when we explicitly specify the **-DDEBUG** switch when loading the file **sample.c**, CodeCenter uses **-DDEBUG** instead of the **-DBETA** and **-w** switches specified by **load\_flags**.

**Files** 

Use the **load** command to load the following kinds of files:

- Source, including preprocessed source files and #include files
- Object
- · Library files, including prototype files
- Project

We describe loading each kind of file in the next few sections. See the **performance** entry on page 207 for an overview and the **debugging** entry on page 87 for a more detailed discussion of trade-offs in the way you load your program.

Loading source files

If you issue **load** with the name of a source code file when the corresponding object code file is already loaded, CodeCenter unloads the object file before it loads the source file.

Loading and using preprocessor files

CodeCenter uses **#line** directives to map certain kinds of preprocessed code to the unpreprocessed code. It therefore allows you to work directly with input files that are run through preprocessors that generate C files with **#line** directives pointing back to the input file. Such preprocessors include **yacc** and certain SQL preprocessors. CodeCenter uses the **#line** directives to associate lines in the generated C file with lines in the input file that you wrote.

Thus, CodeCenter helps you debug preprocessed code by allowing you to examine the input to a preprocessor rather than just the output from it; the input is typically much easier to read than the output. To work with preprocessor files:

- 1 Load a file containing **#line** directives.
- **2** Work with the input file in your CodeCenter session.

## NOTE See the **preprocessed code** entry on page 214 for more information about debugging code generated by preprocessors such as **yacc**.

Search path for #include files To give the search path for **#include** directories, use the **-I** switch with the **load** command according to the following format:

load -Iinclude\_dir1 [-Iinclude\_dir2 ...] file

# NOTE The **path** option does not provide a search path for loading **#include** files, only for loading source and object files.

Loading object files

You can load object code files that have been compiled with or without the -g compiler switch that adds debugging information. However, to have the greatest debugging functionality in CodeCenter, load object code files compiled with debugging information whenever possible.

# When loading object code into CodeCenter, make sure that the object code was compiled with the same release of the operating system that you are using to run CodeCenter.

If you issue **load** with the name of an object code file when the corresponding source code file is already loaded, CodeCenter unloads the source file before it loads the object file.

If an object code file specified with **load** does not exist and the directory that contains the source file contains a makefile, CodeCenter does a **make** of the object file. Otherwise, if the source is available, CodeCenter creates an object file by calling the C compiler.

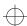

CodeCenter supports the loading of CenterLine-C object files as well as those generated by your platform's native C compiler. See the *CodeCenter Platform Guide* for your particular platform for information about any additional object files that CodeCenter may support.

### Specifying a different compiler

When CodeCenter needs to compile a C file, it invokes the compiler defined by its **cc\_prog** option. If this option is unset (the default), CodeCenter invokes **cc**.

### If CodeCenter can't find the file

If you specify a file with **load** that does not exist, CodeCenter looks at the setting of its **create\_file** option. If **create\_file** describes how to create the specified file, CodeCenter uses those instructions to create the file, then loads it. For example:

```
-> ls *.c
backup.c
-> load a.c
Cannot open '/net/fenway/ul/bobh/code/a.c'.
-> setopt create_file @a.c@cp backup.c a.c
-> load a.c
Cannot open '/net/fenway/ul/bobh/code/a.c'.
Executing: cp backup.c a.c
Loading: a.c
```

For more information about **create\_file**, see the **options** entry on page 177.

### Loading libraries

Loading a library makes the contents of the library available to CodeCenter. You can load a library by:

- Specifying the full pathname of the library with the load command
- Using the -l switch.

This is similar to using the -I switch to cc. See Table 15 for a listing of the order in which CodeCenter searches directories for the library.

 Table 15
 CodeCenter's Search Path for Libraries

| Order | Search Path                                                               |
|-------|---------------------------------------------------------------------------|
| 1     | Directories specified on the command line by -Ldir in the order specified |

 Table 15
 CodeCenter's Search Path for Libraries

| Order          | Search Path                                                                 |
|----------------|-----------------------------------------------------------------------------|
| 2              | Directories specified by <b>-L</b> in CodeCenter's <b>load_flags</b> option |
| 3 <sup>a</sup> | Default system directory specified by the <pre>sys_load_flags</pre> option  |

a. See the "Specifying the search path for loading libraries and #include files" **TIP on page 154**.

# **NOTE** If shared libraries are supported by CodeCenter on your platform, see the *CodeCenter Platform Guide* for information about loading them.

Some operating systems provide a -**u** *symname* option to **ld**, which allows you to enter *symname* as an undefined symbol in the symbol table. The -**u** option is typically used to load entirely from a library, since initially the symbol table is empty and an unresolved reference is needed to force the loading of the first routine.

CodeCenter does not provide a -u switch for the load command. Nonetheless, you can force the loading of a first function from a library in CodeCenter by defining the function as external and making a reference to it. Here is an example:

```
1 -> extern void main ();
```

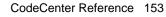

<sup>2 -&</sup>gt; **main**;

### TIP: Specifying the search path for loading libraries and #include files

If you are using an ANSI compiler, make sure that the path for the libraries and **#include** files required for ANSI are specified either on the **load** command line or by setting the **load\_flags** and/or **sys\_load\_flags** options. The directories required by ANSI must be searched *before* the default system directory specified by **sys\_load\_flags**. You must also explicitly load the C library.

Similarly, if you use a compiler like **clcc** that has header files and libraries in "non-standard" locations, be sure to set the switches to the **load** command to specify the correct location to search before the default system directory specified by **sys\_load\_flags**. You must also explicitly load the C library.

For instance, if you are using **clcc** as your C compiler and using **-ansi** as a compilation mode, you should make the following specifications:

- Issue the **setopt ansi** command.
- Set the sys\_load\_flags option to contain the following as the first -L specification:
  - -L/usr/local/CenterLine/clcc/arch\_os/lib

where *arch\_os* is the name of your architecture and operating system.

- Set the sys\_load\_flags option to contain the following -I specification before the specification of -I/usr/include:
  - -I/usr/local/CenterLine/clcc/arch\_os/inc

where *arch\_os* is the name of your architecture and operating system.

- Issue the following command:
  - ->load /usr/local/CenterLine/clcc/arch\_os/lib/libc.a

### **NOTE**

For some of the C library functions, you can substitute your own version. See your *CodeCenter Platform Guide* for a list of the C library functions replaced by CodeCenter, and the ones that you can replace.

To use your own version of a function, load the function in a source or object file before linking your program. If your program has already been linked, you must quit, then start a new CodeCenter session to substitute your function for one of the CodeCenter replacements.

### Loading function prototype files

When working with C files, loading function prototypes allows CodeCenter to check the number and type of arguments for calls to functions. Prototype files conventionally end in .proto. If a filename ends with .proto, load first looks for the file in the current directory, then looks in the list of directories specified by the proto\_path option.

For information about creating your own prototype files, see the reference page for the **proto** command.

### Loading project files

If the first line of the file you specify with **load** is as follows:

```
/* CodeCenter Project File */
```

CodeCenter will invoke **source** instead of **load** to retrieve the file's contents. This is the way in which CodeCenter loads project files. When you load a project file, CodeCenter reloads the most recent version of the source and object files in your project.

#### **NOTE**

Loading a project file does *not* unload any modules that were already loaded. To unload modules before loading a project file, use the **unload** command first.

### Using shell wildcards

The **load** command takes shell wildcards so you can load groups of files with one command. For example:

```
-> ls *.c
abc.c xyz.c
-> load *.c
Loading: abc.c
Loading: xyz.c
```

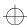

Using wildcard expansion

If you use shell wildcards with **load**, you can also use **Esc-x** at the end of a command line to expand these wildcards. The escape sequence echoes the command line to a subshell that expands any wildcards. Here's an example:

```
-> load *.c f?.o<Esc-x>
-> load abc.c xyz.c f1.o f2.o<Return>
Loading: abc.C
Loading: xyz.C
Loading: f1.o
Loading: f2.o
->
```

CodeCenter pauses after displaying the expanded command line, allowing you to edit the command line before executing it.

The sequence **Esc-x** is one of the key bindings supported by the Workspace. See the **keybind** entry on page 130 for more information.

Disabling load-time error checking with comments

You can suppress certain kinds of error checking by using predefined comments in your source code. See the **built-in comments** entry on page 21 for more information.

#### Restrictions

Loading an object file without debugging information may cause spurious warnings since initialized variables can be grouped together without correct type or size information.

If **load** rejects an object file that was compiled with debugging information (for example, due to a type redeclaration), try loading the file with the -**G** switch.

Occasionally, linking libraries may produce spurious warnings about size or type redeclarations.

Trying to reload a file in the Workspace by using **load** with different switches does not necessarily cause CodeCenter to reload the file. Unless the file itself has been modified, CodeCenter considers it up-to-date and will not reload it. You can work around the problem by using the **unload** command and then **load** with the desired switches.

### See Also

built-in macros, config\_parser, contents, debugging, make, save, swap, unload

load\_header

### load\_header

loads header files as source

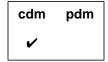

### **Command syntax**

load\_header [ switches ] {file.h ... | <file.h>... | "file.h"...}

### **Description**

[ *switches* ] *file.h* ... Loads specified header files into CodeCenter, searching in the current directory first, and then in the directories specified below.

[ switches ] < file.h> ... Loads specified header files into CodeCenter, searching in the directories specified below.

If there are any switches specified on the **load\_header** line, CodeCenter searches for header files in the directories specified with **-I** on the **load\_header** line, if any, then in the directories specified in the **sys\_load\_flags** option.

If there are no switches specified on the **load\_header** line, CodeCenter searches for header files in the directories specified in the **load\_flags** option, then in the directories specified in the **sys\_load\_flags** option.

### **Switches**

The **load\_header** command accepts all the switches that the **load** command accepts. It ignores switches that have no meaning in the context of loading header files.

### **Options**

The **load\_header** command is affected by the same options that affect the **load** command. Please refer to the **load** entry for details.

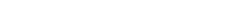

CodeCenter Reference 157

load\_header

### **NOTE**

Whenever you issue the <code>load\_header</code> command with a particular file, CodeCenter uses the option values that were in effect the first time the file was loaded. If you change the value of an option after loading a file, and you want that option to affect the file, you must explicitly issue an <code>unload</code> command for the file and then reload it. This is true even if the file failed to load when you issued the <code>load\_header</code> command.

### Usage

Use the **load\_header** command to load the definitions from one or more header files without specifying a path, or to load definitions from multiple header files into a single module. The definitions are loaded into the environment in a separate file. The **load\_header** command replaces the **#include** syntax used in previous releases of CodeCenter. See 'Compatibility with previous releases'on page 160 for more information.

### **NOTE**

If the header file you wish to load is in your working directory or path, you can use the **load** command to load it.

The first time you use the **load\_header** command in a CodeCenter session, CodeCenter creates a directory called **OC**.*pid* in the /**tmp** directory, where *pid* is a process id, and creates a file in that directory. For the rest of the CodeCenter session, **load\_header** uses the same **OC**.*pid* directory.

If you specify only one header file on the command line, CodeCenter creates a file with the name of the included file. The file contains a single **#include** directive. For example:

1 -> load\_header <stdio.h>
Loading: /tmp/OC.225d/stdio.h
2 -> sh more /tmp/OC.225d/stdio.h
#include <stdio.h>

You can load multiple header files into a single module. You will want to do this if a header file has dependencies on definitions in other header files. In this case, CodeCenter names the module **\_load\_header\_files\_**\_*n***.h**, where *n* is a unique hexadecimal number. For example:

```
-> load_header <math.h> <limits.h> "shape.h"
Loading: -I./tmp/OC.225d/_load_header_files__1.h
-> sh more /tmp/OC.225d/_load_header_files__1.h
#include <math.h>
#include <limits.h>
#include "shape.h"
```

You can use the Project Browser or the **contents** command to examine the contents of the modules. The **contents -ascii** command lists all loaded files, and **contents -ascii** with the name of the module lists all the symbols defined in the file. For example:

```
-> contents -ascii
object: centerline
source: workspace
library: /usr/lib/libc.so.1
library: /usr/lib/libdl.so.1
source: /tmp/OC.225d/stdio.h
source: /tmp/OC.225d/_load_header_files__1.h (-I.)
-> contents -ascii /tmp/OC.225d/_load_header_files__1.h
            source: /tmp/OC.225d/_load_header_files__1.h (-I.)
Contents of
/usr/include/math.h
/usr/include/floatingpoint.h
/usr/include/sys/ieeefp.h
/usr/include/limits.h
/usr/include/sys/feature tests.h
/net/kotwal/soltest/ctutor_dir/shape.h
union _h_val \{...\};
typedef union _h_val _h_val ;
enum version {...};
struct exception {...};
enum decimal_string_form \{\ldots\} ;
struct entry \{\ldots\} ;
int number ;
struct entry *list_head ;
```

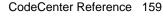

load\_header

There are several ways to unload a header file module:

- Highlight its name in the Project Browser and select the Unload button
- Use the **unload** command in the Workspace with the full pathname of the file
- If the module contains a single #include directive, use the unload command with the filename, for example:

```
-> unload stdio.h
Unloading: stdio.h
```

### Compatibility with previous releases

In previous releases of CodeCenter, you could load a header file into the Workspace by using a **#include** directive in the Workspace. This sometimes caused confusing problems.

For example, because definitions were parsed one at a time, if an error was encountered while parsing a header file, previous definitions were not undefined. As a result, users often had to issue an **unload workspace** command before they could reload a header file.

The Workspace does not match the separate compilation model of C; to enable the Workspace to function as a debugger, definitions in a header file included in the Workspace are visible across modules. As a result, using **#include** in the Workspace occasionally caused CodeCenter to pick up incorrect definitions from included files.

For users with existing project files that use the **#include** syntax, we have introduced a new option, **workspace\_include**. When this option is set, you can use **#include** in the Workspace. We recommend that you add this line to the beginning of any project file that uses **#include**:

```
setopt workspace_include
```

and this line to the end of the project file:

```
unsetopt workspace_include
```

See Also

built-in macros, config\_parser, contents, debugging, load, make, save, swap, unload

invokes the UNIX **make** command to handle CenterLine (CL) targets

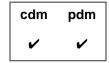

### **Command syntax**

make

make target ...

### **Description**

<< none >>

Calls the UNIX make command using the default

target.

Motif and OPEN LOOK: Shows load-time errors

in the Error Browser.

target ... Calls the UNIX make command using the target

argument as its target.

Motif and OPEN LOOK: Shows loadtime errors in

the Error Browser.

### NOTE

Using the **make** command while you are in process debugging mode has the same effect as using the **make** command in the shell; it does not recognize any CL target rules. The following description of the **make** command applies to component debugging mode only.

### **Options**

The following CodeCenter options affect the **make** command:

**cc\_prog** Specifies the name of the C compiler that

CodeCenter invokes.

ccargs Specifies arguments passed to cc when invoked

from CodeCenter.

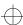

| he command-line argu | ments passed to       |
|----------------------|-----------------------|
| tl                   | the command-line argu |

the UNIX make command by CodeCenter's make

command.

make\_hfiles Checks header files to find out if a file should be

reloaded.

make\_offset Specifies the number of characters to skip when

reading shell commands from the make program.

**make\_prog** Specifies the program invoked to make a target

(the default is **make**).

**make\_symbol** Specifies the string used to denote a CodeCenter

command line in a makefile. By default, the string

is the # character.

**subshell** Specifies the shell used to invoke the C compiler.

See the **options** entry for more details about each option. CodeCenter does not support these options in process debugging mode (**pdm**).

Usage

Use the CodeCenter **make** command to load files into CodeCenter using makefiles containing CL target rules in addition to the standard target rules. See the UNIX manual page for **make** for a list of the switches you can use.

CodeCenter's EZSTART utility provides a shortcut for creating CL targets in makefiles; see the **clezstart** entry on page 46 for more information.

What is a CL target rule?

A standard UNIX **make** target rule contains **shell lines**, which are lines containing shell commands. The syntax for a shell line is as follows:

<tab>shell command[; shell command ...]

For example, the following is a shell line in a standard UNIX makefile target:

<tab>echo "starting a standard target"

A *CL* target rule is just like a standard target rule except that it contains one or more CL lines; a *CL* line is a makefile command line preceded by <tab>#. CodeCenter handles CL lines as CodeCenter commands. It passes all other lines to the Bourne shell for execution, just as when make is used outside of CodeCenter.

The syntax for a CL line in a CL target rule is as follows:

<tab>#CodeCenter command

For example, the following is a CL line in a CL target rule:

```
<tab>#load a.o b.o
```

The preceding example has the same effect as the following command issued in the Workspace:

```
-> load a.o b.o
```

#### NOTE

A # character in the first column in a line causes CodeCenter to treat that line as a comment, so you must indent the # to indicate that a CodeCenter command follows. Use the Tab key to indent.

Here is another example of a standard target and the corresponding CL target:

```
a_standard_target: a.o b.o
    echo "starting a standard target"
    $(CC) $(CFLAGS) a.o b.o
a_cl_target: a.o b.o
    echo "starting a cl target"
    #load $(CFLAGS) a.o b.o
```

Designing a CL target

To design a CL target that you can add to a makefile, think of the CodeCenter commands that you want your makefile to automate. For example, if your standard target is the following:

```
prog: a.o b.o
    echo "starting a standard target"
    $(CC) $(CFLAGS) -o my_program a.o b.o -lm
```

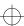

then the equivalent CL target would be the following:

```
cl_obj: a.o b.o
   echo "starting a cl target"
   #load $(CFLAGS) a.o b.o -lm
   #link
   #setopt program_name my_program
```

### **Example**

The following is an excerpt from a typical makefile that includes two standard targets used directly by **cc** (.**c.o** and **all**) and two that are specific to CodeCenter (**ccenter\_src** and **ccenter\_obj**):

```
# This is a comment
# a.c, b.c, and c.c are C files
SRCS = a.c b.c c.c
OBJS = a.o b.o c.o
FLAGS = -q - DDEBUG
.SUFFIXES: .c .o
# The following is an implicit target that specifies
# how to convert a .c file to a .o file. In this case
# cc is called with the switches +d, -g, and -c
.c.o:
 cc +d -g -c $<
# The next target creates an executable named all
# from the three files a.o, b.o, and c.o. If any of
# the .o files are missing or out of date, they will
# be compiled, using the implicit target .c.o
all: $(OBJS)
  cc +d -g -o all $(OBJS)
# targets specific to CodeCenter ...
# note the indented # character
ccenter_src: $(SRCS)
  #load $(FLAGS) $(SRCS)
# the following loads object files into CodeCenter,
# using the implicit target to convert .c to .o
ccenter_obj: $(OBJS)
  #load $(FLAGS) $(OBJS)
```

Target rules that call cc or ld

If an explicit target rule or an implicit suffix rule causes a call to **cc** or **ld**, the corresponding CL target rule should issue the **load** command on the same source or object files. Also, you need to supply the same switches with **#load** that you would use with **cc** or **ld** — for instance, the **-D** switch.

CL suffix rules for loading individual files You can add implicit rules specific to CodeCenter for loading individual files. For example, consider the following makefile fragment:

```
FLAGS = -g -DDEBUG
.SUFFIXES: .c .o .src .obj
.c.src:
  #load $(FLAGS) $<
.o.obj:
  #load $(FLAGS) $<</pre>
```

The first rule specifies that to make a file ending in .src, load a source file ending in .c. The second rule indicates that to make a file ending in .obj, load an object file ending with .o.

If you set up your makefile with these implicit rules, you can load individual source or object files by specifying a file with a .src or .obj suffix as a target:

```
-> make a.src
load -g -DDEBUG a.c
Loading: -DDEBUG a.c
-> make b.obj
load -g -DDEBUG b.o
Loading: b.o
```

Meta-character

Before CodeCenter executes rules that begin with a #, it passes them first through the Bourne shell, just as **make** does. The subshell interprets all meta-characters and sends the output back to CodeCenter.

To avoid the delay when spawning the shell, or to avoid improper meta-character expansion by the Bourne shell, preface the command with two # characters. For example, the following rule uses ## to prevent the Bourne shell from interpreting the left and right parentheses as meta-characters.

```
start:
    #load $(FLAGS) $(SOURCES)
##printf("All done\n");
```

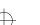

Other characters

See Table 16 for a description of the meaning and usage of various characters in CL targets.

CL lines that change directories

If you are designing a CL target that changes the current directory, keep in mind that the CodeCenter **cd** command does not affect subsequent commands in the CL target in the same way that it affects subsequent commands in a standard target.

In a standard target, since each rule line invokes a new subshell, a **cd** shell command affects only subsequent commands on the same line. For example, in the following standard target, the **CC** in the second line of the rule will be invoked from the **new\_dir** directory, while the **pwd** in both the first and third lines will be issued in the parent directory of **new\_dir**:

```
standard_subs:
    pwd
    cd new_dir; $(CC) -c $(CFLAGS) a.c
    pwd
```

Since each CL line can have only a single CL command, the CL target equivalent for this standard target is the following:

```
cl_subs:
    #pwd
    #cd new_dir
    #load $(CFLAGS) a.o
    #cd ..
    #pwd
```

The **cd new\_dir** command sets the current directory for the Workspace until the Workspace directory is explicitly reset by a new **cd** command. Therefore, the **cd** .. command returns the Workspace to the original directory so that the first and second **pwd** commands display the same directory.

CL targets that invoke make

To invoke **make** from a CL target, use a shell line and implement the call using **\$(MAKE)** -**\$(MAKEFLAGS)**. The **MAKE** macro causes the **make** utility to be executed immediately so that each lower-level makefile unwinds in the correct order. The **MAKEFLAGS** macro ensures that the proper switches are passed down from CodeCenter.

make

 Table 16
 Meaning of Special Characters in CL Targets

| Character                  | Meaning and Usage                                                                                                    |  |  |  |
|----------------------------|----------------------------------------------------------------------------------------------------|--|--|--|
| \ character<br>(backslash) | On CL lines and shell lines in CL targets, use the backslash to escape <b>EOL</b> in the same way as you do for shell lines in standard targets.                                                                            |  |  |  |
|                            | Note that a backslash does not escape a space character on a CL line for the <b>load</b> command.                                                                                                    |  |  |  |
| @ character                | Execute but do not echo the current line; this does not apply to <b>nmake</b> .                                                                                                    |  |  |  |
|                            | Beginning a shell line in a CL target with an @ character does not interfere with the CodeCenter <b>make</b> command's implicit use of the - <b>n</b> option. For example:                                                  |  |  |  |
|                            | <pre>any_cl-specific_target: \$(X_OBJ)   echo "next line not echoed by UNIX make"   @\$(CC) \$(CFLAGS) -DX -o xcompile bounce.c\ \$(XOBJ) \$(XLIBS)</pre>                                                                   |  |  |  |
| \" characters<br>(escaped  | Use the double CL target symbol (##) to keep escaped quotation marks (\") from being stripped.                                                                                                    |  |  |  |
| quotation marks)           | For example:                                                                                                    |  |  |  |
|                            | ##load -DTIME=\"three_bells\" new.c                                                                                                    |  |  |  |
|                            | As shown in the example above, even with escaped quotation marks, you cannot pass a space character on a CL line for the <b>load</b> command. For more information, see the entry for "space character" next in this table. |  |  |  |
| space character            | On a CL line, a space character cannot be passed in an argument for the <b>load</b> command. For example, there is no exact CL line equivalent of the following standard shell line:                                        |  |  |  |
|                            | <pre>\$(CC) -DTIME=\"three\ bells\" foo.c.</pre>                                                                                                    |  |  |  |
|                            | One workaround is to eliminate the space in the macro definition in the following way:                                                                                                    |  |  |  |
|                            | ##load -DTIME=\"three_bells\" foo.c                                                                                                    |  |  |  |
|                            | This limitation does not, however, apply to passing a space character on CL lines with CodeCenter commands other than <b>load</b> . For example, the following CL line is valid:                                            |  |  |  |
|                            | #setenv TIME three bells                                                                                                    |  |  |  |

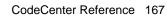

make

#### **NOTE**

For recursive invocations of **make** in CL targets, invoke **make** only from shell lines. That is, avoid the following CL line constructions: **#make**, **##make**, **#\$(MAKE)**, and **##\$(MAKE)**. Using these CL line constructions to invoke **make** may cause incorrect recursion and will give unpredictable results.

If both the recursive call and the new target being generated are in the same directory, then designing these CL targets is straightforward. For example:

```
cl_recursive:
    $(MAKE) -$(MAKEFLAGS) CFLAGS=-DF00 stopper
stopper:
    #load $(CFLAGS) a.o
```

However, if the call and the target are in different directories, you first use a shell line that both changes the directory and invokes **make**. For example, where **cl\_switch** is in the makefile in /**dir1** and **cl\_sub2** is in the makefile in /**dir1/dir2**:

```
cl_switch:
    cd dir2; $(MAKE) -$(MAKEFLAGS) \
    DIR=dir2 cl sub2
```

Also, in the CL target for the makefile in the lower-level directory (here /dir1/dir2), you need to keep the CodeCenter Workspace synchronized with the current working directory of the shell from which the recursive **make** was invoked. Synchronize the Workspace by using a pair of CL lines that issue the **cd** command. For example, with the recursive call to **make** in the target **cl\_switch** shown above, the target in the new directory would use **cd** commands in the following way:

```
cl_sub2:
    #cd $(DIR)
    #load $(CFLAGS) a.o
    #cd ..
```

Debugging CL targets

Debug a CL target by using the -n switch as an argument to the CodeCenter **make** command issued on the CL target you are testing.

When the -n switch is used as an argument, the CodeCenter make command echoes but does not execute the rule.

Using **make** -**n** to debug a CL target from the Workspace is similar to debugging a standard target from the shell using -**n** with the UNIX **make** command. After issuing **make** -**n** in the Workspace on a CL target, check the listing of commands displayed in the Workspace to see if this is exactly the series of commands you want executed by CodeCenter.

# Loading changes into CodeCenter

Use the **make** command to load your files into CodeCenter at the start of a session. If you make changes to files that are loaded, use the **build** command to check the dependencies and reload all files that are affected, with the following exceptions:

- If you make changes that affect only a few files, and you know which files these are, the fastest way to load the changes is with the load command.
- If you change a makefile in a way that affects any CL targets used to load files currently in your CodeCenter session, use the make command.

## Compatibility

This section describes differences between CodeCenter's **make** and other implementations.

SHELL makefile variable

With the UNIX **make** command, the **SHELL** variable specifies which subshell is invoked by a standard target. The CodeCenter **make** command ignores makefile **SHELL** variable definitions, such as

```
SHELL = /bin/csh
```

To have the CodeCenter **make** command use a shell other than /**bin/sh**, set the **shell** option and redefine the CodeCenter **sh** command in the following way:

```
-> setopt shell /bin/csh
-> rename centerline_sh centerline_binsh
'centerline_sh' renamed to 'centerline_binsh'
-> int centerline_sh(a) char *a; {
+> centerline_shell(a);
+> }
```

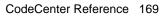

make

nmake compatibility

Using the CodeCenter **make** command with the AT&T version of the UNIX **make** utility (**nmake**) requires the adaptation of both CL targets and the CodeCenter environment in several ways. For a detailed discussion of how to implement these adaptations for **nmake**, contact CenterLine Software Technical Support and request the Support Note *Using AT&T nmake with CodeCenter and ObjectCenter*.

gmake compatibility

Unlike many other versions of the UNIX make utility, GNU make (gmake) filters out and ignores all lines starting with a TAB#. To use gmake with the CodeCenter make command, set the make\_prog option to gmake and set the make\_symbol option to something other than the # character; for example, set make\_symbol to the ! character. Then construct CL lines using this alternative CL target symbol.

For example, assume that you make the following settings in the Workspace or in your startup file:

```
-> setopt make_prog gmake
-> setopt make_symbol !
```

Then the CL lines in your CL targets would need to look like the following:

```
a_cl_target:
    !load $(CFLAGS) new1.o new2.o
```

**Errors** 

Error messages related to the CodeCenter **make** command are displayed in the Error Browser or the Workspace.

Restrictions

The makefile option called **.SILENT** does not work well with CodeCenter's **make**.

CodeCenter does not support the use of CL target rules in pdm.

In most cases, you can use the same switches with CodeCenter's **make** command that you would use with the command outside the environment, with the following exceptions:

- The -D switch is *not* compatible with the CodeCenter make command. Do not use make -D in the Workspace.
- The -s switch is *not* compatible with the CodeCenter make command. Do not use make -s in the Workspace.

See Also

build, clezstart, contents, load, source

## man

displays information about CodeCenter items

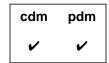

#### **Command syntax**

man

man CodeCenter\_item

## **Description**

<<none>>

Motif and OPEN LOOK: Opens the online *CodeCenter Reference*. If the *Reference* is already

open, scrolls to the first page.

CodeCenter\_item

Motif and OPEN LOOK: Opens the online *CodeCenter Reference* at the entry for the specified item. If the *Reference* is already open, scrolls to

the entry for the specified item.

### **Usage**

Use the **man** command to get online information for CodeCenter commands and reference topics. All entries in this book, *CodeCenter Reference*, are included in the online version. Select Manual Browser from the **Browsers** menu or click the "?" button in the Main Window to view the complete online documentation set.

You can also invoke the Manual Browser from a shell with the **cldoc** command.

## See Also

english, help

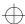

memory leak detection

# memory leak detection

## identifying memory leaks

Memory leak detection identifies potential memory leaks by reporting on the memory that the program allocates while running and fails to free before exiting.

The memory leak detection report lists leaks by the size of the memory allocated and identifies the stack trace, indicating where the program allocated the memory. In addition, it shows the number of times the leak occurred there.

Memory leak detection may include pointers to memory that were not freed because the program was exiting. A rule of thumb is that if an allocation is reported more than once, it probably is worth looking at since it may be a real leak.

# How to use memory leak detection

To use memory leak detection, follow these instructions:

1 Enter the following in the Workspace in the Main Window of CodeCenter:

```
setopt mem_trace n
```

The letter *n* represents the maximum number of stack trace levels to report.

**2** Run the program in CodeCenter. Running the program in CodeCenter creates a file with memory leak detection information when the program exits.

# File with memory leak information

For each possible leak, the report file contains two or more lines. The first line has this format:

nbytes [size, count]

where *nbytes* is the total number of bytes, *size* is the memory size allocated each time, and *count* is the number of times the potential leak occurs. Each remaining line contains one level of stack trace in this format:

<tab> function <tab> file <tab> line number

memory leak detection

Example of file from a simple test

Here is a file from a simple test. The file includes a detailed explanation of the contents of the report.

```
# This file contains a listing of possible memory
# leaks : Wed Jan 19 19:00:00 1993
# There are 7 possible memory leaks, totaling 19 bytes.
# The format of this report is as follows:
# For each possible leak there are two or more lines. The first
# has the format:
# nBytes [size, count]
# where 'nBytes' is the total number of bytes, 'size' is the
# size allocated each time, and 'count' is how many times it was done.
# Each remaining line for the leak contains one level of stack trace.
# with the format:
# <tab> Function <tab> file <tab> line
# (for as many levels of stack trace as requested). #
2
        [1, 2]
    main /s/users/smith/Temp/mem2.c 13
2
        [2, 1]
    main /s/users/smith/Temp/mem2.c 13
6
    main /s/users/smith/Temp/mem2.c 13
4
        [4, 1]
    main /s/users/smith/Temp/mem2.c 13
5
        [5, 1]
    main /s/users/smith/Temp/mem2.c 13
```

# Naming your memory detection file

By default, the memory detection file is called **mem.leak** and appears in CodeCenter's current directory. You can use a different filename by setting the environment variable CENTERLINE\_LEAK\_FILE to the name you want to use. You must do this before invoking CodeCenter.

Using CodeCenter's version of functions To use CodeCenter's memory leak detection, you must use CodeCenter's version of these functions: malloc(), calloc(), realloc(), and free(). You cannot substitute your own versions of them.

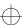

next

# next

executes source code by line; does not enter functions

| cdm | pdm |
|-----|-----|
| ~   | ~   |

#### **Command syntax**

next

next number

#### **Description**

<< none >>

Executes an entire line, regardless of the number

of statements on the line, and then stops

execution.

Motif and OPEN LOOK: Displays a solid arrow pointing to the current execution line in the Source

area.

number

Executes the specified number of lines, and then

stops execution.

#### **Options**

The following CodeCenter option affects the **next** command:

src\_step

(Ascii CodeCenter only) Specifies number of lines of source code to be displayed after execution of a

statement.

See the **options** entry for more details about each option. CodeCenter does not support this option in process debugging mode (pdm).

#### Usage

Use the **next** command to execute your code line by line without going

into functions that are called.

The **next** command does not stop inside object code functions that do not have debugging information (functions either compiled without the **-g** switch or loaded with the **-G** switch).

In threaded applications, **next** executes one statement of the specified thread without entering functions.

next

## **NOTE**

Debugging of threaded applications is currently only supported in process debugging mode, and it is not supported on all platforms. Please refer to the "Product limitations" section in the "About This Release" appendix to the online *CodeCenter Reference*.

See Also

nexti, step, stepout

nexti

# nexti

executes machine code by line; does not enter functions

| cdm | pdm |  |
|-----|-----|--|
|     | •   |  |

**Command syntax** 

nexti

nexti num

**Description** 

<<none>>

Executes the next line of machine code, but does

not enter functions.

num

Executes num machine instructions, not just the

last one, but does not enter functions.

Usage

Use the **nexti** command to step through machine instructions in your program without entering functions.

In threaded applications, **nexti** executes one statement of the specified thread without entering functions.

**NOTE** 

Debugging of threaded applications is currently only supported in process debugging mode, and it is not supported on all platforms. Please refer to the "Product limitations" section in the "About This Release" appendix to the online *CodeCenter Reference*.

See Also

listi, next, stepi, stopi

# options

Many of CodeCenter's commands and windowing features are controlled by options. Most of these options are only available in component debugging mode. The tables in this entry indicate which options are available in process debugging mode.

Use the following CodeCenter commands to manipulate options:

**setopt** Sets the values of options.

**printopt** Displays the values of options.

**unsetopt** Unsets the values of options

#### **NOTE**

You can also use CodeCenter's Options Browser to display and change options. In general, using the Options Browser is the best and easiest way to set options. See the *User's Guide* for a description of the Options Browser.

# Functional summary of the options

See Table 17 for a summarized list of the options arranged according to the following functional categories:

- Editor control
- Environment control
- Information lookup
- Language control
- Listing control
- Load control
- Make control
- Memory control
- Output control
- · Paging control
- Run control
- Window control
- pdm options

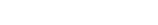

Since some options apply to more than one category, they are listed more than once.

| NOTE | Table 18, later in this entry, lists all CodeCenter options alphabetically, along with the CodeCenter commands that are affected by each option, the data type of the option, the default value of the option, and a description of what the option does |
|------|----------------------------------------------------------------------------------------------------|
|      | type of the option, the default value of the option, and a description of what the option does.                                                                                                    |
|      |                                                                                                    |

 Table 17
 CodeCenter Options Summarized According to Functional Category

| Functional Category                    | Name of Option  | Brief Description                                                                              |
|----------------------------------------|-----------------|------------------------------------------------------------------------------------------------|
| Editor control (Ascii CodeCenter only) | editor          | Set this option only if there is no edit server in the environment.                            |
| Environment control                    | centerline_path | Specifies search path for executables, documentation files, and other files.                   |
|                                        | email_address   | Specifies the electronic mail address for the <b>email</b> command.                            |
|                                        | eight_bit       | Tells CodeCenter to treat input and output as 8-bit characters.                                |
|                                        | line_edit       | Adds line editing, command completion, and extensive history capabilities to the Workspace.    |
|                                        | line_meta       | Lets all 8 bits pass as input.                                                                 |
|                                        | logfile         | Specifies the name of the file used to record all Workspace input.                             |
|                                        | path            | Specifies the search path for loading source and object files (not for <b>#include</b> files). |
|                                        | proto_path      | Specifies the search path for prototype files supplied by CenterLine.                          |
|                                        | shell           | Specifies the shell that is started by the <b>shell</b> or the #! command.                     |
|                                        |                 |                                                                                                |

 Table 17
 CodeCenter Options Summarized According to Functional Category (Continued)

|                     | •              |                                                                                                    |
|---------------------|----------------|----------------------------------------------------------------------------------------------------|
| Functional Category | Name of Option | Brief Description                                                                                                    |
|                     | subshell       | Specifies the shell used to invoke the C compiler.                                                                        |
| Information lookup  | support_phone  | Specifies local customer support phone number.                                                                            |
|                     | version_date   | Specifies the date that the CodeCenter software was released.                                                             |
|                     | version_number | Specifies the version number of CodeCenter.                                                                               |
|                     | workgroup_id   | Specifies the workgroup ID for your license of CodeCenter.                                                                |
| Language control    | ansi           | Performs preprocessing and function prototype conversion in strict conformance with the ANSI C Standard.                  |
|                     | long_not_int   | Specifies whether <b>long</b> and <b>int</b> are treated as the same type.                                                |
| Listing control     | src_err        | Specifies the number of source lines to be listed for errors and warnings (Ascii CodeCenter only).                        |
|                     | src_step       | Specifies the number of lines of source code to be displayed after execution of a statement (Ascii CodeCenter only).      |
|                     | src_stop       | Specifies the number of lines of source code to be displayed when a break level is first created (Ascii CodeCenter only). |
| Load control        | auto_compile   | Automatically compiles missing or outdated object files.                                                                  |
|                     | batch_load     | Suppresses prompts to the user during loading.                                                                            |
|                     | cc_prog        | Specifies the name of the C compiler that CodeCenter invokes.                                                             |
|                     |                |                                                                                                    |

 Table 17
 CodeCenter Options Summarized According to Functional Category (Continued)

|                     | •                |                                                                                                    |
|---------------------|------------------|----------------------------------------------------------------------------------------------------|
| Functional Category | Name of Option   | Brief Description                                                                                                    |
|                     | ccargs           | Specifies arguments passed to cc when invoked from CodeCenter. Note that when you use <b>make</b> , if the environment variable CFLAGS is set, it takes precedence over ccargs. |
|                     | create_file      | Specifies commands to create a new file when loading.                                                                                                    |
|                     | echo             | Echoes the input stream after preprocessing (similar to the -E compiler switch).                                                                                                |
|                     | instrument_all   | Automatically instruments files as they are loaded. See the <b>instrument</b> entry on page 125 for more information about instrumenting.                                       |
|                     | instrument_byte  | Checks for uninitialized memory that is used one byte at a time. See the <b>instrument</b> entry on page 125 for an example.                                                    |
|                     | instrument_space | Allocates memory required to instrument files. See the <b>instrument</b> entry on page 125.                                                                                     |
|                     | lint_load        | Indicates the severity of warnings issued when loading files. (Same as the <b>-w</b> switch with the <b>load</b> command line.)                                                 |
|                     | load_flags       | Specifies the default switches to use if <b>load</b> is called without any switches.                                                                                            |
|                     | long_not_int     | Specifies whether <b>long</b> and <b>int</b> are treated as the same type.                                                                                                    |
|                     | page_load        | Sets the number of lines of error reports to display before prompting the user for more.                                                                                        |
|                     | path             | Specifies the search path for loading source and object files (not for <b>#include</b> files.)                                                                                  |
|                     | preprocessor     | Specifies a command to execute in a subshell before the file is loaded.                                                                                                    |
|                     |                  |                                                                                                    |

 Table 17
 CodeCenter Options Summarized According to Functional Category (Continued)

| Functional Category | Name of Option | Brief Description                                                                                                    |  |
|---------------------|----------------|----------------------------------------------------------------------------------------------------|--|
| Functional Category | Name of Option | Brief Description                                                                                                    |  |
|                     | proto_path     | Specifies the search path for prototype files that you supply.                                                               |  |
|                     | src_err        | Specifies the number of source lines to be listed for errors and warnings.                                                   |  |
|                     | subshell       | Specifies the shell used to invoke the C compiler.                                                                           |  |
|                     | sys_load_flags | Specifies switches that establish the search path for system libraries and include files when loading C files.               |  |
| Make control        | auto_compile   | Automatically compiles missing or outdated object files.                                                                     |  |
|                     | make_args      | Specifies the command-line arguments passed to the UNIX <b>make</b> utility by CodeCenter's <b>make</b> command.             |  |
|                     | make_hfiles    | Checks header files to find out if a file should be reloaded.                                                                |  |
|                     | make_offset    | Specifies the number of characters to skip when reading shell commands from the <b>make</b> program.                         |  |
|                     | make_prog      | Specifies the program invoked to make a target. (The default is <b>make</b> .)                                               |  |
|                     | make_symbol    | Specifies the string used to denote an CodeCenter command line in a makefile. Use only if you also specify <b>old_make</b> . |  |
|                     | subshell       | Specifies the shell used to invoke the C compiler.                                                                           |  |
| Memory control      | mem_config     | Tunes the memory allocator to optimize memory usage.                                                                         |  |
|                     | mem_trace      | Specifies the level of memory tracing to perform.                                                                            |  |

 Table 17
 CodeCenter Options Summarized According to Functional Category (Continued)

| Functional Category | Name of Option | Brief Description                                                                                               |  |
|---------------------|----------------|----------------------------------------------------------------------------------------------------|--|
|                     | save_memory    | Set this option if memory is scarce or for portions of a program that allocate very large arrays.               |  |
|                     | sbrk_size      | Specifies the amount of memory that can be allocated by the <b>sbrk()</b> and <b>brk()</b> system calls.        |  |
|                     | unset_value    | If set to <b>0</b> , tells CodeCenter not to report variables used without being set.                           |  |
| Output control      | list_action    | Displays actions that execute everywhere when listing the source line at which they were triggered.             |  |
|                     | print_pointer  | Adds diagnostic information to pointer display.                                                                 |  |
|                     | print_string   | Specifies the number of characters of a string to print.                                                        |  |
|                     | tab_stop       | Specifies the number of spaces to indent per tab character when listing source code.                            |  |
|                     | terse_suppress | Tells the <b>suppress</b> command not to echo the name of the violation being suppressed.                       |  |
|                     | terse_where    | Tells the <b>where</b> command not to list the formal arguments of each function on the execution stack.        |  |
| Paging control      | page_cmds      | Sets the number of lines of output displayed before a <b>more</b> prompt is issued.                             |  |
|                     | page_list      | Sets the number of lines of source code the <b>list</b> command displays before a <b>more</b> prompt is issued. |  |
|                     | page_load      | Sets the number of lines of error reports to display before prompting the user for more.                        |  |

 Table 17
 CodeCenter Options Summarized According to Functional Category (Continued)

| Functional Category | Name of Option                    | Brief Description                                                                                                    |  |
|---------------------|-----------------------------------|----------------------------------------------------------------------------------------------------|--|
| Run control         | batch_run                         | Specifies the method for handling run-time violations.                                                                                                    |  |
|                     | lint_run                          | Indicates the severity of warnings issued by CodeCenter during execution.                                                                                                    |  |
|                     | program_name                      | Specifies the value of the first argument, argv[0], to main().                                                                                                    |  |
| Window control      | win_fork                          | If set, a new window is created when a program forks. In Ascii CodeCenter, prompts for a new tty device. All input and output to this new child process will take place in the new window.               |  |
|                     | win_io                            | Directs output to the Workspace if unset.<br>(We recommend that you keep this option<br>set for complicated programs that use<br>curses-style input and output.)                                         |  |
|                     | win_no_raise                      | Prevents deiconifying the Run Window when you issue the run or start command. The default behavior is to deiconify the Run Window.                                                                       |  |
| pdm options         | class_as_struct                   | Disables maximum processing of classes to improve performance                                                                                                    |  |
|                     | full_symbols                      | Forces the reading of the full symbol table for maximum information immediately.                                                                                                    |  |
|                     | previo<br>availal<br><b>debug</b> | llowing options, which were available in us releases of CodeCenter, are no longer ble: auto_reload, auto_replace, centerline_port, child, num_proc, term, win_fork_nodup, roject_list, win_message_list. |  |

Table 18 lists all CodeCenter options alphabetically, along with the CodeCenter commands that are affected by each option, the data type of the option, the default value of the option, and a description of what the option does.

 Table 18
 CodeCenter Options

| Name of Option                          | Туре                                                                                                    | <b>Default Value</b> | <b>Commands Affected</b>                                                                                         |  |
|-----------------------------------------|----------------------------------------------------------------------------------------------------|----------------------|----------------------------------------------------------------------------------------------------|--|
|                                         | What the Option Tells CodeCenter To Do                                                                                                    |                      |                                                                                                    |  |
| ansi                                    | Boolean                                                                                                    | unset (FALSE)        | load                                                                                                    |  |
|                                         | Perform preprocessing and function prototype conversionin strict conformance with the ANSI C Standard. See the <b>ANSI C</b> entry on page 12 for more information about ANSI C and CodeCenter; also see the <b>config_parser</b> entry on page 77. |                      |                                                                                                    |  |
| auto_compile (Ascii<br>CodeCenter only) | Boolean                                                                                                    | set (TRUE)           | build<br>load                                                                                                    |  |
|                                         | Automatically conis invoked.                                                                                                    | npile missing or oເ  | ıtdated object files when <b>load</b>                                                                            |  |
|                                         | If you invoke a <b>build</b> from the Project Browser, this option is ignored; missing or out-of-date files are always recompiled.                                                                                                    |                      |                                                                                                    |  |
|                                         | by the make_args                                                                                                    | option. If a makefil | args file, where args is specified le does not exist, <b>load</b> uses the pecified by the <b>ccargs</b> option. |  |
| batch_load (Ascii<br>CodeCenter only)   | Boolean                                                                                                    | unset (FALSE)        | load                                                                                                    |  |
|                                         | during the loading                                                                                                    | g process. Prompt t  | rarnings are encountered to continue only if more than blayed. See the <b>page_load</b>                          |  |
| batch_run                               | Integer                                                                                                    | 0                    | rerun<br>start<br>run                                                                                            |  |
|                                         | Proceed as follows when a run-time violation is detected, according to the appropriate value.                                                                                                    |                      |                                                                                                    |  |
|                                         | 0 Stop and issue a prompt at each run-time warning or error.                                                                                                    |                      |                                                                                                    |  |
|                                         | 1 Record all warnings and continue, but prompt at each error.                                                                                                    |                      |                                                                                                    |  |

 Table 18
 CodeCenter Options (Continued)

| Name of Option  | Туре                                      | e                                                                                                    | Default Value                              | <b>Commands Affected</b>                                                                                                    |
|-----------------|-------------------------------------------|----------------------------------------------------------------------------------------------------|--------------------------------------------|----------------------------------------------------------------------------------------------------|
|                 | Wha                                       | What the Option Tells CodeCenter To Do                                                                                                    |                                            |                                                                                                    |
|                 | 2                                         | Record all w<br>stop execution                                                                                                    | _                                          | ue, record the first error, then                                                                                               |
|                 | 3                                         | setting can b                                                                                                    | e dangerous, since                         | and continue. Note that this errors can cascade. Do not use esolved references.                                                |
| cc_prog         | Strin                                     | g                                                                                                    | сс                                         | load<br>make                                                                                                    |
|                 | Use                                       | the C compile                                                                                                    | er with the name sp                        | pecified.                                                                                                    |
| ccargs          | Strin                                     | g                                                                                                    | -g                                         | build<br>load<br>make                                                                                                    |
|                 | Code<br>need                              | eCenter. Code<br>ls to recompile                                                                                                    | eCenter invokes <b>cc</b>                  | hen <b>cc</b> is invoked from<br>directly, using <b>ccargs</b> , only if it<br>t have a makefile; if a makefile<br><b>ke</b> . |
| centerline_path | Strin                                     | g                                                                                                    | determined<br>when you start<br>CodeCenter | none                                                                                                    |
|                 |                                           | Use the specified search path for executables, documentation files, and various other files.                                                                                                    |                                            |                                                                                                    |
| class_as_struct | Bool                                      | ean                                                                                                    | unset (FALSE)                              | debug                                                                                                    |
|                 |                                           |                                                                                                    | n processing of cla<br>y available in pdm  | sses to improve performance.                                                                                                   |
| create_file     | Strin<br>delin                            | g with<br>niter                                                                                                    | null                                       | load                                                                                                    |
|                 |                                           | Execute the command specified by <i>string</i> to create a file if <b>load</b> specifies a file that does not exist. <i>string</i> has the following format:                                                                         |                                            |                                                                                                    |
|                 | @file1@command1@file2@command2@*@commandx |                                                                                                    |                                            | @*@commandx                                                                                                    |
|                 | where:                                    |                                                                                                    |                                            |                                                                                                    |
|                 | @                                         | @ is a delimiter. The delimiter can be any character; however, avoid using the characters * and % since they are meta-characters for this command. Use the delimiter at the beginning of the string and between items in the string. |                                            |                                                                                                    |

 Table 18
 CodeCenter Options (Continued)

| Name of O-4:                      |                                                                                           | Default Value Commands Affected                                                                                                    |  |  |  |
|-----------------------------------|-------------------------------------------------------------------------------------------|----------------------------------------------------------------------------------------------------|--|--|--|
| Name of Option                    | Туре                                                                                      | Default Value Commands Affected                                                                                                    |  |  |  |
|                                   | What the Op                                                                               | What the Option Tells CodeCenter To Do                                                                                                    |  |  |  |
|                                   |                                                                                           | file1 is an argument to the load command. If file1 does not exist,<br>command1 is used to create file1.                                                                                           |  |  |  |
|                                   |                                                                                           | file2 is similar to file1. If file2 does not exist and is specified, then command2 is used to create file2, and so on.                                                                            |  |  |  |
|                                   | commar                                                                                    | * If the specified file does not match any <i>fileN</i> in <i>string</i> , <i>commandx</i> is used; the * matches all files. When you specify <i>commandx</i> , use %s to reference the filename. |  |  |  |
|                                   | For example,                                                                              | the following $\textit{string}$ is a possible value for $\textit{create\_file}$                                                                                                    |  |  |  |
|                                   | @bar.c@y                                                                                  | <pre>@foo.c@yacc foo.y @bar.c@yacc bar.y @*@co -1 %s</pre>                                                                                                    |  |  |  |
|                                   | Given this vaccommand:                                                                    | Given this value for <b>create_file</b> , suppose you issue the following command:                                                                                                    |  |  |  |
|                                   | load foo                                                                                  | load foo.c                                                                                                    |  |  |  |
|                                   | If <b>foo.c</b> does not exist, CodeCenter invokes the following command:                 |                                                                                                    |  |  |  |
|                                   | yacc foo.y                                                                                |                                                                                                    |  |  |  |
|                                   | Similarly, if the file specified is <b>bar.c</b> , CodeCenter invokes <b>yacc bar.y</b> . |                                                                                                    |  |  |  |
|                                   | Suppose the file specified with <b>load</b> is neither <b>foo.c</b> nor <b>bar.c</b> :    |                                                                                                    |  |  |  |
|                                   | load not                                                                                  | foobar.c                                                                                                    |  |  |  |
|                                   | In this case, (                                                                           | CodeCenter invokes the following command:                                                                                                    |  |  |  |
|                                   | co -l no                                                                                  | co -l notfoobar.c                                                                                                    |  |  |  |
| echo                              | Boolean                                                                                   | unset (FALSE) <b>load</b>                                                                                                    |  |  |  |
|                                   |                                                                                           | ut stream after preprocessing has taken place. This lar to calling the compiler with the <b>-E</b> switch.                                                                                        |  |  |  |
| editor (Ascii<br>CodeCenter only) | String                                                                                    | vi edit                                                                                                    |  |  |  |
|                                   |                                                                                           | is option is unset. Set it only if there is no edit server ir<br>ment. Possible values are <b>vi</b> and <b>emacs</b> .                                                                           |  |  |  |

 Table 18
 CodeCenter Options (Continued)

| Name of Option     | Type                                                                                                    | Default Value                                                                                                    | <b>Commands Affected</b>                                                                                                    |  |  |
|--------------------|----------------------------------------------------------------------------------------------------|----------------------------------------------------------------------------------------------------|----------------------------------------------------------------------------------------------------|--|--|
|                    | What the Opt                                                                                                    | What the Option Tells CodeCenter To Do                                                                              |                                                                                                    |  |  |
| eight_bit          | Boolean                                                                                                    | unset (FALSE)                                                                                                    | keybind                                                                                                    |  |  |
|                    | Treat input an                                                                                                    | nd output as 8-bit chara                                                                                            | acters.                                                                                                    |  |  |
| email_address      | String                                                                                                    | codecenter_<br>support@<br>centerline.com                                                                           | email                                                                                                    |  |  |
|                    |                                                                                                    | ectronic mail address for<br>the <b>CenterLine/conf</b> i                                                           | or the <b>email</b> command. The igs/support-defs file.                                                                     |  |  |
| full_symbols       | Boolean                                                                                                    | unset (FALSE)                                                                                                    | debug                                                                                                    |  |  |
|                    |                                                                                                    | ding of the full symbo<br>mmediately. (This option                                                                  | l table for maximum<br>on is only available in pdm.)                                                                        |  |  |
| ignore_sharp_lines | Boolean                                                                                                    | unset (FALSE)                                                                                                    | load                                                                                                    |  |  |
|                    | CodeCenter of preprocessor                                                                                                    | loes not maintain any c                                                                                             | preprocessors. Consequently, correspondence between a code output file that is not affect object files.                     |  |  |
| instrument_all     | Boolean                                                                                                    | unset (FALSE)                                                                                                    | load                                                                                                    |  |  |
|                    | Automatically instrument files as they are loaded. See the <b>instrument</b> entry on page 125 for more information.                                                                                                    |                                                                                                    |                                                                                                    |  |  |
| instrument_byte    | Boolean                                                                                                    | unset (FALSE)                                                                                                    | instrument                                                                                                    |  |  |
|                    |                                                                                                    | Check for unset memory that is used one byte at a time. See the <b>instrument</b> entry on page 125 for an example. |                                                                                                    |  |  |
| instrument_space   | Integer                                                                                                    | 2                                                                                                    | instrument                                                                                                    |  |  |
|                    | Allocate space as specified for instrumented object code. The default value of <b>2</b> allows an amount of space approximately 50° the text size of your application. If you get a message that mor space is needed, we recommend you increase the value of this option by 1 until you have allocated enough space. If you set t value of this option to <b>0</b> , you save space, but you cannot instrumany object files. |                                                                                                    | of space approximately 50% of<br>ou get a message that more<br>i increase the value of this<br>enough space. If you set the |  |  |

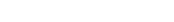

 Table 18
 CodeCenter Options (Continued)

| Name of Option | Тур                                                                                                    | e                                                                     | Default Value                                                             | Commands Affected                                                                                   |  |
|----------------|----------------------------------------------------------------------------------------------------|-----------------------------------------------------------------------|---------------------------------------------------------------------------|----------------------------------------------------------------------------------------------------|--|
|                | Wha                                                                                                    | What the Option Tells CodeCenter To Do                                |                                                                           |                                                                                                    |  |
| line_edit      | Bool                                                                                                    | ean                                                                   | set (TRUE)                                                                | history<br>keybind                                                                                  |  |
|                | capa<br>erro                                                                                                    | bilities to the '<br>rs in the Works                                  | Workspace. Also, v                                                        | on, and extensive history vith this option set, some out line again to facilitate easy e no effect. |  |
| line_meta      | Bool                                                                                                    | ean                                                                   | unset (FALSE) except on Sun workstations, where the default is set (TRUE) | keybind                                                                                             |  |
|                | Let all 8 bits pass as input to CodeCenter. On Sun keyboards, this allows the meta key (marked $\Diamond$ or <b>Left</b> or <b>Right</b> ) to be treated as a Meta key. |                                                                       |                                                                           |                                                                                                    |  |
| lint_load      | Integ                                                                                                    | ger                                                                   | 3                                                                         | load                                                                                                |  |
|                | Tell CodeCenter to issue load-time warnings at the severity specified, or to suppress warnings if set to <b>0</b> . The possible settiare as follows:                   |                                                                       |                                                                           |                                                                                                    |  |
|                | 0                                                                                                    | suppress all                                                          | warnings                                                                  |                                                                                                    |  |
|                | 1                                                                                                    | report all vio                                                        | lations, including l                                                      | lint-style warnings                                                                                 |  |
| lint_run       | Integ                                                                                                    | ger                                                                   | 2                                                                         | rerun<br>run<br>start                                                                               |  |
|                | Issue run-time warnings at the severity specified. The possible settings are as follows:                                                                                |                                                                       |                                                                           | ty specified. The possible                                                                          |  |
|                | 0                                                                                                    | suppress all warnings                                                 |                                                                           |                                                                                                    |  |
|                | 1                                                                                                    | suppress minor warnings (such as type mismatch during function calls) |                                                                           |                                                                                                    |  |
|                | 2                                                                                                    | report all pos                                                        | ssible violations                                                         |                                                                                                    |  |

 Table 18
 CodeCenter Options (Continued)

| Name of Option                         | Туре                                                               | Default Value                                                                                                    | Commands Affected                                         |  |  |
|----------------------------------------|--------------------------------------------------------------------|----------------------------------------------------------------------------------------------------|-----------------------------------------------------------|--|--|
| rame of Option                         |                                                                    |                                                                                                    |                                                           |  |  |
|                                        |                                                                    | What the Option Tells CodeCenter To Do                                                                                                    |                                                           |  |  |
| list_action (Ascii<br>CodeCenter only) | Boolean                                                            | set (TRUE)                                                                                                    | action<br>list                                            |  |  |
|                                        |                                                                    | ns that execute everyw<br>they were triggered.                                                                                                    | here when listing the source                              |  |  |
| load_flags                             | String                                                             | null                                                                                                    | load                                                      |  |  |
|                                        | is called with<br>switches spec                                    | Use the specified switches as the default switches but only if <b>load</b> is called without any switches. CodeCenter always uses any <b>-L</b> switches specified in <b>load_flags</b> . See the "When does the load_flags option have precedence?" <b>TIP</b> on page 149.                                                                                                    |                                                           |  |  |
| logfile                                | String                                                             | a temporary<br>filename                                                                                                    | none                                                      |  |  |
|                                        |                                                                    |                                                                                                    | ur Workspace input. The file is be sure not to delete it. |  |  |
| long_not_int                           | Boolean                                                            | unset (FALSE)                                                                                                    | load                                                      |  |  |
|                                        | CodeCenter g<br>integer might<br>argument is p<br>int. Set this op | Treat <b>long</b> and <b>int</b> as different types. If this option is set, CodeCenter generates warnings for cases in which the size of an integer might matter. For instance, a warning is generated if a <b>long</b> argument is passed to a non-prototyped function that expects an <b>int</b> . Set this option to check code that you are porting to a CPU where <b>long</b> and <b>int</b> are different sizes. |                                                           |  |  |
| make_args                              | String                                                             |                                                                                                    | build<br>make                                             |  |  |
|                                        | make comma                                                         | Pass the specified command-line arguments from CodeCenter's <b>make</b> command to the UNIX <b>make</b> utility. These could be arguments such as <b>-DCODECENTER_MAKE</b> or <b>-f</b> <i>filename</i> .                                                                                                    |                                                           |  |  |
| make_hfiles                            | Boolean                                                            | set (TRUE)                                                                                                    | build                                                     |  |  |
|                                        | If you are load                                                    | Check header files to determine whether a file should be reloaded. If you are loading a large project, setting this option can be time consuming. This option has no effect in pdm.                                                                                                    |                                                           |  |  |
| make_offset                            | Integer                                                            |                                                                                                    | make                                                      |  |  |
|                                        |                                                                    |                                                                                                    | fied when reading shell<br>This option has no effect in   |  |  |

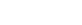

 Table 18
 CodeCenter Options (Continued)

|                                              | Table 18 CodeCenter Options (Continued)                                                                                                    |                                             |                                  |  |
|----------------------------------------------|----------------------------------------------------------------------------------------------------|---------------------------------------------|----------------------------------|--|
| Name of Option                               | Type                                                                                                    | Default Value                               | <b>Commands Affected</b>         |  |
|                                              | What the Option Tells CodeCenter To Do                                                                                                    |                                             |                                  |  |
| make_prog                                    | String                                                                                                    | make (UNIX<br>command)                      | make                             |  |
|                                              | Invoke the specifie                                                                                                    | ed program to mak                           | e a target.                      |  |
| make_symbol                                  | String                                                                                                    | #                                           | make                             |  |
|                                              | -                                                                                                    | tring to denote a C<br>ion has no effect in | odeCenter command line in a pdm. |  |
| mem_config                                   | Integer                                                                                                    | 16384                                       | none                             |  |
|                                              | Tell CodeCenter how much memory to allocate at a time from the operating system. The default sets memory to twice the average large <b>malloc()</b> size. Use this option to tune the memory allocator to optimize memory usage for a particular application.                                                                                                    |                                             |                                  |  |
| mem_trace                                    | Integer                                                                                                    | 0                                           | none                             |  |
|                                              | Specifies the level of memory tracing to perform. (0 is off). Tell CodeCenter to write potential memory leak information to a file called <b>mem.leak</b> in the current working directory when the application being run exits. All memory that is allocated while a program is running and not freed before the program exits is reported. For more information see the <b>memory leak detection</b> entry on page 172. |                                             |                                  |  |
| <pre>page_cmds (Ascii CodeCenter only)</pre> | Integer                                                                                                    | the size of the terminal's screen           | none                             |  |
|                                              | Set the number of lines of output from commands that are displayed before issuing a <b>more</b> prompt. If unset, command output is not paginated.                                                                                                    |                                             |                                  |  |
| page_list                                    | Integer                                                                                                    | 10                                          | list                             |  |
|                                              | Set <b>list</b> command to display the specified number of lines of source code before issuing a <b>more</b> prompt. If this option is unset, CodeCenter does not paginate source code listings.                                                                                                    |                                             |                                  |  |

**Table 18** CodeCenter Options (Continued)

| Name of Option                       | Type                                   | <b>Default Value</b>                                   | <b>Commands Affected</b>                                                                  |  |  |
|--------------------------------------|----------------------------------------|--------------------------------------------------------|-------------------------------------------------------------------------------------------|--|--|
|                                      | What the Option Tells CodeCenter To Do |                                                        |                                                                                           |  |  |
| page_load<br>(Ascii CodeCenter only) | Integer                                | the size of the<br>terminal's screen                   | load                                                                                      |  |  |
|                                      | prompting the us                       | er for more. If this o                                 | eports to display before option is unset, CodeCenter eaningful only if used along         |  |  |
| path                                 | String                                 | null                                                   | cd<br>edit<br>list<br>load<br>swap                                                        |  |  |
|                                      | commands are in implicitly to the en   | voked. The current on the current of the path. If this | ecified when the affected<br>directory is always added<br>s option is unset, which is the |  |  |

default, CodeCenter searches the current directory. You must also set the **swap\_uses\_path** option for **path** to affect the **swap** command.

Separate the directory names by spaces; you can specify the directories as absolute or relative pathnames.

The path option does not provide a search path for loading #include files or libraries — only for loading source and object files and for a matching pathname with the cd command. To give the search path for #include directories, use the -I switch with the load command according to the following format:

-> load -Iinclude\_dir1 [-Iinclude\_dir2 ...] file.c

See the "Loading libraries" section on page 152 and also the "Specifying the search path for loading libraries and #include files" **TIP** on page 154.

You can set the value of the **path** option with either the **use** command or the **setopt** command.

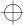

 Table 18
 CodeCenter Options (Continued)

| Name of Option | Type                                                                                                    | Default Value            | <b>Commands Affected</b> |  |  |
|----------------|----------------------------------------------------------------------------------------------------|--------------------------|--------------------------|--|--|
|                | What the Option Tells CodeCenter To Do                                                                                                    |                          |                          |  |  |
| preprocessor   | String                                                                                                    | null                     | load                     |  |  |
|                | Execute the specified command in a subshell before loading the file. The command should have a %s in it, which is replaced by the name of the file being loaded. The output from the subshell is loaded. If the command changes the number of lines in the file, then subsequent references to source lines will not be accurate.                                                                                                    |                          |                          |  |  |
|                | The following exa                                                                                                    | mple specifies <b>m4</b> | as a preprocessor:       |  |  |
|                | -> setopt pr                                                                                                    | eprocessor m4 ma         | acro_file %s             |  |  |
| print_pointer  | Boolean                                                                                                    | set (TRUE)               | display<br>print         |  |  |
|                | Display pointers v<br>point to.                                                                                                    | vith diagnostic info     | ormation about what they |  |  |
| print_string   | Integer                                                                                                    | 20                       | none                     |  |  |
|                | Use the number specified as the number of characters of a string to print. Use an ellipsis () following the string if more characters can be displayed.                                                                                                    |                          |                          |  |  |
| program_name   | String                                                                                                    | a.out                    | rerun<br>run<br>start    |  |  |
|                | Use the value specified as the value of the first argument, argv[0], to main(). This option is especially useful for X11 <sup>™</sup> applications, which often rely on the program name for resource setting. In X11, resources are looked up relative to the program name, which by default is a.out in CodeCenter. If you want to change the default program name to the one you usually use to invoke your application, set the program_name option with the setopt command. |                          |                          |  |  |

 Table 18
 CodeCenter Options (Continued)

| Name of Option | Type                                                                                                    | <b>Default Value</b>                                                                                                    | <b>Commands Affected</b>                                                                                                    |  |  |
|----------------|----------------------------------------------------------------------------------------------------|----------------------------------------------------------------------------------------------------|----------------------------------------------------------------------------------------------------|--|--|
|                | What the Op                                                                                                    | tion Tells CodeCenter                                                                                                    | · To Do                                                                                                    |  |  |
| proto_path     | String                                                                                                    | none                                                                                                    | load                                                                                                    |  |  |
|                | a file ends in searched for                                                                                                    | Look in the specified directory for prototype files. When loading, a file ends in .proto, the directories specified by proto_path are searched for the named file. The format for this option is a list of directories separated by spaces. For best results, use absolute pathnames.                                                                                                    |                                                                                                    |  |  |
|                |                                                                                                    | his option to specify the                                                                                                    | ides prototype files; however, e directory containing ones that                                                                            |  |  |
| save_memory    | Boolean                                                                                                    | unset (FALSE)                                                                                                    | action                                                                                                    |  |  |
|                | centerline_m CodeCenter of when the pro- scarce or for p NOTE: When dynamic type                                                                                                    | Have library functions malloc() and calloc() not use centerline_malloct() to allocate memory. Consequently, CodeCenter does not use extra memory for run-time type checking when the program allocates memory. Set this option if memory is scarce or for portions of a program that allocate very large arrays.  NOTE: When save_memory is set, run-time warnings such as dynamic type mismatch and dynamic used-before-set are not |                                                                                                    |  |  |
|                | reported. Watchpoints and actions cannot be set on dynam memory if <b>save_memory</b> is set.                                                                                                    |                                                                                                    |                                                                                                    |  |  |
| sbrk_size      | Integer                                                                                                    | 1048576 bytes                                                                                                    | none                                                                                                    |  |  |
|                | Use the specified amount of memory as the amoun allocated by the <b>sbrk()</b> and <b>brk()</b> system calls. This set before a program's first use of <b>sbrk()</b> ; do not matallocation with <b>brk()</b> in CodeCenter. |                                                                                                    |                                                                                                    |  |  |
|                | this option. C<br>are restricted                                                                                                    | Only programs that call<br>to allocating the amou<br>are usually programs t                                                                                                    | functions are not affected by<br>the <b>sbrk()</b> system calls directly<br>nt of memory specified by this<br>hat contain their own memory |  |  |
|                |                                                                                                    | nit for this option is usu<br>e available on the syste                                                                                                    | ally determined by the amount em.                                                                                                    |  |  |

 Table 18
 CodeCenter Options (Continued)

|                                             |                                                                                                    | The Options (Cont                                                                    |                                                      |  |
|---------------------------------------------|----------------------------------------------------------------------------------------------------|--------------------------------------------------------------------------------------|------------------------------------------------------|--|
| Name of Option                              | Type                                                                                                    | <b>Default Value</b>                                                                 | <b>Commands Affected</b>                             |  |
|                                             | What the Option Tells CodeCenter To Do                                                                                                    |                                                                                      |                                                      |  |
| shell                                       | String                                                                                                    | CENTERLINE_<br>SHELL(if it<br>exists; otherwise<br>SHELL<br>environment<br>variable) | shell                                                |  |
|                                             | Start up the specified shell when invoked by the <b>shell</b> or the <b>#!</b> command. At startup, <b>shell</b> is set to the value of the environment variable <b>CENTERLINE_SHELL</b> , if it exists; otherwise, <b>shell</b> is set to the environment variable <b>SHELL</b> . |                                                                                      |                                                      |  |
|                                             | NOTE: This optio                                                                                                    | n does not affect th                                                                 | e <b>sh</b> command.                                 |  |
| <pre>src_err (Ascii CodeCenter only)</pre>  | Integer                                                                                                    | 3                                                                                    | load                                                 |  |
|                                             | List the specified r is reported.                                                                                                    | number of source li                                                                  | nes when an error or warning                         |  |
| <pre>src_step (Ascii CodeCenter only)</pre> | Integer                                                                                                    | 1                                                                                    | next<br>step                                         |  |
|                                             |                                                                                                    | lines of source cod<br>oed execution of a s                                          | e the <b>step</b> and <b>next</b> command statement. |  |
| <pre>src_stop (Ascii CodeCenter only)</pre> | Integer                                                                                                    | 3                                                                                    | stop                                                 |  |
|                                             | Display the specified number of code lines when a break level is created for the first time.                                                                                                    |                                                                                      |                                                      |  |
| subshell                                    | String                                                                                                    | /bin/sh                                                                              | load<br>make                                         |  |
|                                             | Use the shell spec                                                                                                    | ified to invoke the                                                                  |                                                      |  |
| support_phone                               | String                                                                                                    | local customer<br>support phone<br>number                                            | none                                                 |  |
|                                             |                                                                                                    | _                                                                                    | _                                                    |  |

Specify local customer support phone number.

 Table 18
 CodeCenter Options (Continued)

| N. CO.         |                                                                                                    | D. C. L. I. I.                                       |                                                                                                    |  |  |
|----------------|----------------------------------------------------------------------------------------------------|------------------------------------------------------|----------------------------------------------------------------------------------------------------|--|--|
| Name of Option | Туре                                                                                                    | Default Value                                        | <b>Commands Affected</b>                                                                                                    |  |  |
|                | What the Option                                                                                                    | Tells CodeCenter                                     | To Do                                                                                                    |  |  |
| swap_uses_path | Boolean                                                                                                    | unset (FALSE)                                        | swap                                                                                                    |  |  |
|                | Use the <b>path</b> opti                                                                                                    | Use the <b>path</b> option when looking for files.   |                                                                                                    |  |  |
|                | If this option is u                                                                                                    | If this option is unset, which is the default:       |                                                                                                    |  |  |
|                | The <b>swap</b> command does not look in the directories specified in the <b>path</b> option to find a file. The <b>swap</b> command looks only in the same directory as the file being swapped out. If the file to swap in is in a different directory than the file being swapped out, the swap fails. If you are swapping from source to object, CodeCenter has the source file compiled in the same directory and loads the new object file.                   |                                                      |                                                                                                    |  |  |
|                | If this option is so                                                                                                    | et, <b>and</b> you are swa                           | pping from source to object:                                                                                                  |  |  |
|                | The <b>swap</b> command first looks in the directory of the source file. If there is no corresponding object file in that directory, <b>swap</b> then follows the search path set by the <b>path</b> option and loads the first corresponding object file it encounters. If a corresponding object file is not in any of the directories searched, <b>swap</b> has the source file compiled and loads the resulting object file.                                   |                                                      |                                                                                                    |  |  |
|                | If this option is se                                                                                                    | et, <b>and</b> you are swa                           | pping from object to source:                                                                                                  |  |  |
|                | file being swa<br>in that directo                                                                                                    | pped out. If there is<br>ory, <b>swap</b> then follo | the directory of the object<br>s no corresponding source file<br>ws the search path set by the<br>orresponding source file it |  |  |
| sys_load_flags | String                                                                                                    |                                                      | load                                                                                                    |  |  |
|                | Use the specified switches with the <b>load</b> command when loading files. To establish the search path for system libraries and <b>#include</b> files, specify the <b>-I</b> and <b>-L</b> switches in <b>sys_load_flags</b> . See the "Specifying the search path for loading libraries and #include files" <b>TIP</b> on page 154 for an example. The switches you specify with the <b>sys_load_flags</b> option are always passed to the <b>load</b> command. |                                                      |                                                                                                    |  |  |
| tab_stop       | Integer                                                                                                    | 8                                                    | list                                                                                                    |  |  |
|                | Indent the numb                                                                                                    |                                                      | ed per tab character when                                                                                                    |  |  |

 Table 18
 CodeCenter Options (Continued)

| Name of Option | Туре                                      | Default Value                                                                                                    | Commands Affected                                                                      |  |  |
|----------------|-------------------------------------------|----------------------------------------------------------------------------------------------------|----------------------------------------------------------------------------------------|--|--|
| r              | 0.1                                       | What the Option Tells CodeCenter To Do                                                                                                    |                                                                                        |  |  |
| terse_suppress | Boolean                                   | unset (FALSE)                                                                                                    | suppress                                                                               |  |  |
|                | Set the <b>suppr</b><br>being suppre      |                                                                                                    | ho the name of the violation                                                           |  |  |
| terse_where    | Boolean                                   | unset (FALSE))                                                                                                    | where                                                                                  |  |  |
|                |                                           | e command not to list the execution stack.                                                                                                    | he formal arguments of each                                                            |  |  |
| unset_value    | Integer                                   | 191                                                                                                    | instrument                                                                             |  |  |
|                | Use this value                            | e to detect memory tha                                                                                                    | t has not been set.                                                                    |  |  |
|                | set to the value unset_value used without | <pre>centerline_unset(), as well as memory for automatic variables, is set to the value of unset_value. If this option is set to 0 (setopt unset_value 0), CodeCenter no longer diagnoses that a variable is used without being set.</pre> |                                                                                        |  |  |
|                | unset_value (<br>used without             | unset_value 0), CodeCenter no longer diagnoses that a variable is                                                                                                    |                                                                                        |  |  |
|                | run-time war                              | value of this option, CodeCenter probably generates spurious run-time warnings. One way to eliminate them is to change the value of <b>unset_value</b> .                                                                                   |                                                                                        |  |  |
| version_date   | String                                    | current version<br>date                                                                                                    | none                                                                                   |  |  |
|                | Display the d                             | ate the CodeCenter sof                                                                                                    | tware was released.                                                                    |  |  |
| version_number | String                                    | the current<br>version                                                                                                    | none                                                                                   |  |  |
|                | Display the v                             | ersion number of Code                                                                                                    | eCenter.                                                                               |  |  |
| win_fork       | Boolean                                   | set (TRUE)                                                                                                    | none                                                                                   |  |  |
|                | CodeCenter,                               |                                                                                                    | n a program forks. In Ascii<br>levice. All input and output to<br>e in the new window. |  |  |

 Table 18
 CodeCenter Options (Continued)

| Name of Option    | Type                                                                                                    | <b>Default Value</b>                            | <b>Commands Affected</b>                                                    |  |
|-------------------|----------------------------------------------------------------------------------------------------|-------------------------------------------------|-----------------------------------------------------------------------------|--|
|                   | What the Option Tells CodeCenter To Do                                                                                                    |                                                 |                                                                             |  |
| win_io            | Boolean                                                                                                    | set (TRUE)                                      | none                                                                        |  |
|                   | Directs output to the Workspace. Your output will go to the Workspace at your next reinit, whether it is an implicit reinit (for example, when you issue the <b>run</b> command) or an explicit reinit (by issuing the <b>reinit</b> command). We recommend that you keep the <b>win_io</b> option set, however, for complicated programs that use curses-style input and output. Unsetting <b>win_io</b> has the following limitations: |                                                 |                                                                             |  |
|                   | <ul> <li>Controlling-tty semantics are unavailable in the Workspace.</li> <li>This means that tcgetpgrp/tcsetpgrp and tty-generated signals will not work as expected.</li> </ul>                                                                                                    |                                                 |                                                                             |  |
|                   | <ul> <li>If your program affects the tty mode, it may affect the Workspace output.</li> <li>The tty mode may not be preserved across Workspace interactions.</li> </ul>                                                                                                    |                                                 |                                                                             |  |
|                   |                                                                                                    |                                                 |                                                                             |  |
|                   |                                                                                                    | en you continue from<br>Ime as when you st      | m a breakpoint, the <b>tty</b> settings opped.                              |  |
| win_no_raise      | Boolean                                                                                                    | unset (FALSE)                                   | none                                                                        |  |
|                   |                                                                                                    |                                                 | ow when you issue the <b>run</b> or<br>or is to deiconify the Run           |  |
| workgroup_id      | Integer                                                                                                    |                                                 | none                                                                        |  |
|                   | Display the workgroup ID for your license of CodeCenter.                                                                                                    |                                                 |                                                                             |  |
| workspace_include | Boolean                                                                                                    | unset (FALSE)                                   | none                                                                        |  |
|                   | provided for back                                                                                                    | kwards compatibili<br>you use the <b>load_h</b> | orkspace. This option is ty with earlier releases. We eader command to load |  |

# pdm

process debugging mode; used for debugging an executable file, a corefile, or a running process

### Purpose of pdm

Using CodeCenter's pdm, or process debugging mode, allows you to examine what is going on in a program while it executes. You can use process debugging mode to debug an executable file (a.out) along with a corefile or a running process. A corefile contains a literal copy of the contents of memory at the time that the operating system aborted a program.

You can use pdm to do the following:

- Start your program under varying conditions that might affect its behavior
- Stop your program on specified conditions
- See what has happened when your program has stopped
- Change your program, so you can try out solutions to problems you discover

Note that you *cannot* use pdm for automatic load-time or run-time error checking; see the **debugging** entry on page 87 for an overview of these other forms of debugging supported by CodeCenter.

#### Invoking pdm

There are several different ways to invoke CodeCenter's process debugging mode, depending on whether or not you are already in the CodeCenter environment.

Outside the CodeCenter environment

If you are not already in the CodeCenter environment, you can start CodeCenter in process debugging mode by using the **-pdm** switch on the shell command line:

\$ codecenter -pdm

When you start pdm, CodeCenter adds **CenterLine**/arch-os/**lib** to your LD\_LIBRARY\_PATH environment variable so that it can find required shared libraries.

#### **NOTE**

The **codecenter** -**pdm** shell command invokes the CenterLine GNU debugger; see 'Distribution'on page iii for information about acquiring the source for this tool.

Once you are in process debugging mode, you can invoke the debugger using the **debug** command:

See the **debug** entry on page 84 for more information.

Within the CodeCenter environment

If you are already in a CodeCenter session using the Motif or OPEN LOOK version, you can switch to process debugging mode by selecting the **Restart Session** menu choice on the CodeCenter pulldown menu. A dialog box allows you to restart the environment in either component debugging mode or process debugging mode.

Whenever you switch to process debugging mode from within the CodeCenter environment, CodeCenter initializes a CodeCenter session using the standard startup file (.pdminit); it does not transfer any information to the new CodeCenter session from the previous one. For instance, you lose all loaded files, linked libraries, and so on.

As previously mentioned, once you are in process debugging mode, you can invoke the debugger using the **debug** command:

```
(pdm) 1 -> debug my.a.out
```

#### **NOTE**

If you are using Ascii CodeCenter and you wish to switch to process debugging mode, you must start a new session from outside the environment.

Using pdm vs. cdm

You can use most CodeCenter commands the same way, whether or not you are in process debugging mode, but there are a few differences.

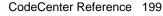

When you are in process debugging mode, you cannot use the Project Browser or the Cross-Reference Browser. Also, in pdm, CodeCenter does not support most options, so the Options Browser is not available.

#### Commands

See Table 19 for a list of CodeCenter commands supported by process debugging mode along with a description of any differences between the way each command works in component or process debugging mode. The shaded areas of the table indicate commands that are not available in process debugging mode. See the reference page for each command for more details about the command.

 Table 19
 Differences in CodeCenter Commands by Mode

| CodeCenter Command | Check ( ✓) If<br>Available in<br>pdm | Differences between Component Mode<br>(cdm) and Process Mode (pdm) Use of<br>Command             |
|--------------------|--------------------------------------|--------------------------------------------------------------------------------------------------|
| action             |                                      | Not implemented in pdm. Use when.                                                                |
| alias              | ✓                                    | You can use <b>alias</b> [name[text]] in pdm, but you cannot use the following form in pdm:      |
|                    |                                      | alias name text alias_args.                                                                      |
| assign             | ✓                                    | No difference.                                                                                   |
| attach             | ✓                                    | Available in pdm only.                                                                           |
| build              | ✓                                    | In pdm, CodeCenter reloads <b>a.out</b> if <b>a.out</b> is newer than the current <b>a.out</b> . |
| catch              | ✓                                    | No difference.                                                                                   |
| cd                 | ✓                                    | No difference.                                                                                   |
| config_parser      |                                      | Does not apply to pdm.                                                                           |

 Table 19
 Differences in CodeCenter Commands by Mode (Continued)

| <b>CodeCenter Command</b> | Check ( ✓) If<br>Available in<br>pdm | Differences between Component Mode<br>(cdm) and Process Mode (pdm) Use of<br>Command                                                                                                    |
|---------------------------|--------------------------------------|----------------------------------------------------------------------------------------------------|
| cont                      | ✓                                    | The pdm, but not cdm, version of the <b>cont</b> command supports the following syntax:                                                                                                    |
|                           |                                      | cont at line                                                                                                    |
|                           |                                      | Continue at location specified by line                                                                                                    |
|                           |                                      | cont at line sig signum                                                                                                    |
|                           |                                      | Continue with last signal encountered                                                                                                    |
|                           |                                      | cont sig signum                                                                                                    |
|                           |                                      | Continue with signal specified by signum                                                                                                    |
|                           |                                      | cont skip count                                                                                                    |
|                           |                                      | Continue, ignoring breakpoint for <i>count</i> iterations                                                                                                    |
|                           |                                      | The pdm version of the <b>cont</b> command does <i>not</i> support the following syntax:                                                                                                    |
|                           |                                      | cont continuation_value                                                                                                    |
| contents                  | ✓                                    | The pdm version of the <b>contents</b> command returns the pathname of the <b>a.out</b> file currently loaded. The <b>contents</b> <i>filename</i> variation may return only a partial list of objects declared or defined in <i>filename</i> . |
| debug                     | ✓                                    | Available in pdm only.                                                                                                    |
| delete                    | <b>√</b>                             | Available in pdm:                                                                                                    |
|                           |                                      | delete n                                                                                                    |
|                           |                                      | delete all                                                                                                    |
|                           |                                      | Not available in pdm:                                                                                                    |
|                           |                                      | delete                                                                                                    |
|                           |                                      | delete file:line                                                                                                    |
| detach                    | ✓                                    | Available in pdm only.                                                                                                    |

 Table 19
 Differences in CodeCenter Commands by Mode (Continued)

| CodeCenter Command | Check (✓) If<br>Available in<br>pdm | Differences between Component Mode<br>(cdm) and Process Mode (pdm) Use of<br>Command |
|--------------------|-------------------------------------|--------------------------------------------------------------------------------------|
| display            | ✓                                   | No difference.                                                                       |
| down               | ✓                                   | No difference.                                                                       |
| dump               | ✓                                   | No difference.                                                                       |
| edit               | ✓                                   | No difference.                                                                       |
| email              | ✓                                   | No difference.                                                                       |
| english            |                                     | Not implemented in pdm.                                                              |
| fg                 |                                     | Not implemented in pdm.                                                              |
| file               | ✓                                   | No difference.                                                                       |
| gdb                | ✓                                   | Available in pdm only.                                                               |
| gdb_mode           | ✓                                   | Available in pdm only.                                                               |
| help               | ✓                                   | No difference.                                                                       |
| history            | ✓                                   | No difference.                                                                       |
| ignore             | ✓                                   | No difference.                                                                       |
| info               |                                     | Not implemented in pdm.                                                              |
| instrument         |                                     | Does not apply to pdm.                                                               |
| keybind            |                                     | Not implemented in pdm.                                                              |
| link               |                                     | Does not apply to pdm.                                                               |
| list               | ✓                                   | No difference.                                                                       |
| listi              | ✓                                   | Available in pdm only.                                                               |
| load               |                                     | Does not apply to pdm. Use <b>debug</b> .                                            |
| make               | ✓                                   | Using the CodeCenter syntax in makefiles has no effect in pdm.                       |

 Table 19
 Differences in CodeCenter Commands by Mode (Continued)

| <b>CodeCenter Command</b> | Check ( ✓) If<br>Available in<br>pdm | Differences between Component Mode<br>(cdm) and Process Mode (pdm) Use of<br>Command                    |
|---------------------------|--------------------------------------|----------------------------------------------------------------------------------------------------|
| man                       | ✓                                    | No difference.                                                                                          |
| next                      | ✓                                    | No difference.                                                                                          |
| nexti                     | ✓                                    | Available in pdm only.                                                                                  |
| print                     | ✓                                    | CodeCenter uses different formats in cdm and pdm for displaying the value of an expression or variable. |
| printenv                  | ✓                                    | No difference.                                                                                          |
| printopt                  | ✓                                    | No difference.                                                                                          |
| proto                     |                                      | Does not apply to pdm.                                                                                  |
| quit                      | ✓                                    | In pdm you do not have the choice of saving to a project file.                                          |
| reinit                    |                                      | Does not apply to pdm.                                                                                  |
| rename                    |                                      | Does not apply to pdm.                                                                                  |
| rerun                     | ✓                                    | No difference.                                                                                          |
| reset                     | ✓                                    | No difference.                                                                                          |
| run                       | ✓                                    | No difference.                                                                                          |
| save                      |                                      | Does not apply to pdm.                                                                                  |
| set                       | ✓                                    | No difference.                                                                                          |
| setenv                    | ✓                                    | No difference.                                                                                          |
| setopt                    | ✓                                    | No difference.                                                                                          |
| sh                        | ✓                                    | No difference.                                                                                          |
| shell                     | ✓                                    | No difference.                                                                                          |
| source                    | ✓                                    | No difference.                                                                                          |
|                           |                                      |                                                                                                    |

 Table 19
 Differences in CodeCenter Commands by Mode (Continued)

| <b>CodeCenter Command</b> | Check ( ✓) If<br>Available in<br>pdm | Differences between Component Mode<br>(cdm) and Process Mode (pdm) Use of<br>Command                                 |
|---------------------------|--------------------------------------|----------------------------------------------------------------------------------------------------|
| start                     |                                      | Does not apply to pdm.                                                                                               |
| status                    | ✓                                    | No difference.                                                                                                    |
| step                      | ✓                                    | No difference.                                                                                                    |
| stepi                     | ✓                                    | Available in pdm only.                                                                                               |
| stepout                   | ✓                                    | No difference.                                                                                                    |
| stop                      | ✓                                    | See the CodeCenter <i>Platform Guide</i> for information about setting breakpoints in shared libraries while in pdm. |
| stopi                     | ✓                                    | Available in pdm only.                                                                                               |
| suppress                  |                                      | Does not apply to pdm.                                                                                               |
| suspend                   |                                      | Does not apply to pdm.                                                                                               |
| swap                      |                                      | Does not apply to pdm.                                                                                               |
| touch                     |                                      | Does not apply to pdm.                                                                                               |
| trace                     |                                      | Not implemented in pdm.                                                                                              |
| unalias                   | ✓                                    | No difference.                                                                                                    |
| uninstrument              |                                      | Does not apply to pdm.                                                                                               |
| unload                    |                                      | Does not apply to pdm.                                                                                               |
| unres                     |                                      | Does not apply to pdm.                                                                                               |
| unsetenv                  | ✓                                    | No difference.                                                                                                    |
| unsetopt                  | ✓                                    | No difference.                                                                                                    |
| unsuppress                |                                      | Does not apply to pdm.                                                                                               |
| up                        | ✓                                    | No difference.                                                                                                    |

 Table 19
 Differences in CodeCenter Commands by Mode (Continued)

| <b>CodeCenter Command</b> | Check ( ✓) If<br>Available in<br>pdm | Differences between Component Mode<br>(cdm) and Process Mode (pdm) Use of<br>Command |
|---------------------------|--------------------------------------|--------------------------------------------------------------------------------------|
| use                       | <b>√</b>                             | No difference.                                                                       |
| whatis                    | ✓                                    | No difference.                                                                       |
| when                      | ✓                                    | Available in pdm only.                                                               |
| where                     | ✓                                    | No difference.                                                                       |
| whereami                  | ✓                                    | No difference.                                                                       |
| whereis                   | ✓                                    | No difference.                                                                       |
| xref                      |                                      | Not implemented in pdm.                                                              |

Using gdb in process debugging mode

As a convenience, CodeCenter allows you to use **gdb** commands in the Workspace when you are in process debugging mode; **gdb** is the GNU source-level debugger provided by the Free Software Foundation.

If you wish to use **gdb**, you can do any of the following:

 Invoke CodeCenter at the shell prompt with the -gdb command-line switch in addition to the -pdm switch:

```
$ codecenter -pdm arg1 ... -gdb argn ...
```

If you do so, all command-line arguments after the **-gdb** are taken to be **gdb** command-line switches, and any switches before the **-gdb** are taken to be pdm switches.

 Issue the gdb command in the Workspace while you are in process debugging mode; the gdb command takes as its argument any gdb command:

```
(pdm) 1 -> gdb break 20
```

 Issue the gdb\_mode command in the CodeCenter Workspace while you are in process debugging mode:

```
(pdm) 1 -> gdb_mode
```

Once you are in **gdb** mode, you can use only the **gdb** command set. You can get back to process debugging mode by typing the following command:

(gdb) **pdm** 

Although we provide access to native **gdb** commands as a convenience, we do not provide any technical support for **gdb**.

See Also attach, commands, debug, detach

#### performance trade-offs and enhancements

CodeCenter provides two debugging modes: process debugging mode and component debugging mode. There are performance trade-offs between the two modes that you need to consider before starting a debugging session. There are also several ways you can load your code in a cdm session that affect performance.

Process debugging mode is especially useful for finding bugs in existing code, rather than for debugging new code as you develop it. It offers the fastest startup and execution time and reasonably good debugging facilities.

In component debugging mode you can load source or object code, you can load your object code with or without debugging information, and you can "instrument" your object code to add run-time error-checking capabilities (see the **instrument** entry on page 125). Which combination of these you choose depends on what your goals are and how large your project is.

This entry contains the following sections to help you make trade-off decisions and take advantage of other features you can use to enhance performance:

- Performance factors for source and object components
- Enhancing performance for large projects
- Additional performance enhancements

For a more detailed discussion of the effects of debugging techniques on performance, see the **debugging** entry on page 87.

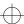

Performance factors for source and object components As described above, when you are in component debugging mode, you can load several different combinations of source and object code. Table 20 summarizes the performance characteristics of each source or object format. The number 1 represents the fastest speed and the least memory consumption.

 Table 20
 Performance Characteristics of Source and Object Code

|                                                        | Setup speed | Memory use | <b>Execution speed</b> |
|--------------------------------------------------------|-------------|------------|------------------------|
| Source code                                            | 5           | 5          | 3                      |
| Instrumented object code with debugging information    | 4           | 4          | 2                      |
| Instrumented object code without debugging information | 3           | 2          | 2                      |
| Regular object code with debugging information         | 2           | 3          | 1                      |
| Regular object code without debugging information      | 1           | 1          | 1                      |

Increased paging due to heavier memory usage when loading object code with debugging information might possibly degrade execution speed compared to object code without debugging information. You can solve this by increasing available memory.

As Table 20 shows, regular object code without debugging information offers fastest speed of setup and execution and least memory use, while source code takes longest to set up and execute and requires the most memory. Table 21 shows that source code offers the best error checking and debugging capabilities while regular object code without debugging information offers the most limited. Specific limitations are shown after the table..

Table 21 Error-Checking and Debugging Capabilities in Source and Object Code

| 1 = full 2 = some restrictions 3 = limited 4 = minimal | Load-time<br>error<br>checking | Run-time<br>error<br>chjecking | Debugging | Code<br>visualization |
|--------------------------------------------------------|--------------------------------|--------------------------------|-----------|-----------------------|
| Source code                                            | 1                              | 1                              | 1         | 1                     |
| Instrumented object code with debugging information    | 4                              | 2                              | 2         | 2                     |
| Instrumented object code without debugging information | None                           | 3                              | 3         | 3                     |
| Regular object code with debugging information         | 4                              | 4                              | 2         | 2                     |
| Regular object code without debugging information      | None                           | 4                              | 3         | 3                     |

Some specific restrictions are as follows:

Load-time error checking

The only load-time error-checking of object code with debugging information performed is consistency checks of declarations and definitions across modules.

Run-time error checking

Run-time error checking of uninstrumented object code only covers certain standard library functions such as **malloc()** and **strcpy()**.

Standard debugging actions

The following standard debugging actions are not available for any form of object code: tracing, the **stepout** command, and some forms of the **action** command. In addition, you can set breakpoints on functions in object code without debugging info, but you cannot perform any other debugging actions.

Code visualization

The only code visualization available for object code without debugging information is cross-referencing of functions and definitions for global symbols.

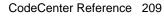

The quality of type information available for object code with debugging information depends on how complete the debugging information supplied by your compiler is. Code visualization for object code with debugging information has the following restrictions for examining some variables:

- No information on type const
- No information on protection level for class members
- References are treated as pointers

To work around these restrictions, load a header file with the appropriate declarations, or swap one of the object files to source form.

# Enhancing performance for large projects

Table 22 summarizes the advantages of the techniques that are likely to be most helpful with large projects. However, as already discussed, increased performance in loading, executing, and memory conservation are all factors that need to be balanced against debugging capabilities available.

**Table 22** Performance Gains for Large Projects

|                                                | Performance enhancement gained |                    |                     |  |
|------------------------------------------------|--------------------------------|--------------------|---------------------|--|
| Technique to use                               | Setup speed                    | Speed of execution | Memory conservation |  |
| Consolidate object files                       | V                              |                    | <b>v</b>            |  |
| Load object, not source                        | <b>✓</b>                       | •                  | <b>✓</b>            |  |
| Do not load debugging information              | <b>✓</b>                       | •                  | <b>✓</b>            |  |
| Use regular object code, not instrumented code | V                              | ~                  | <b>✓</b>            |  |
| Set the <b>save_memory</b> option              |                                |                    | <b>✓</b>            |  |

# Additional performance considerations

In this section we list some additional ways to enhance performance.

Load object code without debugging information

Object code with debugging information requires much more memory and loads more slowly, so if memory or speed are issues, load object code without debugging information. You can do either of the following:

- Load an object file that was not compiled with the -g switch.
- Specify the -G switch with the load command to load the object files even faster. The -G switch makes the loader skip the -g debugging information in the object file. However, the only debugging you will be able to do on the resulting object code is to set breakpoints and actions on a particular function.

Consolidate object files

You can speed up the load process and conserve memory by combining many smaller object files into one large object file with the ld -r linker command. You can use this approach for object files that you are not changing much.

The loading time for the consolidated object file will be much faster than the total time for the separate smaller files.

To do this, invoke the UNIX linker as follows:

```
% ld -r -o all.o file1.o file2.o file3.o ...
```

This creates one large object file called **all.o** from the several smaller files named **file1.o**, **file2.o**, and so on. Loading **all.o** into CodeCenter is faster than loading the individual object files.

#### NOTE

Due to the way the linker handles debugging information for consolidated (**ld** -**r**) object files, using debugging items is not as reliable with these files as it is with other object files containing debugging information.

The specific switches you use with the **ld** -**r** linker command depend on your platform. For more information, see the UNIX manual page for the **ld** command on your system.

Set the save\_memory option

You can conserve memory by setting the **save\_memory** option.

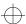

When the **save\_memory** option is set, global variables and allocated data take up less memory. This is effective for memory conservation with applications that have large data structures, such as large arrays like **int a[500000]**.

You need to set the **save\_memory** option before you load files. Setting this option reduces run-time violation checking capabilities. For more information on the **save\_memory** option, see the **options** entry on page 177 for more information about options.

Set instrument\_space option to 0

The **instrument\_space** option specifies the amount of space reserved for instrumentation of object files. The default value of this option is **2**, which corresponds to an amount of space approximately half the size of the text space of your application. Setting this option to **0** saves memory, but removes the ability to instrument the object file.

Setting the dimButtonsWhen DebuggerBusy resource

The **dimButtonsWhenDebuggerBusy** resource can improve performance by reducing the X11 server traffic that results from dimming the control buttons in the GUI. This resource is especially valuable when running CodeCenter with slow X servers or low-speed connections such as X over serial lines.

The resource enables you to specify the length of time that the debugger must be busy before the control buttons on the GUI dim. By default, the buttons on the GUI dim when the debugger has been busy for 1.15 seconds:

CodeCenter\*dimButtonsWhenDebuggerBusy: 1.15

You can change the value of this resource in the site-wide application defaults file for CodeCenter, or in your local **.Xdefaults** file. The value can be:

- The string Always if you want the buttons to dim as soon as the debugger is busy.
- The string Never if you never want the buttons to dim.
- Any positive floating-point number, to indicate the number of seconds you want to elapse before the buttons start dimming.

porting

# porting

See the cc and other C compilers entry on page 27.

### preprocessed code

CodeCenter helps you debug preprocessed code by allowing you to examine the input to a preprocessor rather than just the output from it; the input is typically much easier to read than the output. CodeCenter uses **#line** directives in the preprocessed code to map the preprocessed code to the unpreprocessed code that you wrote. See Figure 4 for a conceptual illustration.

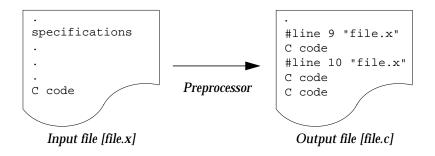

Figure 4 Preprocessor Input and Output in CodeCenter

Supported preprocessors take an input file that consists of specifications and/or C code and generate a pure C file from it. The file contains **#line** directives referencing the input file.

In other words, you can use CodeCenter to work with files generated by **yacc**, certain SQL preprocessors, and some preprocessors supporting parameterized types.

We discuss the following topics related to preprocessed code:

- Overview
- A sample program
- Loading the preprocessor output file
- Working with the preprocessed code
- Using commands
- Modifying the preprocessor input file
- Having CodeCenter ignore #line directives
- Using preprocessors that do not generate **#line** directives

CodeCenter uses the **#line** directives to associate lines in the generated C file with lines in the file that you wrote.

#### Overview

To work with preprocessor output, load a preprocessed C file that has #line directives in it along with the unpreprocessed input file used to create it. Then, for example, you can set breakpoints in the input file and run the program. CodeCenter stops accordingly and displays the line in the input file. Similarly, you can make a change to an input file, issue build, and CodeCenter creates a new output file and loads it.

#### NOTE

You can also work directly with the output file if you want, just as with any other C file. If you want CodeCenter to ignore #line directives, see the **ignore\_sharp\_lines** option described on page 187.

The rest of this description uses a C yacc program to illustrate the process. The techniques are similar with any C preprocessor that generates #line directives.

#### A sample program

The sample yacc program is a primitive calculator that uses a lexical analyzer generated by lex. It consists of two files: calc.y and calc.l.

calc.y:

```
%token INT
%token ADD
%token SUB
%token MULT
응응
lines:
| lines line
printf(" Total is %d\n", $2);
printf(" Try another, or 'quit' to leave.\n");
line:expr '\n'
\{\$\$ = \$1;\}
```

```
expr:INT \{\$\$ = \$1;\}
   | ADD INT INT \{\$\$ = \$2 + \$3;\}
   | SUB INT INT \{\$\$ = \$2 - \$3;\}
   | MULT INT INT {$$ = $2 * $3;}
   #include "lex.yy.c"
   main()
   printf("To add two numbers, type 'add num1 num2'\n");
   printf("To subtract two numbers, type 'sub num1
   num2'\n");
   printf("To multiply two numbers, type 'mult num1
   num2'\n");
   yyparse();
calc.l:
   응응
   [0-9]+{
   yylval = atoi(yytext);
   return (INT);
   \nreturn ('\n');
   add return (ADD);
   sub return (SUB);
   mult return (MULT);
   quit |
   q return (0);
   . ;
```

Because **yacc** generates **#line** directives in its generated C code, we will be able to work with **calc.y** in our CodeCenter session. We will not have to look at **yacc**'s generated C code.

However, because some versions of **lex** do not generate **#line** directives in C code, we may not be able to work with the **lex** specification in **calc.l**.

#### **NOTE**

Some variants of **lex** generate **#line** directives in output files. You can work with input files for such preprocessors using the procedures described below.

To compile this program outside of CodeCenter, we enter the following:

% lex calc.1

which produces lex.yy.c as output, and

% yacc calc.y

which produces y.tab.c as output, and

% cc -o calc -g y.tab.c -ly -ll

which produces calc as an executable.

We will debug calc.y, from which yacc generates C code (y.tab.c).

# Loading the preprocessor output file

To start, you load the output file and any necessary libraries. In the case of our example, you need to issue the following command in the Workspace:

#### **NOTE**

When you work with a file that has been run through a preprocessor, you may get many load-time and run-time warnings. Automatic code generators often produce code that has poor style by human standards. You can simply suppress the warnings and continue.

As CodeCenter loads the output file, it uses the **#line** directives to relate the output file to any input files; in this case to **calc.y**. Because the two files are related through the **#line** directives in the loaded file, you can view and manipulate the code through the input file.

Loading object code

If you want the generated C code loaded in object form, make sure it has been compiled with debugging information; the **#line** directives that CodeCenter requires are in the debugging information.

If the output file needs updating

In the following two situations, CodeCenter does not immediately load the output file:

- If the output file is older than any input file referenced in a #line directive
- If the output file does not exist

If the output file is out-of-date

In the first situation, you issue **load** to load a file containing **#line** directives, and the file is older than any of the referenced input files. In this case, CodeCenter determines that the output file needs to be updated, and it requires a makefile to do so. The makefile must have a target that specifies how to create the output file from the input file(s).

In the case of our **calc** example, the following target rule would provide the necessary information:

```
y.tab.c: calc.y yacc calc.y
```

This rule says to create y.tab.c by issuing the command yacc calc.y.

Similarly, if you are using an SQL preprocessor, you would enter in your **make** target the shell command you would issue to process the code containing the embedded SQL.

Here is what happens when you load an output file that is older than the input file, and there is a **make** target to build it:

```
-> sh touch calc.y "update" calc.y
-> load y.tab.c
Loading: y.tab.c
File 'calc.y' was modified after 'y.tab.c'
Executing: make y.tab.c
yacc calc.y
Reloading: y.tab.c
```

The **touch** shell command updates **calc.y**. Then, as CodeCenter loads the output file **y.tab.c**, it determines through the **#line** directives that there is a dependency on **calc.y**. Next, since **y.tab.c** is older than **calc.y**, CodeCenter recreates the C file by issuing the command **make y.tab.c**.

If the output file does not exist

If you ask to load a source output file that does not exist, CodeCenter cannot do anything *unless* you have used the **create\_file** option to specify how to create the file.

The **create\_file** option takes a string in the following format:

@file1@command1@file2@command2 ... @filex@commandx

Note that the string consists of **file-command** pairs. For example, if you try to load **file1**, which does not exist, CodeCenter issues the shell command **command1** to create the file, then loads it.

So, to handle the situation where **y.tab.c** does not exist, you could specify the following:

```
-> setopt create_file @y.tab.c@yacc calc.y
```

This says to create **y.tab.c** and issue the shell command **yacc calc.y**. Notice the similarity to the specification in the **make** target rule.

Here is an illustration:

```
-> unsetopt create_file
-> load y.tab.c
Cannot open '/s3/bobh/calc/y.tab.c'.
-> setopt create_file @y.tab.c@yacc calc.y
-> load y.tab.c
Cannot open '/s3/bobh/calc/y.tab.c'.

Executing: yacc calc.y
Loading: y.tab.c
```

# Working with the preprocessed code

Once you have loaded the output file either in source form or in object form with debugging information, you can work directly with the input file.

Setting breakpoints

You can set a breakpoint and actions on any line in your input file that is generated into C code. You don't need to find the line in the executable code corresponding to the line in the input file. For example, you can set a breakpoint in **calc.y** by listing **calc.y**, and then clicking with the mouse in the Source panel.

This means you can set a breakpoint and actions on any line in your input file that is generated into C code. You do not need to find the line in the executable code corresponding to the line in the input file.

For example, you can set a breakpoint in **calc.y** by listing **calc.y**, and then using the **stop** command:

```
-> stop at "calc.y":10
stop (1) set at "calc.y":10, yyparse()
```

CodeCenter automatically handles the mapping of that line to the line in the "real" code; in this case, the "real" code is in **y.tab.c**. Now you can run the program, and CodeCenter stops where you want.

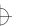

#### **NOTE**

You cannot set a breakpoint on a line in the input file that does not correspond to a line in the output file through a **#line** directive.

# Stepping through code

You can also step through code as long as the code you are stepping through is defined in the input file. In other words, the executable statement in the output file must be mapped back to the input file through a **#line** directive.

If you step into code that was generated by a preprocessor — that is, an executable statement in an output file that does *not* have a **#line** mapping to an input file — CodeCenter shows you the generated code.

#### **Using commands**

If you have loaded an output file with **#line** directives, CodeCenter always references the input file when dealing with lines that are mapped to an input file. For example, the informational commands, such as **where, whereis**, and **whereami**, display the line number and filename of the input file, if appropriate.

For example, suppose you are stopped at the line where we previously set a breakpoint in the **calc** example. If you issue **where**, you would see this:

```
(break 1) 10 -> where
stop #1 set in
yyparse() at "calc.y":10
main() at "calc.y":32
centerline_run((char *) 0x1533f0 "")builtin function
```

#### Listing functions

Similarly, if you ask to list a function that is defined in an input file, CodeCenter displays the input file.

## Swapping to object form

You can swap the output file between source and object code using the **swap** command. Make sure that the output file is compiled and loaded with debugging information so the **#line** directives are accessible to CodeCenter.

If the object file does not exist or is out-of-date, CodeCenter issues **make** to build it.

# Modifying the preprocessor input file

You can debug and modify the input file just as you can debug and modify any standard C files. If you make and save a change to the input file, issue **build** to update your project. CodeCenter can determine through the **#line** directives that the output file needs to be updated.

```
-> /* make and save change to calc.y */
-> build
Executing: make y.tab.c
yacc calc.y
Reloading (C): y.tab.c
```

Keep in mind that CodeCenter requires a specific target in a makefile to generate an output file. If there is no such target, CodeCenter cannot update the output file and so it remains out-of-date.

#### **NOTE**

Always use **build** (either in the Workspace or in the Graphical User Interface) to update your project when you are working with preprocessed files. Using **reload** will not work because the input file is not actually loaded.

#### Having CodeCenter ignore #line directives

If you want to work directly with the output file, ignoring completely the input file, you can set the **ignore\_sharp\_lines** option:

```
-> setopt ignore_sharp_lines
```

With this option set, CodeCenter simply ignores the **#line** directives and no longer maintains any relationship between an input file and an output file. You work with the generated output file the same way you work with other C files. Your debugging is restricted to the output file.

#### **NOTE**

The **ignore\_sharp\_lines** option applies only to source code. Object code debugging always uses the information provided by the compiler.

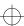

Using preprocessors that do not generate #line directives

Some preprocessors, such as some versions of **lex**, do not generate **#line** directives in their output file. If you want to work directly with input files for such preprocessors, you must create a C output file with the appropriate **#line** directives. You can do this by hand, or write a program, script, or **make** target that generates the C file from the input file. You might need to consult a C language reference manual for the semantics of **#line** directives.

After you have inserted the required directives, load the output file. CodeCenter will use the **#line** directives to do the mapping.

print

## print

prints the value of variables and expressions

| cdm | pdm |
|-----|-----|
| ~   | •   |

**Command syntax** 

print expression
print variable

**Description** 

expression

Evaluates the specified expression and displays

the resulting value.

variable

Displays the value of the specified variable.

CodeCenter uses different formats in cdm and pdm for displaying the value of an expression or

variable.

**Options** 

The following CodeCenter options affect the **print** command:

display.

characters to print.

See the **options** entry for more details about each option. CodeCenter does not support this option in process debugging mode (**pdm**).

Usage

Use the **print** command to check the current value of variables and expressions. CodeCenter prints their values in the Workspace.

```
-> print r
(struct Rectangle *) 0x8a98
```

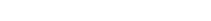

print

The value of a variable or expression can also be displayed without the **print** command. This is accomplished by evaluating the variable or expression directly in the Workspace:

```
-> print 123+456
(long) 579
-> 123+456;
(long) 579
```

In component debugging mode (not in pdm), you can specify the location of a variable in one of four ways:

- `file`function`variable
- `file`line\_number`variable
- `file`variable
- function`variable

See Also

assign, display, dump, list, whatis, whereis

printenv

## printenv

displays the system environment

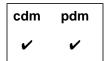

**Command syntax** 

printenv

printenv variable

**Description** 

<< none >>

Lists all currently defined environment variables.

variable

Displays the value of the specified environment variable, if that variable is currently defined.

**Usage** 

Use the **printenv** command in conjunction with **setenv** and **unsetenv** to manipulate the variables in the program's system environment. The **printenv** command is similar to the shell command with the same name.

Warnings

The **printenv** command displays the default values of the environment variables, which are the values that your program inherits each time it starts. Therefore, if a program has added any environment variables, for instance with the **putenv()** library function, the changes will not be shown by the **printenv** command.

If **setenv** or **unsetenv** is called from a break level, they will alter the value of the global **environ** variable, but not the **envp** parameter passed to **main()**. (This problem also occurs with the **putenv()** function.)

Changing the **EDITOR** or **DISPLAY** shell variables with these commands will not affect which editor or display screen CodeCenter uses.

See Also

seteny, unseteny, environment variables

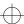

printopt

## printopt

displays information on CodeCenter options

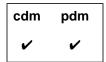

**Command syntax** 

printopt

printopt option

Description

<< none >>

Displays a list of all CodeCenter options.

option

Displays the current value of the specified option

and gives a short description of its function.

Usage

Use the **printopt** command to examine current settings for

CodeCenter options.

To retrieve the value of an option from within a function, use the CodeCenter function **centerline\_getopt()**. This function returns the current value of the option as a string. For more information about CodeCenter functions, see the **built-in functions** entry on page 22.

See Also

built-in functions, centerline\_getopt(), setopt, unsetopt

process debugging mode

# process debugging mode

See the **pdm** entry on page 198.

properties

## properties

When you use the Motif or OPEN LOOK versions of CodeCenter, you can use the Project Browser to specify the switches and options you want CodeCenter to use when it loads a file.

These specifications are known as Properties, and you can set them in the Project-wide Properties window; select **Project Properties** in the **Project** pulldown menu on the Project Browser to access the Project-wide Properties window. You can also set Properties for individual files by selecting **Properties** in the Project Browser window.

For more information on the options and switches related to properties, see the **load** entry on page 145.

See Table 23 for a list of Properties and a brief description of each.

 Table 23
 Project Properties and Their Corresponding CodeCenter Options

| Project-Wide Property            | Description                                                                                                    | Corresponding Option                               |
|----------------------------------|----------------------------------------------------------------------------------------------------|----------------------------------------------------|
| Program Name                     | Specifies the value of the first argument to <b>main()</b> ; that is, <b>argv[0]</b> .                                                                                       | program_name                                       |
| Search Path for Files            | If the swap_uses_path option is set, specifies the order for searching directories when any of the following CodeCenter commands are invoked: cd, edit, list, load, or swap. | path                                               |
| Use Search Path When<br>Swapping | Specifies whether to use the value of the <b>path</b> option when the <b>swap</b> command is invoked.                                                                        | swap_uses_path                                     |
| Load Flags                       | Specifies the default switches used if the <b>load</b> command is called without switches. Do not specify <b>-w</b> or <b>-G</b> switches here.                              | load_flags<br>(exclusive of -G and -w<br>switches) |

properties

 Table 23
 Project Properties and Their Corresponding CodeCenter Options (Continued)

| Project-Wide Property        | Description                                                                                                    | <b>Corresponding Option</b>     |
|------------------------------|----------------------------------------------------------------------------------------------------|---------------------------------|
| Assume ANSI C                | Specifies whether to strictly conform to the ANSI C standard for preprocessing and function prototype conversion. | ansi                            |
| Ignore Warnings When Loading | Specifies whether to automatically suppress all load-time warnings.                                               | -w switch for load_flags        |
| Load Debugging Information   | Specifies whether to load debugging information contained in object files compiled with the -g switch.            | -G switch for <b>load_flags</b> |
| Instrument Object Files      | Specifies whether to automatically instrument each object file when it is loaded.                                 | instrument_all                  |

proto

### proto

generates prototypes for C functions and writes them to a file

| cdm | pdm |
|-----|-----|
| ~   |     |

#### **Command syntax**

proto all proto file proto user

#### **Description**

all

Generates function prototypes for all functions currently defined and writes these prototypes out to a file. Defined functions include functions defined in the Workspace.

file

user

If the specified file is currently loaded, generates function prototypes for all the functions defined in the specified file and writes these prototypes out to a file.

Generates function prototypes for all functions defined in currently loaded files and writes these prototypes out to a file. Note that functions defined in the Workspace are not included.

#### **Usage**

Use the **proto** command to generate and list function prototypes for defined C functions. The prototypes that **proto** generates meet ANSI C standards. To provide ANSI C prototyping in your C source code, use an **#include** statement to include the prototype output file at the head of your program.

If you do not specify a file when issuing the **proto** command, **proto** prompts for the name of an output file. If the named file exists, you are asked whether you want to overwrite it, append to it, or choose a new filename.

proto

**Usage** 

The following example shows how **proto** can be used to create a prototype file from a group of C source files. If the files **foo.c**, **bar.c**, and **bam.c** are the source files for a common library **mylib.a**, a prototype file for **mylib.a** can be generated for the **.c** files as follows:

```
-> load foo.c bar.c bam.c
Loading (C): foo.c
Loading (C): bar.c
Loading (C): bam.c
-> proto user
Writing prototypes to a file.
Output file name? mylib.proto
->
```

Assume that **foo.c** contains the following definition:

```
int fl_int() {return 3;}
```

In a new CodeCenter session, you can load the prototype file for **mylib** to provide type checking for calls to functions in **mylib.a**:

```
-> load mylib.proto
Loading (C): mylib.proto
   -> f1_int(3, 4);
Warning #65: Calling function 'f1_int' with too many
parameters. Passing 2, expecting 0.
Defined/declared in "mylib.proto":38
```

Restrictions

Due to bugs in some C compilers, types in object file symbol tables are often wrong. To get the most reliable results from the **proto** command, apply **proto** only to modules loaded in source form.

See Also load, unload

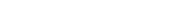

quit

## quit

quits CodeCenter

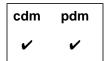

**Command syntax** 

quit

quit force quit project quit project file

Description

<< none >>

Exits CodeCenter and returns you to the shell. In component debugging mode, prompts you first to

save the state of your session in a project file.

**force** Exits CodeCenter and returns you to the shell. You

are *not* given an opportunity to save the state of

your session before exiting.

**project** Exits CodeCenter saving your project in a file

named ccenter.proj. (cdm only)

**project** *file* Exits CodeCenter saving your project in a file

named file. (cdm only)

**Usage** Use the **quit** command to exit CodeCenter and return to the shell.

Before exiting, CodeCenter notifies you if there are any active editing jobs. If you requested a logfile on the command line when starting CodeCenter, the name of the logfile is displayed as part of the exit

message.

**Restrictions** In pdm, you do not have the choice of saving to a project file.

See Also save, suspend

reinit

### reinit

initializes all global variables

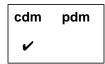

#### **Command syntax**

#### reinit

reinit variable

#### Description

<< none >>

Sets all global variables to their initial values, frees allocated memory, closes open files, and sets all signal handlers to their initial values. Freed memory is not returned to the system; it is marked as free within CodeCenter, to be reused the next time you run your program.

variable

Sets the specified variable to its initial value.

#### **Usage**

Use the **reinit** command to reinitialize either a specific variable or your entire program. By using the **reinit** command, you either set a particular variable to its initial value or set all global variables to their initial values and also free allocated memory, close open files, and set all signal handlers to their initial values.

If **reinit** is called from a break level, errors may be introduced when global variables are reinitialized to their initial values. In addition, **reinit** will free allocated memory that might still be used.

To remove definitions of static structures from the Workspace, use **unload workspace** instead of **reinit**.

See Also

rerun, run, start

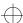

rename

#### rename

renames a CodeCenter function

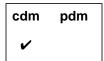

#### **Command syntax**

rename

rename old\_name new\_name

#### Description

<< none >>

Lists all functions that have been renamed.

old\_name new\_name

Changes the name of a CodeCenter function (*old\_name*) to the name given as the second

argument (new\_name).

#### **Usage**

Use the **rename** command to change the name of a CodeCenter function to prevent name conflicts with the variables or functions defined by the user's program.

You should rename the conflicting function name before any files are loaded to avoid accidental use of the CodeCenter function to resolve external references in user code. The **rename** command will not rename a function if it has already been used to resolve a reference within your program.

Saving a project file, however, does not save any renaming. To permanently record renamed CodeCenter functions, place the **rename** command with *old\_name new\_name* arguments in your **.ccenterinit** file for each renaming.

See Also

alias, keybind, xref

#### rerun

executes main() with new arguments

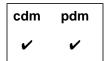

#### **Command syntax**

#### rerun

rerun argument ...

#### **Description**

<< none >>

Clears any old command-line arguments, initializes all variables, and then executes **main()**.

argument ...

Clears any old command-line arguments, initializes all variables, processes the new command-line arguments (argument ...), and then

executes main().

If you issue a **rerun** command while you are at a breakpoint in cdm, CodeCenter restarts and informs you that it is resetting the break level; instead, in pdm, CodeCenter prompts you first

before resetting the break level.

#### **Options**

The following CodeCenter options affect the **rerun** command:

batch run Specifies method for handling run-time

violations.

lint\_run Indicates the severity of warnings issued by

CodeCenter during execution.

Specifies value of the first argument, argv[0], to program\_name

main().

See the options entry for more details about each option. CodeCenter does not support these options in process debugging mode (**pdm**).

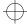

rerun

**Usage** Use the **rerun** command to execute **main()** with new arguments.

Arguments must be delimited by spaces. To include spaces in an argument string, precede each space with a backslash (\) character. Calling a program with **rerun** produces the same results as calling an executable program from the shell.

Restrictions

In the Workspace, to pass an argument with a space in it to **main()**, you must escape it with a backslash. Enclosing the argument in quotation marks, which works in a UNIX shell, does not work in the Workspace. For example, to call **main()** with two arguments, the first one containing the string **first arg**, and the second argument containing the number **3**, call **rerun** as follows:

-> rerun first\ arg 3

In contrast, if you are using the Motif or OPEN LOOK versions of CodeCenter, you can use double quotes just as you do in a UNIX shell when you supply arguments for the **Run** dialog box.

See Also reinit, run, start

reset

#### reset

returns to a previous break level

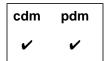

#### **Command syntax**

reset

reset number reset -number

#### Description

<< none >>

Returns execution to the top level of the

Workspace.

number

Returns execution to the break level specified by

number. (cdm only)

-number

Returns execution to the break level specified by

subtracting *number* from the current break level.

(cdm only)

#### Usage

Use the **reset** command to return to a previous break level without

continuing execution from the current break level.

In process debugging mode, when you issue the **reset** command the

executable is killed and its resources are freed.

#### **Example**

For example, to return execution from break level 5 to break level 3:

```
(break 5) 80 -> reset -2
Resetting to break level #2.
(break 3) 81 ->
```

#### See Also

cont, stop, where, whereami

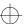

ccref.book : AR6prep 238 Mon Jun 5 15:33:25 1995

revision control system support

# revision control system support

CodeCenter provides some predefined automatic revision control system commands. See the  $\bf X$  resources entry on page 323.

### executes main() with arguments

| cdm | pdm |
|-----|-----|
| ~   | ~   |

### **Command syntax**

run

run argument ...

Description

<< none >> Initializes all variables, processes any

command-line arguments from the previous call to **run** or **rerun**, and then executes **main()**.

argument ...

Clears any old command-line arguments, initializes all variables, processes the new

command-line arguments (argument ...), and then

executes main().

**Options** 

The following CodeCenter options affect the **run** command:

**batch\_run** Specifies method for handling run-time

violations.

**lint\_run** Indicates the severity of warnings issued by

CodeCenter during execution.

main().

See the **options** entry for more details about each option. CodeCenter does not support these options in process debugging mode (**pdm**).

Usage

Use the **run** command to execute **main()** after initializing all variables

and processing any command-line arguments.

If you issue a **run** command while you are at a breakpoint,

CodeCenter restarts and informs you that it is resetting the break level.

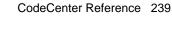

When you run your program in CodeCenter, it opens a separate Run Window for output and return control to the shell in which you invoked CodeCenter. A CenterLine program called **clxterm** creates this Run Window, which is a standard version of **xterm**, the X11 terminal emulator.

To avoid creating the separate Run Window and avoid returning control to the shell, use the <code>-no\_run\_window</code> switch to the <code>codecenter</code> command. With this switch, the program's input and output goes to the shell in which you invoked CodeCenter. Using the <code>-no\_run\_window</code> switch means you are unable to interrupt CodeCenter and unable to place it in the background. This option is intended for debugging applications that need specific terminal support rather than a generic terminal such as xterm.

To create a separate Run Window and avoid returning immediate control to the shell, use the -no\_fork switch to the codecenter command. With -no\_fork, control returns when you enter the suspend character (usually ^Z) in the shell or exit CodeCenter. After you type the suspend character in the shell, you must type bg to enable your program to perform output again to the Run Window. Without -no\_fork, the shell prompt comes back immediately.

How CodeCenter interprets the run command

Both **run** and **rerun** construct arguments for **main()** from the command line. If **run** is called without any arguments, it uses the command-line arguments from the most recent call to either **run** or **rerun**. If **rerun** is called without any arguments, it calls **main()** without any arguments.

Not initializing variables

Using **run** or **rerun** to execute **main()** forces all global variables to be initialized. Before executing the program, both commands call **reinit**, which initializes all global variables. This may present a problem if you want to test special cases by setting variables to specific values prior to execution.

To avoid initializing global variables when executing **main()**, use the **start** command. The **start** command performs all the functions of **run** without calling **reinit**.

In the following example, the variable **seed** is set to a special value before **main()** is executed. To avoid having the value of **seed** reset to **0**, the **start** command is used instead of **run**.

```
-> whatis seed
extern int seed; /* initialized */
-> seed;
(int 7)
-> reinit
-> seed;
(int) 0
-> seed = 7;
(int) 7
-> start
Executing: a.out
```

Notice that **reinit** is called before **start**. It is important that **reinit** be called between calls to **start** to ensure that input/output buffers and other library data structures are initialized to their correct values.

Setting argv[0]

When a program is run from a shell, the value assigned to the variable argv[0] is the name of the program. The value of argv[0] in the example below is echo.

```
% echo abc.C xyz.C
```

In CodeCenter, the value of **argv[0]** is set by the **program\_name** option, for which the default value is **a.out**. You can change the value of **argv[0]** by changing the **program\_name** option:

```
-> load echo.c
Loading: echo.c
-> setopt program_name echo
-> run this is a test
Executing: echo this is a test
this is a test
Program exiting with return status = 0
```

Shell used to process arguments

Any arguments that you supply with the **run** command are first passed to a shell, which expands wildcard characters, substitutes variables, and redirects I/O, and then passed to **main()**. The value of the SHELL environment variable, as outlined in Table 24, specifies the shell to be used for processing these arguments.

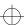

**Table 24** Shells Used in Process Debugging Mode (pdm) with the **run** Command

| What CodeCenter Does                            |
|-------------------------------------------------|
| Uses /bin/sh                                    |
| Uses /bin/csh instead of /bin/tcsh <sup>a</sup> |
| Uses /bin/csh with the -f flag <sup>b</sup>     |
| Invokes shell with the -c option.               |
|                                                 |

a. This avoids a problem with **tcsh**, where the first file descriptor that the user program gets is 6 instead of 3.

# Passing arguments containing spaces

In the Workspace, in order to pass an argument with a space in it to **main()**, you must precede the space with a backslash. Enclosing the argument in quotation marks, which works in a UNIX shell, does not work in CodeCenter.

For example, to call **main()** with two arguments, the first one containing the string **first arg**, and the second argument containing the number **3**, call **run** as follows:

### -> run first\ arg 3

In contrast, if you are using the Motif or OPEN LOOK versions of CodeCenter, you can use quotation marks just as you do in a UNIX shell when you supply arguments for the **Run** dialog box.

Running inside or outside of CodeCenter If you want your program to know at run time whether it is running in CodeCenter, you can use the built-in function **centerline\_true()**.

See Also

reinit, rerun, start

b. This keeps the shell from reading your startup file and improves speed.

### save

saves the current session in a project file

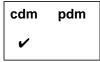

### **Command syntax**

save file
save project

save project file

### **Description**

<< none >> Saves a project file with the default name

ccenter.proj.

file Saves a project file with the specified filename.

**project** Same as << *none* >>. Saves a project file with the

default name ccenter.proj.

**project** *file* Same as *file*. Saves a project file with the specified

filename.

### **Usage**

Use the **save** command to save the current session of CodeCenter so that it can be restored later.

### Project files

A project file is a text script file that contains the information that CodeCenter needs to rebuild your project across sessions. It records the following:

- The files that make up the project
- Which warnings have been suppressed
- The values of the CodeCenter options
- The signals that are caught and ignored
- The debugging items that have been set (such as breakpoints and actions)

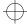

save

A project file does not specify dynamic run-time information, such as variable values or break-level location, or information about your environment, such as the version of CodeCenter you invoked or the type of workstation or terminal you are using.

**NOTE** A project file does not save variables or functions defined in the Workspace.

Loading project files To load a saved project file, use the **load** command and supply the name of the file. You can also include the name of a project file on the

command line when starting CodeCenter.

**Restrictions** Information about open files is not saved with the session. Thus, saving a session while files are open may create problems when the

saving a session while files are open may create problems when the session is reloaded, unless the exact same files have been opened again. Also, open files that are not open in the reloaded session might

be closed improperly and data could be lost.

The state of the terminal is not saved in a project file.

See Also load

set

### set

assigns a value to a variable

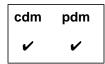

### **Command syntax**

**set** *variable* = *expression* 

### Description

*variable* = *expression* Evaluates *expression* and assigns its value to *variable*.

### Usage

Use the **set** command to assign a value to a variable.

The specified variable can be a variable defined in either the program or the Workspace.

A variable can also be assigned a value without the **assign** or **set** commands, simply by evaluating an assignment expression in the Workspace, as follows.

### See Also

assign

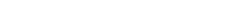

CodeCenter Reference 245

setenv

## setenv

adds a variable to the system environment

| cdm | pdm |
|-----|-----|
| ~   | •   |

### **Command syntax**

setenv

setenv variable

setenv variable value

### **Description**

<< none >>

Lists all defined environment variables and gives their current values. This is equivalent to calling

printenv without an argument.

variable

Defines *variable* and sets its value to the empty string. If the specified variable already exists, its

value is reset to the empty string.

variable value

Defines *variable* and sets it to the value specified by *value*. If *variable* already exists, its value is reset

to value.

### Usage

Use the **setenv** command to manipulate the variables in the program's system environment. The **setenv** command is analogous to the shell command of the same name.

These commands affect only your program's environment variables. They do not affect the environment variables used by CodeCenter to control its own operations.

The environment is an array of strings that is made available to the program through the global **environ** variable and the **envp** parameter, which is passed as the third argument to the **main()** function. By convention, each string has the format **name=value**, where the **value** part is optional.

setenv

You can use CodeCenter's ability to expand environment variables and options (described in more detail in the Workspace entry) to add a string to an existing environment variable. In the following example, we add /usr/shared/lib to the existing LD\_LIBRARY\_PATH variable:

- -> printenv LD\_LIBRARY\_PATH
- LD\_LIBRARY\_PATH=/usr/lib:/usr/local/lib
- -> setenv LD\_LIBRARY\_PATH #\$LD\_LIBRARY\_PATH:/usr/shared/lib
- -> printenv LD\_LIBRARY\_PATH
- LD\_LIBRARY\_PATH=/usr/lib:/usr/local/lib:/usr/shared/lib

### Warnings

Be careful when checking the current values for environment variables. The **printenv** and **setenv** commands, when issued with no argument, display the default values of the environment variables, which are the values that your program will inherit each time it starts.

If **setenv** or **unsetenv** are called from a break level, they will alter the value of the global **environ** variable, but not the **envp** parameter passed to **main()**. This problem also occurs with the **putenv()** function.

Changing the **EDITOR** or **DISPLAY** shell variables with these commands will not affect which editor or display screen CodeCenter uses.

### See Also

environment variables, printenv, setopt, unsetenv

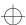

setopt

# setopt

sets a CodeCenter option

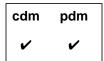

**Command syntax** 

setopt

setopt option

setopt option value

**Description** 

<< none >>

Displays all options and values that are currently

set.

option

If the specified option is a Boolean, sets its value to

TRUE.

If the specified option takes a string, sets its value

to the empty string.

If the specified option takes an integer, sets its

value to 1.

option value

Sets option to the value specified by value.

**Usage** 

Use the **setopt** command to examine and change CodeCenter options. You can also use the Options Browser to examine and change options; see the *User's Guide* for more information.

You can use the standard C escape sequences (such as  $\n$  for newline) in option strings. To embed an Escape character, use  $\ensuremath{\mbox{\ensuremath{\mbox{\ensuremath{\ensuremath{\mbox{\ensuremath{\mbox{\ensuremath{\mbox{\ensuremath{\mbox{\ensuremath{\ensuremath{\ensuremath{\ensuremath{\mbox{\ensuremath{\ensuremath}\ensuremath}\ensuremath}\ensuremath}\ensuremath}\ensuremath}\ensuremath}\ensuremath}\ensuremath}\ensuremath}\ensuremath}\ensuremath}\ensuremath}\ensuremath}\ensuremath}\ensuremath}\ensuremath}\ensuremath}\ensuremath}$ 

setopt

You can use CodeCenter's ability to expand environment variables and options (described in more detail in the Workspace entry) to add a string to an existing option. In the following example, we add -L and -l switches to the existing load\_flags option setting to add libnew.a:

```
-> printopt load_flags
load_flags -DDEBUG -w
-> setopt load_flags #$load_flags -L/my_libs/libdir
-lnew
-> printopt load_flags
load_flags -DDEBUG -w -L/my_libs/libdir -lnew
```

To retrieve the value of an option from within a function, use the CodeCenter function **centerline\_getopt()**. This function returns the current value of the option as a string. For more information about CodeCenter functions, see the **built-in functions** entry on page 22.

See Also

built-in functions, centerline\_getopt(), options, printopt, unsetopt

sh

# sh

executes a Bourne subshell

| cdm | pdm |
|-----|-----|
| ~   | •   |

**Command syntax** 

sh

sh argument ...

Description

<< none >>

Executes a Bourne subshell, setting no switches

and passing no arguments.

argument ...

Executes a Bourne subshell, setting the - ${\bf c}$  switch

and passing the specified arguments.

Usage

Use the **sh** command to execute a Bourne subshell. This can be used to execute UNIX commands from the Workspace:

-> sh rm my\_file

See Also

shell

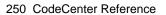

### shared libraries

A shared library is a shared object file that is used as a library. At run time, a shared object can be linked to more than one executing program; all executing programs share access to a single copy of the object. Thus, using shared libraries can represent a significant savings in storage, but may also reduce speed of processing.

CodeCenter supports shared libraries on all systems that provide them. Shared libraries typically link more quickly than static libraries in the CodeCenter environment.

CodeCenter does not read any debugging information on shared libraries in component debugging mode. Without debugging information on a file, you are unable to perform certain debugging activities, such as stepping through functions. For information about what debugging techniques are possible on code without debugging information, see the **debugging** entry on page 87.

In process debugging mode, CodeCenter supports full source-level debugging of shared libraries that were compiled with -g.

Setting breakpoints in shared library **functions** 

Keep in mind that when you are in component debugging mode, functions in shared libraries are not defined until your program references them. This means, for instance, that you cannot set breakpoints on a library function until you have linked or run your program. In the meantime, you may get messages indicating that the function is undefined. Here is an example:

```
Attaching: /usr/5lib/libc.sa.2.6
Attaching: /usr/5lib/libc.so.2.6
-> load ~/c_programs/sample.c
Loading: /s/users/jk/c_programs/sample.c
-> stop in printf
Cannot set stop or action on an undefined symbol:
'printf'.
-> link
Linking from '/usr/5lib/libc.sa.2.6' ... Linking
completed.
-> stop in printf
stop (1) set at "/usr/5lib/libc.so.2.6", function
printf().
```

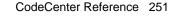

shared libraries

See your *CodeCenter Platform Guide* for information about setting breakpoints in shared library functions while you are in process debugging mode.

# Restrictions in cross-referencing

Using **xref** to cross reference symbols in shared libraries is unreliable and changes depending on the execution state of your program. This is due to the way that symbols are linked from shared libraries. If you need accurate cross-reference information, load and link static libraries.

### NOTE

See your *CodeCenter Platform Guide* for more information about the use of shared libraries on your particular platform.

shell

### shell

executes a subshell

| cdm | pdm |
|-----|-----|
| ~   | •   |

### **Command syntax**

shell

shell argument ...

### **Description**

<< none >>

Executes the default shell set by the CodeCenter **shell** option. In process debugging mode, executes the shell specified by the SHELL environment variable. Sets no switches and passes no arguments.

argument ...

Executes the default shell set by the CodeCenter shell option. In process debugging mode, executes the shell specified by the SHELL environment variable. Sets the -c switch and passes *argument* to the shell. You can have more than one argument.

### Usage

Use the **shell** command to execute the shell specified by the **shell** option. This can be used to execute UNIX commands in the Workspace.

### **Options**

The following CodeCenter option affects the **shell** command:

shell

Specifies the shell that is started by the **shell** or the #! commands.

See the options entry for more details about each option. CodeCenter does not support this option in process debugging mode (pdm).

### See Also

sh

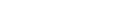

source

### source

reads CodeCenter commands from a file

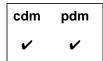

**Command syntax** 

source file

**Description** 

file

Reads CodeCenter commands from the specified file.

**Usage** 

Use the source command to read CodeCenter commands from a file.

CodeCenter uses **source** to read the system-wide startup file and either the **.ccenterinit** or **.pdminit** file in your home or current directory when you start CodeCenter.

**NOTE** 

Any change in the break level causes the **source** command to terminate, therefore CodeCenter will stop executing commands in the file if it encounters a breakpoint or a run-time violation. In addition, because the **step** command causes execution to go up a break level and then back to the original break level, CodeCenter will stop reading commands from a source file after the first **step** command.

source

**Example** 

The following example indicates how to use **source** with a file containing aliases:

```
% cat aliases
alias p print
alias s step
alias n next
alias ls sh ls
% codecenter
.
.
.
.
-> source aliases
-> p 123+456
(long) 579
->
```

See Also

load

start

### start

executes main() without initializing global variables

| cdm | pdm |
|-----|-----|
| ~   |     |

### **Command syntax**

start

start argument ...

Description

<< none >>

Executes main() without initializing any global variables. When the program exits, start does not close any files. Uses any previous command-line

arguments.

argument ...

Passes the specified command-line arguments and then executes **main()** without initializing any global variables. When the program exits,

CodeCenter does not automatically close any files.

**Options** 

The following CodeCenter options affect the start command:

**batch\_run** Specifies method for handling run-time

violations.

**lint\_run** Indicates the severity of warnings issued by

CodeCenter during execution.

main().

See the **options** entry for more details about each option. CodeCenter does not support these options in process debugging mode (**pdm**).

Usage

Use the **start** command to execute **main()** without automatically initializing any variables and to exit without automatically closing any files on program exit. Use **start** for creating test situations that would be wiped out when **run** or **rerun** would initialize all variables.

start

Arguments must be delimited by spaces. To include spaces in an argument string, precede each space with a backslash (\) character.

#### Restrictions

In order to pass an argument with a space in it to **main()**, you must precede the space with a backslash. Enclosing the argument in quotation marks, which works in a UNIX shell, does not work in CodeCenter. For example, to call **main()** with two arguments, the first one containing the string **first arg**, and the second argument containing the number **3**, call **run** as follows:

-> run first\ arg 3

See Also

reinit, rerun, run

status

### status

lists debugging items (actions, breakpoints, displayed items, and traces)

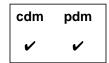

**Command syntax** 

status

**Description** 

<< none >>

Lists all currently set debugging items.

**Usage** 

Use the **status** command to list all breakpoints, actions, displays, and tracings. This listing displays the debugging item number needed for the **delete** command.

Zombied items

If the **delete** command has been invoked on a debugging item that is currently active on the execution stack, **status** reports the item as **zombied**. When execution continues, the zombied item will be deleted once it has completed executing, and **status** will no longer list it.

See Also

action, delete, display, stop, trace, when

# step

steps execution by statement, entering functions

| cdm | pdm |
|-----|-----|
| ~   | •   |

**Command syntax** 

step

step number

Description

<< none >>

Executes a single statement and then stops

execution.

Motif and OPEN LOOK: Updates the Source area

to display the new line of execution.

number

Executes the specified number of statements and

then stops execution.

**Options** 

The following option affects the **step** command:

src\_step

(Ascii CodeCenter only) Specifies the number of

lines of source code to be displayed after

execution of a statement.

See the **options** entry for more details about each option. CodeCenter does not support this option in process debugging mode (**pdm**).

Usage

Use the **step** command to single-step through your program, going into functions when they are called. If a line contains multiple statements, execution moves to the next statement on the line.

Threaded applications

In threaded applications, **step** executes one statement of the specified thread. If **step** skips over a function (in the case of a function without debug information), LWPs continue to the end of skipped function

calls.

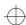

step

### **NOTE**

Debugging of threaded applications is currently only supported in process debugging mode, and it is not supported on all platforms. Please refer to the "Product limitations" section in the "About This Release" appendix to the online *CodeCenter Reference* for more information.

#### Restrictions

The **step** command does not stop inside object code functions that do not have debugging information (functions either compiled without the **-g** switch or loaded with the **-G** switch).

The **step** command does not stop in functions that initialize static variables.

### See Also

next, stepout, stepi

stepi

# stepi

steps execution in machine instructions by statement, entering functions

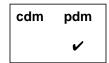

**Command syntax** 

stepi

stepi number

Description

<< none >>

Executes a single machine instruction and then

stops execution.

number

Executes the specified number of machine instructions and then stops execution.

Usage

Use the **stepi** command to single-step through the machine instructions in your program, going into functions when they are called. If a line contains multiple statements, execution moves to the next statement on the line.

See Also

listi, nexti, step, stopi

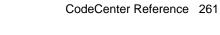

stepout

# stepout

continues execution until the current function returns

| cdm | pdm |
|-----|-----|
| ~   | •   |

**Command syntax** 

stepout

Description

<< none >>

Continues execution until the current function returns and then stops execution at the next statement in the calling function.

**Options** 

The following CodeCenter option affects the **stepout** command:

src\_step

(Ascii CodeCenter only) Specifies the number of lines of source code to be displayed after

execution of a statement.

See the options entry for more details about each option. CodeCenter does not support this option in process debugging mode (pdm).

**Usage** 

Use the **stepout** command to move execution to the point where the current function returns. This command is particularly useful if you inadvertently step into a function and want to continue stepping through the calling function.

Restrictions

The stepout command does not work when you are stopped in object code in component debugging mode.

See Also

next, step

stop

# stop

sets a breakpoint

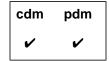

### **Command syntax**

stop

stop if cond

stop [at] line

stop at line if cond

stop [in] func

stop [in] func if cond

stop [at] "file":line

stop [on] address

stop [on] lvalue

stop [on] variable

### **Description**

<< none >>

In process debugging mode, sets a breakpoint at the current location. Displays a stop sign next to the line containing the breakpoint in the Source area.

In component debugging mode, creates a break level and stops execution immediately; no breakpoint is set. Useful in the form of its equivalent CodeCenter function call, centerline\_stop(" ").

Motif and OPEN LOOK: Displays a stop sign next to any line containing a breakpoint, if the file is listed in the Source area.

if cond

Creates a break level and stops execution if *cond* is true, where *cond* is a Boolean expression. (pdm only)

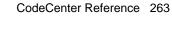

stop

[at ] line Sets a breakpoint at the specified line in the

current file. In pdm, specifying at is required,

rather than optional.

**at** *line* **if** *cond* Sets a breakpoint at the specified line in the

current file if cond is true, where cond is a Boolean

expression. (pdm only)

**[in]** *func* Sets a breakpoint at the first line of the specified

function. In pdm, specifying in is required.

[in ] *func* if *cond* Sets a breakpoint at the first line of the specified

function if cond is true, where cond is a Boolean

expression. (pdm only)

[at] "file":line Sets a breakpoint at the specified line in the

specified file. (cdm only)

[on] *address* Sets a breakpoint at the specified address. Stops

execution whenever the byte at the specified address is modified. The *address* argument must be

a hexadecimal value. (cdm only)

[on] *Ivalue* Sets a breakpoint on the referenced address. Stops

execution whenever the referenced address is modified. The *lvalue* argument is any C lvalue, such as a dereferenced pointer. (cdm only)

[on] *variable* Sets a breakpoint on a variable. Stops execution

whenever the variable is modified.(cdm only)

**Options** The following CodeCenter options affect the **stop** command:

src\_stop (Ascii CodeCenter only) Specifies number of lines

of source code to be displayed when a break level

is first created.

save\_memory Using this option means you cannot use stop on

variable.

See the **options** entry for more details about each option. CodeCenter does not support these options in process debugging mode (**pdm**).

### Usage

Use the **stop** command to set a breakpoint in your program's code. When the breakpoint is encountered, execution is interrupted and a break level is created.

In addition to setting breakpoints in source code, you can set breakpoints in code that is loaded in object form. If the object code contains debugging information from the compiler (that is, if the object code was compiled using the -g switch and was loaded into CodeCenter without the -G switch), then you can set a breakpoint at a line, at a line in a specified file, or in a function. Breakpoints cannot be set on an address, lvalue, or variable in object code.

In object code loaded without debugging information (either compiled *without* the -g option or loaded with the -G option), you can set a breakpoint on a function name, but you cannot set a breakpoint on a particular line of code.

To continue execution after the breakpoint, use the **cont** command.

You can also set a conditional breakpoint with the **action** command in component debugging mode or the **when** command in process debugging mode. To remove a breakpoint, use the **delete** command. To view a list of all breakpoints, use the **status** command.

### **NOTE**

When you save your project to a project file, breakpoints may not be saved in the form in which you entered them. For example, if you set a breakpoint in a function, the breakpoint is set on the file and line number at which the function occurs rather than on the function name. As a result, breakpoints may not behave in the way you expect them to when you reload your project.

### Restrictions

Breakpoints set on addresses that are modified while executing in object code are not performed.

### NOTE

See the *CodeCenter Platform Guide* for information about setting breakpoints in shared libraries in pdm.

### See Also

action, cont, delete, status, stopi, when

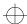

stopi

# stopi

sets a breakpoint at a machine instruction

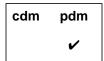

Command syntax stopi

stopi [at] address

Description

<< none >>

Sets a breakpoint on the current location's

address.

[at] address

Sets a breakpoint on the specified address. Stops execution whenever the byte at the specified address is modified. The *address* argument must

be specified as a numeric string.

suppress

### suppress

suppresses reporting of a warning

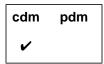

### **Command syntax**

suppress

suppress num

suppress num [at] line

suppress num [at] "file":line

**suppress** *num* [in] *directory* 

suppress num [in] file

suppress num in function

suppress num [in] lib(module)

suppress num [on] identifier

suppress num [on] function

suppress save [file]

### **Description**

<< none >> Lists all currently suppressed violations.

num Suppresses reporting of the specified

violation everywhere.

num [at] line Suppresses reporting of the specified

violation at the specified line.

violation at the specified line in the specified

file.

num [in] directory Suppresses reporting of the specified

violation in all files in the specified directory

or in any subdirectories of the specified

directory.

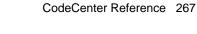

### suppress

num [in] file Suppresses reporting of the specified

violation in the specified file.

num in function Suppresses reporting of the specified

violation while in the specified function. The function name must include the signature for

C++ functions, for example

-> suppress 42 in testfn(void)

num [in] lib(module) Suppresses reporting of the specified

violation in the specified module of the specified library. For example, the following suppresses reporting of message 731 in the

library module **sel\_common.o**:

-> suppress 731 in

/usr/lib/libsuntool.a(sel\_common.o)

*num* [on] *identifier* The *identifier* argument is any variable,

typedef, struct/union tag, or macro name. Suppresses reporting of the specified violation if the violation involves the

specified identifier.

num [on] function Suppresses reporting of the specified

violation when the specified function is

called.

**save** [file] If a file is specified, writes a list of all

currently suppressed violations in the file. If a file is not specified, prompts for a filename

before saving.

**Options** The following CodeCenter option affects the **suppress** command:

terse\_suppress Tells the suppress command not to echo the name

of the violation being suppressed.

See the **options** entry for more details about each option. CodeCenter does not support this option in process debugging mode (**pdm**).

suppress

**Usage** 

Use the **suppress** command to suppress the reporting of CodeCenter violations (warnings and errors). Use the Manual Browser to view the "violations" topic for a list of the violations that CodeCenter reports; you can invoke the Manual Browser by issuing the man command in

the Workspace.

Saving and reusing a set of suppressions By using **suppress** with the **save** *file* argument, you can save the suppressed violations to a file and then in another session use the **source** command to read in the suppressions from the file. Suppressions that you use source to read in from a file are added to any suppressions that are current. Another way to retain a set of suppressions for later use is to save a project file.

Handling lint comments

If the comment /\*SUPPRESS num [args] \*/ appears in source code, static error checking is suppressed for the specified violation. If the comment appears at the global level of a file, the violation is suppressed for the entire file. If the comment appears within a function, the violation is suppressed only for the following line.

See Also source, unsuppress suspend

# suspend

suspends CodeCenter and returns to the shell

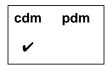

**Command syntax** 

suspend

Description

<< none >>

Suspends CodeCenter and returns to the shell.

(Ascii CodeCenter only)

Usage

Use the **suspend** command to suspend CodeCenter and return to the shell. The **suspend** command is useful for creating scripts that will suspend CodeCenter or for situations when entering Control-z will not produce a stop signal.

Use **fg** to return to CodeCenter after being suspended.

See Also

quit, save

## swap

replaces a file or function with its source/object counterpart

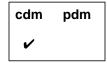

**Command syntax** 

swap file

swap function

**Description** 

file If the specified file was loaded as source code,

unloads the specified source file and loads the

corresponding object file.

If the specified file was loaded as object code, unloads the specified object file and loadsthe

corresponding source file.

function Unloads the entire file containing the specified

function and loads the corresponding

source/object counterpart.

**Options** 

The following CodeCenter options affect the swap command:

**path** Specifies the search path for loading source and

object files (not for **#include** files). You must also set the **swap\_uses\_path** option for the **path** option

to affect the **swap** command.

swap\_uses\_path Determines whether the swap command uses the

path option when looking for files.

See the **options** entry for more details about each option. CodeCenter does not support these options in process debugging mode (**pdm**).

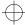

swap

### Usage

Use the **swap** command to do either of the following:

- Replace a file or function loaded as source code with the corresponding object code.
- Replace a file or function loaded as object code with the corresponding source code.

The **swap** command with the *function* argument is particularly useful for replacing library functions with their source counterparts, when the library is not a shared library. When a library function is replaced, only the object module containing the function is replaced, not the entire library.

You cannot use **swap** to replace a shared library function with the corresponding source file. Instead, you must unload the entire shared library, load the source file, and load the shared library again for the remaining object files.

Like **swap**, the **load** command can also be used to exchange source and object code.

#### Restrictions

In library files, the names of constituent object files are truncated to 15 characters. When **swap** attempts to swap a library module with a truncated name, it displays "Unknown suffix".

The **swap** command will not replace a source module with an object module in a library. To do so, **unload** the source module (or a function in it) and **load** the library, if it is not already loaded, and issue the **link** command.

#### See Also

load, unload

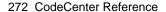

thread

### thread

sets a thread to be the current one or affects the display of information about a thread

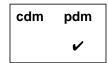

### **Command syntax**

thread thread [tid] thread -info tid

### **Descriptiont**

<< none >> Returns the identifier (tid) of the current thread.

tid Sets thread tid to be the current thread.

**-info** *tid* Gives information about *tid*, or the current thread.

### Usage

Use the thread command at a break location to set a thread to be the current one or to affect the display of information about a thread.

When you issue the **thread** -**info** command to display information about a thread, CodeCenter displays

- An arrow (->) if the thread is the current thread.
- Thread id (t@number)

The thread id is the **thread\_t** value that **thr\_create** passes back.

• Whether it is bound (b) or active (a)

If the thread is bound or active, the thread is running on a light-weight process (LWP). A light-weight process is a kernel thread. For running threads, the LWP id also appears (l@number).

Start function

The start function is the function the program passed to **thr\_create()**. A question mark appears instead of the function name if the function is unknown.

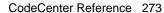

thread

#### Thread state

The state of a bound or active thread is the state of its LWP.

| Thread state | The thread                                                                                                    |
|--------------|----------------------------------------------------------------------------------------------------|
| running      | Is running when the program reaches the breakpoint                                                                                                    |
| runnable     | Is runnable                                                                                                    |
| suspended    | Is explicitly suspended                                                                                                    |
| zombied      | Has exited but has not yet joined the main thread                                                                                                    |
| sleeping     | Is blocked                                                                                                    |
| sleep on     | Is blocked on <i>synchron_object</i> , <i>synchron_object</i> where <i>synchron_object</i> is the address of the mutex lock or other synchronization object. |
| unknown      | Has a state that CodeCenter is unable to determine                                                                                                    |

### · The function the thread is currently executing

You control execution of the current thread with the **cont**, **next**, **next**, **step**, and **stepi** commands. You can display a traceback of the thread execution stack with the **where** command. The **threads** command displays information about all the threads active at a break location.

### **Example**

The following extract from a sample run of a threaded application shows the output of the **thread** and **thread** -**info** commands:

thread

This example shows how you can use the **thread** command to change the current active thread and then use **stepi** to step through machine instructions or **step** to step through execution. We use the **thread** -**info** command to show the state of the current thread after each step here, but you can also use the Thread Browser.

```
pdm (break 1) 16 -> thread
The current thread is t@1
pdm (break 1) 17 -> thread t@4
The current thread is t@4
pdm (break 1) 18 -> stepi
0x106dc
                  for (i = 0; i < INC_COUNT; i++)
            2.0
0x106dc <increment+4>: clr [ %fp + -4 ]
pdm (break 1) 19 -> thread -info
    t@4
          a l@1 increment() running in increment()
pdm (break 1) 20 -> step
pdm (break 1) 21 -> thread -info
          a l@1 increment() running in increment()
    t@4
pdm (break 1) 22 -> step
pdm (break 1) 23 -> thread -info
          a l@3 increment() running in increment()
pdm (break 1) 24 -> step
Stopped in function: `_dynamiclwps'. No source file info.
pdm (break 1) 25 -> thread -info
                             running in _dynamiclwps()
    t@3
          b 1@2 0x0()
pdm (break 1) 26 -> step
Single stepping until exit from function _dynamiclwps, which has no line
number information.
```

#### Restrictions

This command is unavailable on some platforms. Refer to "Product limitations" in the online "About This Release" document.

#### See Also

cont, next, nexti, step, stepi, thread support, threads, where

thread support

## thread support

#### Thread support on Solaris 2

We've added support for threaded applications on the Solaris 2 platform in process debugging mode (pdm), with the ability to debug threads in executables and a graphical Thread Browser to show the status of all the threads in your program.

In process debugging mode, the Thread Browser gives you information about the threads and lightweight processes in your program. This information includes a list of all threads, and the state of each thread. The state information includes the function the thread is executing, the execution state (for example, running, sleeping) of the thread, and the start function for the thread.

At any given time, the Thread Browser focuses on a single thread or light-weight process (LWP), known as the "current active entity." You control execution of the current thread with the **cont**, **next**, **next**, **step**, and **stepi** commands. You can display a traceback of the thread execution stack with the **where** command. You can also perform these operations on another thread at the break level by making it the current active entity. To make another thread the current active thread, you use the **thread** command with the new thread number as an argument.

See Also

thread, threads

## threads

displays information about threads active at a break location

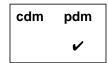

#### **Command syntax**

threads

#### **Description**

<< none >>

Lists in the Workspace information about the state of threads at a break location

#### Usage

Use the **threads** command at a break location to examine information about active threads. All active threads stop when execution reaches a breakpoint.

When you issue the threads command CodeCenter displays

- On the first line, the process id and the name of the process you are debugging.
- On each subsequent line, information about an active thread.

The thread line with an arrow ( > ) is the current thread, referred to as the current active entity.

Each thread line contains the following information.

- Thread id (t@number)
  - The thread id is the **thread\_t** value that **thr\_create** passes back.
- Whether it is bound (b) or active (a)

If the thread is bound or active, the thread is running on a light-weight process (LWP). A light-weight process is a kernel thread. For running threads, the LWP id also appears (l@number).

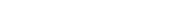

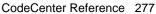

threads

#### Start function

The start function is the function the program passed to **thr\_create()**. A question mark appears instead of the function name if the function is unknown.

#### Thread state

The state of a bound or active thread is the state of its LWP.

| Thread state | The thread                                                                                                    |
|--------------|----------------------------------------------------------------------------------------------------|
| running      | Is running when the program reaches the breakpoint                                                                                                    |
| runnable     | Is runnable                                                                                                    |
| suspended    | Is explicitly suspended                                                                                                    |
| zombied      | Has exited but has not yet joined the main thread                                                                                                    |
| sleeping     | Is blocked                                                                                                    |
| sleep on     | Is blocked on <i>synchron_object</i> , <i>synchron_object</i> where <i>synchron_object</i> is the address of the mutex lock or other synchronization object. |
| unknown      | Has a state that CodeCenter is unable to determine                                                                                                    |

#### • The function the thread is currently executing

You control execution of the current thread with the **cont**, **next**, **next**, **step**, and **stepi** commands. You can display a traceback of the thread execution stack with the **where** command. To change the context to another thread or display information about an individual thread, use the **thread** command. You can also change the focus to another thread by clicking the line in the Thread Browser that shows the thread you want to follow.

threads

#### **Example**

The following example shows sample output of the **threads** command from a threaded application. The **threads** command is issued before and after the **step** command is issued. Notice that the > indicates that **t@4** is the current active entity before the step, and **t@5** is the current active entity after the step.

```
pdm (break 1) 17 -> threads
Proc 6572
  Thread
             LWP Start
                            State
                                         Where
                            running
     t@1
           a 1@1 0x0()
                                         in _alloc_stack()
     t@2 0x0()
                    sleep on 0xef7d8460 in _swtch()
     t@3
           b 1@2 0x0()
                            running
                                         in __sigwait()
           a 1@3 increment( running
                                         in increment()
     t@5 increment( runnable
                                in _setpsr()
pdm (break 1) 18 -> step
pdm (break 1) 19 -> threads
Proc 6572
  Thread
             LWP Start
                            State
                                         Where
     t@1 0x0()
                    sleep on 0xef7d0b08 in _swtch()
     t@2 0x0()
                    sleep on 0xef7d8460 in _swtch()
     t@3
           b 1@2 0x0()
                            running
                                         in __sigwait()
     t@4
           a 1@3 increment( running
                                         in increment()
           a l@1 increment( running
                                         in increment()
     t@6 increment( runnable
                                in _setpsr()
     t@7 increment( runnable
                                in _setpsr()
```

#### Restrictions

This command is unavailable on some platforms. Refer to "Product limitations" in the online "About This Release" document.

#### See Also

cont, next, nexti, step, stepi, thread, thread support, where

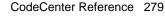

touch

## touch

marks memory as initialized and valid

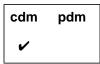

#### **Command syntax**

touch address

touch Ivalue

touch size at address touch size at Ivalue touch size at variable touch variable

#### Description

address Marks the data space at address as initialized and

valid. The address argument must be a

hexadecimal value.

lvalue Evaluates lvalue, treats the resulting value as an

address, and marks the data space at that address

as initialized and valid.

size at address Marks the specified number of bytes (size) of data

space at *address* as initialized and valid. The *address* argument must be a hexadecimal value.

size at lvalue Evaluates lvalue, treats the resulting value as an

address, and marks the specified number of bytes (*size*) of data space at that address as initialized

and valid.

size at variable Marks the specified number of bytes (size) of data

space for variable as initialized and valid.

variable Marks the data space of variable as initialized and

valid.

touch

#### **Options**

The following CodeCenter option affects the **touch** command:

**save\_memory** When **save\_memory** is set, you do not need to use **touch** where you otherwise would.

See the **options** entry for more details about each option. CodeCenter does not support this option in process debugging mode (**pdm**).

#### Usage

Use the **touch** command to mark memory as initialized and valid in order to prevent warnings about garbage values and type mismatches when the memory is used.

If *size* is not specified, the size of the type of the expression is used. CodeCenter uses one byte for an *address* argument.

In the rare case that memory is allocated in your program's address space without CodeCenter's knowledge, use the **touch** command to inform CodeCenter that the memory exists. For example, unless you issue the **touch** command, CodeCenter cannot determine the memory allocation for an undocumented system call or other local operating system modification.

#### **Example**

The example below shows how **touch** can be used to suppress type mismatch warnings. A value is stored as a **char**, but examined as an **int**.

```
-> int *ptr;
-> ptr=malloc(16);
Warning #608: Questionable argument type:
 (int *) = (int)
(int *) 0x195f48 /* (allocated) */
-> *(char *)ptr =0;
(char) '\000'
-> *ptr;
Warning #112: Retrieving a <int> from allocated data
at <0x195f48>.
The object stored there is a <char>.
(break 1) -> cont
(int) 12566463
-> touch *ptr
-> *ptr;
(int) 12566463
```

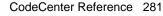

touch

Note that this example touches the allocated memory, not the variable **ptr** itself. If you want to touch the variable **ptr**, the command would be:

-> touch ptr

Sometimes you will want to embed calls to the **touch** command within a function. To do that, use the **centerline\_untype()** function.

Restrictions

CodeCenter initializes allocated data and local variables to the value **191** in order to perform *used before set* checks. It is possible for spurious warnings to occur if the value **191** is stored in this memory while the program is executing within object code. Source code that uses **191** as a legitimate value will *not* generate spurious warnings.

Touching this memory will eliminate these spurious warnings. The warnings can also be suppressed with the **suppress** command, and the default value can be changed by modifying the **unset\_value** option.

See Also

setopt, suppress, centerline\_untype()

trace

### trace

traces program execution

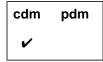

**Command syntax** 

trace

trace function

**Description** 

<< none >>

Displays each line of source code as it is being

executed.

function

Displays each line of source code in the specified

function as it is being executed.

Usage

Use the trace command to display each line of source code as it is being executed. If a function is specified, tracing is limited to that

function.

Statements executed within an **action** are not traced.

To turn off tracing, use the **delete** command.

Restrictions

You cannot use trace within object code in component debugging

mode.

See Also

delete, next, step, stop, status

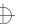

unalias

## unalias

removes an alias for a command

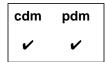

Command syntax unalias name

**Description** *name* Deletes the the alias specified by *name*.

**Usage** Use the **unalias** command to delete an alias that you no longer want

to use.

**Example** If you have an alias named **p** that invokes the **print** command, you can

delete the alias with the following command:

-> unalias p

See Also alias

uninstrument

## uninstrument

disables run-time error checking for an object file

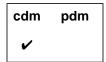

#### **Command syntax**

uninstrument

uninstrument file ...
uninstrument all

#### Description

<< none >>

Prompts you to remove instrument information

from files one at a time.

file ...

Removes instrumentation information from file.

all

Removes instrumentation information from all

files.

#### **Usage**

Use the **instrument** and **uninstrument** commands to enable and disable run-time error checking of loaded object code. Enabling the run-time error checking of loaded object code is called *instrumenting* the file.

## Performance considerations

When you disable run-time error checking for a particular module, that module runs somewhat faster than an object module with run-time error checking enabled. See 'Run-time error checking in source or object code'on page 127 and 'Loading source versus object code versus executables'on page 87 for more information about the performance trade-offs.

See the **instrument** entry on page 125 for more information about instrumenting and uninstrumenting.

#### See Also

debugging, instrument

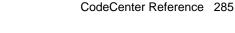

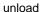

## unload

#### unloads files

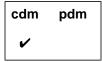

#### **Command syntax**

unload
unload all
unload file ...
unload function
unload library
unload library(module)
unload user
unload workspace

#### **Description**

<< none >> Prompts for unloading files one at a time.

all Unloads all files, including all libraries and all

modules linked from libraries.

file ... Unloads the specified files. Takes shell wildcards

so you can unload groups of files with one

command.

function Unloads the file containing the specified function.

If the specified function is linked from a static library, unloads only the object module containing

the function, not the entire library.

library Detaches the entire specified library and unloads

the individual modules that have been linked in

from that library.

*library(module)* Unloads the specified module in the specified

library. For example:

-> unload /lib/libc.a(printf.o)

unload

**user** Unloads all source and object code files currently

loaded.

workspace Unloads all definitions entered in the Workspace.

Files remain loaded, and libraries remain

attached.

#### **Switches**

-l*x* 

Unloads the specified library **lib**x.**a**.

#### Usage

Use the **unload** command to unload files from CodeCenter.

Because **unload** automatically resets to the top level of the Workspace before unloading a file, you cannot unload a file at a break level and then continue execution.

All functions and static variables defined by the unloaded file become undefined. Global data variables, macro definitions, classes, structures, unions, enumerators, enumeration constants, and type definitions will not become undefined if they are declared or defined in any other loaded file.

Breakpoints, watchpoints, traces, and actions are deleted if they are set on variables or functions that become undefined when a file is unloaded.

When specifying a file as an argument for **unload**, you can use shell wildcards to unload groups of files with one command. For example:

```
-> load str_1.C str_2.C str_3.C main.C
-> unload str*.C
Unloading: str_1.C
Unloading: str_2.C
Unloading: str_3.C
```

To unload an individual library module, that module must be linked in.

#### See Also

build, contents, load, make, swap

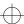

unres

### unres

lists undefined variables and functions

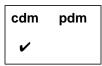

Command syntax unres

unres function unres variable

**Description** << none >> Lists all undefined variables and functions that

are referenced by the program.

function Lists the undefined variables and functions

referenced by the specified function.

variable Lists the undefined variables and functions used

as initialization values for the specified variable.

**Usage** Use the **unres** command to list undefined variables and functions that

are referenced by your program.

See Also link, load, unload, xref

unsetenv

#### unsetenv

removes a variable from the program's environment

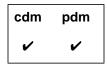

**Command syntax** 

unsetenv variable

**Description** 

variable

Removes the definition of  ${\it variable}$  from the system

environment.

Usage

Use the **unsetenv** command to remove a variable from the program's system environment. The **unsetenv** command is analogous to the similarly named shell command.

The **unsetenv** command affects only your program's environment variables. It does not affect the environment variables used by CodeCenter to control its own operations.

The environment is an array of strings that is made available to the program through the global **environ** variable and the **envp** parameter, which is passed as the third argument to the **main()** function. By convention, each string has the format *name=value*, where the *value* part is optional.

Warnings

If **unsetenv** is called from a break level, it will alter the value of the global **environ** variable, but not the **envp** parameter passed to **main()**. This problem also occurs with the **putenv()** function.

Changing the **EDITOR** or **DISPLAY** shell variables with **unsetenv** does not affect which editor or display screen CodeCenter uses.

See Also

printenv, setenv

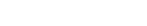

unsetopt

## unsetopt

unsets a CodeCenter option

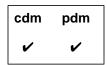

Command syntax

unsetopt

unsetopt option

**Description** 

<< none >>

Displays all options that are unset.

option

Unsets the specified option as follows:

If the option takes a string, the option is assigned

the empty string.

If the option takes an integer, the option is

assigned 0.

If the option takes a Boolean, the option is

assigned FALSE.

Usage

Use the **unsetopt** command to examine and change CodeCenter options. See the **options** entry for more details about each option.

See Also

printopt, setopt

unsuppress

## unsuppress

reactivates reporting of a warning

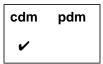

#### **Command syntax**

unsuppress num
unsuppress num everywhere
unsuppress num [at] line
unsuppress num [at] "file":line
unsuppress num [in] directory
unsuppress num [in] file
unsuppress num in function
unsuppress num [in] lib(module)
unsuppress num [on] identifier

unsuppress num [on] function

| Desc |  |
|------|--|
|      |  |
|      |  |

<< none >> Prompts you to reactivate suppressed

warnings one at a time.

num Reactivates reporting of each occurrence of

the specified warning, regardless of whether you had suppressed it globally or with a

location-specific argument.

*num* **everywhere** Reactivates reporting of a warning that you

had suppressed globally (without a

location-specific argument).

num [at] line Reactivates reporting of the specified

warning at the specified line

num [at] "file":line Reactivates reporting of the specified

warning at the specified line in the specified

file.

#### unsuppress

num [in] directory Reactivates reporting of the specified

warning in all files in the specified directory or in any subdirectories of the specified

directory.

num [in] file Reactivates reporting of the specified

warning in the specified file.

num in function Reactivates reporting of the specified

warning while in the specified function.

*num* [in] *lib(module)* Reactivates reporting of the specified

warning in the specified module of the

specified library.

num [on] identifier Reactivates reporting of the specified

warning if the warning involves the specified identifier. The *identifier* argument is any variable, typedef, class/struct/union tag, or

macro name.

num [on] function Reactivates reporting of the specified

warning when the specified function is

called.

**Usage** Use the **unsuppress** command to reactivate the reporting of warnings

and errors, known collectively as violations.

Handling lint

comments

If the comment /\*SUPPRESS n\*/ appears in source code, static error checking is suppressed for the specified violation. If the comment

appears at the global level of a file, the violation is suppressed for the entire file. If the comment appears within a function, the violation is

suppressed only for the following line.

See Also suppress

### up

moves up the execution stack

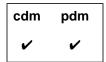

**Command syntax** 

up

**up** number

Description

<< none >>

Moves the current scope location up one level on

the execution stack.

Motif or OPEN LOOK: The Source area shows file scoped to location and highlights it with an arrow.

number

Moves the current scope location the specified

number of levels up the execution stack.

Usage

Use the **up** command to move the current scope location up the execution stack, toward the top level of the Workspace and away from the current break level.

The scope location is the point at which all variables, types, and macros are scoped. When a break level is generated, the scope location is set to the point at which execution was interrupted.

When at a break level, use the **where** command to display the execution stack. Use the **whereami** command to display the break location and the current scope location.

The **cont** command can be used to continue execution, and the **reset** command can be used to return to a previous break level or to the top level of the Workspace without continuing execution.

See Also

cont, down, reset, where, whereami

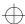

use

#### use

displays or sets the directory search path

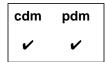

#### **Command syntax**

use

**use** pathname ...

#### **Description**

<< none >>

Displays the current directory search path.

pathname ...

Sets the list of directories to be searched to the specified pathname. If more than one pathname is listed, they must be separated by spaces. In process debugging mode they may be separated by spaces or colons. The directories can be specified as absolute or relative pathnames.

#### **Options**

The following CodeCenter options affect the **use** command:

path

Specifies the search path for loading source and object files (not for **#include** files). You must also set the **swap\_uses\_path** option for the **path** option

to affect the **swap** command.

swap\_uses\_path Determines whether the swap command uses the path, which can be set by the **use** command or by

the path option.

See the **options** entry for more details about each option. CodeCenter does not support these options in process debugging mode (pdm).

#### **Usage**

Use the **use** command to set the list of directories to be searched when a filename is given to the debug, edit, list, load, or swap commands. The **swap** command uses the path set by **use** only if the

swap\_uses\_path option is set.

use

In component debugging mode, the **use** command sets and displays the current value of the **path** option, which can also be set and displayed with the **setopt** and **printopt** commands, respectively.

#### Restrictions

The **use** command does not provide a search path for loading **#include** files, only for loading source and object files.

To give the search path for **#include** directories, use the **-I** switch with the **load** command according to the following format:

load -Iinclude\_dir1 [-Iinclude\_dir2 ...] file...

See Also

cd, debug, edit, list, load, printopt, setopt, swap

ccref.book : AR8thr 296 Mon Jun 5 15:33:25 1995

user-defined commands

## user-defined commands

CodeCenter allows you to define commands for the graphical user interface. See the  $\bf X$  resources entry on page 323.

whatis

## whatis

lists all uses of a name

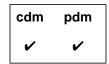

#### **Command syntax**

whatis name

#### **Description**

name

Displays all uses of the specified name as a function, variable, struct/union tag name, enumerator, type definition, or macro definition.

#### **Usage**

Use the **whatis** command to display all uses of an identifier name. An identifier name is a name for a function, variable, enumerator, struct/union tag name, type definition, or macro definition.

CodeCenter first displays all uses of the name within scope at the current scope location, followed by all uses of the name not within scope. The order of the listing represents the order in which the specified name is resolved when it is used.

#### **Example**

In the following example, the name **test** is used as both a variable and a macro.

```
-> int test;
-> #define test 100
-> whatis test
#define test 100
extern int test; /* initialized */
-> int test2=2*test;
-> test2;
(int) 200
```

Because you cannot declare or define variables in the Workspace in pdm, the preceding example works only in cdm.

#### See Also

dump, display, help, list, man, print, whereis, xref

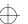

when

## when

executes specified commands

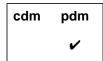

#### **Command syntax**

when

when if cond when [at] line

when [at] line if cond

when in func

when in func if cond

#### **Description**

<< none >>

Executes commands at current location.

if cond

Executes commands at current location if cond is

true, where *cond* is a Boolean expression.

[at] line

Executes commands when the specified line in the

current file is reached.

[at] line if cond

Executes commands when the specified line in the current file is reached if *cond* is true, where *cond* is

a Boolean expression.

in func

Executes commands at the first line in the

specified function.

in func if cond

Executes commands at the first line in the

specified function if cond is true, where cond is a

Boolean expression.

#### Usage

Use the **when** command to set debugging actions in pdm; use the **action** command in cdm. The two commands are very similar.

After you issue the **when** command, CodeCenter prompts you for the commands to be executed. These commands can include calls to functions that are defined in the program.

when

By default, CodeCenter remains stopped after executing the commands specified with **when**. If you want your program to continue after executing the commands, you must specify the **cont** command as the last one.

#### **Example**

Here is an example of how to use the **when** command:

```
(pdm) 4 -> when at 5 if i == 100
```

Then type commands to be executed (one per line). Typing "." or "end" completes the sequence.

```
when -> printf("in func : %d\n", i);
when -> i = 200;
when -> cont
when -> .
(pdm) 5 ->
```

See Also

action

where

## where

displays the execution stack

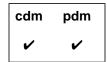

#### **Command syntax**

where

where number

#### Description

<< none >>

Displays a traceback of the execution stack, starting from the location where the execution has

stopped.

number

Displays a traceback of only the specified number of functions on the top of the execution stack. The most recent routines called are at the top of the

stack.

#### **Options**

The following CodeCenter option affects the **where** command:

terse\_where

Tells the **where** command not to list the formal arguments of each function on the execution

stack.

See the **options** entry for more details about each option. CodeCenter does not support this option in process debugging mode (**pdm**).

#### **Usage**

Use the **where** command to display a traceback of the execution stack.

When execution is stopped in object code, it is often useful to see a full stack trace with arguments. The **where** command displays the formal parameters of source code functions and of object code functions that contain debugging information.

where

In component debugging mode but not process debugging mode, the formal parameters of object code functions without debugging information can be displayed by entering the prototype for the function. After a prototype is entered into the Workspace, all subsequent stack traces will show the arguments to that function. For more information on using prototypes, see the **proto** entry on page 230.

In threaded applications, **where** shows the stack trace for the current active thread. To see the stack trace for a different thread, issue the **thread** command with the identifier of the other thread as the argument.

#### **NOTE**

Debugging of threaded applications is currently only supported in process debugging mode, and it is not supported on all platforms. Please refer to "Product limitations" in the online "About This Release" document for more information.

#### Example

This example shows the output of the **where** command in a threaded application. Here we issue the **where** command with **t@5** the current thread, then use the **thread** command to make **t@1** the current thread and issue the **where** command again:

```
pdm (break 1) 26 -> thread
The current thread is t@5
pdm (break 1) 27 -> where
#0 0x106e8 in increment () at race.c:20
pdm (break 1) 28 -> thread t@1
The current thread is t@1
pdm (break 1) 29 -> where
#0 0xef7b6848 in _swtch ()
#1 0xef7ba664 in _thr_join ()
#2 0xef7ba664 in _thr_join ()
#3 0xef7ba664 in _thr_join ()
#4 0x107b8 in main () at race.c:33
```

#### See Also

cont, down, options, proto, up, whereami

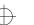

whereami

### whereami

displays the current break and scope locations

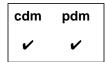

#### **Command syntax**

#### whereami

#### **Description**

<< none >>

Displays the current break and scope locations.

#### **Usage**

Use the **whereami** command to list the current break location and the current scope location. This is particularly useful for finding where you are once you have moved up or down the execution stack while at a break level.

#### **Break location**

The break location is the point at which execution stopped when the break level was entered.

#### Scope location

The scope location is the point to which variables, functions, and types are scoped. When a break level is entered, it is set to the break location. It can be changed to different locations on the execution stack with the **up** and **down** commands.

#### Display of locations

If you have not moved up or down in the execution stack while at a break level, the scope location and the break location are the same. The **whereami** command displays that location in the Source area, scrolling the display if necessary.

If you have moved up or down in the execution stack, the scope location is displayed in the Source area and the break location is shown in the Workspace.

whereami

#### **NOTE**

If the **whereami** command appears not to respond as you expect, keep the following in mind:

- The break location is only displayed in the Workspace when the break location is different from the scope location.
- The Source area will only change if the current scope location is not already displayed there.

Display of locations in Ascii CodeCenter

In Ascii CodeCenter, if you have not moved up or down in the execution stack while at a break level, the break location and the scope location are the same. In this case, **whereami** gives a single listing for both the break and the scope locations.

Errors and warnings

If an error or a warning caused the current break level, **whereami** displays the error or warning number. If execution can be continued from the break level, **whereami** displays the arguments that can be passed to the **cont** command.

See Also

cont, down, proto, up, where

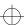

whereis

## whereis

lists the locations where a name is declared or defined

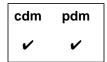

#### **Command syntax**

whereis name

#### **Description**

name

Lists the locations where a name is declared or defined; lists only global and top-level static declarations.

#### Usage

Use the **whereis** command to list locations where a symbol is declared or defined as a global or top-level static.

#### Example

In the following example, the name **test** is used as both a variable and a macro.

- -> int test;
- -> #define test 100
- -> whereis test

"workspace":2 #define test 100
"workspace":1 int test, defined

#### **NOTE**

Because you cannot declare or define variables in the Workspace in pdm, the preceding example works only in cdm.

#### See Also

list, display, whatis, xref

## window managers

In general, we recommend that you use **mwm**, **olwm**, or **olvwm** as your window manager when you are running CodeCenter. Although you may be able to use other ICCCM-compliant window managers with some success, CodeCenter does not support other window managers explicitly.

#### Actions used to "Quit"

Some window managers provide two different functions for getting rid of a window: **f.delete** and **f.destroy**. We recommend that you be careful about distinguishing them.

The **f.delete** function sends an ICCCM WM\_DELETE\_WINDOW message to the selected window, which causes the window to disappear. The **f.destroy** function tells the X11 server to sever the connection to the client owning the selected window, killing that client process as a result.

Be careful about binding **f.destroy** to a menu item like "Quit". If you do so, and your application is a multi-window application, the whole application will die. This problem can also result from binding **f.destroy** to a "Quit" item in a dialog box or "pinned" menu. In this case, you should probably use **f.delete** instead of **f.destroy**.

# Bringing transient windows to the front

All of CodeCenter's non-top-level windows, such as the dialog boxes and pinnable property sheets, are transient for the top-level window to which they belong.

As of OpenWindows 3.0, by default, **olwm** forces all transients for a given window to appear stacked above that window. If you try to raise the "parent" window, all the transients are raised too.

This means, for example, that if you request the Contents window from the Project Browser window, you cannot bring the Project Browser window to the front.

If you want to change this behavior, put the following line in your .Xdefaults file:

OpenWindows.KeepTransientsAbove: False

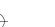

## Workspace

All versions of CodeCenter provide an interactive work area, called the Workspace, that handles CodeCenter commands and C statements. See the *User's Guide* for basic information about the Workspace.

Here we describe more advanced CodeCenter features that help you enter input into the Workspace. We cover the following topics:

- Saving a transcript of your session
- Displaying your input history
- · Saving your input history
- Repeating previous input
- Expanding variables in the Workspace
- Using shell meta-characters and operators
- Line editing
- Using name completion
- Redirecting output
- Specifying a variable's location
- Changing and listing directories
- Entering C++ code in the Workspace
- Unloading the Workspace scratchpad
- Clearing the Workspace
- Using the edit workspace command

Saving a transcript of your session

At any point during a CodeCenter session, you can save a transcript of your Workspace actions in a file. If you do so, the transcript contains all of your input as well as all of CodeCenter's output.

To save a transcript, open the Workspace pop-up menu, and select **Save to.** You can then either select the default name, which is ~/ccenter.script, or specify a different name by selecting Other file.

## Displaying your input history

Use CodeCenter's **history** command to display previous input:

```
-> int i;
-> double d;
-> char c;
-> history
1: int i;
2: double d;
3: char c;
4: history
```

If you are using the Motif or OPEN LOOK version, you can also display your previous input in the Workspace by using the mouse-based scrollbar on the right side of the Workspace panel.

The Workspace features a history mechanism modeled after the **csh** and **tcsh** shells. Similar to the **tcsh** shell, previous lines of input can be scanned one line at a time by entering Control-p to scan backward and Control-n to scan forward.

```
-> int i;
-> double d;
-> char c;
-> <Ctrl-p>< Ctrl-p> expands to...
-> double d;
```

You can also type a letter or letters, then press Control-p or Control-n to scan through command lines that began with those letters. For example, typing **load** then pressing Control-p repeatedly scans all the previous lines that loaded files.

## Saving your input history

CodeCenter saves all Workspace input in a temporary logfile that it deletes at the end of a session. You can specify the name of the logfile with the **logfile** option.

You can tell CodeCenter to keep a permanent logfile by using the -f command-line switch when starting CodeCenter. For more information, see the "Switches" section of the **codecenter** entry on page 63.

If you did not use the **-f s**witch when starting CodeCenter, you can still save the contents of the logfile at any point by redirecting the output of the **history** command:

```
-> history #> ccenter_log_name
```

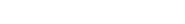

The logfile records input only; it does not show CodeCenter's output. If you are using Motif or OPEN LOOK, you can record output in a file as well, by opening the Workspace pop-up menu and selecting **Save** to

You should never edit or modify the logfile during a session; CodeCenter uses it just for recording input. Changing the logfile does not affect the state of the Workspace. If you want to modify the Workspace along with the logfile, it is best to copy the logfile to another file, edit it, unload the Workspace, and load the edited copy of the logfile with the **source** command. See the **source** entry on page 254 for more information.

## Repeating previous input

As in the **csh** shell, you can execute previous lines of input using a history character followed by an argument. CodeCenter's history character is # (the **csh** shell's history character is !).

Repeating the most recent line of input

You can repeat the most recent line of input by entering ##<return>, where <return> represents the Return key. Alternatively, you can enter ##<space> to edit the line before it is re-entered:

```
-> (123 + 456);
(int) 579
-> ##<space> expands to...
-> (123 + 456);
(int) 579
```

Revising the most recent line of input

Entering #^old\_string^new\_string redoes the most recent line of input, with the string new\_string substituted for the string old\_string:

```
-> (123 + 456);

(int) 579

-> #^123^333<space> expands to...

-> (333 + 456);

(int) 789
```

Repeating a particular line of input

You can repeat any line of input using the notation #text, where text matches the beginning of a previous line of input. You can also repeat a previous line of input using the notation #n, where n is the number of the input line to be redone, or #-n, where n is the nth previous command.

#### For example:

```
-> (123 + 456);
(int) 579
-> (321 + 654);
(int) 975
->
-> #( <space>
                           expands to...
-> (321 + 654);
(int) 975
->
-> #1 <space>
                           expands to...
-> (123 + 456);
(int) 579
->
-> #-3 <space>
                           expands to...
-> (321 + 654);
(int) 975
```

Expanding particular tokens of previous input

You can expand selected tokens of the previous line of input, similar to using the **csh** shell's history commands !\$, !\*, and !:. See Table 25 for the syntax.

**Table 25** Syntax for Expansion of Tokens in Workspace Input

| Symbol                    | Expansion                                                                                |
|---------------------------|------------------------------------------------------------------------------------------|
| #\$ <space></space>       | Last token of the previous line of input                                                 |
| #*< <i>space</i> >        | All but the first token of the previous line of input                                    |
| #: number <space></space> | The <i>number</i> token on the previous line (tokens are numbered starting at <b>0</b> ) |

Here is an example:

```
-> int i, j, k;

-> i = 123 + 456;

(int) 579

-> j #* <space> expands to...

-> j = 123 + 456;

(int) 579

-> k = #:4 <space> expands to...

-> k = 456;

(int) 456
```

# Expanding variables in the Workspace

You can expand the value of any environment variable or CodeCenter option in any Workspace command by using the #\$ syntax shown in Table 26.

**Table 26** Syntax for Expansion of Environment Variables and Options in Workspace Commands

| Symbol           | Expansion                                                                                                    |
|------------------|----------------------------------------------------------------------------------------------------|
| #\$ identifier   | Substitutes the value of the CodeCenter option, if one exists, named <i>identifier</i> ; otherwise, substitutes the value of the named environment variable. For example, #\$path substitutes the value of the CodeCenter path option, if it is set; #\$HOME substitutes the current value of the HOME environment variable. |
| #\$(environ_var) | Substitutes the value of the named environment variable. For example, including #\$(HOME) substitutes the current value of the HOME environment variable. Note that text must be enclosed in parentheses ().                                                                                                    |
| #\${option}      | Substitutes the named CodeCenter option value. For example, #\${load_flags} substitutes the loading flags that you have set in CodeCenter. Note that text must be enclosed in braces {}.                                                                                                    |

In the following examples, **#\$HOME** is expanded to the value of the **HOME** environment variable.

```
-> printenv HOME
HOME=/s/users/jk
-> load #$HOME/sample.c
Loading: /s/users/jk/sample.c
```

In the following example, a directory is added to CodeCenter's search path by expanding #\${path} to the current value of CodeCenter's path option, then specifying the directory to add to the path.

```
-> printopt path
path /s3/bobh/src
-> setopt path #${path} /s3/bobh/obj
-> printopt path
path /s3/bobh/src /s3/bobh/obj
```

Viewing the expansion before the command is executed

You can see what the arguments expand to before executing a command by pressing the Spacebar instead of pressing Return.

# Using shell meta-characters and operators

The following commands support the shell operators and meta-character expansion supported by /bin/sh:

- cd
- ls
- load
- make
- sh
- shell

All commands except the **unload** command attempt to match the expanded wildcard name to the list of files on the disk. The **unload** command tries to match against the loaded filenames.

For example, you can issue the following command in the Workspace:

```
-> load *.c
Loading: bad_ptr.c
Loading: clean_att.c
Loading: cleanfile.c
Loading: copyfile.c
```

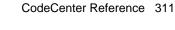

### Line editing

The Workspace supports line editing of input similar to the line editing available in the **emacs** editor. See Table 27 for the most frequently used line-editing commands. Note that not all keyboards have arrow keys.

 Table 27
 Frequently Used Line-Editing Commands in CodeCenter

| Key         | Action                                        |
|-------------|-----------------------------------------------|
| Control-a   | Moves the cursor to the beginning of the line |
| Control-e   | Moves the cursor to the end of the line       |
| Control-f   | Moves the cursor forward one character        |
| Control-b   | Moves the cursor backward one character       |
| Control-d   | Deletes the character under the cursor        |
| Up arrow    | Scrolls backward through input                |
| Down arrow  | Scrolls forward through input                 |
| Right arrow | Moves cursor forward one character            |
| Left arrow  | Moves cursor backward one character           |

For a complete list of the default keyboard bindings for CodeCenter, see the **keybind** entry.

# Using name completion

The Workspace provides name completion for commands, names, and filename patterns.

You complete commands and names by pressing the Escape key twice without entering text. CodeCenter handles name completion as follows:

- If CodeCenter cannot complete the name, it sounds the bell.
- If the completion is ambiguous, the unambiguous portion is completed and all possible matches are listed. For example:

```
-> int ABC, VAR_1, VAR_2;
```

->

```
-> A<ESC><ESC> completes to...

-> ABC

+> ;
(int) 0

-> V<ESC><ESC> ambiguous, completes to...

VAR_1 VAR_2

-> VAR_
```

You complete filename patterns by entering the sequence **Esc-x**. This sequence echoes the current input line to the shell specified by CodeCenter's **subshell** option; the default shell is /**bin/sh**. The subshell echoes the line, performing all filename pattern expansions in the process. For example:

```
-> 1s
a.C b.C c.C
-> load *.C<ESC>x expands to...
-> load a.C b.C c.C
```

### **Redirecting output**

Just as you can redirect output of commands at the shell, you can redirect the output of most CodeCenter Workspace commands with the following symbols:

#### Symbol Result

#> file Redirects the command output to file. Overwrites file if it exists.

#>> file Appends the command output to the contents of file.

Note that the CodeCenter redirection symbols start with #. For example:

```
-> printenv #> my_vars
```

saves the current environment variables in the file **my\_vars**.

**NOTE** You cannot use the #> syntax to redirect the output of the following commands: **run**, **step**, **next**, **cont**, **reset**.

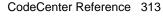

To redirect the output of the **run** command, use the usual shell syntax for redirection, for example:

Use the shell syntax to redirect the output of shell commands, such as **ls**, for example:

```
-> ls > listing.output
```

# Specifying a variable's location

In certain situations, you must specify the location of a variable to avoid ambiguity. This is usually required for symbols of the same name that are defined differently in different files. The location of a variable can be specified in one of four ways:

- 'file'function'variable
- `file`line\_number`variable
- `file`variable
- function`variable

Keep in mind that the variable must be in scope or on the stack.

For example, assume file **i1.c** contains the following top-level declaration:

```
int i = 3;
```

and that i2.c contains the following top-level declaration:

```
static int i = 1;
```

With these files loaded, CodeCenter reports on both instances of i:

```
-> whatis i
static int i;
extern int i; /* initialized */
```

Because there are two variables named **i** in your program, you specify a location when printing either value, in this case the name of the file:

```
-> \il.c\i;
(int) 3
-> \il.c\i;
(int) 1
```

Here's another example in which the variable **i** is defined in two functions in the same file, **test.c**. Use the name of the function to specify the variable's location:

```
2 -> load test.c
Loading: test.c
3 -> stop in func
stop (1) set at "test.c":18, func().
4 -> run
Executing: a.out
(break 1) 5 -> step
(break 1) 6 -> whatis i
auto int i; /* Defined in 'func'; currently active.
*/
auto int i; /* Defined in 'main'; currently inactive. */
(break 1) 7 -> func`i;
(int) 3
(break 1) 8 -> main`i;
(int) 2
```

# Changing and listing directories

The **cd** command changes the current working directory in CodeCenter in the same manner as the **cd** command in the shell.

Also, you can list the current working directory and list files in the directory by using **pwd** and **ls**, two aliases that CodeCenter defines automatically to execute Bourne subshells. For example:

# Entering C code in the Workspace

When you enter C code at the Workspace prompt, the Workspace becomes a direct connection to the CodeCenter interpreter. This means that C statements that you type in the Workspace are immediately interpreted, and expressions are immediately evaluated. CodeCenter displays the result immediately after you type the input.

CodeCenter maintains a Workspace scratchpad containing C definitions, which you can reference throughout a session.

CodeCenter Reference 315

Although you can define functions, variables, and types in the Workspace, it is not easy to edit and modify the definitions. So it is better to put code that needs to be modified or debugged in a source file and then load the source file.

Using multiple-line statements

C statements you type in the Workspace can span several lines. To continue the statement on the next line, simply press the Return key at an appropriate place in the statement. The input prompt changes from -> to +>, indicating that the Workspace is expecting additional input to complete the statement or expression:

```
-> 123 +
+> 456 +
+> 789;
(int) 1368
```

#### NOTE

The +> prompt only appears when the Workspace is waiting for additional C code. This often happens when you forget to type a semicolon (;) at the end of a C statement or expression. To complete the input, type a semicolon, then press Return.

Defining variables and types

You can define and use variables and types directly in the Workspace at any time. To display the type and value of a variable, enter the name of the variable followed by a semicolon. (This is a shortcut to using CodeCenter's **print** command.)

CodeCenter evaluates the input and returns its type and value. For statements, the type **void** is displayed:

```
-> int i;
-> i = 16;
(int) 16
-> while (i<100)i++;
(void)
-> i;
(int) 100
-> int j;
-> j= i+10;
(int) 110
```

For data structures, CodeCenter displays all members:

```
-> struct mystruct {int i; float f;};
-> struct mystruct struct1;
-> struct1;
(struct mystruct) =
{
  int i = 0;
  float f = 0.000000e+00;
}
```

For pointers, CodeCenter displays the kind of pointer, the address being pointed to, and the data being pointed to:

```
-> char *msg = "hello there";
-> msg;
(char *) 0x173ea8 "hello there"
```

**Defining functions** 

When defining a function in the Workspace, you must specify its return type and you should specify the types of the parameters when you declare the parameters. For example, to define a function that adds two integers, you could enter:

```
-> int add(int x,int y)
+> { return x+y; }
-> add(3,4);
(int) 7
```

Calling library functions

You can execute library functions after the library has been attached. For instance:

```
Attaching: /usr/lib/libc.a
-> strlen("hi");
Linking from '/usr/lib/libc.a' ... Linking completed.
(int) 2
```

Declaring types in the Workspace

If an object code file without debugging information is loaded, no information about the types of variables or functions is available.

If the type for a variable defined in compiled code is unavailable, CodeCenter assigns the generic type <data> to the variable. Before variables of type <data> can be used in the Workspace, you must declare a type in the Workspace or in a source file.

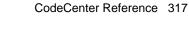

Consider the file **xyz**.c:

```
int i=4;int test()
{
   return i;
}
```

If this file is loaded into CodeCenter as an object file compiled with debugging information, you do not need to declare the type of a variable or function that is defined in that file before using it; for example:

```
-> load xyz.o
-> i;
(int) 4
```

However, if this file is compiled without debugging information and loaded into CodeCenter, this happens:

```
-> load xyz.o
-> i;
Error #739: Variable 'i' has undefined type (<data>).
->
-> extern int i;
-> i;
(int) 4
```

If the type for a function defined in compiled code is unavailable, CodeCenter assigns the generic type **<text>** to the function.

If the function is called in the Workspace before its type is declared, CodeCenter gives it the return type **int**:

```
-> load xyz.o
-> test;
Error #739: Function 'test' has undefined type
(<text>).
-> test();
(int) 4
-> test;
(int ()) 0xdc976 < 'test' module "xyz.o" >
```

Responding to errors

CodeCenter flags errors you make in the Workspace and sets a breakpoint:

```
-> extern int j;
-> int i;
-> i = j;
Error #155: Undefined variable: 'j'.
(break 1) ->
```

If you want to return to the top level in the Workspace, issue the **reset** command.

Using blocks

Blocks are useful for ensuring that operations performed in the Workspace do not produce adverse side effects or conflict with global variables. All automatic variables declared within the block are local to the block; that is, they cease to exist at the end of the block. You can use these variables for storing values and performing calculations without affecting global variables, even of the same name.

For example:

```
-> int i = -1;

-> {

+> int i = 0;

+> while( i <= 10 ) i++;

+> }

(void)

-> i;

(int) -1
```

CodeCenter does not execute expressions and statements placed within a block until the block is ended with a closing brace. Values produced by the expressions and statements within the block are not displayed. Only the **void** value produced at the end of the block is displayed.

Unloading the Workspace scratchpad

During a CodeCenter session, all C definitions you enter from the Workspace are stored in the Workspace scratchpad. You can undefine all C definitions stored in the Workspace scratchpad by using the **unload workspace** command in the Workspace. For example:

```
-> int add(int x,int y)
+> { return x+y; }
-> add(3,4);
(int) 7
-> unload workspace
Unloading: workspace
-> add(5,6);
Error #733: 'add' is undefined.
```

Unloading the Workspace scratchpad does not affect any loaded files or attached libraries. Workspace input history is also unaffected by unloading the Workspace scratchpad.

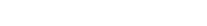

CodeCenter Reference 319

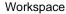

# Clearing the Workspace

If you are using the Motif or OPEN LOOK versions, you can clear the Workspace pane by opening the Workspace pop-up menu and selecting **Clear**.

# Using the edit workspace command

Use the **edit workspace** command to save code you define in the Workspace. During a session, all C definitions you enter are stored in a Workspace scratchpad. The **edit workspace** command lets you save the scratchpad to a file, by default **workspace.c**, and then edit the file.

For example, suppose you create a program fragment in the Workspace. You can create stubs for external functions called by the code, and then execute your code to test it. After testing, you can use **edit workspace** to create a file containing the code you defined in the Workspace. You can enter your own name for the file or accept the default, **workspace.c**.

#### -> edit workspace

Appending all workspace definitions to a file. Default filename is "workspace.c" in the current directory. Please specify a filename, press Return to accept default, or <CTRL-D> to abort:

If you want to test a particular set of definitions, edit the file so that it contains the definitions you want to test. Then use the **unload workspace** command to unload all the definitions and objects you created in the Workspace, and use the **source** command to load the definitions in your saved file back into the Workspace. Note that the **source** command will report errors if you've unloaded any definitions that the saved file depends on.

If you want to use the new file as source code, add any **#include** lines you need and remove any extraneous lines. For example, some CodeCenter commands, such as **whatis**, will appear in the file.

#### **NOTE**

When using code developed in the Workspace, remember that static functions and variables are visible at global scope in the Workspace. As a result, you may have to make static functions externally visible to use the Workspace sources as a separate file.

## xref

cross-references a function or variable

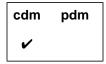

#### **Command syntax**

xref function xref variable

### Description

function Lists the functions and variables that reference the

specified function and the functions and variables

that are referenced by it.

Motif and OPEN LOOK versions: Invokes the

Cross-Reference Browser.

variable

Lists the functions and variables that reference the

specified variable and the functions and variables

that are referenced by it.

### **Usage**

Use the **xref** command to cross-reference a specific function or variable.

The **xref** command displays static references that exist in source or compiled code files. A static reference occurs when a function calls another function or uses a global variable. A static reference also occurs when a variable uses the address of a function or variable as an initialization value.

The **xref** command does not display references that are created dynamically during execution. For example, **xref** will not display a reference when the address of a function is assigned to a pointer and the function is subsequently called through the function pointer.

Also, a function's use of its formal parameters or local variables is not displayed.

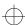

xref

The compiler removes information about references between functions that are in the same object code file. To avoid the possibility of executing object code that is not fully resolved, CodeCenter creates implicit references between every function in an object code file. In Ascii CodeCenter, these references are listed as **implied** by **xref**.

### **Example**

In the following example, **xref** displays a reference between **ptr** and **a**, but not between **ptr** and **b**.

```
int a, b;
int *ptr = &a;
void test()
{
ptr = &b;
}
```

The **xref** command also displays references between the function **test()** and the variables **ptr** and **b**.

See Also

whatis, whereis

Like other X applications, CodeCenter allows you to customize your Motif or OPEN LOOK Graphical User Interface (GUI) by specifying the values associated with selected resource variables or by using object names to change attributes. You can also use X11 resources to write your own commands.

A complete description of the use of X resources is beyond the scope of this document. In the next few sections, we describe some of the most important resources that you can modify. We have organized this discussion as follows:

- Modifying X resources
- Troubleshooting your .Xdefaults file
- Resource descriptions and examples
- Specifying resources for the Run Window and vi Edit window
- Keyboard editing
- Using component and object names
- Examples of changing fonts in particular components
- Examples of using OI (Object Interface Library) components
- Defining GUI-specific resources
- · User-defined commands
- Revision control systems
- X resources for the DynaText online documentation browser

## Modifying X resources

Like most X11 applications, CodeCenter reads an **app-defaults** file, which is located as follows:

/dir/CenterLine/c\_4.0.0/arch-os/lib/app-defaults/CodeCenter where dir is the path to your CenterLine directory and arch\_os is the platform-specific directory (such as pa-hpux8 or sparc-sunos4).

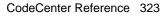

ccref.book : AR9Xres 324 Mon Jun 5 15:33:25 1995

X resources

#### **NOTE**

Be careful about editing the

...lib/app-defaults/CodeCenter file. We recommend that you save a copy before you edit so that you do not accidentally lose information about valuable default settings.

This is the preferred file to use for modifying Xresources. You can also specify your own settings for the CodeCenter X resources for your particular machine by editing the **.Xdefaults** file in your home directory. After you edit your **.Xdefaults** file, you can reload your X resource database by issuing the following command:

xrdb -load ~/.Xdefaults

You can also modify the default settings for the CodeCenter X resources for your particular machine by creating a file containing the new information and specifying that file with the **-config** switch when you invoke CodeCenter.

You can override some of the resources by starting CodeCenter with any of the command-line switches listed in Table 7 on page 69.

Syntax for resource definitions

In general, the format for the CodeCenter resource definitions that you can modify is as follows:

ResourceName: ResourceValue

where *ResourceName* can contain various combinations of client names, object names, and resource variables.

In general, *ResourceName* begins with the application name, which is **CodeCenter**; in some cases, *ResourceName* begins with a component or object name.

This format corresponds to the most basic line that you can have in any X resource definition file. Note that a colon (:) and whitespace separate the name of the resource from the value of the resource.

Example

For instance, the following line specifies that all instances of the CodeCenter Motif application have a background of **LightSteelBlue**:

CodeCenter\*motif\*background: LightSteelBlue

In this example, the *ResourceName* is **CodeCenter\*motif\*background**, and *ResourceValue* is **LightSteelBlue**.

Similarly, the following specifies that the CodeCenter object called \*window\*frontscsreen should have a background of red:

```
CodeCenter*window*frontscreen.background: red
```

To choose the Motif user interface style as your default for CodeCenter, include the following line in your **.Xdefaults** file or your CodeCenter application defaults file:

```
CodeCenter*Model: Motif
```

# Troubleshooting your .Xdefaults file

Before you run CodeCenter, we recommend that you remove any global .Xdefaults file settings such as:

\*ResourceName : Value
These settings, such as:

```
*frameWidth: 1
*borderWidth: 1
```

set the *ResourceName* to *Value* for all instances of *ResourceName* in all programs that you run, including CodeCenter. In this case, the X resource specifies the default border width and frame width as 1 for all applications.

Specifications like these in your .**Xdefaults** file will cause problems with CodeCenter. Moreover, it is rarely appropriate to set X resources for all applications in this way.

Using mwm and "transient decorations" Some window managers accept instructions not to decorate dialog boxes or other transient pop-ups. Decorating in this context means providing a border and a move bar; if a dialog box is not decorated it cannot be resized or moved.

For instance, if you are using the Motif window manager (**mwm**), the following entry in your .**Xdefaults** file instructs **mwm** not to decorate dialogs or other pop-up windows:

```
Mwm*transientDecoration: none
```

We recommend that you remove this line from your **.Xdefaults** file. Otherwise, it will be difficult to use CodeCenter's dialog boxes, since you will not be able to move them out of your way while keeping them on the screen.

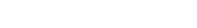

NOTE See the "Bringing transient windows to the front" section on page 305 for additional information related to setting X resources.

# Resource Descriptions

See Table 28 for a list of frequently used resources, along with a brief description of each, and their possible values.

 Table 28
 CodeCenter X Resources and Their Possible Values

| Name of Resource                                     | Description                                                                                                    | Possible Values                                              |
|------------------------------------------------------|----------------------------------------------------------------------------------------------------|--------------------------------------------------------------|
| CodeCenter*Color*OI_scroll_text<br>.@text.Background | Sets color resources for scrolling text objects.                                                                                                    | As specified by<br>XLFD (X11<br>Logical Font<br>Description) |
| CodeCenter*Color*Workspace<br>.@text.Background      | Sets color resources for Workspace.                                                                                                    | As specified by XLFD                                         |
| CodeCenter*ConfirmSelnUse                            | By default when an item on a menu, such as the <b>Examine</b> menu, is selected, the action is performed based on the current selection. Alternatively, the GUI can present a dialog box showing the current selection, which you can edit and then perform the action requested. If you want this alternative behavior, set the value of this resource to <b>True</b> . | True<br>False (the<br>default)                               |
| CodeCenter*DefaultKey                                | Defines the accelerator key used to activate the default cell in a menu. When a cell is found with an accelerator that matches this key, the cell is made the default, and no accelerator label is displayed for it.                                                                                                    | Any valid key                                                |

 Table 28
 CodeCenter X Resources and Their Possible Values (Continued)

| Name of Resource                          | Description                                                                                                    | <b>Possible Values</b>                                   |
|-------------------------------------------|----------------------------------------------------------------------------------------------------|----------------------------------------------------------|
| CodeCenter*dimButtonsWhen<br>DebuggerBusy | Specifies the length of time that the debugger must be busy for the control buttons on the GUI to dim. The default value is 1.15. The value of this resource must be:                                     | Always, Never,<br>number                                 |
|                                           | <ul> <li>The string Always if you<br/>want buttons to dim as soon<br/>as the debugger is busy</li> </ul>                                                                                                  |                                                          |
|                                           | <ul> <li>The string Never if you<br/>never want the buttons to<br/>dim.</li> </ul>                                                                                                    |                                                          |
|                                           | <ul> <li>Any positive floating-point<br/>number, to indicate the<br/>number of seconds you want<br/>to elapse before the buttons<br/>start to dim.</li> </ul>                                             |                                                          |
| Code Center *Fixed Width Bold Font        | Changes the font of top-level entries.                                                                                                    | As specified by XLFD                                     |
| CodeCenter*FocusPolicy                    | Specifies the focus policy to use. By default, the Motif GUI uses click_to_type, and OPEN LOOK uses follows_pointer. See the "Setting the keyboard input-focus" section on page 330 for more information. | click_to_type<br>follows_pointer                         |
| CodeCenter*Font                           | Changes fonts globally. See the "Examples of changing fonts in GUI components" section on page 348.                                                                                                    | As specified by<br>XLFD                                  |
| CodeCenter*HelpTranslations               | Specifies the set of keys eligible for use as the help key. See the "Changing the help key" section on page 331 for more information.                                                                     | Any valid<br>sequence of keys<br>and action<br>functions |

 Table 28
 CodeCenter X Resources and Their Possible Values (Continued)

| Name of Resource                                | Description                                                                                                    | Possible Values                               |
|-------------------------------------------------|----------------------------------------------------------------------------------------------------|-----------------------------------------------|
| CodeCenter*MainWindow*Examine<br>MenuUsesPopups | Specifies whether or not the Print, Whatis, Whereis menu items on the Examine menu display their output in the Workspace (default) or in a special popup window.                                             | True<br>False (the<br>default)                |
| CodeCenter*Model                                | Specifies the interaction model to use. The default setting for this resource is platform-specific. For instance, Hewlett-Packard workstations use <b>motif</b> , and Sun workstations use <b>openlook</b> . | motif<br>openlook<br>openlook2d<br>openlook3d |
| CodeCenter*MotifPushpin                         | Uses a "screw" to simulate OPEN LOOK pushpins.                                                                                                    | True<br>False (the<br>default)                |
|                                                 | If you want a pushpin on dialogs in Motif, set this resource to <b>True</b> .                                                                                                    |                                               |
|                                                 | See the "Adding pushpins to the Motif GUI" section on page 330 for more information.                                                                                                    |                                               |
| CodeCenter*OI_entry_field.Font                  | Overrides the fonts for all single-line text entry fields.                                                                                                    | As specified by XLFD                          |
| CodeCenter*OI_multi_text.Font                   | Overrides the fonts for all multiple-line text entry fields.                                                                                                    | As specified by XLFD                          |
| CodeCenter*OI_scroll_text.Font                  | Overrides the fonts for all scrollable text objects.                                                                                                    | As specified by XLFD                          |
| CodeCenter*usePanner                            | The Data Browser and<br>Cross-Reference Browser use a<br>scrollbar by default. To make<br>them use a panner instead, set<br>this resource to <b>True</b> .                                                   | True<br>False (the<br>default)                |

 Table 28
 CodeCenter X Resources and Their Possible Values (Continued)

| Name of Resource                                    | Description                                                                                                    | <b>Possible Values</b>                       |
|-----------------------------------------------------|----------------------------------------------------------------------------------------------------|----------------------------------------------|
| CodeCenter*WMIgnoresPPosition                       | Notifies CodeCenter that the window manager used does not properly interpret the PPosition bit in the WM_NORMAL_HINTS property. Set this resource if you are using mwm as a window manager.                                           | True<br>False (the<br>default)               |
| CodeCenter*workspaceTranscriptSize                  | Specifies the maximum number of lines available for the Workspace. The default setting is <b>2000</b> . Setting the value to <b>0</b> means there is no maximum; that is, the number of lines in the Workspace can grow indefinitely. | Any integer<br>greater than or<br>equal to 0 |
| $Code Center * Xref Browser * show Return T \\ ype$ | Specifies whether or not the Cross-Reference Browser shows the return type for functions.                                                                                                    | <b>True False</b> (the default)              |

# Examples of using resources

The examples in this section show you how to use X resources to do the following:

- Change the font size of text objects in the GUI
- Add pushpins to the Motif GUI
- Set the keyboard input-focus
- Change the help key

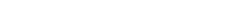

CodeCenter Reference 329

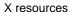

Changing the font size of text objects in the GUI

You can change the text fonts globally for all objects in the user interface with the following resources. In this example, the font size is set to 18 points (180 decipoints).

Adding pushpins to the Motif GUI

The OPEN LOOK GUI offers you pushpins to keep menus and non-modal dialog boxes on the screen until you explicitly unpin them.

CodeCenter's implementation of the Motif GUI provides *screws* as an equivalent for pushpins. By default they are not used; but if you run the Motif version of CodeCenter with any window manager, you can enable the implementation of screws by including the following line in your .Xdefaults file:

```
CodeCenter*MotifPushpin: True
```

If you include this line, dialog boxes, but not menus, will have a screw in the lower right corner that you can select. When the dialog is "screwed in," it has the same semantics as if it were pinned; it is not removed when you press the Apply or OK buttons. It is removed when it is "unscrewed," or when the Cancel button is pressed.

Setting the keyboard input-focus

CodeCenter's GUI provides two choices of keyboard input-focus: click\_to\_type and follows\_pointer. By setting the GUI to click\_to\_type, you instruct the GUI to set keyboard focus when you click on an item; the focus will not move until you click on the next item. By setting the focus to follows\_pointer, you instruct the GUI to set keyboard focus to the item under the mouse pointer. With either focus, you can still use explicit keyboard traversal commands to move the focus to pushbuttons, menus, and so on.

By default, the Motif GUI uses **click\_to\_type**, and OPEN LOOK uses **follows\_pointer**.

If you want to specify your preference to be in effect in both the Motif and OPEN LOOK GUI, put one of the following lines in your X resources file:

CodeCenter\*focusPolicy: follows\_pointer
CodeCenter\*focusPolicy: click\_to\_type

A disadvantage to setting the focus policy to **follows\_pointer** is that you may find that, as you move the mouse pointer from one CodeCenter window to another, the window under the mouse is sometimes automatically raised by the window manager (**mwm**) to the top; sometimes it is not. You can use the following resource setting to tell **mwm** not to raise windows when the mouse moves around the screen:

Mwm\*focusAutoRaise: false.

# Changing the help key

By default, you request context-sensitive help with the Help or F1 key, depending on your platform. You can change the default setting with the HelpTranslations resource. For example, to use the F6 key as the Help key, put this line in your X resources file:

\*OI\*HelpTranslations: #override \n\p <Key>F6: help()\n

Instead of **F6**, you could substitute any valid key sequence allowed in an X11 translation setting.

**NOTE** You cannot change the location of the scrollbar in CodeCenter using X resources.

# Run Window and Edit window resources

You can customize the Run Window, generic terminal window, or the **vi** editor window with any xterm resource. See the UNIX manual page for xterm for a complete list of xterm resources.

To specify a resource for the Run Window:

CodeCenter\*RunWindow.xterm-resource

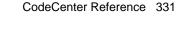

For example, to save the content of the Run Window for your session to a file called **myfile.log** in your home directory, set the following resources:

```
CodeCenter*RunWindow.logFile: myfile.log
CodeCenter*RunWindow.logging: on
```

You can also turn logging on and off from the Run Window popup menu, which is displayed when you press the Left mouse button while holding down the Control key. If you don't specify a name for the log file, the session is saved in a file called **XtermLog**.xnnnn.

To add a scrollbar to the Run Window with a 500-line scrolling history, set the following resource (the scrollbar resource is set to true by default). Note that some **xterm** resources should be set explicitly for the **vt100** subobject:

```
CodeCenter*RunWindow*vt100.scrollBar: true CodeCenter*RunWindow*vt100.saveLines: 500
```

Set the following resources to change the default font and geometry of the Run Window:

```
CodeCenter*RunWindow*vt100.font: <font specification>
CodeCenter*RunWindow*vt100.geometry: <columns>x<rows>
```

If you invoke the **vi** editor from within CodeCenter, you can customize it with any xterm resource. To do so:

```
CodeCenter*EditWindow.xterm-resource
```

When the CodeCenter user interface executes workspace commands, it uses a terminal to do so. You can customize this terminal with any xterm resource. To do so:

```
CodeCenter*Terminal.xterm-resource
```

Setting window sizes

The general syntax for geometry resources is:

```
object_name.geometry: WxH[+X+Y]
```

where W and H are the width and height of the window (in either pixels or characters, depending on the application), and X and Y are the X and Y coordinates of the upper left-hand corner of the window, relative to the upper left-hand corner of the screen. You can also use -X

and/or -Y instead of +X+Y, in which case you're setting the coordinates of the lower right-hand corner of the window, relative to the lower right-hand corner of the screen.

For instance, to make the Edit window 80 columns wide by 60 lines long, put the following line in your X resources file:

```
CodeCenter*EditWindow.vt100.geometry: 80x60
```

Here are some more examples:

```
CodeCenter*EditWindow.vt100.geometry: 80x40+20+30
```

This makes the Edit window 80 by 40 characters, 20 pixels from the left edge of the screen, and 30 pixels from the top.

```
CodeCenter*RunWindow.vt100.geometry: 80x40+10-10
```

This makes the Run Window 80 by 40 characters, 10 pixels from the left edge, and 10 pixels from the bottom of the screen.

### **Keyboard editing**

In addition to setting the resources already described, you may want to modify actions and translations in order to change the default settings for keyboard editing. Here we document our default settings and the translations needed to change the Motif defaults.

#### Default settings

By default, these shell-like and Emacs-like keybindings are available in CodeCenter.

| control-a | beginning of line     |
|-----------|-----------------------|
| control-e | end of line           |
| control-b | backward character    |
| control-f | forward character     |
| meta-b    | backward word         |
| meta-f    | forward word          |
| control-n | next line             |
| control-p | previous line         |
| control-d | delete next character |

control-a beginning of line

control-u delete to beginning of line

control-k delete to end of line

control-w delete previous word

In Motif, some windows may use Meta-B and Meta-F as menu mnemonics, rendering them unavailable in text objects.

# Changing Motif defaults for keyboard editing

If you are a Motif user and you want to change the default Motif settings for keyboard editing, you can use the actions and translations for the **OI\_entry\_field** objects shown in Table 29 and for **OI\_multi\_text** objects shown in Table 30.

For example, to add more emacs keyboard shortcuts, set the translations for the underlying objects in your X resources file:

An **OI\_entry\_field** object is a region for entering or displaying a single line of text. Visually, it consists of an optional label followed by the text entry area. An **OI\_multi\_text** object is a viewport onto an underlying text structure consisting of zero or more lines. You can control the size of the viewport and manipulate the text displayed in the text object.

In Table 29 and Table 30, *selection* means characters that have been highlighted and are in the X window selection property, and **start-of-selection** means the character position in the **OI\_entry\_field** object in which the selection starts. **PRIMARY**, **SECONDARY** and **CLIPBOARD** selections are the selections stored in the X properties of the same names.

Table 29 OI\_entry\_field Translation Functions

| Function Name              | Description                                                                                                    |
|----------------------------|----------------------------------------------------------------------------------------------------|
| backward_character()       | Moves the cursor left one character.                                                                                                    |
| backward_view()            | Moves the cursor one viewport to the left (if the field is scrolled).                                                                                |
| backward_word()            | Moves the cursor left one word. A word is delineated by whitespace.                                                                                  |
| beginning_of_line()        | Moves the cursor to the beginning of the entry.                                                                                                    |
| <pre>cancel_select()</pre> | If a selection is in progress using the mouse, deselects<br>all the currently selected characters and terminates the<br>selection process.           |
| click_down()               | Processes button-down event in case click callback is set. Does not do any selection processing (see select_start).                                  |
| click_up()                 | Processes button-up event and dispatches to click callback if one is set. Does not do any text selection (see select_end).                           |
| copy_clipboard()           | Copies the currently selected text to the <b>CLIPBOARD</b> selection.                                                                                |
| copy_primary()             | Inserts the <b>PRIMARY</b> selection at the current insertion point.                                                                                 |
| cut_clipboard()            | Copies the currently selected text to the <b>CLIPBOARD</b> selection and deletes the <b>PRIMARY</b> selection from its original source, if possible. |

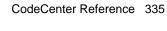

 Table 29
 OI\_entry\_field Translation Functions (Continued)

| <b>Function Name</b>          | Description                                                                                                    |
|-------------------------------|----------------------------------------------------------------------------------------------------|
| cut_primary()                 | Inserts the <b>PRIMARY</b> selection at the current insertion point and deletes the <b>PRIMARY</b> selection from its original source, if possible. |
| delete_all_characters()       | Deletes all characters in the entry.                                                                                                    |
| delete_next_character()       | Deletes the character to the right of the cursor.                                                                                                   |
| delete_next_word()            | Deletes from the current insertion point through the whitespace at the end of the text containing the insertion point.                              |
| delete_previous_character()   | Deletes the character to the left of the cursor.                                                                                                    |
| delete_previous_word()        | Deletes from the current insertion point up to, but not including, the whitespace at the beginning of the text containing the insertion point.      |
| delete_to_beginning_of_line() | Deletes all the characters to the left of the cursor.                                                                                               |
| delete_to_end_of_line()       | Deletes all the characters to the right of the cursor.                                                                                              |
| end_of_line()                 | Moves the cursor to the end of the entry.                                                                                                    |
| extend_start()                | Moves start-of-selection to the character under the mouse pointer.                                                                                  |
| focus_in()                    | Sets input-focus to the object.                                                                                                    |
| focus_out()                   | Gives up input-focus.                                                                                                    |
| forward_character()           | Moves the cursor right one character.                                                                                                    |
| forward_view()                | Moves the cursor one viewport to the right (if the field can be scrolled).                                                                          |
| forward_word()                | Moves the cursor right one word. A word is delineated by whitespace.                                                                                |
| input_character()             | Inserts character at the cursor position.                                                                                                    |
| insert_mode()                 | Sets the character entry mode to <b>OI_EF_INSERT</b> .                                                                                              |

 Table 29
 OI\_entry\_field Translation Functions (Continued)

| <b>Function Name</b>            | Description                                                                                                    |
|---------------------------------|----------------------------------------------------------------------------------------------------|
| insert_selection()              | Pastes text from the <b>PRIMARY</b> selection at the cursor position.                                                                                                    |
| key_select()                    | Marks the text from the anchor point to the cursor as the <b>PRIMARY</b> selection.                                                                                                    |
| move_insertion()                | Sets the insertion point to the mouse pointer position; does not clear the current selection if it is in the same object.                                                                                                    |
| move_selection()                | If the SECONDARY selection is active for this object, then copies the SECONDARY selection text to the cursor location and deletes the original selected text. Otherwise, if the PRIMARY selection is active for this object and was set using the mouse, copies the PRIMARY selection text to the cursor location and deletes the original selected text. |
| newline()                       | End of entry. This causes the end-of-entry validation function to be called. If it returns OI_EF_ENTRY_CHK_OK, and an object has been registered via the set_next function, the new object obtains input-focus. Otherwise, the OI_entry_field object retains the input-focus.                                                                             |
| next_object()                   | Same as newline().                                                                                                    |
| next_tab_group()                | Transfers the input-focus to the next tab group.                                                                                                    |
| paste_clipboard()               | Deletes any currently selected text. The contents of the <b>CLIPBOARD</b> are then inserted in its place. If no text is currently selected, the contents of the <b>CLIPBOARD</b> are inserted at the insertion point.                                                                                                    |
| <pre>previous_object()</pre>    | Completes the entry as if the Return key had been pressed and goes to the previous object, if one exists.                                                                                                    |
| <pre>previous_tab_group()</pre> | Transfers the input-focus to the previous tab group.                                                                                                    |
| replace_mode()                  | Sets the character entry mode to <b>OI_EF_REPLACE</b> .                                                                                                    |
| replace_with_default()          | Replaces the current entry with the default entry.                                                                                                    |

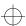

 Table 29
 OI\_entry\_field Translation Functions (Continued)

| <b>Function Name</b> | Description                                                                                                    |
|----------------------|----------------------------------------------------------------------------------------------------|
| scroll_left()        | Scrolls the text one full viewport to the left.                                                                                                    |
| scroll_left_edge()   | Scrolls the text so the extreme left edge is visible.                                                                                                    |
| scroll_right()       | Scrolls the text one full viewport to the right.                                                                                                    |
| scroll_right_edge()  | Scrolls the text so the extreme right edge is visible.                                                                                                    |
| secondary_adjust()   | Extends the selection to the new mouse pointer position. If Motif is being used, underlines the selection.                                                                                                    |
| secondary_end()      | Completes the selection process and saves the selection in the <b>SECONDARY</b> selection.                                                                                                    |
| secondary_start()    | Begins selecting text for inclusion in the ${\bf SECONDARY}$ selection.                                                                                                    |
| select_adjust()      | Extends the selection to the mouse pointer location.                                                                                                    |
| select_all()         | Marks the entire text as the <b>PRIMARY</b> selection.                                                                                                    |
| select_end()         | Completes the selection process and saves the selection as the <b>PRIMARY</b> selection. Also, if the time between press and release is less than 500 milliseconds, calls click callback if one is registered. |
| select_start()       | Begins selecting text for inclusion in the <b>PRIMARY</b> selection at the mouse pointer location. Moves the cursor to the pointer position. Saves the time to determine if a button click occurred.           |
| set_anchor()         | Sets the anchor for selection at the current insertion point.                                                                                                    |
| take_focus()         | Sets the focus to the <b>OI_entry_field</b> object.                                                                                                    |
| toggle_mode()        | Toggles the character entry mode between OI_EF_INSERT and OI_EF_REPLACE. The initial character entry mode is OI_EF_INSERT.                                                                                     |
| unselect_all()       | Deselects any currently selected text. Clears the <b>PRIMARY</b> selection if it is owned by the process.                                                                                                    |

 Table 30
 OI\_multi\_text
 Translation Functions

| Function                   | Description                                                                                                    |
|----------------------------|----------------------------------------------------------------------------------------------------|
| backward_character()       | Moves the cursor backwards one character. Wraps to the previous line if necessary. Repositions the text in the viewport if necessary.                                                                                         |
| backward_paragraph()       | Moves the cursor backwards one paragraph. Positions the cursor at the beginning of the paragraph. Repositions the text in the viewport if necessary.                                                                          |
| backward_word()            | Moves the cursor backwards one word. Positions the cursor at the beginning of the word. Repositions the text in the viewport if necessary.                                                                                    |
| backward_view()            | Moves the cursor to the left edge of the viewport. If the cursor is already at the left edge of the viewport, shifts the text to display the next view to the left and positions the cursor at the left edge of the viewport. |
| beginning_of_file()        | Moves the cursor to the beginning of the text.<br>Repositions the text in the viewport if necessary.                                                                                                    |
| beginning_of_line()        | Moves the cursor to the beginning of the current line.<br>Repositions the text in the viewport if necessary.                                                                                                    |
| beginning_of_pane()        | Moves the cursor to the position in front of the first visible character in the first line currently visible in the viewport.                                                                                                 |
| <pre>cancel_select()</pre> | Cancels any selection that is in progress. Applies only while the mouse button is down.                                                                                                    |
| click_down()               | Starts timing for a mouse button click.                                                                                                    |
| click_up()                 | Ends mouse button click timing and makes click callback.                                                                                                    |
| copy_clipboard()           | Copies the <b>PRIMARY</b> selection (the currently selected text) to the <b>CLIPBOARD</b> selection.                                                                                                    |
| copy_primary()             | Inserts contents of the <b>PRIMARY</b> selection at the cursor location.                                                                                                    |
| cut_clipboard()            | Copies the <b>PRIMARY</b> selection to the <b>CLIPBOARD</b> selection, then deletes the <b>PRIMARY</b> selection.                                                                                                    |

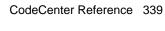

 Table 30
 OI\_multi\_text
 Translation Functions (Continued)

| Function                      | Description                                                                                                    |
|-------------------------------|----------------------------------------------------------------------------------------------------|
| cut_primary()                 | Inserts the contents of the <b>PRIMARY</b> selection at the cursor location, then deletes the <b>PRIMARY</b> selection.                                                           |
| delete_all_characters()       | Deletes all the characters on the current line (the one the cursor is in), but leaves an empty line. Positions the cursor at the beginning of the line.                           |
| delete_next_character()       | If the cursor is at the end of the line, joins the following line with the current line; otherwise, deletes the character to the right of the cursor and closes up the space.     |
| delete_next_word()            | If the cursor is at the end of the line, joins the following line with the current line; otherwise, deletes the word to the right of the cursor and closes up the space.          |
| delete_previous_character()   | If the cursor is at the beginning of the line, joins the current line with the previous line; otherwise, deletes the character to the left of the cursor and closes up the space. |
| delete_previous_word()        | If the cursor is at the beginning of the line, joins the current line with the previous line; otherwise, deletes the word to the left of the cursor and closes up the space.      |
| delete_this_line()            | Deletes the line the cursor is in and closes up the space.                                                                                                    |
| delete_to_beginning_of_line() | Deletes from the beginning of the current line to the cursor position and closes up the space.                                                                                    |
| delete_to_end_of_line()       | Deletes from the cursor position to the end of the current line and closes up the space.                                                                                          |
| end_of_file()                 | Moves the cursor to the end of the text. Repositions the text in the viewport if necessary.                                                                                       |
| end_of_line()                 | Moves the cursor to the end of the current line.<br>Repositions the text in the viewport if necessary.                                                                            |
| end_of_pane()                 | Moves the cursor to the position after the last character on the last line currently visible.                                                                                     |

 Table 30
 OI\_multi\_text Translation Functions (Continued)

| Function                     | Description                                                                                                    |  |
|------------------------------|----------------------------------------------------------------------------------------------------|--|
| extend_start()               | Begins a <b>PRIMARY</b> selection as for <b>select_start</b> , but initially includes all text from the mouse pointer to the cursor.                                                                                             |  |
| focus_in()                   | Paints focus indicators to indicate that the object has the input-focus.                                                                                                    |  |
| focus_out()                  | Paints focus indicators to indicate that the object does not have the input-focus.                                                                                                    |  |
| forward_character()          | Moves the cursor forward one character. Wraps to the next line if necessary. Repositions the text in the viewport if necessary.                                                                                                  |  |
| forward_paragraph()          | Moves the cursor forward one paragraph. Positions the cursor at the beginning of the paragraph. Repositions the text in the viewport if necessary.                                                                               |  |
| forward_word()               | Moves the cursor forward one word. Positions the cursor at the beginning of the word. Repositions the text in the viewport if necessary.                                                                                         |  |
| forward_view()               | Moves the cursor to the right edge of the viewport. If the cursor is already at the right edge of the viewport, shifts the text to display the next view to the right and position the cursor at the right edge of the viewport. |  |
| <pre>input_character()</pre> | Inserts the character at the current cursor position.<br>Works only for key events.                                                                                                    |  |
| input_convert()              | Works only for key events. Passes the key event to the language server for conversion. When the server is done converting (this may take several key events), inserts the result at the cursor position.                         |  |
| insert_mode()                | Puts the object in insert mode. This means that any characters inserted are placed at the current cursor location and are inserted between the two adjacent characters.                                                          |  |

 Table 30
 OI\_multi\_text
 Translation Functions (Continued)

| Function              | Description                                                                                                    |  |
|-----------------------|----------------------------------------------------------------------------------------------------|--|
| insert_selection(arg) | Inserts text from an X selection at the cursor position. If no arguments are present, the <b>PRIMARY</b> selection is used. Otherwise, <i>arg</i> is used as the name of the selection to use.                                                                                                    |  |
| insert_string(arg)    | Inserts the string <i>arg</i> at the cursor location. Use "\n" to indicate newlines and the Tab key (not "\t") to indicate tabs when specifying the string <i>arg</i> .                                                                                                    |  |
| key_select()          | Puts all the text between the point marked by <b>set_anchor</b> to the current cursor location in the <b>PRIMARY</b> selection.                                                                                                    |  |
| move_insertion()      | Moves the cursor to the location under the mouse pointer without clearing the <b>PRIMARY</b> selection.                                                                                                    |  |
| move_selection()      | If the <b>SECONDARY</b> selection is active for this object, then copies the <b>SECONDARY</b> selection text to the cursor location and deletes the original selected text. Otherwise, if the <b>PRIMARY</b> selection is active for this object and was set using the mouse, copies the <b>PRIMARY</b> selection text to the cursor location and deletes the original selected text. |  |
| newline()             | If an end-of-entry callback is registered, calls it. If no end-of-entry callback exists or if the end-of-entry callback returned <b>OI_mt_entry_chk_ok</b> , then inserts a new line after the line the cursor is in, and positions the cursor at the beginning of the new line.                                                                                                    |  |
| next_line()           | Moves the cursor to the next line. Repositions the text in the viewport if necessary.                                                                                                    |  |
| next_object()         | Sets the input-focus to the next object in the focus chain (if any).                                                                                                    |  |
| next_tab_group()      | Sets the input-focus to the focus object in the next tab group (if any).                                                                                                    |  |
| next_page()           | Scrolls the text so that the next page towards the end of the text becomes visible.                                                                                                    |  |

 Table 30
 OI\_multi\_text Translation Functions (Continued)

| Function                        | Description                                                                                                    |
|---------------------------------|----------------------------------------------------------------------------------------------------|
| open_next_line()                | Inserts a blank line following the line containing the cursor. Rearranges the text accordingly.                                                                                                    |
| open_previous_line()            | Inserts a blank line previous to the line containing the cursor. Rearranges the text accordingly.                                                                                                    |
| <pre>paste_clipboard()</pre>    | Inserts the text from the <b>CLIPBOARD</b> selection at the cursor location.                                                                                                    |
| <pre>previous_line()</pre>      | Moves the cursor to the previous line. Repositions the text in the viewport if necessary.                                                                                                    |
| <pre>previous_object()</pre>    | Sets the input-focus to the previous object in the focus chain.                                                                                                    |
| <pre>previous_tab_group()</pre> | Sets the input-focus to the focus object in the previous tab group, if any.                                                                                                    |
| <pre>previous_page()</pre>      | Scrolls the text so that the previous page towards the beginning of the text becomes visible.                                                                                                    |
| process_return()                | If an end-of-entry callback is registered, calls it. If no end-of-entry callback exists or if the end-of-entry callback returned <b>OI_mt_entry_chk_ok</b> , then positions the cursor at the beginning of the next line. If there is no next line (that is, the cursor is in the last line of text), inserts a new line at the end of the text and positions the cursor there. |
| replace_mode()                  | Puts the object in replace mode. This means that any characters input replace the character to the right of the current cursor location. Any characters input at the end of the line are appended to the line.                                                                                                    |
| scroll_bottom()                 | Scrolls to the last line of the text.                                                                                                    |
| scroll_down()                   | Scrolls one full viewport towards the end of the text.                                                                                                    |
| scroll_left()                   | Scrolls one full viewport towards the left of the text.                                                                                                    |
| scroll_left_edge()              | Scrolls to the first character in the line.                                                                                                    |
| scroll_right()                  | Scrolls one full viewport towards the right of the text.                                                                                                    |

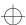

 Table 30
 OI\_multi\_text
 Translation Functions (Continued)

| Function                | Description                                                                                                    |
|-------------------------|----------------------------------------------------------------------------------------------------|
| scroll_right_edge()     | Scrolls to the last character position in the object. This may be well past the last character in the current line.                                                                               |
| <pre>scroll_top()</pre> | Scrolls to the first line of the text.                                                                                                    |
| scroll_up()             | Scrolls one full viewport towards the beginning of the text.                                                                                                    |
| secondary_adjust()      | Adjusts the <b>SECONDARY</b> selection to include all text from the <b>secondary_start</b> position to the position under the mouse pointer.                                                      |
| secondary_end()         | Completes the selection process and saves the selection as the <b>SECONDARY</b> selection. Also processes button-up event and calls click callback if one is registered.                          |
| secondary_start()       | Begins selecting text at the current location under the pointer for the <b>SECONDARY</b> selection. Underlines the selected text.                                                                 |
| select_adjust()         | Adjusts the <b>PRIMARY</b> selection to include all text from the <b>select_start</b> position to the position under the pointer.                                                                 |
| select_all()            | Puts the entire text in the <b>PRIMARY</b> selection.<br>Highlights the selection.                                                                                                    |
| select_end()            | Completes the selection process and saves the selection as the <b>PRIMARY</b> selection. Also processes button-up event and calls click callback if one is registered.                            |
| select_line()           | Selects the entire current line as the <b>PRIMARY</b> selection.                                                                                                    |
| select_start()          | Begins selecting text at the mouse pointer location for<br>the <b>PRIMARY</b> selection. Highlights the selection. Also<br>processes button-down event in case click callbacks are<br>registered. |
| set_anchor()            | Marks the current cursor location as the start for a keyboard-defined selection.                                                                                                    |

 Table 30
 OI\_multi\_text Translation Functions (Continued)

| Function                 | Description                                                                                                    |  |
|--------------------------|----------------------------------------------------------------------------------------------------|--|
| start_input_conversion() | Sends all subsequent characters to the input server for conversion.                                                                   |  |
| stop_input_conversion()  | Treats subsequent characters normally (quits sending characters to the input server).                                                 |  |
| toggle_mode()            | If the current mode is insert mode, changes it to replace<br>mode. If the current mode is replace mode, changes it to<br>insert mode. |  |
| take_focus()             | Sets the focus to the <b>OI_multi_text</b> object.                                                                                    |  |
| unselect_all()           | Unselects any currently selected text.                                                                                                |  |

# Using component and object names

When you specify a resource name, you can use object names as well as application names. Furthermore, since CodeCenter is built using the OI (Object Interface) toolkit, its object names include some OI names as well as names of components specific to CodeCenter. See Table 31 for a list of object and component names that you can use when you specify CodeCenter resources.

 Table 31
 Component and Object Names Used to Set X Resources

| General Area of User<br>Interface | <b>Specific Component of Interface</b> | Name of Resource                             |
|-----------------------------------|----------------------------------------|----------------------------------------------|
| Main Window                       | Primary Window                         | topApp                                       |
|                                   | Source Panel                           | sourcePanel                                  |
|                                   | Workspace                              | workspacePanel                               |
|                                   | Breakpoint Icon                        | BreakGlyph                                   |
|                                   | Action Icon                            | ActionGlyph                                  |
|                                   | Breakpoint Location Arrow              | ArrowGlyph                                   |
|                                   | Scope Location Arrow                   | HArrowGlyph                                  |
| Data Browser                      | Primary Window                         | DataBrowser                                  |
|                                   | Background Canvas                      | layoutMgr                                    |
|                                   | Data Items                             | dataCell                                     |
|                                   | Resize Corners                         | ResizeLL (lower left) ResizeLR (lower right) |
|                                   | Pointer Follow Boxes                   | ReferenceGlyph                               |
| Cross-Reference<br>Browser        | Primary Window                         | XrefBrowser                                  |
|                                   | Background Canvas                      | layoutMgr                                    |
|                                   | Xref Nodes                             | SCrossCell                                   |
|                                   | Follow Boxes                           | ReferenceGlyph                               |

 Table 31
 Component and Object Names Used to Set X Resources (Continued)

| General Area of User<br>Interface | <b>Specific Component of Interface</b> | Name of Resource         |
|-----------------------------------|----------------------------------------|--------------------------|
| Error Browser                     | Primary Window                         | errBrowser               |
| Options Browser                   | Primary Window                         | optBrowser               |
| Project Browser                   | Primary Window                         | projectWindow            |
| Thread Browser                    | Primary Window                         | threadBrowser            |
| OI objects                        | Entry Field                            | OI_entry_field           |
|                                   | Entry Field Label                      | OI_entry_field.label     |
|                                   | Multi Text                             | OI_multi_text            |
|                                   | Scroll Text                            | OI_scroll_text           |
|                                   | Sequenced Entry Field                  | OI_seq_entry_field       |
|                                   | Seq Entry Field Label                  | OI_seq_entry_field.label |
|                                   | Abbreviated Menu                       | OI_abbr_menu             |
|                                   | Button Menu                            | OI_button_menu           |
|                                   | Menu Cell                              | OI_menu_cell             |
|                                   | Exclusive Check Menu                   | OI_excl_check_menu       |
|                                   | Exclusive Rect Menu                    | OI_excl_rect_menu        |
|                                   | Poly Check Menu                        | OI_poly_check_menu       |
|                                   | Poly Rect Menu                         | OI_poly_rect_menu        |
|                                   | Scroll Menu                            | OI_scroll_menu           |
|                                   | Static Text                            | OI_static_text           |

CodeCenter Reference 347

# Examples of changing fonts in GUI components

Here are specific examples for changing the fonts of the text in some important components of the GUI:

```
CodeCenter*DataBrowser*layoutMgr*font: 5x8
CodeCenter*XrefBrowser*layoutMgr*font: 5x8
CodeCenter*workspacePanel*font: 5x8
CodeCenter*sourcePanel*font: 5x8
```

# Examples of using OI components

In addition to the general names listed in Table 31, OI adds some additional names you can use to specify the scope of a resource setting. These names are part of the *OI resource stack*, a list of prefixes that tells CodeCenter to which objects, classes, or applications it should apply a resource. This list has a default hierarchy of elements, which is shown in Table 32. They are listed from most general to least general, from top to bottom.

**Table 32** Elements of the OI Resource Stack Used to Specify X Resources

| Instance                            | Class                                       |
|-------------------------------------|---------------------------------------------|
| Application name                    | Application class                           |
| oi                                  | OI                                          |
| color or monochrome                 | Color or Monochrome                         |
| screen number (example: screen0)    | Screen number (example: Screen0)            |
| language (example: defaultLanguage) | Language (example: <b>DefaultLanguage</b> ) |
| openlook2d, openlook3d, or motif    | Openlook or Motif                           |
| object hierarchies (instance names) | Object hierarchies (class names)            |

The most useful of the OI resources are probably the following:

- · color vs. monochrome
- openlook vs. openlook3d vs. motif

For instance, you can set a resource only on a color machine as follows:

CodeCenter\*color\*Background: red

Similarly, if you want to specify the background resource only on a color machine in Motif, you could say:

```
CodeCenter*color*motif*Background: red
```

### Defining GUI-specific resources

If you want to define CodeCenter resources differently for OPEN LOOK vs. Motif, you can specify them uniquely by using the resources shown in Table 32. The following syntax sets the *Resource* to *Value* for the Motif model:

CodeCenter\*motif\*Resource: Value

The following syntax sets the *Resource* to *Value* for the OPEN LOOK 2D model. (2D is typically used on monochrome machines.)

CodeCenter\*openlook2d\*Resource: Value

The following syntax sets the *Resource* to *Value* for the OPEN LOOK 3D model. (3D is typically used on color machines.)

CodeCenter\*openlook3d\*Resource: Value

For instance, to set all entry fields' fonts to 8x10 for the Motif model, but make them 12x14 for OPEN LOOK3D, specify these two resources:

```
CodeCenter*motif*OI_entry_field.font: 8x10
CodeCenter*openlook3d*OI_entry_field.font: 12x14
```

To set the entry fields' background to red for all models of CodeCenter:

```
CodeCenter*OI_entry_field.background: red
```

## Setting resources for scrolling text objects

You can set resources for scrolling text objects such as the Source area. For example, you can set the background color of all scrolling text objects to yellow and the foreground to blue with this syntax:

```
CodeCenter*Color*OI_scroll_text.@text.Background:Yellow CodeCenter*Color*OI_scroll_text.@text.Foreground:Blue
```

You can also specify colors in the Workspace with this resource:

```
ObjectCenter*Color*Workspace.@text.Background: Azure ObjectCenter*Color*Workspace.@text.Foreground: Ivory
```

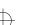

# User-defined commands

CodeCenter provides two ways to define your own commands:

- Using the User Defined dialog box from the CodeCenter menu on the Main Window.
- Using X11 resources to add commands to the User Defined menu in the Project Browser.

#### NOTE

The commands that you define using X resources are different from the commands that you define using the User Defined dialog box. In general, we recommend that you use the User Defined dialog box to create commands, rather than using X resources. Commands created using the GUI are stored in your .cctruscmd file in your home directory. See the *CodeCenter User's Guide* for information about the **User Defined Commands** menu.

In this section we describe how to use X11 resources to define your own commands.

The CodeCenter Project Browser allows you to specify 20 user-defined commands using X11 resources. Their internal names are **UserCmd1** through **UserCmd20**. CodeCenter uses the internal name to look up the resources that describe each command. You can name the commands whatever you want to appear on the pulldown menu.

# Examples of user-defined commands

To specify a user-defined command, you generally have to write only two lines per command, one for the label and another for the command.

For instance, the following two lines in a CodeCenter **app-defaults** file will create a user-defined button labeled "Find Locked Files" that runs **listlocks**:

```
*ProjectBrowser.UserCmd1.label: Find Locked Files *ProjectBrowser.UserCmd1.command: listlocks
```

If you do not have a CodeCenter **app-defaults** file and you want to put this in your **.Xdefaults** file instead, start each line with "CodeCenter". For instance:

CodeCenter\*ProjectBrowser.UserCmd1...

The next two lines will create a second button labeled "List Files" that will run **ls** -**lg** on all of the selected files:

```
*ProjectBrowser.UserCmd2.label: List Files
*ProjectBrowser.UserCmd2.command: ls -lg $files
```

And here is one that will run **ls** -**lg** on all of the selected sources instead:

```
*ProjectBrowser.UserCmd3.label: List Sources
*ProjectBrowser.UserCmd3.command: ls -lg $sources
```

The next example runs **emacs** on all of the selected sources. Note that you can use the **useTerminalEmulator** resource to avoid running an extra **xterm**:

```
*ProjectBrowser.UserCmd4.label: Edit Sources
*ProjectBrowser.UserCmd4.command: emacs $sources
*ProjectBrowser.UserCmd4.useTerminalEmulator: False
```

The following example runs **listlocks** to find all the locked files, and waits until it is done before allowing the Project Browser to go on. The example also puts a menu separator bar just before this item.

```
*ProjectBrowser.UserCmd5.label: List Locked Files
*ProjectBrowser.UserCmd5.command: listlocks
*ProjectBrowser.UserCmd5.waitUntilDone: True
*ProjectBrowser.UserCmd5.addSeparator: True
```

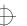

X resources for user-defined commands

See Table 33 for a description of the resources to use when defining your own commands.

**Table 33** X Resources for User-Defined Commands

| Resource Class | Resource Name | Туре   |
|----------------|---------------|--------|
| Label          | label         | String |

This is the string shown in the pulldown menu item for this command. You should specify this item for each command, but if you do not, it defaults to the value of the command line itself.

Command command String

This is the command line you want to execute when the menu item is selected. The text you supply can include any of the special words listed in Table 34 on page 354.

## WaitUntilDone waitUntilDone Boolean

A value of **True** means the Project Browser should wait until the command has finished before continuing. A value of **False** means the Project Browser will spawn the specified command and then continue immediately. The default value is **False**, so you only need to specify this resource if you want the Project Browser to wait.

UseTerminalEmulator useTerminalEmulator Boolean

A value of **True** means the command must be run in a terminal emulator window, while a value of **False** means the command either does not require a window, or runs in its own window. The default value is **True**, so you only need to specify this item if you want to run a program like **emacs** that opens its own window.

**Table 33** X Resources for User-Defined Commands (Continued)

| Resource Class   | Resource Name    | Туре   |
|------------------|------------------|--------|
| TerminalEmulator | terminalEmulator | String |

This string identifies the terminal emulator to use when running the program. The terminal emulator specification may include the following special words:

| \$program | Replaced with the pathname of a shell script that is to be executed. This script contains the full text of the expanded command line.                    |
|-----------|----------------------------------------------------------------------------------------------------|
| Scommand  | Replaced with the text of the command label as shown in the menu item. This might be used to set the window title of the terminal emulator, for example. |

If the **Sprogram** string is not found in the terminal emulator specification, then the Project Browser automatically appends the name of the shell script to the end of the string. If you do not specify a value for **TerminalEmulator**, a suitable default value will be used, so you only need to specify this item if you want a custom terminal emulator applied to a particular command. The default value for the terminal emulator is:

#### clxterm -T Scommand -n Scommand -sb -sl 1000 -e

You can change the default value by setting the following resource:

CodeCenter\*ProjectBrowser.DefaultTerminalEmulator

| AddSeparator | addSeparator | Boolean |
|--------------|--------------|---------|
|--------------|--------------|---------|

A value of **True** means insert a menu separator immediately before this item in the pulldown menu. A value of **False** means do not insert a separator. This is provided so you can build menus that are divided into categories of related commands, with separators between them. The default value is **False**, so you only need to specify this item if you want a separator.

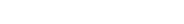

CodeCenter Reference 353

See Table 34 for a list of the special words you can use in a  ${\bf command}$  Resource.

 Table 34
 Special Words Used in the command Resource

| Area of Interface | Special Word          | What Replaces the Special Word                                                                                                    |
|-------------------|-----------------------|----------------------------------------------------------------------------------------------------|
| Project Browser   | \$pwd                 | CodeCenter's current working directory.                                                                                                    |
|                   | \$files               | A space-separated list of the full pathnames for all the files that are currently selected in the Project Browser.                                                                                                    |
|                   | Ssources              | Like \$files, except that the names of object files are replaced with the full pathnames of the corresponding source files, if the names are known. If an object file is selected for which the source file is unknown, nothing is generated for that file.                                         |
|                   | \$libraries           | Replaced with a space-separated list of the full pathnames for all the libraries that are selected in the Project Browser.                                                                                                    |
|                   | Scommand              | Replaced with the text of the command label as shown in the menu item. When you execute a user-defined command, the command string is expanded into a shell script, which is then run using execvp, so your PATH and environment variable settings are available from within user-defined commands. |
| Main Window       | \$filename            | The filename of the file in the Source area, relative to CodeCenter's current working directory.                                                                                                    |
|                   | <b>Sfilepath</b>      | The absolute filename of the file in the Source area.                                                                                                    |
|                   | \$first_selected_char | The position of the first character selected on <b>Sfirst_selected_line</b> . Character positions are numbered beginning with 1, and tabs are considered to be a single character. If no text is selected in the Source area, this keyword returns 0.                                               |

 Table 34
 Special Words Used in the command Resource (Continued)

| Area of Interface | Special Word          | What Replaces the Special Word                                                                                                    |
|-------------------|-----------------------|----------------------------------------------------------------------------------------------------|
|                   | \$first_selected_line | Starting line number of the Source area's current text selection. Lines are numbered beginning with 1. If no text is selected in the Source area, this keyword returns 0.                                                                           |
|                   | \$last_selected_char  | The position of the last character selected on <b>Slast_selected_line</b> . Character positions are numbered beginning with 1, and tabs are considered to be a single character. If no text is selected in the Source area, this keyword returns 0. |
|                   | \$last_selected_line  | Ending line number of the Source area's current text selection. Lines are numbered beginning with 1. If no text is selected in the Source area, this keyword returns 0.                                                                             |
| Current selection | Sselection            | Replaced with the current contents of the X11 <b>PRIMARY</b> selection, interpreted as a string. If the current selection is not available or is empty, <b>Sselection</b> is replaced with an empty string.                                         |
| Clipboard         | \$clipboard           | Replaced with the current contents of the X11 <b>CLIPBOARD</b> selection. If the current selection is not available or is empty, <b>\$clipboard</b> is replaced with an empty string.                                                               |

CodeCenter Reference 355

ccref.book : AR9Xres 356 Mon Jun 5 15:33:25 1995

X resources

# Revision control systems

To support simple revision control systems, CodeCenter defines four additional user-defined commands that have standard names. The internal names for these commands are as follows: **CheckIn**, **CheckOut**, **FileHistory**, and **FileDiffs**.

They are exactly like the user-defined commands described in the preceding section, and they read all of the same resources, but they have standard values for the **label** resource so that in general you only have to specify the command-line text.

For instance, to specify that you want your **checkin** command to be as follows:

ci -l

meaning RCS check in, then check out locked, you can say:

```
*ProjectBrowser.CheckIn.command: ci -l $sources
```

As a result, a button labeled "Check Files In" will appear. When you select this button, CodeCenter issues the ci -1 files command.

The standard labels are "Check Files In", "Check Files Out", "Show File Histories", and "Show File Diffs". You can change them by using the standard **label** resource. For instance, the following line:

\*ProjectBrowser.CheckIn.label: Check In And Reacquire

changes the label of the **CheckIn** button.

Higher-level support for rcs, sccs, and reserve/replace For convenience, to eliminate the need to specify four command settings for the four standard buttons, there is a single resource you can set that tells the Project Browser to use standard values for the **rcs** and **sccs** commands.

The resource is named \*ProjectBrowser.RevisionControl, its type is String, and its default value is sccs. You can change the default to rcs or None.

See Table 35 for a list of the values for the four standard revision control commands according to the value of this resource.

Table 35 Values for Revision Control Commands Using \*ProjectBrowser.RevisionControl

| Revision<br>Control<br>Command | Value if Resource Set to rcs | Value if Resource Set to sccs |
|--------------------------------|------------------------------|-------------------------------|
| checkout                       | co -l \$sources              | sccs edit \$sources           |
| checkin                        | ci -u \$sources              | sccs delget \$sources         |
| history                        | rlog \$sources               | sccs prs \$sources            |
| diff                           | rcsdiff -c \$sources         | sccs diffs -C \$sources       |

For example, you can edit your **.Xdefaults** file, adding one line that says:

CodeCenter\*ProjectBrowser.RevisionControl: rcs

to enable the user-defined commands for **rcs**; they will appear on the **User Defined** menu.

### NOTE

If you want to set up your own revision control commands, set the default value of the **ProjectBrowser.RevisionControl** resource to **None.** If you do so, and you have no other commands defined, the **User Defined** menu is removed. Also, the Project Browser support for **sccs** assumes you have a **sccs** wrapper program. If you don't have one, you may be able to get an **sccs** wrapper program free from BSD sources off the network (**uunet.uu.net**).

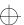

ccref.book : AR9Xres 358 Mon Jun 5 15:33:25 1995

X resources

# X Windows and customization for DynaText

The DynaText online documentation browser is designed to run with any ICCCM-compliant window manager and with any X server. Thus, it should display on most X terminals or on OpenWindows.

Font locations

The X Windows system in general looks for its fonts in specific locations and in locations you can specify. See your X documentation for details. The DynaText system, built on top of X, will look in the same places. In addition, DynaText uses a set of its own fonts. These fonts are located in the following directory:

/path\_to/CenterLine/doc/data/Xplatform/fonts

The word *platform* designates your platform's particular implementation of X, such as 11 for X11.

DynaText ships only a special font for the Table of Contents view (the "annotation" font for characters like checkmark) and fonts for equation rendering. If for some reason the annotation font cannot be found, the Table of Contents view will simply use other symbols.

To make sure your X terminal or display station has access to the DynaText fonts, you can mount the fonts directory using the UNIX mount command. If you cannot mount this remote directory on your local machine, you must install the necessary fonts. Use whatever technique is available on your display station to install fonts. The BDF forms, the basic X ASCII font format, can be found in

/path\_to/CenterLine/doc/data/X11/fonts

Most X servers will either read these fonts directly, or provide a converter from BDF to their proprietary font format.

Font selection

Font specification in DynaText deviates a bit from the X paradigm. Although font specifications in Xdefaults are handled in the standard manner, font specifications in stylesheets deviate from the standard X mechanisms. DynaText allows for the specification of fonts by their components: family, weight, slant, and size.

One tool you can use when choosing fonts is called **xfontsel**, provided on the MIT core distribution tape. This program allows you to select and view fonts by their components. For example, you can see all of the available Helvetica-Bold sizes, and view each one individually.

#### Font sizes

Font sizes under X are a function of several factors: your machine's screen resolution, the order of font directory names in your font search path, whether the font exists at the size specified, whether you are running X11R5 or not, and whether you specify outline fonts or not.

Screen resolution Prior to X11R5, all X fonts were raster fonts that were created at each point size for each screen resolution. For example, there is commonly a 10-point times font for a 75-dpi screen and a 10-point font for a 100-dpi screen. X uses the closest approximation for screens of different resolutions, such as 85-dpi.

Font path

Even if you have the 100-dpi fonts at all desired point sizes, if the 75-dpi fonts precede the 100-dpi fonts in your font path, X will use the 75-dpi fonts. For resetting your font path to the desired order, see the X manual page for the **xset** command.

Nonexistent point sizes

If the given font does not exist at the specified point size, X falls back on its default font, usually courier. X requires that you use an existing point

size in the font.

**Proportional** fonts

At X11R5, you can use outline fonts, if they exist on your system and on your target systems. Using outline fonts solves the problem of nonexistent sizes, as the X server will construct the font at the appropriate size. You must, however, check that using nonstandard sizes does not adversely impact rendering performance. X11R5 also allows you to dedicate one machine on your network as a font server. See the X11R5 documentation for the

fontserver command.

X application defaults

All X application defaults for the DynaText system are stored in the **defaults** subdirectory of the following directory:

/path\_to/CenterLine/doc/data/Xplatform

For example, if you are running the Motif version, your X application defaults are stored in this directory:

/path\_to/CenterLine/doc/data/X11/defaults

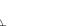

Table 36 lists the appropriate settings for your system's user interface.

**Table 36** Settings for X Implementations

| X implementation                                                                     | Setting |
|--------------------------------------------------------------------------------------|---------|
| Motif user interface with MIT fonts                                                  | X11     |
| Motif user interface with OpenWindows fonts (This setting used to be called Xweird.) | Xmol    |
| Motif user interface with HP fonts                                                   | Xhp     |
| Motif user interface with IBM fonts                                                  | Xibm    |

One group of files in the following directory concerns the DynaText Browser application:

/path\_to/CenterLine/doc/data/Xplatform/defaults/C

The file **Dtext.color** in this directory contains the color defaults; **Dtext.mono** contains the monochrome defaults. **Dtext** is a symbolic link to the one currently in effect.

Feel free to change any X settings you wish. Remember, an X application must apply settings in two steps:

1 Apply the application defaults from

/path\_to/CenterLine/doc/data/Xplatform/defaults/C

2 Apply any defaults from your own .Xdefaults file.

Thus, you can modify defaults by changing the system defaults or your **.Xdefaults**. See Table 37 more information on the particular settings available.

Often when working with DynaText you will need to select colors. This might occur when customizing your X defaults.

If you are running the Motif version, the colors available to you are stored in this file:

/usr/lib/X11/rgb.txt

Colors

In addition, you can specify colors using a triplet of rgb (red, green, and blue) values, preceded by a pound sign. For example #aabb00 specifies the color whose red value is hex aa, blue value is hex bb, and green value is hex 00.

Any color specification in DynaText can be specified in either of these two ways: using a string from /usr/lib/X11/rgb.txt, or using an rgb triplet.

X resource names

Table 37 contains examples of DynaText settings. These examples introduce you to some of the named X objects for which you can change resources. If you wish, you can experiment with properties other than geometry. See the following file for documentation of other properties:

 $/path\_to/\texttt{CenterLine}/\texttt{doc}/\texttt{data}/\texttt{X} platform/\texttt{defaults}/\texttt{C}/\texttt{Dtext}$ 

Consult your X Window System documentation for full details on the syntax of properties and their values.

 Table 37
 DynaText Settings and Descriptions

| Setting                | Description                           |
|------------------------|---------------------------------------|
| *dynatext.geometry:    | geometry of the main library window   |
| *dynatext*foreground:  | foreground of the main library window |
| *dynatext*background:  | background of the main library window |
| *dialog*foreground:    | foreground of dialog boxes            |
| *dialog*background:    | background of dialog boxes            |
| *menu_pane*foreground: | foreground of popup menus             |
| *menu_pane*background: | background of popup menus             |
| *note.geometry:        | geometry of annotation note           |
| *note*foreground:      | foreground of annotation notes        |
| *note*background:      | background of annotation notes        |
| *log.geometry:         | geometry of message log               |
| *log*background:       | background of message log             |
|                        |                                       |

 Table 37
 DynaText Settings and Descriptions (Continued)

| Setting                                | Description                                                                      |
|----------------------------------------|----------------------------------------------------------------------------------|
| *log*foreground:                       | foreground of message log                                                        |
| *annotwin.geometry:                    | geometry of annotation manager                                                   |
| *annotwin*foreground:                  | foreground of annotation manager                                                 |
| *annotwin*background:                  | background of annotation manager                                                 |
| *history.geometry:                     | geometry of history window                                                       |
| *history*foreground:                   | foreground of history window                                                     |
| *history*background:                   | background of history window                                                     |
| *raster.geometry:                      | geometry of raster images                                                        |
| *vector.geometry:                      | geometry of vector images                                                        |
| $*ftwin\_main*toc\_scrollwin.height:$  | height of Table of Contents pane in fulltext window                              |
| $*ftwin\_main*toc\_scrollwin.width:\\$ | width of Table of Contents pane in fulltext window                               |
| *name_v.geometry:                      | geometry of fulltext view with name <i>name</i> when orientation is top-bottom   |
| *name_h*foreground:                    | foreground of fulltext view with name <i>name</i> when orientation is left-right |
| *name_v*background:                    | background of fulltext view with name <i>name</i> when orientation is top-bottom |
| *name_h*background:                    | background of fulltext view with name <i>name</i> when orientation is left-right |

## Appendix A GNU General Public License

This appendix contains the GNU General Public License, which applies to the CenterLine GNU Debugger (pdm) and the CenterLine C preprocessor (clpp).

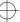

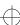

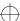

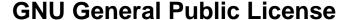

GNU GENERAL PUBLIC LICENSE Version 2, June 1991

Copyright (C) 1989, 1991 Free Software Foundation, Inc. 675 Mass Ave, Cambridge, MA 02139, USA Everyone is permitted to copy and distribute verbatim copies of this license document, but changing it is not allowed.

#### **Preamble**

The licenses for most software are designed to take away your freedom to share and change it. By contrast, the GNU General Public License is intended to guarantee your freedom to share and change free software--to make sure the software is free for all its users. This General Public License applies to most of the Free Software Foundation's software and to any other program whose authors commit to using it. (Some other Free Software Foundation software is covered by the GNU Library General Public License instead.) You can apply it to your programs, too.

When we speak of free software, we are referring to freedom, not price. Our General Public Licenses are designed to make sure that you have the freedom to distribute copies of free software (and charge for this service if you wish), that you receive source code or can get it if you want it, that you can change the software or use pieces of it in new free programs; and that you know you can do these things.

To protect your rights, we need to make restrictions that forbid anyone to deny you these rights or to ask you to surrender the rights. These restrictions translate to certain responsibilities for you if you distribute copies of the software, or if you modify it.

For example, if you distribute copies of such a program, whether gratis or for a fee, you must give the recipients all the rights that you have. You must make sure that they, too, receive or can get the source code. And you must show them these terms so they know their rights.

We protect your rights with two steps: (1) copyright the software, and (2) offer you this license which gives you legal permission to copy, distribute and/or modify the software.

Also, for each author's protection and ours, we want to make certain that everyone understands that there is no warranty for this free software. If the software is modified by someone else and passed on, we want its recipients to know that what they have is not the original, so that any problems introduced by others will not reflect on the original authors' reputations.

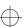

Finally, any free program is threatened constantly by software patents. We wish to avoid the danger that redistributors of a free program will individually obtain patent licenses, in effect making the program proprietary. To prevent this, we have made it clear that any patent must be licensed for everyone's free use or not licensed at all.

The precise terms and conditions for copying, distribution and modification follow.

# GNU GENERAL PUBLIC LICENSE TERMS AND CONDITIONS FOR COPYING, DISTRIBUTION AND MODIFICATION

1 This License applies to any program or other work which contains a notice placed by the copyright holder saying it may be distributed under the terms of this General Public License. The "Program", below, refers to any such program or work, and a "work based on the Program" means either the Program or any derivative work under copyright law: that is to say, a work containing the Program or a portion of it, either verbatim or with modifications and/or translated into another language. (Hereinafter, translation is included without limitation in the term "modification".) Each licensee is addressed as "you".

Activities other than copying, distribution and modification are not covered by this License; they are outside its scope. The act of running the Program is not restricted, and the output from the Program is covered only if its contents constitute a work based on the Program (independent of having been made by running the Program). Whether that is true depends on what the Program does.

- 2 You may copy and distribute verbatim copies of the Program's source code as you receive it, in any medium, provided that you conspicuously and appropriately publish on each copy an appropriate copyright notice and disclaimer of warranty; keep intact all the notices that refer to this License and to the absence of any warranty; and give any other recipients of the Program a copy of this License along with the Program.
  - You may charge a fee for the physical act of transferring a copy, and you may at your option offer warranty protection in exchange for a fee.
- 3 You may modify your copy or copies of the Program or any portion of it, thus forming a work based on the Program, and copy and distribute such modifications or work under the terms of Section 1 above, provided that you also meet all of these conditions:

- a) You must cause the modified files to carry prominent notices stating that you changed the files and the date of any change.
- b) You must cause any work that you distribute or publish, that in whole or in part contains or is derived from the Program or any part thereof, to be licensed as a whole at no charge to all third parties under the terms of this License.
- c) If the modified program normally reads commands interactively when run, you must cause it, when started running for such interactive use in the most ordinary way, to print or display an announcement including an appropriate copyright notice and a notice that there is no warranty (or else, saying that you provide a warranty) and that users may redistribute the program under these conditions, and telling the user how to view a copy of this License. (Exception: if the Program itself is interactive but does not normally print such an announcement, your work based on the Program is not required to print an announcement.)

These requirements apply to the modified work as a whole. If identifiable sections of that work are not derived from the Program, and can be reasonably considered independent and separate works in themselves, then this License, and its terms, do not apply to those sections when you distribute them as separate works. But when you distribute the same sections as part of a whole which is a work based on the Program, the distribution of the whole must be on the terms of this License, whose permissions for other licensees extend to the entire whole, and thus to each and every part regardless of who wrote it.

Thus, it is not the intent of this section to claim rights or contest your rights to work written entirely by you; rather, the intent is to exercise the right to control the distribution of derivative or collective works based on the Program.

In addition, mere aggregation of another work not based on the Program with the Program (or with a work based on the Program) on a volume of a storage or distribution medium does not bring the other work under the scope of this License.

4 You may copy and distribute the Program (or a work based on it, under Section 2) in object code or executable form under the terms of Sections 1 and 2 above provided that you also do one of the following:

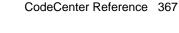

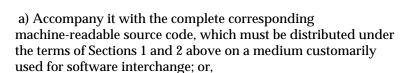

- b) Accompany it with a written offer, valid for at least three years, to give any third party, for a charge no more than your cost of physically performing source distribution, a complete machine-readable copy of the corresponding source code, to be distributed under the terms of Sections 1 and 2 above on a medium customarily used for software interchange; or,
- c) Accompany it with the information you received as to the offer to distribute corresponding source code. (This alternative is allowed only for noncommercial distribution and only if you received the program in object code or executable form with such an offer, in accord with Subsection b above.)

The source code for a work means the preferred form of the work for making modifications to it. For an executable work, complete source code means all the source code for all modules it contains, plus any associated interface definition files, plus the scripts used to control compilation and installation of the executable. However, as a special exception, the source code distributed need not include anything that is normally distributed (in either source or binary form) with the major components (compiler, kernel, and so on) of the operating system on which the executable runs, unless that component itself accompanies the executable.

If distribution of executable or object code is made by offering access to copy from a designated place, then offering equivalent access to copy the source code from the same place counts as distribution of the source code, even though third parties are not compelled to copy the source along with the object code.

- You may not copy, modify, sublicense, or distribute the Program except as expressly provided under this License. Any attempt otherwise to copy, modify, sublicense or distribute the Program is void, and will automatically terminate your rights under this License. However, parties who have received copies, or rights, from you under this License will not have their licenses terminated so long as such parties remain in full compliance.
- You are not required to accept this License, since you have not signed it. However, nothing else grants you permission to modify or distribute the Program or its derivative works. These

actions are prohibited by law if you do not accept this License. Therefore, by modifying or distributing the Program (or any work based on the Program), you indicate your acceptance of this License to do so, and all its terms and conditions for copying, distributing or modifying the Program or works based on it.

- 7 Each time you redistribute the Program (or any work based on the Program), the recipient automatically receives a license from the original licensor to copy, distribute or modify the Program subject to these terms and conditions. You may not impose any further restrictions on the recipients' exercise of the rights granted herein. You are not responsible for enforcing compliance by third parties to this License.
- If, as a consequence of a court judgment or allegation of patent infringement or for any other reason (not limited to patent issues), conditions are imposed on you (whether by court order, agreement or otherwise) that contradict the conditions of this License, they do not excuse you from the conditions of this License. If you cannot distribute so as to satisfy simultaneously your obligations under this License and any other pertinent obligations, then as a consequence you may not distribute the Program at all. For example, if a patent license would not permit royalty-free redistribution of the Program by all those who receive copies directly or indirectly through you, then the only way you could satisfy both it and this License would be to refrain entirely from distribution of the Program.

If any portion of this section is held invalid or unenforceable under any particular circumstance, the balance of the section is intended to apply and the section as a whole is intended to apply in other circumstances.

It is not the purpose of this section to induce you to infringe any patents or other property right claims or to contest validity of any such claims; this section has the sole purpose of protecting the integrity of the free software distribution system, which is implemented by public license practices. Many people have made generous contributions to the wide range of software distributed through that system in reliance on consistent application of that system; it is up to the author/donor to decide if he or she is willing to distribute software through any other system and a licensee cannot impose that choice.

This section is intended to make thoroughly clear what is believed to be a consequence of the rest of this License.

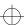

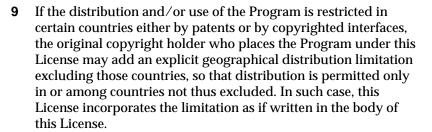

- 10 The Free Software Foundation may publish revised and/or new versions of the General Public License from time to time. Such new versions will be similar in spirit to the present version, but may differ in detail to address new problems or concerns.
  - Each version is given a distinguishing version number. If the Program specifies a version number of this License which applies to it and "any later version", you have the option of following the terms and conditions either of that version or of any later version published by the Free Software Foundation. If the Program does not specify a version number of this License, you may choose any version ever published by the Free Software Foundation.
- 11 If you wish to incorporate parts of the Program into other free programs whose distribution conditions are different, write to the author to ask for permission. For software which is copyrighted by the Free Software Foundation, write to the Free Software Foundation; we sometimes make exceptions for this. Our decision will be guided by the two goals of preserving the free status of all derivatives of our free software and of promoting the sharing and reuse of software generally.

#### NO WARRANTY

12 BECAUSE THE PROGRAM IS LICENSED FREE OF CHARGE, THERE IS NO WARRANTY FOR THE PROGRAM, TO THE EXTENT PERMITTED BY APPLICABLE LAW. EXCEPT WHEN OTHERWISE STATED IN WRITING THE COPYRIGHT HOLDERS AND/OR OTHER PARTIES PROVIDE THE PROGRAM "AS IS" WITHOUT WARRANTY OF ANY KIND, EITHER EXPRESSED OR IMPLIED, INCLUDING, BUT NOT LIMITED TO, THE IMPLIED WARRANTIES OF MERCHANTABILITY AND FITNESS FOR A PARTICULAR PURPOSE. THE ENTIRE RISK AS TO THE QUALITY AND PERFORMANCE OF THE PROGRAM IS WITH YOU. SHOULD THE PROGRAM PROVE DEFECTIVE, YOU

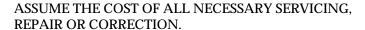

13 IN NO EVENT UNLESS REQUIRED BY APPLICABLE LAW OR AGREED TO IN WRITING WILL ANY COPYRIGHT HOLDER, OR ANY OTHER PARTY WHO MAY MODIFY AND/OR REDISTRIBUTE THE PROGRAM AS PERMITTED ABOVE, BE LIABLE TO YOU FOR DAMAGES, INCLUDING ANY GENERAL, SPECIAL, INCIDENTAL OR CONSEQUENTIAL DAMAGES ARISING OUT OF THE USE OR INABILITY TO USE THE PROGRAM (INCLUDING BUT NOT LIMITED TO LOSS OF DATA OR DATA BEING RENDERED INACCURATE OR LOSSES SUSTAINED BY YOU OR THIRD PARTIES OR A FAILURE OF THE PROGRAM TO OPERATE WITH ANY OTHER PROGRAMS), EVEN IF SUCH HOLDER OR OTHER PARTY HAS BEEN ADVISED OF THE POSSIBILITY OF SUCH DAMAGES.

#### END OF TERMS AND CONDITIONS

### **Applying These Terms to Your New Programs**

If you develop a new program, and you want it to be of the greatest possible use to the public, the best way to achieve this is to make it free software which everyone can redistribute and change under these terms.

To do so, attach the following notices to the program. It is safest to attach them to the start of each source file to most effectively convey the exclusion of warranty; and each file should have at least the "copyright" line and a pointer to where the full notice is found.

ONE LINE TO GIVE THE PROGRAM'S NAME AND AN IDEA OF WHAT IT DOES Copyright (C) 19YY NAME OF AUTHOR

This program is free software; you can redistribute it and/or modify it under the terms of the GNU General Public License as published by the Free Software Foundation; either version 2 of the License, or (at your option) any later version.

This program is distributed in the hope that it will be useful, but WITHOUT ANY WARRANTY; without even the implied warranty of MERCHANTABILITY or FITNESS FOR A PARTICULAR PURPOSE. See the GNU General Public License for more details.

You should have received a copy of the GNU General Public License along with this program; if not, write to the Free Software Foundation, Inc., 675 Mass Ave, Cambridge, MA 02139, USA.

Also add information on how to contact you by electronic and paper mail.

If the program is interactive, make it output a short notice like this when it starts in an interactive mode:

Gnomovision version 69, Copyright (C) 19yy name of author Gnomovision comes with ABSOLUTELY NO WARRANTY; for details type 'show w'. This is free software, and you are welcome to redistribute it under certain conditions; type 'show c' for details.

The hypothetical commands 'show w' and 'show c' should show the appropriate parts of the General Public License. Of course, the commands you use may be called something other than 'show w' and 'show c'; they could even be mouse-clicks or menu items--whatever suits your program.

You should also get your employer (if you work as a programmer) or your school, if any, to sign a "copyright disclaimer" for the program, if necessary. Here is a sample; alter the names:

Yoyodyne, Inc., hereby disclaims all copyright interest in the program 'Gnomovision' (which makes passes at compilers) written by James Hacker.

SIGNATURE OF TY COON, 1 April 1989 Ty Coon, President of Vice

This General Public License does not permit incorporating your program into proprietary programs. If your program is a subroutine library, you may consider it more useful to permit linking proprietary applications with the library. If this is what you want to do, use the GNU Library General Public License instead of this License.

This index covers the CodeCenter User's Guide (page numbers prefaced with U) and the CodeCenter Reference (page numbers prefaced with R).

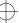

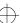

#### Index in Source area U-113 actions definition of in Ascii CodeCenter U-207 **Symbols** deleting U-119, R-96 examining U-118 # character and functions defined in the Workspace R-5 in makefiles R-163 listing R-258 in preprocessor directives R-14 in object code U-109, U-210 ## character in Workspace R-120, R-308 setting U-207, R-3, R-298 #\$ characters in Workspace R-309, R-310 setting breakpoints U-112, U-114 #> redirection character in Workspace R-120, setting conditional U-116 R-313 setting in Ascii CodeCenter U-207, U-208 #>> redirection character in Workspace R-313 setting in object code R-6 #line directives specifying to execute at every line of program how used by CodeCenter R-215 ignoring R-187 addresses #-tab characters used to specify CL targets in displaying information about R-123 makefiles R-163 name, size, and type of object in U-167 +> prompt in Workspace R-316 setting breakpoints on R-266 @ character, in CL targets R-167 setting breakpoints on in Ascii CodeCenter \ character U-207 in CL targets R-167 alias command R-8 with arguments to main() R-236 aliases \" characters, in CL targets R-167 created at startup U-38 ' (accent grave) R-314 creating U-38 customizing Workspace commands U-185 Α default R-8 defining in startup files U-172 removing R-284 a.out loading a core file U-85 seeing all defined U-38 ansi option U-81, R-12, R-184 loading as a target U-85 ANSI standard C R-12 specifying for targeting U-143 targeting an U-140 conformance with R-12, R-184 accelerator key R-326 conventions used even when in K&R mode accelerators in Source panel U-166 default compiler configurations R-78 accent grave R-314 tip for loading libraries and **#include** files accessing R-154 symbol information R-36 API. CenterLine R-32 uninitialized memory R-127 architecture, CodeCenter's open, integrated U-5 action command U-207, R-3 ARGSUSED comment U-188, R-21

action symbol

arguments clearing, with run R-239 new, with **rerun** R-236 retaining, with run R-239 spaces in R-242 to command-line switches U-26 argv[0], setting R-241 array index errors R-128 arrow keys bound to functions R-137 using in Workspace R-312 -ascii (command-line switch) U-25, R-65, R-66, R-68 Ascii CodeCenter U-10, U-193 accessing U-198 checking load-time errors U-200 checking load-tme warnings U-200 choices in handling load-time errors U-201 load-time warnings U-200 run-time errors U-203 deleting actions, breakpoints, tracing U-210 differences in use to GUI access U-196 examining actions, breakpoints, tracing U-210 interactive debugging commands U-205 invoking editor from U-198 object code U-210 project management U-199 quitting U-199 reason to use U-195 responses to the More prompt R-143 run-time error handling in U-202 same functionality as with GUI U-196 setting actions U-207 conditional actions U-208 setting breakpoints in shared libraries U-206 in user functions U-206 on addresses U-207 suppressing linking messages U-210, R-140

suspending to return to shell U-199
switching between debugging modes U-198
tracing execution U-209
viewing a project U-199
viewing definitions in loaded files U-199
Workspace in U-195
-ascii switch to contents command R-83
assign command R-17
attach command R-17
attaching, to processes R-17, R-84
auto\_compile option R-184
automatic aggregates R-79
automatic variables, displaying U-167

### В

background, X resource R-349 -background (command-line switch) R-69 backquote R-314 backslash character (\) with arguments to main() R-236 batch\_load option U-202, R-184 batch\_run option R-184 beginning a session U-11 -bg (command-line switch) R-69 bindings, customizing key bindings U-189 bitfields R-79 blocks, specifying in Workspace U-134, R-319 Bourne subshell, executing U-38, R-250 break levels U-120 continuing from U-124 continuing from a run-time error U-125 examining state of your program at U-124 how identified U-123 multiple U-123 resetting from U-125 returning to previous R-237 what you can do in them U-120 when generated U-120

built-in functions R-22

| break location                                  | buttons                                           |
|-------------------------------------------------|---------------------------------------------------|
| definition of U-122                             | creating new menu U-178                           |
| displaying U-128, R-302                         | customizing U-180                                 |
| breakpoints                                     | deleting menu U-179                               |
| conditional, setting U-116                      |                                                   |
| deleting U-119, R-96                            | C                                                 |
| examining U-118                                 | C                                                 |
| in library functions U-111                      | C code R-12 to R-16, R-21, R-23, R-27 to R-29     |
| in object code U-109, U-210                     | C compiler R-152                                  |
| listing R-258                                   | compatibility R-27                                |
| setting U-109                                   | default configurations R-27, R-77                 |
| in machine code R-266                           | specifying one to use R-185                       |
| in preprocessor input files R-219               | C interpreter U-8                                 |
| in shared libraries R-251                       | C language                                        |
| in source code R-263                            | ANSI R-12                                         |
| setting actions U-112, U-113                    | building in CenterLine functions U-186            |
| setting in preprocessor input files R-219       | command-line switches supplied by                 |
| setting in user functions in Ascii CodeCenter   | sys_load_flags R-148                              |
| U-206                                           | customizing code to work with CodeCenter          |
| setting on addresses U-207                      | U-186                                             |
| setting, in shared libraries in Ascii           | describing definitions in English R-111           |
| CodeCenter U-206                                | K&R R-12                                          |
| setting, on addresses in Ascii CodeCenter       | settings, ANSI U-81                               |
| U-207                                           | C library                                         |
| symbols in debugging U-111                      | attached automatically U-26, R-65                 |
| browse command U-71                             | functions replaced by CodeCenter R-58             |
| browsers                                        | C statements, specifying in actions U-114, U-208  |
| Cross-Reference U-152                           | calling structure, viewing in the Cross-Reference |
| Data Browser U-157                              | Browser U-152                                     |
| Error Browser U-105                             | calling up                                        |
| Manual Browser U-28                             | CodeCenter U-25, R-63                             |
| Options Browser U-174                           | pdm R-198                                         |
| Project Browser U-71, U-149                     | cancelling a Workspace entry U-36                 |
| build command R-19, R-221                       | catch command U-129, R-25                         |
| compared with <b>load</b> and <b>make</b> R-169 | cc U-9                                            |
| building a project U-77                         | compatibility with R-27                           |
| built-in                                        | cc_prog option R-152, R-185                       |
| CenterLine functions in the C language          | ccargs option R-185                               |
| U-186                                           | ccenter.proj file R-243                           |
| macros R-23                                     | .ccenteripit U-26, U-171                          |
| built-in comments R-21                          | 1000H01H11 0 80, 0 1/1                            |

| ccenterinit file U-26, U-171                 | characters                               |
|----------------------------------------------|------------------------------------------|
| finding R-64                                 | changing default number of,printed R-192 |
| .cctrusrcmd file U-180, R-350                | eight-bit character sets U-190           |
| cd command R-30, R-315                       | in CL targets R-167                      |
| differences between CL and standard targets  | child process, debugging R-94            |
| R-166                                        | CL targets R-163                         |
| <b>cdm</b> (component debugging mode)        | that invoke <b>make</b> R-166            |
| See debugging and component debugging        | cl_ez_ar, EZSTART option R-46            |
| mode                                         | cl_ez_fstat, EZSTART option R-47         |
| CENTERLINE_LINK_SILENT R-140                 | cl_ez_path, EZSTART option R-47          |
| CenterLine API R-32                          | cl_nodebug_target, EZSTART option R-47   |
| CenterLine Engine R-32                       | class_as_struct option R-185             |
| CenterLine functions                         | -class_as_struct switch R-65             |
| in actions U-187                             | clcc R-45                                |
| in source code U-187                         | example of loading libraries when using  |
| prototypes U-186                             | R-154                                    |
| without command equivalents U-186            | clearing the Workspace U-39              |
| CenterLine GNU debugger, license R-363       | clezstart U-69, R-46 to R-57             |
| CENTERLINE macro R-23                        | establishing a project with U-63         |
| CenterLine Message Server (CLMS) U-6         | example of usage R-47                    |
| CenterLine preprocessor, license R-363       | scenarios R-51                           |
| CenterLine targets, See also CL targets      | \$clipboard in command resource R-355    |
| centerline_                                  | CLIPC R-32                               |
| prefix for function names U-186              | CLIPC                                    |
| centerline_ functions, as CodeCenter command | CenterLine Interprocess Communication    |
| equivalents R-22                             | U-10                                     |
| CENTERLINE_ environment variable R-113       | CLIPC (CenterLine Interprocess           |
| centerline_*_sym() R-36                      | Communication) R-32, R-59                |
| centerline_getopt() R-34                     | CLMS (CenterLine Message Server) U-6     |
| centerline_malloct() R-35, R-193             | CLMS (CLIPC Message Server) R-60         |
| centerline_path option R-185                 | clms_query R-60                          |
| centerline_print() R-22                      | clms_registry R-60                       |
| centerline_stop() U-208, R-7, R-22           | code, entering in Workspace U-133        |
| centerline_true() R-39, R-40, R-242          | CodeCenter                               |
| centerline_untype() R-43                     | as a programming environment U-1, U-19   |
| CenterLine-C compiler R-45                   | basics U-23                              |
| changing R-146                               | command equivalents R-22                 |
| current working directory R-30               | commands, overview R-71 to R-72          |
| help key R-331                               | customizing U-10, U-26                   |
| option settings U-175                        | debugging in, overview R-87 to R-95      |
| options, effect of R-146                     | directory U-25                           |
|                                              | environment variables R-113              |

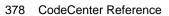

| functions R-22                                    | Workspace                                    |
|---------------------------------------------------|----------------------------------------------|
| renaming R-234                                    | displaying information about R-171           |
| functions, listed U-186                           | reading from a file R-254                    |
| functions, See built-in functions                 | requesting help about R-119                  |
| invoking R-63                                     | Workspace commands U-37                      |
| leaving U-45                                      | comments                                     |
| macros, predefined U-192, R-23                    | to suppress load-time warnings U-188         |
| makefiles for R-162                               | compatibility                                |
| overview U-3                                      | C language R-12                              |
| path for startup command U-25                     | make command, with other implementations     |
| tools available in U-3                            | R-169                                        |
| X resources in R-323 to R-357                     | compilation, automatic R-184                 |
| CODECENTER macro R-23                             | compiler                                     |
| CodeCenter options, See options                   | configurations R-77                          |
| codecenter, shell command U-25, R-63 to R-68      | default configurations R-78                  |
| command-line switches to specify GUI R-69         | specifying one to use R-185                  |
| command-line switches, general R-65               | See also C compiler                          |
| CODECENTER_ environment variable R-113            | completion of names in Workspace R-312       |
| CODECENTER macro U-192, R-23                      | component debugging mode U-8, R-63           |
| CODECENTER4_0 macro R-23                          | See also debugging                           |
| color                                             | conditional actions                          |
| for documentation viewer R-360                    | and breakpoints U-116                        |
| X resource R-348                                  | setting in Ascii CodeCenter U-208            |
| <b>\$command</b> in <b>command</b> resource R-354 | conditional breakpoints                      |
| command file                                      | See actions                                  |
| sourcing U-67                                     | conditionalizing code with macros R-23       |
| command-line switches U-26                        | -config (command-line switch) R-69           |
| used by CodeCenter R-65                           | config_parser command R-77                   |
| commands                                          | configuration, default compiler R-27         |
| CodeCenter equivalents R-22                       | constant static pointers to characters R-15  |
| conditionalizing execution in <b>pdm</b> R-298    | cont command U-124, R-80                     |
| customizing in the Workspace U-185                | contents command R-82                        |
| displaying                                        | continue button U-124                        |
| history of Workspace commands R-307               | continuing                                   |
| function equivalents for CodeCenter               | execution R-80                               |
| commands R-22                                     | from a break level U-124                     |
| not supporting redirection of output R-313        | from a run-time violation U-125              |
| overview of CodeCenter commands R-71 to           | Control key sequences R-132                  |
| R-72                                              | Control keys, in Workspace R-312             |
| overview of, in <b>pdm</b> R-199                  | Control-c, cancelling a Workspace entry U-36 |
| user-defined R-350                                | conventions, used in this book U-iv          |
| user-defined,examples R-350                       | copying and pasting text U-32                |

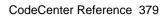

| core file                                                                                                    |  |  |
|----------------------------------------------------------------------------------------------------|--|--|
| loading as an a.out U-85                                                                                                    |  |  |
| specifying for targeting U-143, R-84                                                                                                    |  |  |
| targeting U-140                                                                                                    |  |  |
| create_file option R-152, R-185, R-218                                                                                                    |  |  |
| creating new menu buttons U-178                                                                                                    |  |  |
| cross referencing functions and variables R-321                                                                                                    |  |  |
| Cross-Reference Browser U-17, U-152                                                                                                    |  |  |
| accessing U-152                                                                                                    |  |  |
| changing the number of characters displayed<br>U-156                                                                                                    |  |  |
| displaying of return type U-156                                                                                                    |  |  |
| font specifications R-348                                                                                                    |  |  |
| and global variables U-152                                                                                                    |  |  |
| interpreting reference lines U-154                                                                                                    |  |  |
| See also <b>xref</b>                                                                                                    |  |  |
| showing further references U-154, U-159                                                                                                    |  |  |
| and static references U-152                                                                                                    |  |  |
| using the reference area U-155                                                                                                    |  |  |
| what it cannot reference U-152                                                                                                    |  |  |
| csh shell U-39                                                                                                    |  |  |
| customizing                                                                                                    |  |  |
| buttons and menus U-178                                                                                                    |  |  |
| C language code to work with CodeCenter<br>U-186                                                                                                    |  |  |
| changing CodeCenter option values U-174<br>CodeCenter U-10, U-169                                                                                                    |  |  |
| command for a shell command U-182                                                                                                    |  |  |
| connecting your editor to CodeCenter U-184                                                                                                    |  |  |
| eight-bit character sets U-190                                                                                                    |  |  |
| environment variables U-191                                                                                                    |  |  |
| CITY II CITITICITE VALIABIES C 101                                                                                                    |  |  |
| invoking a custom command U-183                                                                                                    |  |  |
|                                                                                                    |  |  |
| invoking a custom command U-183<br>keybindings U-189<br>list of variables in defining a command U-180                                                                                                    |  |  |
| invoking a custom command U-183<br>keybindings U-189<br>list of variables in defining a command U-180<br>menu items U-180                                                                                                    |  |  |
| invoking a custom command U-183<br>keybindings U-189<br>list of variables in defining a command U-180<br>menu items U-180<br>modifying a custom command U-183                                                                       |  |  |
| invoking a custom command U-183<br>keybindings U-189<br>list of variables in defining a command U-180<br>menu items U-180<br>modifying a custom command U-183<br>preprocessor for the load command U-190                            |  |  |
| invoking a custom command U-183<br>keybindings U-189<br>list of variables in defining a command U-180<br>menu items U-180<br>modifying a custom command U-183<br>preprocessor for the load command U-190<br>session at startup U-26 |  |  |
| invoking a custom command U-183<br>keybindings U-189<br>list of variables in defining a command U-180<br>menu items U-180<br>modifying a custom command U-183<br>preprocessor for the load command U-190                            |  |  |

Workspace commands U-182 with aliases U-185 X resources U-173

## $\mathbf{D}$

| -D (command-line switch) R-65                  |
|------------------------------------------------|
| -d (command-line switch) R-65                  |
| data, updating in the Data Browser U-160       |
| Data Browser U-18, U-157                       |
| accessing U-157                                |
| changing display properties U-161              |
| changing values of variables in U-158          |
| dereferencing pointers U-158                   |
| following linked lists U-158                   |
| font specifications R-348                      |
| interpreting reference lines U-159             |
| manipulating structures in U-155, U-160        |
| navigating in the Data area U-160              |
| opening R-98                                   |
| removing items U-159                           |
| updating data in U-160                         |
| using U-157                                    |
| data items                                     |
| deleting R-96                                  |
| listing R-258                                  |
| data structures, displaying U-135, R-317       |
| data types, defining in Workspace U-135, R-316 |
| DATE macro R-24                                |
| dbx U-9                                        |
| -debug (command-line switch) R-69              |
| debug command R-84                             |
| debugging U-53                                 |
| a.out files U-139                              |
| action symbol in Source area U-113             |
| actions, setting R-3                           |
| an externally linked executable file U-13      |
| and performance factors U-50                   |
| breakpoint symbols in the Source area U-11     |
| CL target R-168                                |
| CodeCenter triggers a breakpoint U-111         |

| component debugging U-101                      | warnings                                          |
|------------------------------------------------|---------------------------------------------------|
| performance factors U-51                       | load time U-19                                    |
| component debugging modes U-8                  | with actions U-109                                |
| component mode U-8                             | with breakpoints U-109                            |
| corefiles R-198 to R-206                       | with tracepoints U-109                            |
| deleting                                       | debugging information                             |
| items U-119                                    | not loading as a technique to improve             |
| differences between debugging modes U-144      | performance U-84                                  |
| examining current debugging items U-118,       | debugging items                                   |
| U-210                                          | deleting R-96                                     |
| examining items U-118                          | listing R-258                                     |
| executable files R-198 to R-206                | debugging modes                                   |
| interactive U-15, U-19                         | component (-cdm) U-25                             |
| with break levels U-120                        | process (- <b>pdm</b> ) U-25                      |
| with debugging items U-109                     | declaring types                                   |
| interactive debugging in Ascii CodeCenter      | in the Workspace U-135                            |
| U-205                                          | default                                           |
| multiple processes R-94                        | C language setting R-12                           |
| object code U-109, U-122, U-210                | changing for help key R-331                       |
| overview R-87 to R-95                          | defaults                                          |
| preprocessed code R-151                        | changing length of character string R-192         |
| process debugging                              | compiler                                          |
| performance factors U-51                       | configurations R-77                               |
| process debugging mode U-8, U-13, U-137        | settings U-11                                     |
| choosing when to use U-139                     | shell command U-38                                |
| entering U-141                                 | defining U-135                                    |
| processes R-198 to R-206                       | functions in Workspace U-136                      |
| setting                                        | types in Workspace U-135                          |
| actions U-207                                  | delete command R-96                               |
| actions at breakpoints U-112                   | deleting                                          |
| breakpoints U-109                              | debugging items R-96                              |
| in library functions U-111                     | menu buttons U-179                                |
| conditional actions U-116                      | dereferencing pointers                            |
| tracepoints U-117                              | in the Data Browser U-158                         |
| setting the action body U-114                  | detach command R-97                               |
| stepping through a program U-126               | development, incremental U-130                    |
| tracing execution R-283                        | differences                                       |
| tracing program execution U-117, U-209         | between <b>cdm</b> and <b>pdm</b> R-199           |
| types of debugging possible in CodeCenter U-19 | between debugging modes, trapping signals<br>R-25 |
| 0 13                                           | cd command in CL target vs others R-166           |

errors detectable in source but not object code editing U-42 in Ascii CodeCenter U-198 object code debugging vs source code R-93 in the Workspace U-39, R-312 object code vs source code R-127 invoking your editor U-43 directories line, keys used in R-131 changing R-30, R-315 loading after editing code U-14 displaying search path R-294 need for reloading a file U-73 source code R-102 listing R-315 setting search path R-191, R-294 specifying your editor U-44 specifying for loading header files U-57 ways to invoke your editor U-44 disabling run-time error checking for object code with emacs U-42 with vi U-42 R-285 -display (command-line switch) R-69 editor display command R-98 accessing through Error browser U-14 options used by R-98 accessing to fix load-time errors U-14 **DISPLAY** environment variable U-26 connecting other editors to CodeCenter displaying U-184 environment variables R-225 connecting your editor U-184 input history U-40 editor option R-186 length of character strings R-192 eight\_bit option R-187 machine instructions R-144 eight-bit character sets U-190, R-64 options U-174 enabling R-187, R-188 pointers in Workspace U-135 emacs U-39, U-42, R-130, R-312 documentation, overview of, U-iii and other UNIX tools U-9 documentation viewer connecting to CodeCenter customizing X resources R-358 editing source code U-43 Xresource names R-361 features of in CodeCenter U-39 down command U-127, R-100 integration R-105 dump command U-167, R-101 in user-defined command R-352 keybindings R-333 email command R-109 E email\_address option R-187 embedded SQL, using files containing R-150, echo option R-186 R-214 edit command R-102 empty array brackets R-28 options used by R-103 empty bodies R-21 edit server R-104 EMPTY comment U-188, R-21 Edit window english command R-111 setting resources R-331 environ global variable U-191 setting size R-332 environment control options R-178

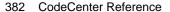

| environment variables R-112 to R-113           | responding to errors reported in Workspace    |
|------------------------------------------------|-----------------------------------------------|
| creating R-246                                 | U-133                                         |
| definition of R-112                            | running project to find U-103                 |
| displaying R-225                               | run-time U-103                                |
| examining U-191                                | in Ascii CodeCenter U-203                     |
| expanding in the Workspace R-310               | in the Error Browser button U-105             |
| LD_LIBRARY_PATH R-198                          | types CodeCenter finds U-104                  |
| manipulating within CodeCenter U-191,          | scope of message suppression U-97             |
| R-112                                          | seeing load-time U-92                         |
| removing R-289                                 | Escape key sequences R-132, R-313             |
| setting U-191                                  | Esc-Esc, sequence for completing commands and |
| specific to CodeCenter R-113                   | names R-312                                   |
| using in aliases R-9, R-310                    | Esc-x sequence                                |
| envp formal parameter U-191                    | to echo Workspace commands to shell R-156     |
| Error Browser U-14, U-93, U-95, U-105          | for completing file name patterns R-313       |
| Error Browser button U-92, U-105               | establishing a project                        |
| error messages                                 | with <b>clezstart</b> U-63                    |
| See errors U-93                                | with make U-63                                |
| error-checking                                 | with source U-63                              |
| load-time U-7, R-90, R-92                      | evaluating                                    |
| in project management U-51                     | an assignment expression R-17                 |
| run-time U-7, R-90, R-92, R-125                | expressions R-245                             |
| overview of U-104                              | Examine menu R-326                            |
| with <b>instrument</b> command U-13            | examining                                     |
| run-time, overview of U-104                    | environment variables U-191                   |
| errors                                         | executable files                              |
| accessing uninitialized memory R-127           | attaching to a running executable U-85        |
| array index R-128                              | debugging R-198 to R-206                      |
| compiler U-99                                  | reloading R-19                                |
| definition of U-93                             | specifying an executable target U-85, R-84    |
| detectable in source but not object code R-128 | targeting an externally linked U-140          |
| fixing load-time U-94, U-95                    | viewing contents of R-82                      |
| fixing run-time U-106                          | execution                                     |
| load-time                                      | continuing R-80                               |
| checking in Ascii CodeCenter U-200             | continuing until function returns R-262       |
| choices in handling in Ascii CodeCenter        | displaying location in R-302                  |
| U-201                                          | knowing whether running in CodeCenter         |
| how handled U-93                               | R-242                                         |
| in Error Browser U-93                          | specifying arguments R-242, R-257             |
| make U-99                                      | specifying how to proceed after violation     |
| pointer bounds R-127                           | R-184                                         |
| reported in Workspace U-133, R-318             | specifying new arguments R-235                |

| stepping U-126, R-174, R-259                           | files                                                         |
|--------------------------------------------------------|---------------------------------------------------------------|
| stepping through machine code R-176                    | changing properties for file already loaded                   |
| suspending R-270                                       | U-82                                                          |
| tracing U-117, U-209, R-283                            | choosing ways to load files U-55                              |
| with arguments R-239                                   | conditionalizing for debugging U-192                          |
| without initializing variables R-256                   | editing R-102                                                 |
| execution stack                                        | linking R-139                                                 |
| definition of U-127                                    | listing                                                       |
| displaying U-127, R-300                                | source code R-141                                             |
| moving in U-127, R-100, R-293                          | source files for an executable R-82                           |
| exiting CodeCenter, See quit command                   | loading R-145                                                 |
| expressions                                            | loading in an existing project U-64                           |
| displaying values of U-165, U-167, R-98,               | loading singly U-57                                           |
| R-223                                                  | properties of files loaded singly U-61                        |
| evaluating R-17, R-245                                 | reloading R-19                                                |
| EZSTART U-69, R-46                                     | setting list location R-115                                   |
| See also clezstart                                     | swapping U-75                                                 |
|                                                        | unloading U-74, R-286                                         |
| F                                                      | ways to load singly U-57                                      |
| Г                                                      | <b>\$first_selected_char</b> in <b>command</b> resource R-354 |
| -f (command-line switch) R-66                          | <b>\$first_selected_line</b> in <b>command</b> resource R-355 |
| f.delete function R-305                                | fixing                                                        |
| f.destroy function R-305                               | compiler errors U-99                                          |
| F1 (help key) U-27                                     | load-time errors U-95                                         |
| -fastdraw (command-line switch) R-69                   | load-time warnings U-92, U-94, U-95                           |
| -fg (command-line switch) R-69                         | make errors U-99                                              |
| fg command R-114                                       | run-time errors U-103, U-106                                  |
| file                                                   | run-time warnings U-103                                       |
| reloading after editing U-73                           | static errors U-14, U-87, U-94                                |
| file command R-115                                     | focus policy R-327, R-330                                     |
| File Contents window, of the Project                   | -font (command-line switch) R-69                              |
| Browser U-149                                          | fonts                                                         |
| file properties, instrumented versus                   | changing globally R-327                                       |
| uninstrumented U-73                                    | for CodeCenter components R-348                               |
| FILE macro R-23                                        | for documentation viewer R-358                                |
| filename suffixes interpreted by <b>clezstart</b> R-50 | -foreground (command-line switch) R-69                        |
| <b>\$filepath</b> in <b>command</b> resource R-354     | fork(), debugging programs that call R-94                     |
| Sfiles in command resource R-354                       | format for CodeCenter lines in makefiles R-163                |

**\$files** in **command** resource R-354

Free Software Foundation license R-363 gdb FSF GNU Debugger, See gdb in contrast to CodeCenter U-139 FSF GNU Emacs, See emacs using commands in the Workspace R-116, full\_symbols option R-187 R-117, R-205 -full\_symbols switch R-66 gdb command R-116 \_\_FUNC\_\_ macro R-23, R-24 **gdb\_mode** command R-117 function prototypes R-15, R-27 global variables, initializing R-233 creating R-230 gmake command R-169 in K&R mode vs. ANSI mode R-16 GNU Debugger, See gdb GNU Emacs, See emacs loading R-155 using in CodeCenter R-16 graphical user interface, See GUI functions grave accent R-314 arrow keys bound to R-137 **GUI U-29** binding to keys R-132 and visualizing code U-8 cross referencing R-321 choice of three interfaces U-10 defining in Workspace U-136, R-317 command-line switches to specify R-69 displaying all local variables R-101 fonts for CodeCenter components R-348 editing R-102 set DISPLAY before choosing U-26 entering when single stepping R-259 setting default style R-325 equivalent to CodeCenter commands R-22 window managers R-305 library, executing R-317 See also X resources library, replaced by CodeCenter R-58 listed U-186 H listing machine code for R-144 listing source code for R-141 header files not entering when single stepping R-174 checking dependencies U-60 returning from R-262 loading R-157 setting actions in R-298 specifying directories when loading U-57 setting breakpoints in R-264 specifying whether checked by make R-189 setting conditional breakpoints in R-264 help U-27, U-28 showing all local variables U-167 man Workspace command U-28, R-171 viewing the calling structure of U-152 Manual Browser U-28 **help** command R-119 G Help key U-27 help key R-327 -G load switch U-60, U-81 Help menu U-27 -G (command-line switch) R-66, R-145 **history** command U-40, R-120, R-307 -g command-line switch U-60, U-109 options used by R-120 -G load switch with compiler -g switch U-60 history file, saving U-39 gcc, using with CodeCenter R-29 history, enabling R-188

| 1                                                | interactive testing U-131                      |
|--------------------------------------------------|------------------------------------------------|
|                                                  | interactive debugging U-15, U-19               |
| -i (command-line switch) R-66                    | in project management U-51                     |
| -I switch U-57, R-146, R-154                     | interactive prototyping U-130                  |
| -iconic (command-line switch) R-69               | loading code fragments U-56                    |
| identifying memory leaks R-172                   | international features R-15                    |
| ignore command U-129, R-121                      | interpreter, C U-8                             |
| ignore_sharp_lines option R-187, R-221           | invoking                                       |
| importing a project from an existing application | a custom command U-183                         |
| U-68                                             | CodeCenter U-25, R-63                          |
| #include files                                   | make with CenterLine(CL) targets R-161         |
| search path for R-146                            | <b>pdm</b> R-198                               |
| loading R-154                                    | your editor U-43                               |
| loading with -I R-151                            |                                                |
| path option does not apply to R-151              | K                                              |
| incremental development U-130                    | N                                              |
| incremental linking at reloading U-61            | K&R C R-12                                     |
| <b>info</b> command U-167, R-123                 | key bindings                                   |
| information lookup options R-179                 | customizing U-189                              |
| initializing statics R-260                       | displaying and changing R-130                  |
| inline editing in the Workspace U-39             | keybind command U-189, R-130                   |
| input history                                    | options used by R-138                          |
| displaying U-40, R-120                           | keyboard editing                               |
| displaying in Workspace R-307                    | changing defaults for, in Motif R-334 to R-345 |
| -f switch U-40                                   | default settings R-333                         |
| logfile U-40                                     | keys                                           |
| moving through R-120                             | binding to commands R-131                      |
| Save Session To command U-39                     | binding to functions R-132                     |
| saving U-39, U-40                                | functions, table of R-133                      |
| input, Workspace                                 | help R-331                                     |
| editing R-312                                    | ncip it out                                    |
| repeating previous R-308                         | _                                              |
| instrument all command U-81                      | L                                              |
| instrument command U-13, R-125                   |                                                |
| instrument_all option R-125, R-187               | -L (command-line switch) R-66, R-146, R-154    |
| instrument_byte option R-125, R-126, R-187       | -l (command-line switch) R-66, R-146           |
| instrument_space option R-125, R-187, R-212      | language control options R-179                 |
| instrumenting object code U-72                   | \$last_selected_char in command resource R-355 |
| integrating other software with CodeCenter U-6   | \$last_selected_line in command resource R-355 |
| integration of other tools with API R-32         | lazy generation, See demand-driven code        |
| intentional bugs R-28                            | generation                                     |
| interaction model R-328                          | ld -r U-83                                     |
|                                                  |                                                |

LD\_LIBRARY\_PATH environment varaible suppressing link messages in Ascii CodeCenter U-210 R-198 lint command U-9 leak detection R-172 leaving CodeCenter U-45 lint comments, how CodeCenter handles R-21 length of character strings, changing R-192 lint\_load option R-188 lex, using R-216 **lint\_run** option R-188 libC.a, attached automatically U-26, U-61, R-65 list command R-141 libc.a, attached automatically U-26, U-61, R-65 options used by R-142 list location, setting R-115, R-142 \$libraries in command resource R-354 libraries list\_action option R-189 loading R-152, R-154 listi command R-144 loading with -G R-145 listing making with clezstart R-53 control options R-179 shared R-129, R-251 debugging items R-258 standard R-65 files linked from libraries R-82 loaded files R-82 unloading U-75 locations where a name is declared or unresolved references to symbols in U-61 defined R-304 attached automatically U-61 machine code R-144 functions, executing R-317 unresolved references U-167 listing source code U-41 Library Contents window, of the Project Browser in the Workspace U-41 U-150 ways to list source code U-42 limits, changing character string size R-192 line, continuing a statement on next U-133 load command R-145 #line directives command-line switches R-148 how used by CodeCenter R-150 compared with **build** and **make** R-169 ignoring R-221 customizing the preprocessor for U-190 default switches used by R-189 line editing keys used in R-131 include files R-151 libraries R-152 in the Workspace R-312 LINE macro R-24 options used by R-146 line\_edit option R-188 project files R-155 line\_meta option R-188 sourcing project files R-155 lines, interpreting in Cross-Reference Browser switches used by R-145, R-157 U-154 using preprocessor with R-192 link command R-139 using wildcards with R-155, R-156 linked lists, following in the Data browser U-158 load control options R-179 linking load\_flags option U-81, R-189 automatic incremental at reloading U-61 specifying loading switches for load R-148 incremental U-7, U-15 load\_header command R-157 project U-77

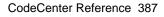

| loading                                                    | long_not_int option R-189                        |
|------------------------------------------------------------|--------------------------------------------------|
| a project file U-65                                        | ls alias U-38                                    |
| an existing project U-64                                   |                                                  |
| choosing ways to load files U-55                           | M                                                |
| code according to your objectives U-13                     | M                                                |
| code with a makefile U-12                                  | -m (command-line switch) R-66                    |
| code with a project file U-12                              | machine code                                     |
| deciding on types of files U-53                            | debugging R-85                                   |
| executables and corefiles with debug                       | displaying R-144                                 |
| command R-84                                               | setting breakpoints R-266                        |
| files as a project U-63                                    | stepping R-176, R-261                            |
| files, changing effect of options R-146                    | macros                                           |
| files singly U-57                                          | built-in R-23                                    |
| finding warnings and errors U-14                           | specific to CodeCenter U-192, R-23               |
| fixing static errors with the Error Browser                | mail, sending to CenterLine Software R-109,      |
| U-14                                                       | R-187                                            |
| incremental U-7, U-15                                      | Main Window U-11                                 |
| object code when source code already loaded                | make command U-9, U-66, R-161                    |
| U-59                                                       | compared with <b>build</b> and <b>load</b> R-169 |
| object files as a technique to improve                     | default command-line arguments R-189             |
| performance U-83                                           | establishing a project with U-63                 |
| reloading after editing code U-14                          | invoked by <b>load</b> R-151                     |
| source code when object code already loaded                | options used by R-161                            |
| U-59                                                       | specifying which program is called R-190         |
| source vs. object code R-88                                | make_args option R-189                           |
| speed tradeoffs R-88                                       | make_hfiles option R-189                         |
| types of files according to your objectives U-9            | make_offset option R-189                         |
| ways to load files singly U-57                             | make_prog option R-190                           |
| your code into CodeCenter U-12                             | make_symbol option R-190                         |
| loading switches                                           | makefile R-164                                   |
| system default R-148                                       | makefiles for CodeCenter                         |
| user-specified R-148<br>load-time error checking U-7, R-90 | creating with <b>clezstart</b> R-46 to R-57      |
| load-time errors                                           | format for lines in R-163                        |
| fixing warnings U-92                                       | meta-characters in R-165                         |
| how errors handled U-93                                    | use of # character in R-163                      |
| how warnings handled U-93                                  | making libraries with <b>clezstart</b> R-53      |
| suppressing warnings U-188                                 | man command R-171                                |
| local variables, displaying U-167                          | managing a project U-13                          |
| location, of a variable, specifying R-143                  | Manual Browser U-28                              |
| logfile U-40, R-307                                        | opening R-171                                    |
| logfile option R-189                                       | X resources for R-358                            |

Motif U-10, R-71 mapping disabling by ignoring #line directives R-187 changing defaults for keyboard editing R-334 mem\_config option R-190 default interface style, setting R-325 mem\_trace option R-172, R-190 X resource R-349 memory X resources specific to R-349 allocated by sbrk R-193 -motif (command-line switch) R-67 allocating for instrumented code R-125 allocating with type checking R-35 accelerators in Source panel U-166 as a performance factor in project actions U-29 management U-51 shortcuts U-31 initializing R-281 multiple processes, debugging R-94 leak detection R-172 multiple-line statements U-133 marking as initialized and valid R-280 mwm R-305, R-325, R-329, R-331 marking as initialized and valid with centerline\_untype() R-43 N optimizing R-190 used one byte at a time R-125 -n. switch to make R-168 using uninitialized R-127 -name (command-line switch) R-69 value for unset variables R-126, R-196 name completion in Workspace R-312 menu buttons U-178 names deleting U-179 displaying defining instances of U-166 menu items, customizing U-180 displaying uses of U-166, R-297 message server U-6 listing where declared R-304 messages next command U-126, R-174 CLIPC R-59 options used by R-174 diagnostic R-27 nexti command R-176 errors in the Workspace R-318 nmake command R-169 EZSTART R-49 -no fork switch R-67 object file too large for instrumenting R-129 -no\_run\_window switch R-67 related to make R-170 NOTREACHED comment U-188, R-21 spurious R-129 undefined function R-251 0 used-before-set U-204 Meta key -o (command-line switch) R-67 enabling R-188 object code using R-64 in Ascii CodeCenter U-210 meta-characters, for CodeCenter makefiles R-165 changing to and from instrumented U-73 modifying a custom command U-183 debugging U-122, R-93 monochrome, X resource R-348 having type information in the Project More prompt, responses to R-143 Browser U-151

| instrumented R-125                           | displaying U-174                           |
|----------------------------------------------|--------------------------------------------|
| speed R-88                                   | displaying values of R-226                 |
| instrumenting U-72                           | effect of changing R-146                   |
| setting actions in R-6                       | functional summary R-178                   |
| uninstrumented R-285                         | instrument_all R-125                       |
| vs. source code, errors detected R-128       | instrument_byte R-125                      |
| object files                                 | instrument_space R-125                     |
| consolidating to optimize performance R-211  | integrating revision control systems U-177 |
| displaying function parameters when there is | list of U-174                              |
| no debugging information R-94                | obsolete R-183                             |
| gcc R-29                                     | saving settings U-176                      |
| if loaded with debugging information U-135   | saving values of U-176                     |
| if loaded without debugging information      | setting values in component debugging      |
| R-317                                        | mode U-174                                 |
| loading R-145                                | setting values in startup flles U-172      |
| replacing with source files R-271            | setting values of R-248                    |
| setting breakpoints and actions in U-109,    | that affect loading R-146                  |
| U-210                                        | unset_value R-126                          |
| when reloaded by <b>build</b> R-20           | Options Browser U-174                      |
| with #line information R-217                 | options, CodeCenter                        |
| without debugging information, using         | displaying value of R-34                   |
| U-135, R-317                                 | expanding in the Workspace R-310           |
| working with, general R-93                   | unsetting R-290                            |
| obsolete options R-183                       | using in aliases R-9, R-310                |
| OI components R-348                          | options, EZSTART R-46                      |
| OI names R-346, R-348                        | order, See precedence                      |
| -ol (command-line switch) R-70               | output file (from preprocessor)            |
| -ol2d (command-line argument) R-70           | creating R-218                             |
| -ol3d (command-line argument) R-70           | loading R-217                              |
| olvwm R-305                                  | output in Workspace, redirecting R-313     |
| <b>olwm</b> R-305                            | overview                                   |
| OPEN LOOK U-10, R-71                         | commands R-71 to R-76                      |
| X resources specific to R-349                | debugging R-87 to R-95                     |
| openlook, X resource R-348                   |                                            |
| -openlook (command-line switch) U-25, R-67   | P                                          |
| -openlook_2d (command-line switch) R-70      | 1                                          |
| -openlook_3d (command-line switch) R-70      | page_cmds option R-190                     |
| openlook3d, X resource R-348                 | page_list option U-202, R-190              |
| options                                      | page_load option R-191                     |
| alphabetical list R-184                      | panner R-328                               |
| changing settings U-175                      | path U-80                                  |
| customizing menu buttons U-178               | •                                          |

path option R-31, R-151, R-191 preprocessor input files not for include files R-151 modifying R-221 **pdm** R-198 to R-206 using in CodeCenter R-214 debug command R-84 preprocessor option U-190, R-192 -pdm (command-line switch) R-67 preprocessor output files **.pdminit** file U-26, U-171, R-199 creating R-218 performance factors R-127 loading R-217 comparing in component debugging mode preprocessors U-53 customizing for the load command U-190 consolidating object files U-83 using with CodeCenter R-214 in managing a project U-50 **print** command U-165, U-167, R-223 in project management U-51 options used by R-223 loading object files to improve performance print\* command U-165, U-167 U-84 print\_pointer option R-192 print\_string option R-192 not loading debugging information U-84 setting the save\_memory option U-84 printenv command U-191, R-225 techniques to improve performance U-83 printing using uninstrumented object code U-84 length of character strings R-192 pointer bounds errors R-127, R-128 values of variables R-223 variable values U-165, U-167 pointers displaying dereferenced value U-165, U-167 printopt command R-226 displaying in Workspace U-135, R-317 process how displayed R-192 child, debugging R-94 how represented in Data Browser U-158 targeting a running U-140 how represented in the Cross-Reference process debugging mode Browser U-154. process debugging mode (pdm) U-8, pop-up menus U-163 R-198 to R-206 saving a transcript of a session U-39 definition R-63 shortcuts U-31 overview of commands R-199 porting, See C compiler compatibility processes #pragma directives R-14 attaching to R-17, R-84 precedence debugging multiple R-94 of load switches R-148 See also CenterLine API of X resources R-348 program name R-192 specifications for loading libraries R-152 program\_name option U-80, R-192, R-241 predefined, See built-in comments, built-in programming environment functions, built-in macros CodeCenter as a U-1 prefixes, for X resources R-348 programming interface R-32 preprocessed code, debugging R-151 preprocessing, echoing input stream R-186

| programs                                     | linking U-//                                   |
|----------------------------------------------|------------------------------------------------|
| rerunning without arguments R-240            | loading a core file U-85                       |
| running R-239                                | loading a project file U-65                    |
| running without initializing variables R-240 | loading an existing project U-64               |
| run-time error checking U-104                | loading files as a project U-63                |
| stepping through U-126                       | loading files singly U-57                      |
| tracing execution of U-117, U-209            | memory as a performance factor U-51            |
| See also execution                           | performance factors, comparing in pdm U-53     |
| project                                      | project as a whole U-77                        |
| linking R-139                                | project properties U-80                        |
| loading R-145                                | properties of files loaded singly U-61         |
| updating R-221                               | reloading a file after editing U-73            |
| saving, a project file U-64                  | running a project U-78                         |
| Project Browser U-16, U-149                  | running part of a project U-78                 |
| examples of user-defined commands R-350      | saving a project file U-64                     |
| File Contents window U-149                   | setting properties U-79                        |
| Library Contents window U-150                | for single components U-76                     |
| type information with object code U-151      | specifying an executable U-85                  |
| user-defined commands R-350                  | speed as a performance factor U-51             |
| viewing project components U-71              | swapping files U-75                            |
| project files                                | techniques to improve performance U-83         |
| definition of R-243                          | unloading files Û-74                           |
| loading U-65, R-145, R-155                   | unloading libraries U-75                       |
| saving U-64, R-243                           | unresolved references when linking U-77        |
| project management U-47                      | viewing components with the Project            |
| and code comprehension U-51                  | Browser U-71                                   |
| and interactive debugging U-51               | viewing project in Ascii CodeCenter U-199      |
| and performance factors U-50                 | ways to load files singly U-57                 |
| attaching to a running executable U-85       | why load source, object and library files U-52 |
| building a project U-77                      | why target an executable U-52                  |
| choosing the type of code to load U-50       | promoting arithmetic operands R-79             |
| choosing ways to load files U-55             | promoting function arguments R-79              |
| component debugging mode                     | properties R-228                               |
| choosing types of files U-53                 | changing for a loaded file U-82                |
| display a project in Ascii CodeCenter U-199  | need to reset after unloading and reloading    |
| error-checking U-51                          | U-76                                           |
| establishing a project U-66                  | project                                        |
| establishing a project with a command file   | ANSI U-81                                      |
| U-67                                         | ignore warnings U-81                           |
| establishing a project with <b>make</b> U-66 | instrument object files U-81                   |
| importing from an existing operation U-68    | load debugging information U-81                |
| in Ascii CodeCenter U-199                    | load flags U-81                                |

executables R-19 a file after editing U-73

Index

program name U-80 removing search path U-80 environment variables R-289 swap search path U-80 See also deleting setting for files and libraries U-76 rename command R-234 setting project U-79 rerun command R-235 proto command R-193, R-230 options used by R-235 .proto files R-155 reset command U-125, R-237 proto\_path option R-155 resetting from a break level U-125 prototypes, function restarting a session, and startup files U-172 creating R-230 returning after suspending R-114 equivalents of CodeCenter commands U-186 **-reverse** (command-line argument) R-70 revision control systems R-356 loading R-155 prototyping, interactive U-130 run code to find errors U-103 pushpins R-328, R-330 run command R-239 \$pwd in command resource R-354 arguments to main(), spaces in R-242 pwd alias U-38 options used by R-239 redirecting output R-314 run-time errors in Error Browser U-15 Q using the \ character with R-242 Run Window R-332 quit command U-45, R-228 logging content R-332 quitting setting size R-332 Ascii CodeCenter U-199 running CodeCenter U-45 a project U-78 checking if in CodeCenter R-39, R-40 R part of a project U-78 running process -r (command-line switch) R-67 specifying for targeting U-143 rcs R-356 targeting U-140 recompiling R-20 running programs recursive makefiles R-166 a step at a time U-126 redirecting output from Workspace R-313 error-checking U-104 commands not supported R-313 knowing whether running in CodeCenter reducing compile time, See skipping header files references, listing unresolved U-167 stopping as part of an action U-116, U-208 reinit command R-233 using command-line arguments R-240 releasing a process R-97 without initializing variables R-240 reloading See also execution automatic incremental linking U-61

| run-time error checking U-7, R-90, R-125   | <b>select</b> , with the mouse U-29                           |
|--------------------------------------------|---------------------------------------------------------------|
| in Ascii CodeCenter U-202                  | <b>\$selection</b> in <b>command</b> resource R-355           |
| continuing from a violation U-125          | session                                                       |
| handling violations U-104                  | beginning U-11                                                |
| run-time stack, specifying switches U-26   | restarting U-172                                              |
| -rv (command-line argument) R-70           | saving transcript U-39                                        |
|                                            | set command R-245                                             |
| C                                          | setenv command U-191, R-246                                   |
| S                                          | setopt command R-113, R-248                                   |
| -s (command-line switch) R-68              | setting                                                       |
| save command R-243                         | actions R-298                                                 |
|                                            | actions in object code R-6                                    |
| Save Session To command U-39               | breakpoints U-109                                             |
| Save To command R-308                      | breakpoints in machine code R-266                             |
| save_memory option R-193                   | environment variables U-191                                   |
| as a technique to improve performance U-84 | tracepoints U-117                                             |
| saving                                     | value of a variable with <b>assign</b> command                |
| a project file U-64                        | R-17                                                          |
| aliases R-9                                | values of options R-248                                       |
| option values U-176                        | watchpoints R-7, R-22, R-298                                  |
| transcipt of session U-39                  | X resources in CodeCenter, example R-324                      |
| Workspace input U-40, R-307                | settings, default U-11                                        |
| saving option settings U-176               | sh command U-38, R-250                                        |
| saving your work R-243                     |                                                               |
| sbrk_size option R-193                     | shared libraries R-146, R-251<br>cannot be instrumented R-129 |
| sccs R-356                                 |                                                               |
| scenarios, <b>clezstart</b> R-51           | shell command U-38, R-253                                     |
| scope location                             | shell commands                                                |
| changing R-100, R-293                      | customizing U-182                                             |
| changing in break level U-127              | redirecting output R-314                                      |
| definition of U-123                        | sh Bourne shell command U-38                                  |
| displaying R-302                           | shell default shell command U-38                              |
| viewing U-128                              | shell option R-194                                            |
| screws, in place of pushpins R-330         | shortcuts                                                     |
| script file, reading R-254                 | pop-up menus U-31                                             |
| scrollbar R-328                            | in the Source area U-42                                       |
| cannot change location R-331               | using <b>alias</b> command R-8                                |
| search path                                | Workspace operations U-40                                     |
| displaying and setting R-294               | signals                                                       |
| #include files R-146, R-154                | continuing execution with R-80                                |
| libraries R-154                            | handling in CodeCenter U-129                                  |
| specifying in <b>sys_load_flags</b> R-195  | ignoring R-121                                                |
| 1 3 3 3 8                                  | trapping R-25                                                 |

| SILENT, option with make R-170                         | src_err option R-194                            |
|--------------------------------------------------------|-------------------------------------------------|
| size_t R-79                                            | src_step option R-194                           |
| \$sources in command resource R-354                    | src_stop option R-194                           |
| Source area U-11                                       | stacking windows in user interface R-305        |
| font specifications R-348                              | standard libraries, attached automatically U-61 |
| shortcuts U-42                                         | R-65                                            |
| Source area, how it displays files R-143               | start command R-240, R-256                      |
| source code                                            | options used by R-256                           |
| editing R-102                                          | starting                                        |
| listing R-141                                          | CodeCenter U-25, R-63                           |
| loading vs. object code R-88                           | CodeCenter in process debugging mode            |
| source command R-254                                   | R-198                                           |
| establishing a project with U-63                       | startup files R-64                              |
| source files                                           | customizing U-171                               |
| conditionalizing for debugging U-192                   | customizing global U-171                        |
| loading R-145                                          | customizing local U-171                         |
| paginating display of R-190                            | defining aliases U-172                          |
| replacing with object files R-271                      | restarting a session U-172                      |
| when reloaded by <b>build</b> R-20                     | setting option values U-172                     |
| source location, definition of U-123                   | specifying with -S R-68                         |
| sourcing                                               | static errors                                   |
| a command file U-67                                    | fixing U-14, U-87                               |
| project files R-155                                    | types CodeCenter finds U-90                     |
| space, See also memory                                 | statics, initializing R-260                     |
| spaces                                                 | status command R-258                            |
| in arguments to <b>main()</b> R-242                    | STDC macro R-24                                 |
| in CL targets R-167                                    | step command U-126, R-259                       |
| to indent for tab, setting with <b>tab_stop</b> option | stepout command U-126, R-262                    |
| R-195                                                  | options used by R-262                           |
| special characters in CL targets R-167                 | stepping                                        |
| specifying a variable's location R-314                 | and entering functions R-259                    |
| speed                                                  | in machine code R-261                           |
| as a performance factor in project                     | machine code R-261                              |
| management U-51                                        | through preprocessed code R-220                 |
| considerations with instrumented object                | through a program U-126                         |
| code R-127                                             | without entering functions R-174                |
| instrumented code vs. other R-88                       | stop command R-263                              |
| tradeoffs with various kinds of debugging              | options used by R-264                           |
| R-92                                                   | stopi command R-266                             |
| spot help U-12, U-27                                   | strings                                         |
| SQL, using files containing R-150, R-214, R-218        | changing default length R-192                   |
| -                                                      | number of characters printed R-192              |

| subshell option R-194                          | symbol information R-36                           |
|------------------------------------------------|---------------------------------------------------|
| subshell, executing U-38                       | symbol table R-85                                 |
| Bourne R-250                                   | symbols                                           |
| specified by SHELL environment variable        | displaying all uses of R-297                      |
| R-253                                          | displaying defining instance of U-166             |
| support_phone option R-194                     | displaying uses of U-166                          |
| suppress command R-267                         | listing where declared R-304                      |
| options used by R-268                          | syntax for specifying a variable's location R-314 |
| suppressing echo of violation name R-196       | sys_load_flags option R-195                       |
| SUPPRESS n comment U-188, R-21, R-269          | -78- of man a                                     |
| Suppressed Messages window U-97                | <b>T</b>                                          |
| suppressing                                    | T                                                 |
| error messages U-97                            | . I                                               |
| linking messages R-140                         | tab_stop option R-195                             |
| load-time warnings U-188                       | target, specifying an executable U-85             |
| warning messages U-97                          | targeting                                         |
|                                                | an <b>a.out</b> file U-140                        |
| suppressing reporting of warnings R-267        | a core file U-140                                 |
| using built-in comments R-21                   | an externally linked executable U-140             |
| using touch command R-281                      | a running process U-140                           |
| with comment /*SUPPRESS n*/ R-292              | specifying a core file U-143                      |
| with -w R-68, R-146                            | specifying a running process U-143                |
| suspend command U-199, R-270                   | specifying an a.out file U-143                    |
| suspending Ascii CodeCenter to return to shell | tcsh shell U-39, R-130                            |
| U-199                                          | technical support                                 |
| swap command R-271                             | correcting email address U-28                     |
| options used by R-271                          | email not being delivered U-28                    |
| with <b>instrument</b> R-125                   | sending email U-28                                |
| swap_uses_path option U-80, R-195              | terse_suppress option R-196                       |
| swapping files U-75                            | terse_where option R-196                          |
| switches                                       | testing, interactive U-131                        |
| command line U-26                              | text, copying and pasting U-32                    |
| configuration U-25, U-26                       | TIME macro R-24                                   |
| -f U-40                                        | top level, returning to R-237                     |
| for saving input history U-26                  | topics, debugging R-87 to R-95                    |
| for specifying run-time stack U-26             | touch command R-280                               |
| startup U-25                                   | trace command U-117, U-209, R-283                 |
| supplied to <b>load</b> R-148                  | tracepoints                                       |
| used by <b>build</b> R-20                      | deleting U-119                                    |
| used by <b>load</b> R-145, R-157               |                                                   |
| See also options                               | examining U-118                                   |
|                                                |                                                   |

tracing execution U-117 in Ascii CodeCenter U-209 tracing program execution U-117, U-209 tradeoffs, speed with instrumented object code transcript, saving a session U-39 transient windows R-305, R-325 translation functions for Motif keyboard editing R-335 to R-345 trapping signals, See catch troubleshooting +> prompt, #> prompt, \*> prompt U-133 .Xdefaults file R-325 avoid multiple-line selections for customized commands U-182 email not being delivered U-28 files not found U-75 -I switch for loading header files U-81 improving performance when stepping through code U-160 linking U-77 dealing with unresolved symbols U-77 load\_flags option U-57 loading header files U-57, U-81 loading libraries and **#include** files R-154 load-time error checking—undetected function argument mismatches U-91 resolving symbolic references to libraries U-77 setting breakpoints in shared library modules U-111 spurious used-before-set messages U-107, U-108 swapping U-75 too many run-time violations U-108 types, declaring in the Workspace U-135

## U

-U (command-line switch) R-68, R-146 unalias command R-284 undefined symbols, listing R-288 uninstrument command U-73, R-285 uninstrument command, See also instrument uninstrumented object code loading as a technique to improve performance U-84 UNIX compatibility U-9 Unload button U-75 unload command U-134, R-286 unloading definitions made in Workspace U-134 files U-74 libraries U-75 unres command U-167, R-288 unresolved variables R-139 unresolved references and templates U-61 listing U-167 to symbols in libraries U-61 when linking projects U-77 unset\_value option U-107, U-204, R-44, R-126, R-196 specifying value to prevent checking for unset memory in Ascii CodeCenter U-204 unsetenv command U-191, R-289 unsetopt command R-290 unsigned char R-79 unsuppress command R-291 **up** command U-127, R-293 updating data in the Data Browser U-160 -usage (command-line switch) R-68 use command R-294 used-before-set messages U-108, U-204

user interface, See GUI

user-defined commands U-180, R-350

## $\mathbf{V}$

VARARGS comment U-188, R-21 variables assigning values R-245 changing values in Data Browser U-158 cross referencing R-321 defining in Workspace U-135, R-316 displaying all uses of R-297 displaying information about R-123 displaying values of U-165, U-167, R-98, R-101, R-223 expanding in Workspace R-310 initializing R-233 list of in defining a command U-180 location, specifying R-143 setting with assign command R-17 specifying location in Workspace R-314 unresolved R-139 viewing values of U-165, U-167 in Workspace U-135 variables, environment R-112 to R-113 specific to CodeCenter R-113 version\_date option R-196 version\_number option R-196 vi U-9,R-104 editing source code U-43 visualizing your code U-16, U-147 seeing all the files throught the Project Browser U-16 seeing data structures through the Data Browser U-18 seeing the callling structure through the Cross-Reference Browser U-17

## W

-w (command-line switch) U-81, R-68, R-146 warnings choices in handling load-time warnings in Ascii CodeCenter U-200 definition of U-93 fixing load-time U-94, U-95 kinds of, reported for instrumented code R-127 load-time checking in Ascii CodeCenter U-200 how handled U-93 in Error Browser U-93 suppressing U-188 preventing, about uninitialized memory run-time U-103 continuing past U-106 scope of message suppression U-97 seeing load-time U-92 suppressing load-time U-188 warnings, CodeCenter reactivating reporting of R-291 reported during execution R-188 suppressing R-267 See also suppressing reporting of warnings watchpoints R-22 setting R-7, R-298 in Ascii CodeCenter U-207 whatis command U-166, R-297 when command R-298 where command U-127, R-300 options used by R-300 suppressing list of args with R-196 whereami command U-128, R-302 whereis command U-166, R-304 which C compiler, specifying R-185 wildcards, using with load R-155, R-156 win\_fork option R-196

workspace\_include option R-197

Index

X win\_io option R-197 win\_no\_raise option R-197 window managers R-305 X resources R-323 to R-357 workgroup\_id option R-197 CodeCenter, description R-326 Workspace U-11 component and object names R-346 changing bindings used by the in-line editor customizing U-173 documentation browser R-358 R-130 clearing U-39 DynaText R-358 examples of user-defined commands R-350 commands, displaying information about fonts for CodeCenter components R-348 R-171 completing names in R-312 in user-defined commands R-350 displaying data structures in U-135, R-317 Manual Browser R-358 displaying input history in U-40, R-120, modifying R-323 R-307 OI components R-348 entering code in U-133 OI names R-346 errors reported in U-133 revision control systems R-356 evaluating an assignment expression R-17 setting default UI style R-325 executing library functions R-317 specific to Motif vs OpenLook R-349 font specifications R-348 specifying scope for R-348 functions defined in, and actions R-5 troubleshooting .Xdefaults file R-325 in Ascii CodeCenter U-195 X11 U-10 inline editing U-39 .Xdefaults file name completion functionality U-39 troubleshooting R-325 preprocessing input to U-190 modifying R-324 recording of input history R-307 XLFD (X11 Logical Font Description) R-327 xref command R-321 redirecting output in R-313 repeating previous input R-308 -xrm (command-line argument) R-70 requesting help about R-119 responding to errors made in U-133, R-318 Y saving input history U-40, R-307 saving transcript of session U-39 yacc files shortcuts U-40 example R-215 unloading U-134 using R-150, R-214 using GNU debugger R-205 Workspace commands U-163 Z customizing U-182 help command U-28 zombied debugging items R-96, R-258 using U-37 Workspace prompt U-133

ccref.book : combinedIX.doc 400 Mon Jun 5 15:33:25 1995